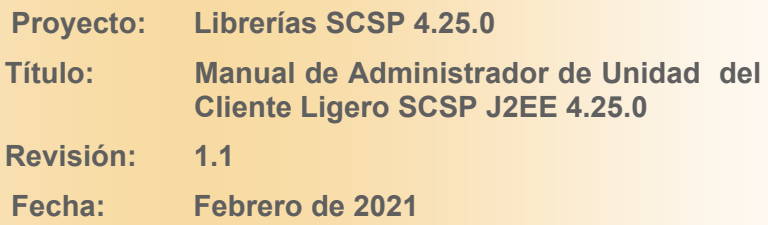

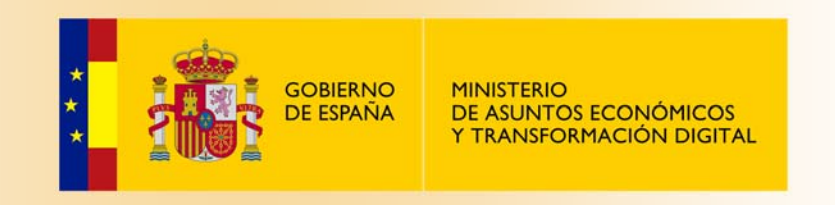

# **Ficha del documento.**

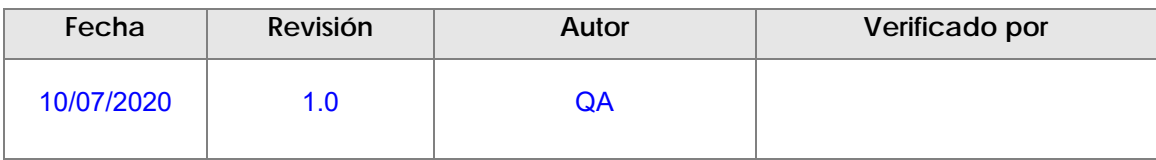

## **Documentos relacionados.**

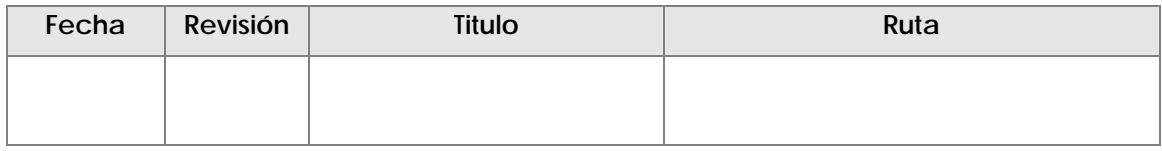

# **Lista de distribución del documento.**

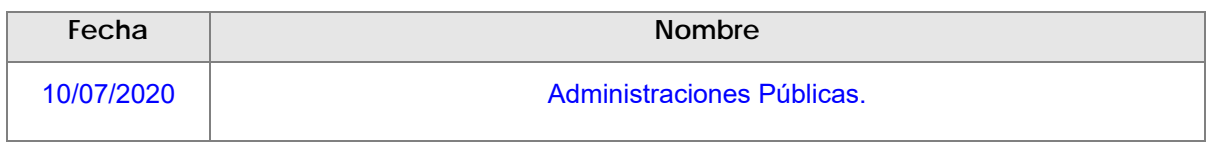

# **Control de versiones.**

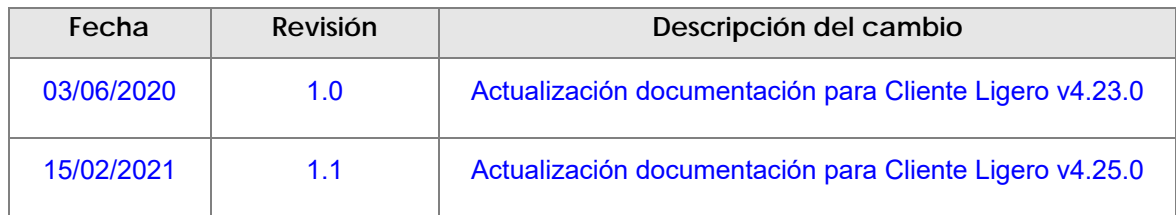

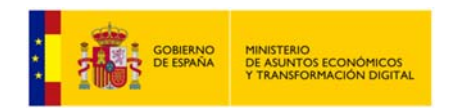

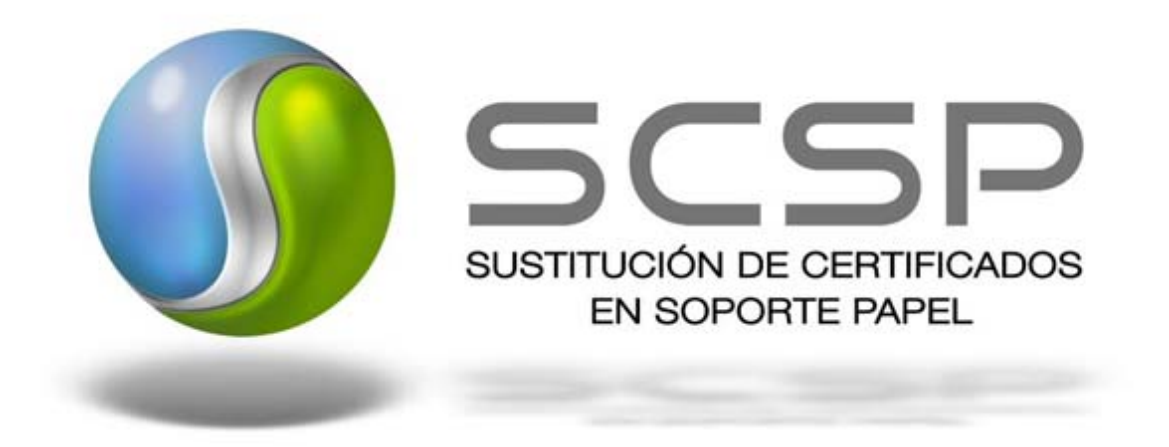

### *2021 Ministerio de Asuntos Económicos y Transformación Digital*

Reservados todos los derechos. Quedan rigurosamente prohibidas, sin el permiso escrito de los titulares del copyright, la reproducción o la transmisión total o parcial de esta obra por cualquier procedimiento mecánico o electrónico, incluyendo la reprografía y el tratamiento informático, y la distribución de ejemplares mediante alquiler o préstamos públicos.

This work is protected by copyright. All rights reserved for reproduction or copying of this document or parts thereof. This also applies to its translations. No parts of this work may, in any form whatsoever, (print, photocopy, microfilm or any other procedures), including for training purpose, be reproduced or electronically processed, duplicated or disseminated without the written permission of the copyright owner.

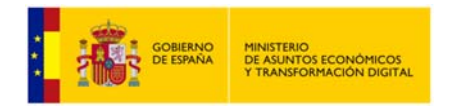

## **Contenido**

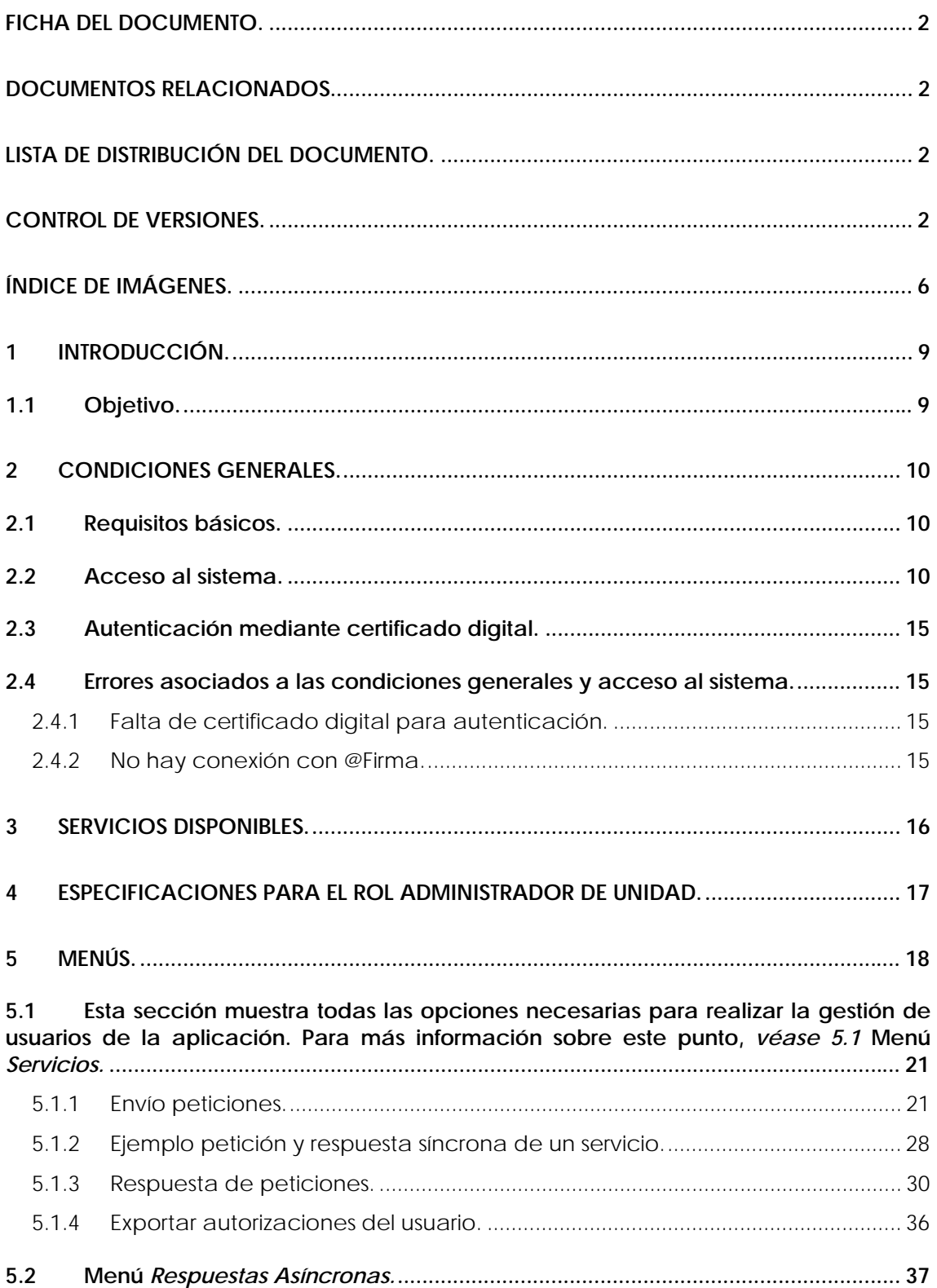

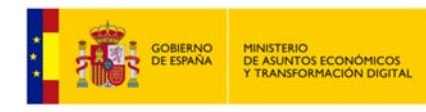

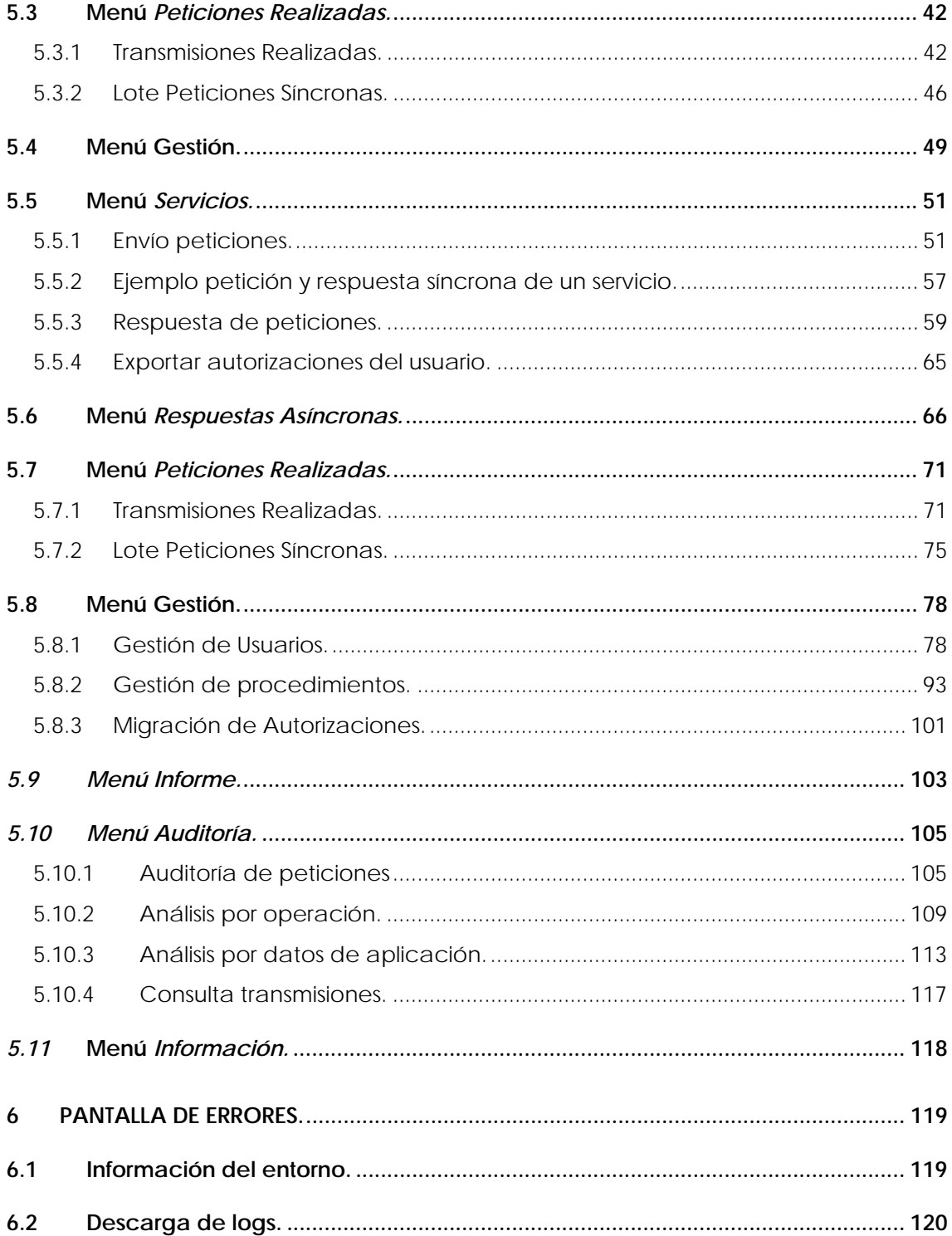

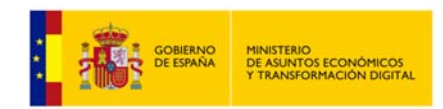

# **ÍNDICE DE IMÁGENES.**

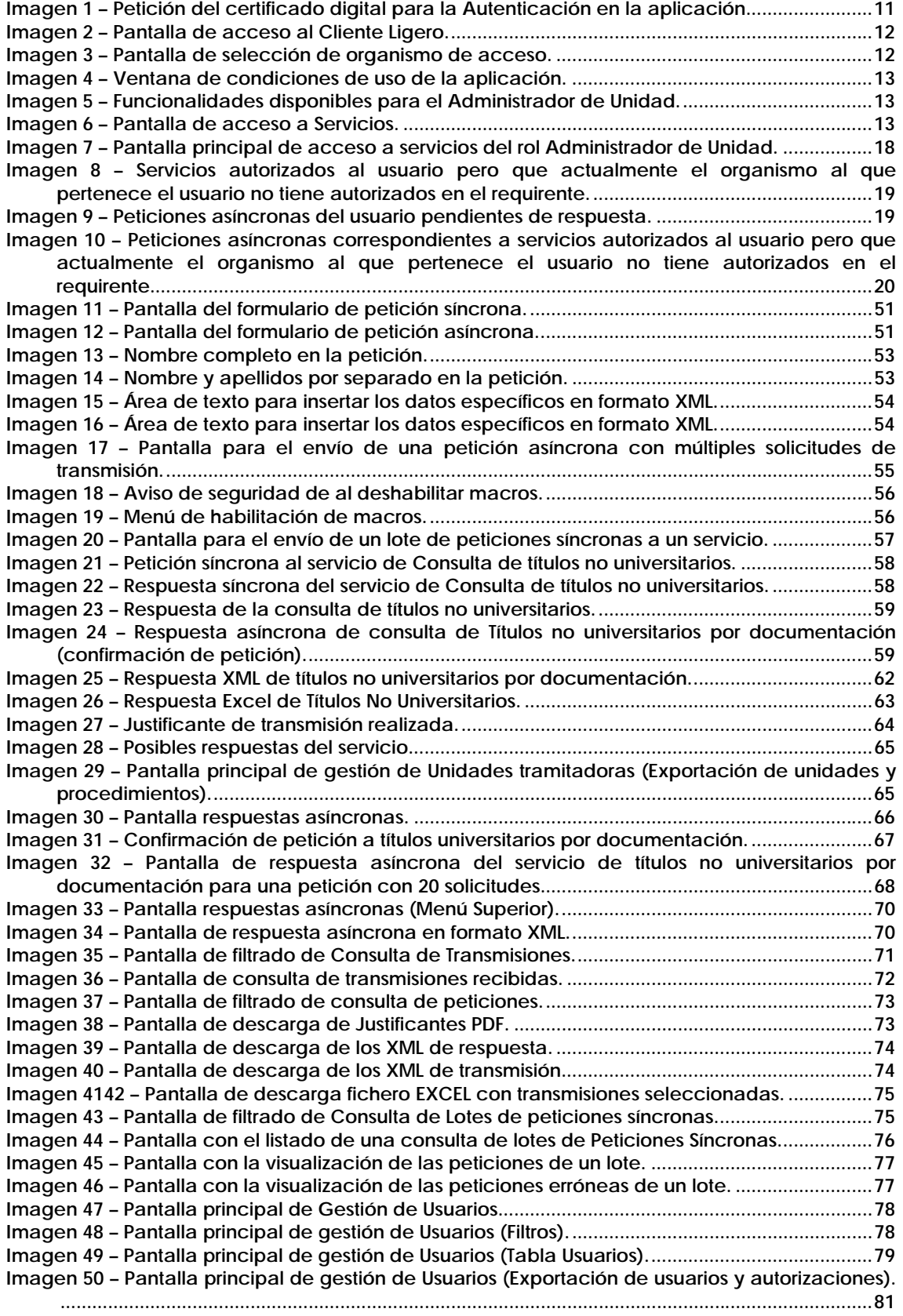

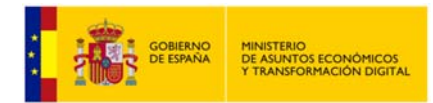

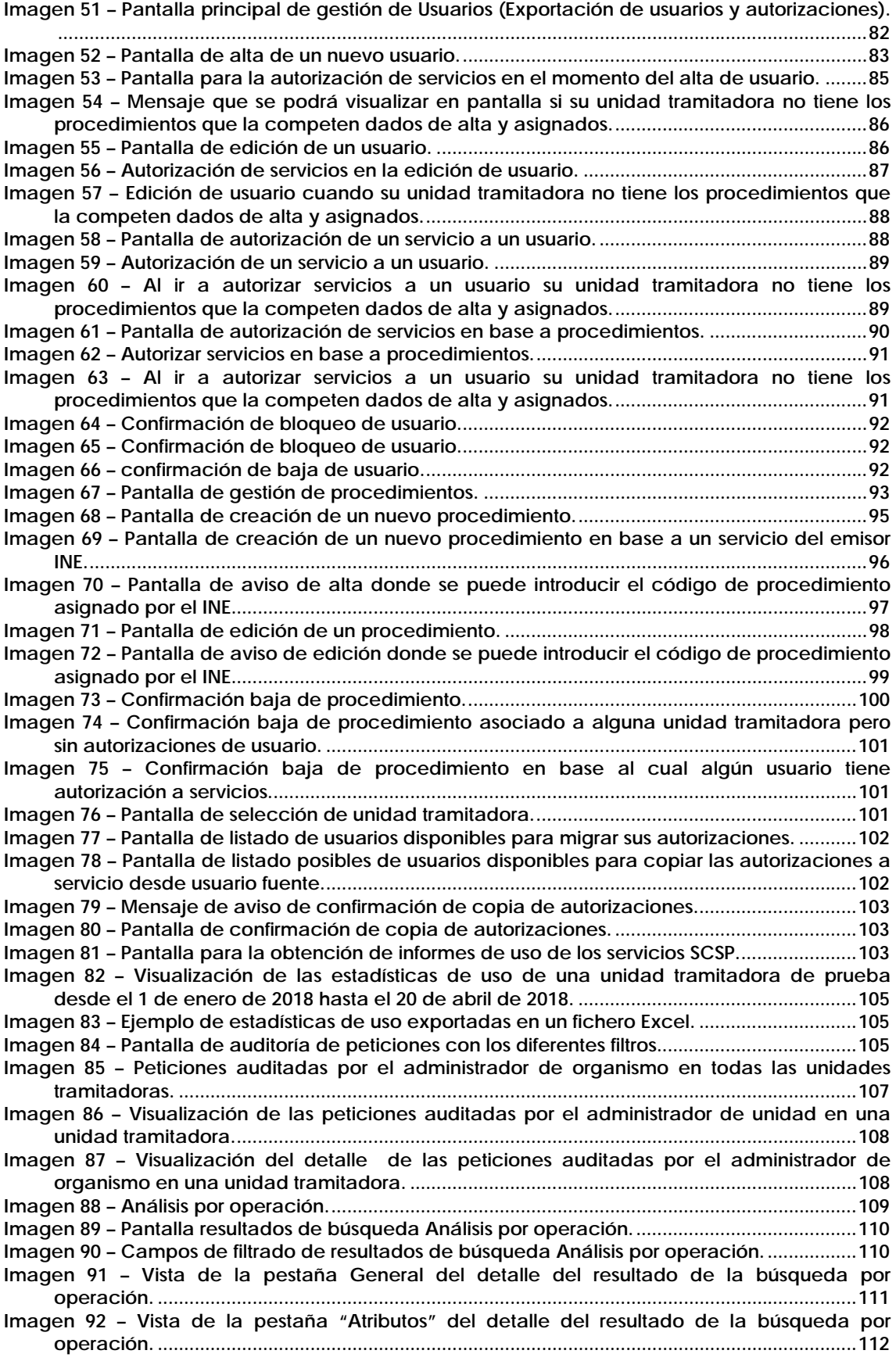

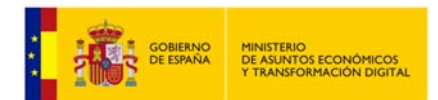

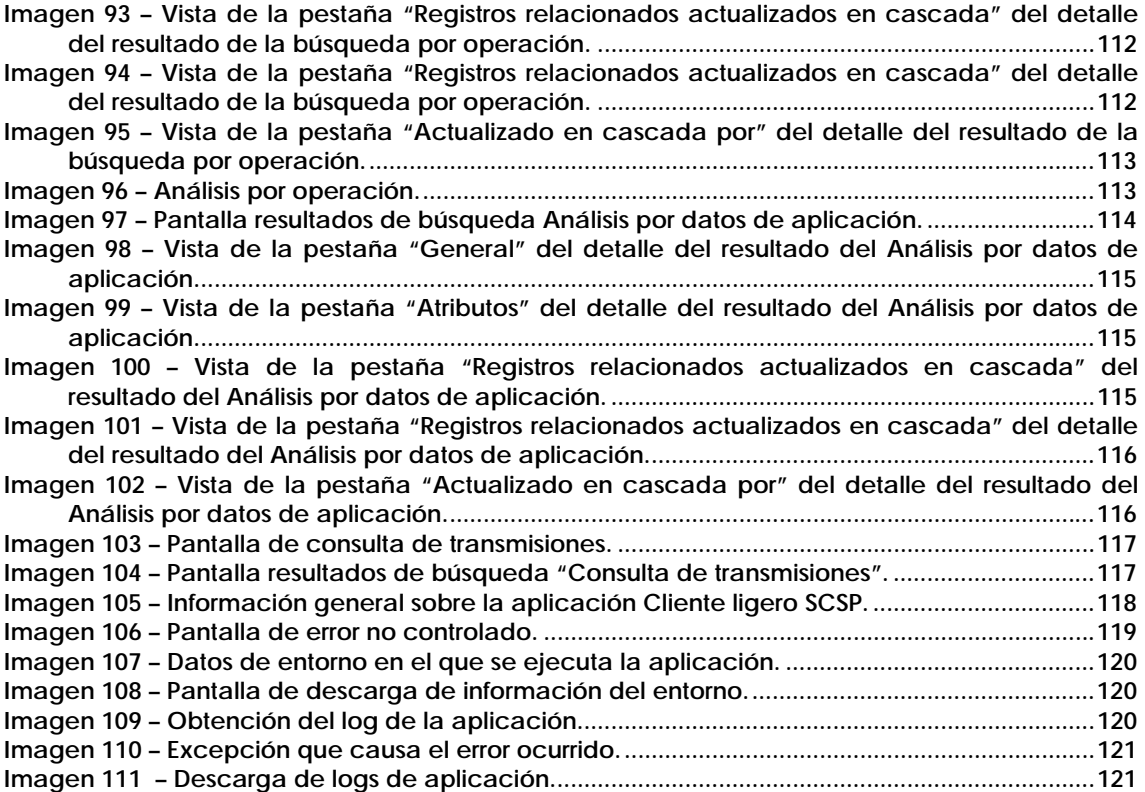

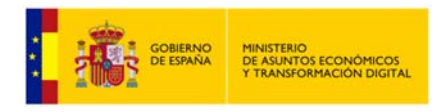

## **1 Introducción.**

### **1.1 Objetivo.**

Este documento tiene por objetivo servir de guía para el usuario final de la aplicación "Cliente Ligero" cuando este tenga rol "Administrador de Unidad". Se indicarán, pantalla por pantalla, las diferentes características y funcionalidades que ofrece la aplicación.

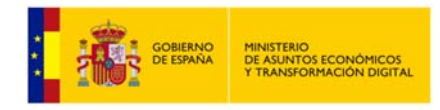

## **2 Condiciones generales.**

En este apartado se expondrán una serie de condiciones que se deben cumplir e antes de utilizar el cliente ligero.

### **2.1 Requisitos básicos.**

Para que un usuario pueda utilizar la aplicación debe cumplir los siguientes requisitos:

- Tener un certificado digital soportado por @Firma.
- Tener instalado un navegador web.
- Estar dado de alta en la aplicación.
- Realizar el acceso a la aplicación. Se podrá realizar, accediendo a la página inicial mediante el protocolo o '**https**'.

### **2.2 Acceso al sistema.**

Para acceder a la aplicación, el usuario deberá preguntar a su administrador de sistemas la URL de la página a la que se debe conectar.

Una vez que se posea esta información, deberá seguir los siguientes pasos:

- Abrir el navegador web.
- Escribir en la barra de direcciones del navegador la dirección URL obtenida.
- Una vez realizado esto, pulsar la tecla <Enter>, y aparecerá la aplicación en su navegador.
- Lo primero que el usuario verá será la ventana de selección de certificados para que seleccione el certificado con el que se va a acceder a la aplicación. Si el usuario únicamente tiene un certificado se seleccionara este automáticamente y no verá la pantalla de selección de certificado.

Si el usuario accede con DNI electrónico la aplicación le pedirá la contraseña del mismo para poder acceder.

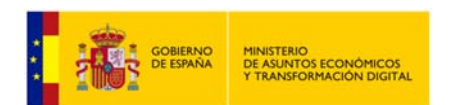

| x<br>Petición de identificación de usuario                                                                        |
|----------------------------------------------------------------------------------------------------|
| El siguiente sitio ha pedido que usted se identifique con un certificado:                                         |
| pru-scsp.redsara.es:443                                                                                           |
| Organización: "MINHAP"                                                                                            |
| Emitido bajo: "MINHAP"                                                                                            |
| Elija un certificado para presentarlo como identificación:                                                        |
| APELLIDOUNOPF APELLIDODOSPF PRUEBASPF - 00000000T's FNMT-RCM ID [0B:1C:79:D9:5C:BE:E1:33:57:3B:3A:02:C2:40:10:F9] |
| Detalles del certificado seleccionado:                                                                            |
| Emitido para: CN=APELLIDOUNOPF APELLIDODOSPF PRUEBASPF - 00000000T, givenName=PRUEBASPF, SN=APELLIDOUNOPF         |
| APELLIDODOSPF.serialNumber=00000000T.C=ES<br>Número de serie: 0B:1C:79:D9:5C:BE:E1:33:57:3B:3A:02:C2:40:10:F9     |
| Válido de martes, 17 de mayo de 2016 17:34:26 a domingo, 17 de mayo de 2020 17:34:26                              |
| Usos de la clave: Firmando, No-repudio, Cifrado de la clave                                                       |
| Direcciones de correo: soporte_tecnico_ceres@fnmt.es                                                              |
| Emitido por: CN=AC FNMT Usuarios, OU=Ceres, O=FNMT-RCM, C=ES<br>Guardado en: Disp. software de seguridad          |
|                                                                                                    |
| V Recordar esta decisión                                                                                          |
| Cancelar<br>Aceptar                                                                                               |

**Imagen 1 – Petición del certificado digital para la Autenticación en la aplicación.** 

Una vez se selecciona el certificado se avanza a la pantalla principal de la aplicación Cliente Ligero, lo que se está haciendo en este momento es la autenticación del usuario mediante el certificado digital, obviamente el certificado digital debe existir y ser correcto. Si la autenticación se ha realizado correctamente se avanzará a la siguiente pantalla:

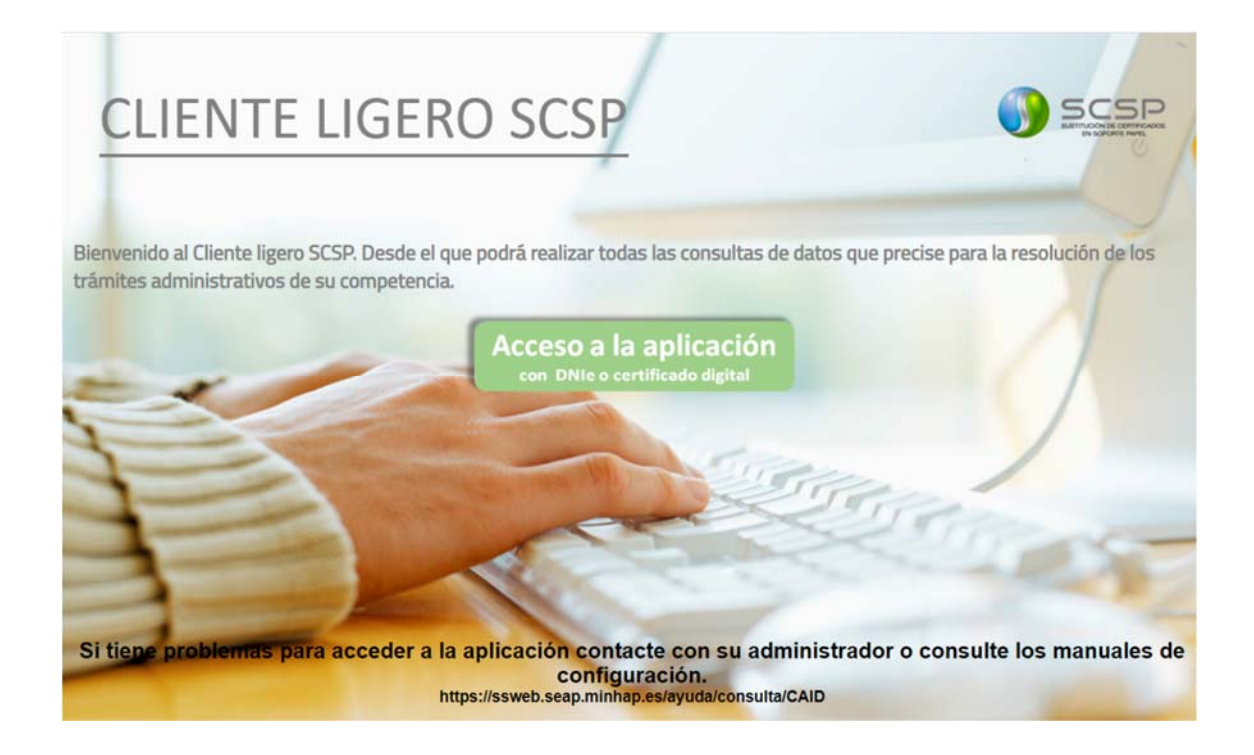

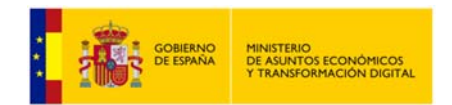

**Imagen 2 – Pantalla de acceso al Cliente Ligero.** 

 Para acceder a la aplicación habrá que pulsar sobre el botón "**Acceso a la aplicación**". Existe la posibilidad de que el usuario pertenezca a varios organismos distintos, en este caso al usuario se le presentará una pantalla de selección del organismo al que va a acceder como la siguiente.

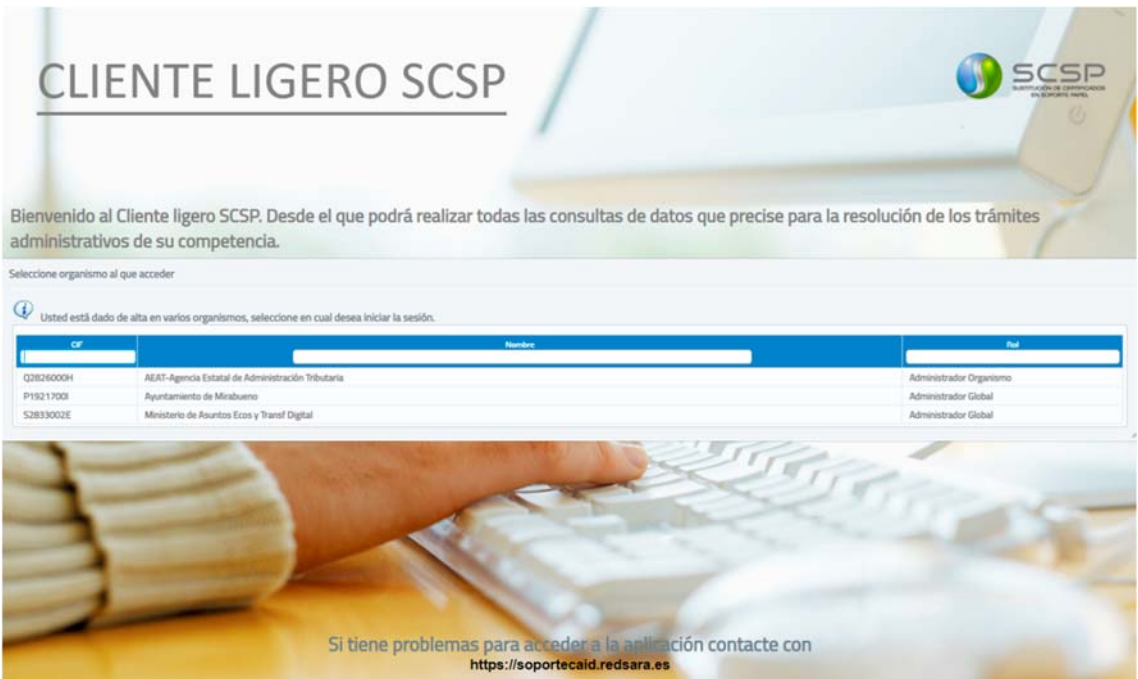

**Imagen 3 – Pantalla de selección de organismo de acceso.** 

En esta pantalla se le mostrará el listado de organismos al que pertenece así como el rol que tiene en cada uno de ellos. *En el caso de que el usuario solo pertenezca a un organismo se accederá directamente al mismo.* 

 Una vez se haya accedido, aparecerá la siguiente pantalla en la que el usuario deberá aceptar las condiciones de uso para poder continuar. Es importante que el usuario lea y entienda las condiciones de uso antes de aceptarlas.

Si el usuario no acepta las condiciones no podrá acceder y volverá a la pantalla de acceso al cliente ligero.

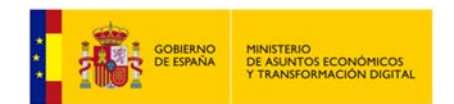

ednn

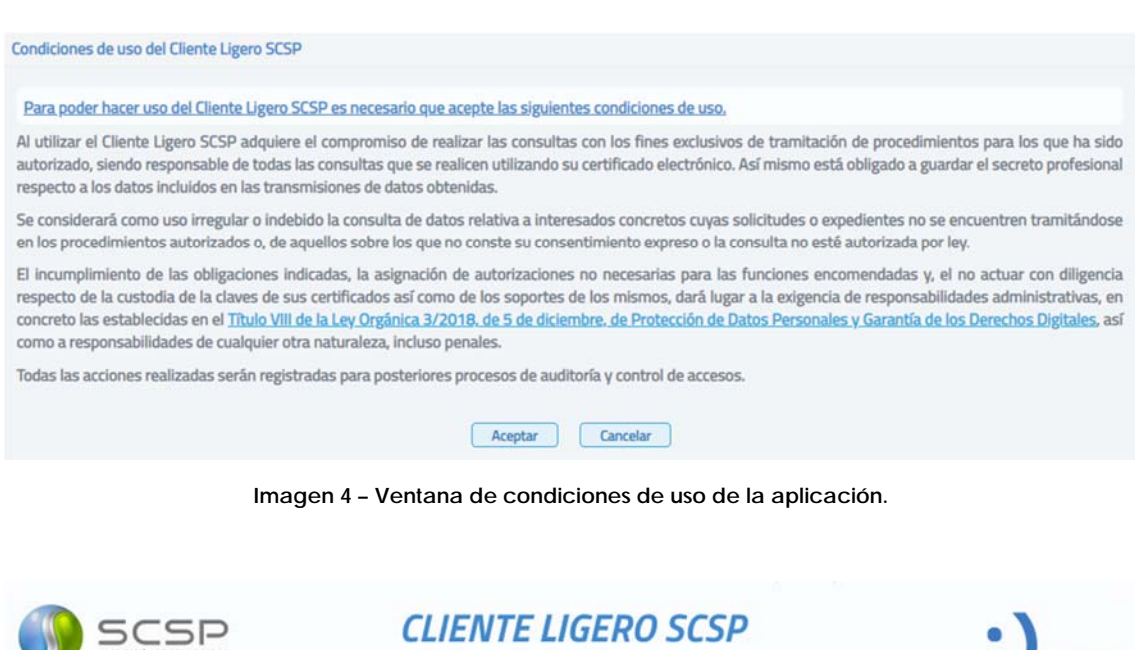

Servicios © Respuestas asíncronas Q Peticiones realizadas + Gestión v B Informe A Auditoría i Información v

Servicios autorizados

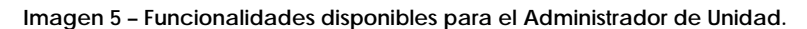

Bienvenido/a Nombre Apellido1 Apellido2 - Administrador unidad

En la cabecera de la aplicación aparecerá en todo momento el Nombre del usuario junto con su rol al que pertenece.

Servicios autorizados

| Servicio                                                                                                    | <b>Emison</b><br>× | Servicio<br>sincrono. | <b>Servicio</b><br>asincrono | <b>Información</b> |
|----------------------------------------------------------------------------------------------------|--------------------|-----------------------|------------------------------|--------------------|
| Certificado Rendimientos de Trabajo                                                                                                    | <b>AEAT</b>        | 亊                     |                              |                    |
| Certificado Renta Agrana                                                                                                    | <b>AEAT</b>        | 中                     |                              |                    |
| Consulta de pensiones públicas exentas                                                                                                  | <b>AEAT</b>        | 屷                     |                              |                    |
| Consulta del impuesto sobre actividades económicas (IAE)                                                                                | <b>AEAT</b>        | 由                     |                              |                    |
| Consulta del impuesto sobre la renta de las personas físicas (IRPF)                                                                     | <b>AEAT</b>        | 屷                     |                              |                    |
| Consulta del nivel de renta                                                                                                    | <b>AEAT</b>        | 屷                     |                              |                    |
| Estar al corriente de obligaciones tributarias - genérico                                                                               | <b>AEAT</b>        | 屷                     |                              |                    |
| Estar al corriente de obligaciones tributarias para contratación con las administraciones públicas con indicación de incumplimientos    | <b>AEAT</b>        | 亊                     |                              |                    |
| Estar al corriente de obligaciones tributarias para obtención de licencias de transporte con indicación de incumplimientos              | <b>AFAT</b>        | 啣                     |                              |                    |
| Estar al corriente de obligaciones tributarias para permisos de residencia y trabajo para extranjeros con indicación de incumplimientos | <b>AEAT</b>        | ⋫                     |                              |                    |
| $\overline{6}$<br>10 <sup>1</sup><br>(1 de 0)<br>$\Omega$                                                                               |                    |                       |                              |                    |

**Imagen 6 – Pantalla de acceso a Servicios.** 

En esta primera pantalla aparecerán los distintos servicios que el usuario tiene autorizados. Pulsando en cada uno de los enlaces se avanzará a la pantalla que

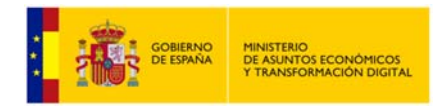

permite o realizar una consulta síncrona o asíncrona o ver la información del servicio sobre el que se quiere realizar una consulta.

Desde esta pantalla también se podrá acceder a distintas funcionalidades como el acceso a peticiones realizadas anteriormente, la obtención de respuestas asíncronas y a los diversos menús de administración (Gestión de Usuarios y Gestión de Procedimientos).

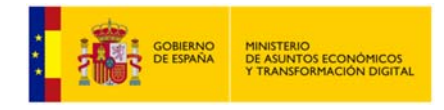

### **2.3 Autenticación mediante certificado digital.**

El usuario que quiera utilizar el cliente ligero, deberá disponer de un certificado digital válido que haya sido emitido por una autoridad certificadora reconocida por @Firma. El usuario se autenticará con este certificado y, tras la autenticación se obtiene su documento de identidad (NIF, NIE) que le identifica contra la aplicación y permite conocer su rol y que servicios tiene autorizados.

### **2.4 Errores asociados a las condiciones generales y acceso al sistema.**

### **2.4.1 Falta de certificado digital para autenticación.**

Debido a la existencia de datos sensibles, dentro del cliente ligero existe la necesidad de autenticarse para acceder a la aplicación, esta autenticación se realiza a través del certificado digital, y en los siguientes casos podría dar este error:

- El certificado digital asociado a la persona no se encuentra instalado en el navegador, y se intenta entrar a la aplicación por HTTPS.
- El certificado que se utiliza no es un certificado válido.
- El usuario asociado al certificado que ha utilizado para la autenticación no ha sido dado de alta en la aplicación. En este caso deberá ponerse en contacto con el administrador del sistema para que le dé de alta en la aplicación.

### **2.4.2 No hay conexión con @Firma.**

@Firma es la solución tecnológica en la que se basa la implementación de la Plataforma de validación y firma electrónica del Ministerio de Administraciones Públicas. Es la encargada de realizar las validaciones de certificados comprobando que éstos son correctos. Cuando se realiza la autenticación a través del certificado digital, se realiza una conexión con @Firma para validarlo. Este error puede darse por los siguientes motivos:

- No se dispone de red en el momento de realizar la autenticación.
- La configuración realizada es incorrecta, esto puede ser debido a que se esté utilizando una dirección IP antigua.

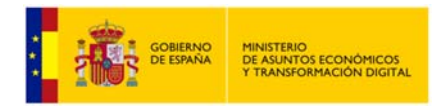

## **3 Servicios Disponibles.**

La documentación relativa a los servicios que ofrece la Plataforma de Intermediación (vía SCSP) se puede consultar en la URL:

**https://administracionelectronica.gob.es/ctt/svd**

Al final de este enlace, en el "**Área de descargas públicas**" está la documentación relativa a los servicios ofrecidos, Manuales de Integración, formularios de Alta, etc... a los que se referirá el siguiente documento.

La documentación relativa al SCSP, especificaciones y SW relacionado se puede consultar en la URL:

**https://administracionelectronica.gob.es/ctt/scsp**

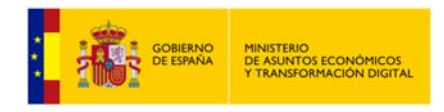

# **4 Especificaciones para el Rol Administrador de Unidad.**

El rol definido como Administrador de Unidad tiene privilegios superiores en el Cliente Ligero a los de un usuario. Es capaz de realizar las mismas acciones que un usuario y, además, podrá realizar otras acciones.

A continuación se detallan las acciones que puede realizar un Administrador de unidad.

- **Gestionar Peticiones:** Podrá enviar Peticiones, Obtener respuesta sobre las Peticiones Asíncronas propias y consultarlas:
	- o Envío de Peticiones Síncronas y Asíncronas a los servicios en los que esté autorizado.
	- o Envío de lotes de Peticiones Síncronas a los servicios que ofrezcan esta funcionalidad y tenga autorizados.
	- o Acceso al módulo de "Respuestas Asíncronas" para obtener respuesta a las peticiones Asíncronas que el haya enviado y, para las que todavía no haya obtenido respuesta.
	- o Acceso al módulo de "Peticiones Realizadas" para consultar todas las transmisiones de datos que él haya realizado y para consultar los lotes que el haya enviado.
- **Gestionar Procedimientos de su unidad:** Tendrá acceso al módulo de "Gestión de Procedimientos". Gestionará solamente los procedimientos que pertenezcan a su unidad tramitadora. Podrá darlos de alta, modificarlos, darlos de baja, autorizarles servicios y desautorizarles servicios.
- **Gestionar Usuarios de su unidad:** Tendrá acceso al módulo de "Gestión de usuarios". Solamente podrá gestionar usuarios con rol 'Usuario' que pertenezcan a su misma unidad.
- **Obtención de informes de uso de los servicios SCSP por parte de los usuarios de su unidad tramitadora.**
- **Auditoria de la peticiones realizadas a los servicios SCSP por parte de los usuarios de su unidad tramitadora.**

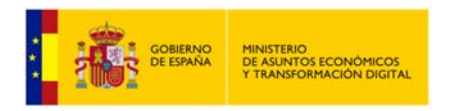

## **5 Menús.**

| <b>El Servicios O</b> Respuestas asincronas <b>Q</b> Peticiones realizadas <b>d</b> Gestión <b>B</b> Informe <b>d</b> Auditoria <b>i</b> Información <b>i</b><br>(3)<br>(2)<br>Servicios autorizados | (7)<br>(8)<br>(9)<br>Caldidas                   |                         |                    |                      |                    |
|----------------------------------------------------------------------------------------------------|-------------------------------------------------|-------------------------|--------------------|----------------------|--------------------|
|                                                                                                    | ₩ Usuarios (4)<br>Procedimientos <sup>(5)</sup> | Emissie<br>$\mathbf{v}$ | Senado<br>sincrono | Service<br>asincrono | <b>Información</b> |
| Consulta de datos de un vehiculo                                                                                                    | 21 Copia autorizaciones (6)                     | DG1                     | $\frac{1}{(10)}$   | $\frac{1}{(11)}$     | (12)               |
| Consulta de calificaciones de la prueba de conocimientos combitacionales y socioculturales de España (CCSE) y de los diplomas de español (DELE)                                                      |                                                 | lest Cervantes          |                    |                      |                    |
| Estar al corriente de pago con la Seguridad Social                                                                                                    |                                                 | 1655                    |                    | Ф                    | $\left( i\right)$  |
|                                                                                                    | Página 1 de 1 (1 filas)<br>$ z $ or $ z $       |                         |                    |                      |                    |
|                                                                                                    | Exportar autorizaciones del usuario             | (13)                    |                    |                      |                    |

**Imagen 7 – Pantalla principal de acceso a servicios del rol Administrador de Unidad.** 

En la parte superior de la pantalla aparecen varios botones que redirigen a las diferentes secciones de la aplicación:

- **Servicios (1):** Este es el menú principal. En él aparece un listado con todos los servicios que el usuario tiene autorizados y a los que podrá realizar consultas. Presenta, por cada servicio, un nombre, una descripción, el nombre del organismo emisor del servicio, así como enlaces a distintas funcionalidades:
	- o **Servicio síncrono** (*Consultar*) **(10):**

Esta opción estará disponible cuando el emisor ofrezca el servicio de manera síncrona, es decir, enviamos una petición y obtenemos respuesta en el momento. Por ejemplo, el servicio de *Verificación de Datos de Identidad* ofrece modo síncrono, lo que permite enviar una **petición** y recibir la **respuesta** con los datos solicitados en el momento.

o **Servicio asíncrono** (*Consultar*) **(11):**

Esta opción estará disponible cuando el emisor del servicio no pueda proporcionar en el momento una respuesta a la consulta realizada. En este caso, cuando el emisor reciba la petición confirmará la recepción e indicará un 'Tiempo estimado de respuesta' transcurrido el cual, a través del menú "Respuestas asíncronas", el usuario podrá solicitar la respuesta. Por ejemplo, el servicio de *Comunicación del Cambio de Domicilio* es un servicio asíncrono en el que se envía una **petición** y se recibe una **confirmación** de petición.

#### o **Información** (*Certificado*) **(12):**

Si se accede a este enlace se muestra una nueva pantalla con información técnica más detallada del servicio y un manual de usuario con la opción de poder descargarse.

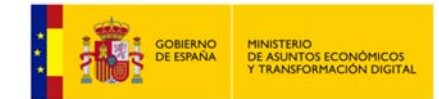

Si el usuario tiene autorización para realizar consultas a un servicio pero, su organismo ya no tiene autorización para realizar consultas al mismo porque se ha eliminado o bloqueado esa autorización en el requirente, el usuario verá los servicios para los que ya no tiene autorización su organismo resaltados en color naranja y se le mostrará el mensaje "*Tiene autorizaciones a servicios que actualmente su organismo, <Nombre del organismo>, ya no tiene autorizados en el requirente por lo que no podrá enviar ninguna petición a esos servicios*". El usuario no podrá enviar peticiones a los servicios que se encuentren en esta situación.

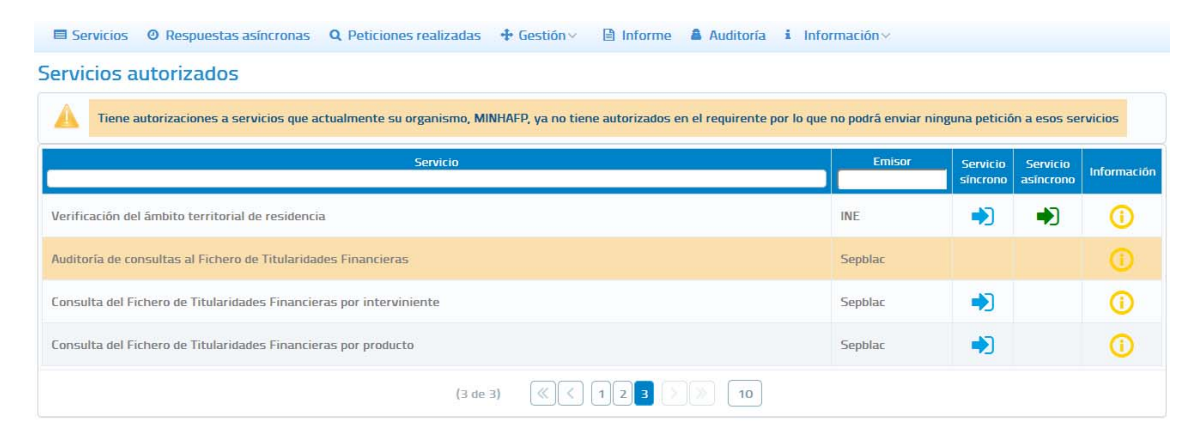

**Imagen 8 – Servicios autorizados al usuario pero que actualmente el organismo al que pertenece el usuario no tiene autorizados en el requirente.** 

#### **Respuestas asíncronas (2):**

Al acceder a este menú se muestra una pantalla en la que aparece un listado con todas aquellas peticiones asíncronas realizadas por el usuario, que estén en el estado 0002 (en proceso) y, cuyo Tiempo Estimado de Respuesta (TER) sea una fecha menor o igual que la fecha actual.

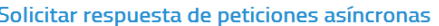

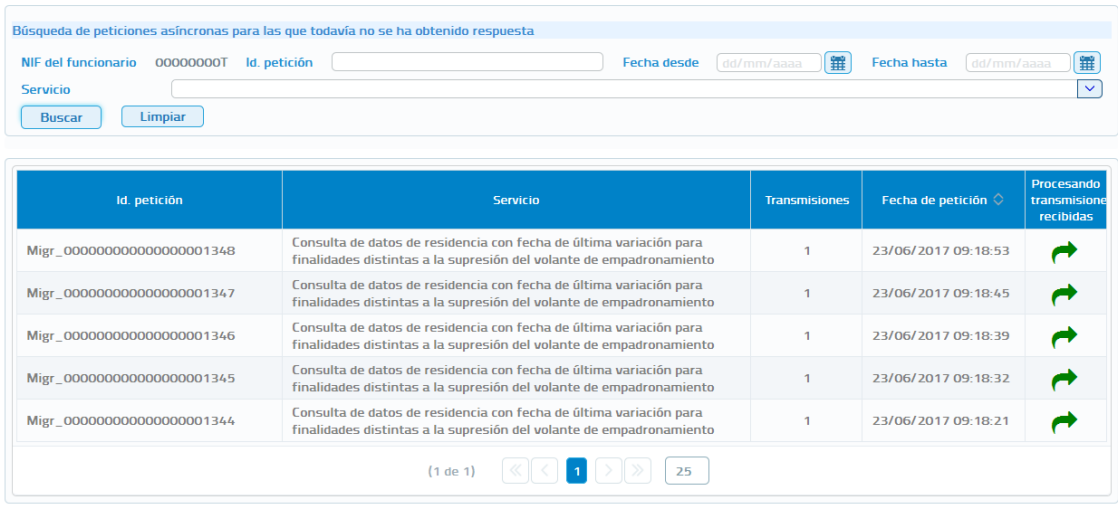

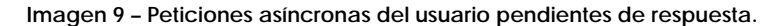

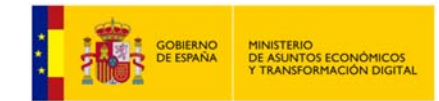

Para las peticiones que cumplan esas condiciones pero correspondan a servicios que el usuario tiene autorizados pero, su organismo ya no tiene autorizados porque se ha eliminado o bloqueado esa autorización en el requirente, el usuario verá las peticiones resaltados en color naranja y se le mostrará el mensaje "*Tiene peticiones asíncronas pendientes de obtener respuesta a servicios que actualmente su organismo, <Nombre del organismo>, ya no tiene autorizados en el requirente, por lo que no podrá enviar solicitud de respuesta a las mismas*".

El usuario no podrá enviar solicitudes de respuesta para las peticiones que se encuentren en esta situación.

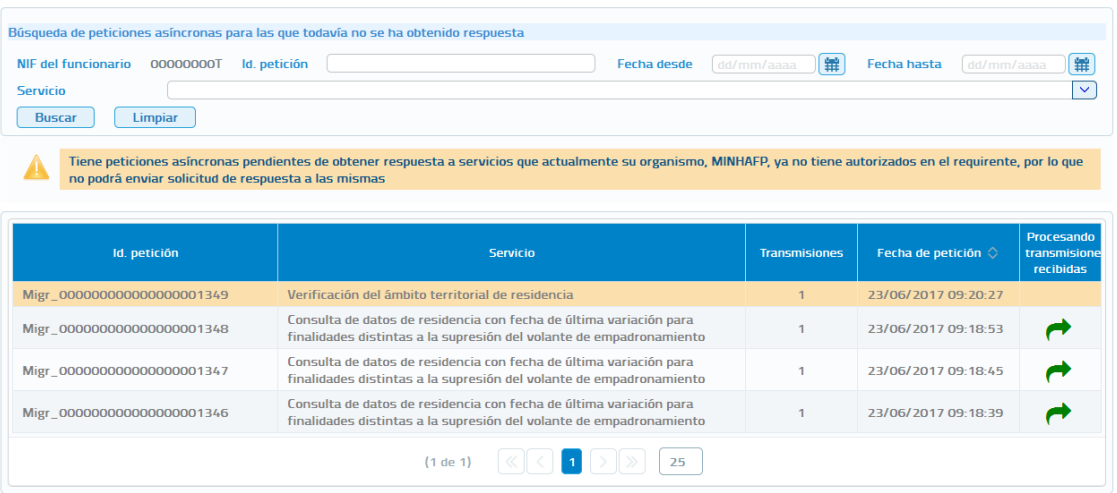

#### Solicitar respuesta de peticiones asíncronas

**Imagen 10 – Peticiones asíncronas correspondientes a servicios autorizados al usuario pero que actualmente el organismo al que pertenece el usuario no tiene autorizados en el requirente.** 

#### **Peticiones realizadas (3):**

Al acceder a este menú se pueden ver todas las peticiones que ha realizado el usuario. De las peticiones realizadas se puede obtener la siguiente información:

- Los justificantes de las transmisiones realizadas.
- Los XML de las transmisiones realizadas.
- Los XML de respuesta.
- Exportar a Excel las transmisiones de datos realizadas para un servicio.
- **Gestión de usuarios (4):**

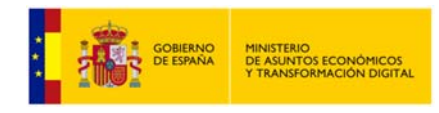

## **5.1 Esta sección muestra todas las opciones necesarias para realizar la gestión de usuarios de la aplicación. Para más información sobre este punto,** *véase 5.5* **Menú** *Servicios.*

### **5.1.1 Envío peticiones.**

Las pantallas de envío de peticiones a los servicios están compuestas por tres secciones, una de ellas recoge los valores de los datos del solicitante de la petición, y es común a todos los servicios tanto si la petición es síncrona como si es asíncrona **(1)**.

La segunda parte recoge los datos del titular sobre el que se realiza la consulta **(2)**.

En el caso de servicios en los que para realizar la consulta es necesario rellenar datos específicos propios del servicio, existirá una tercera sección en la que se recogerán esos datos específicos **(3)**.

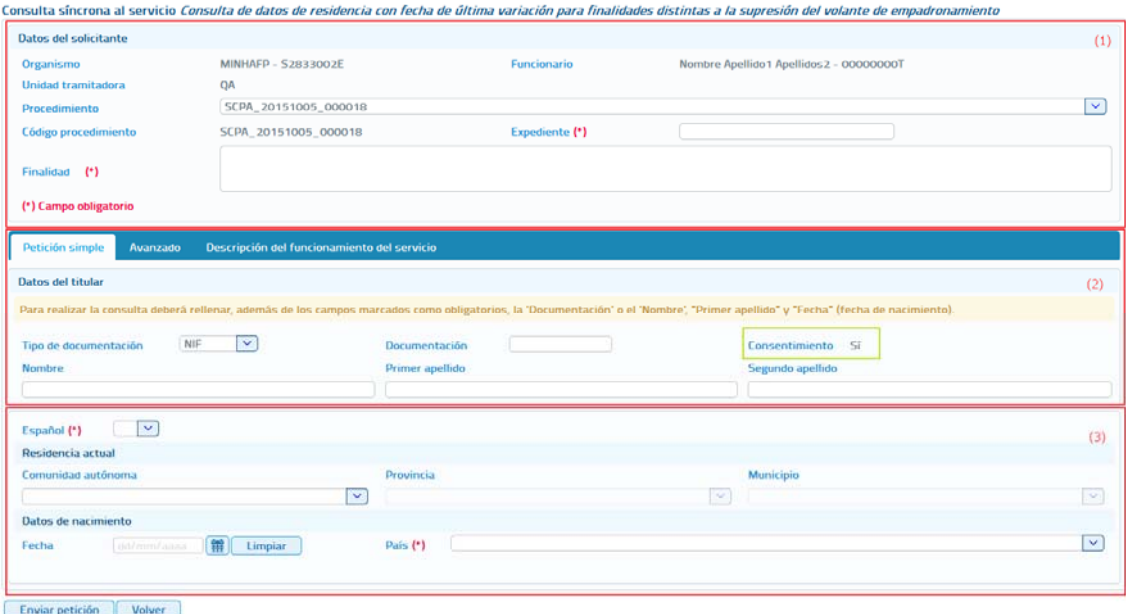

**Imagen 11 – Pantalla del formulario de petición síncrona.** 

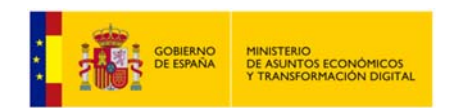

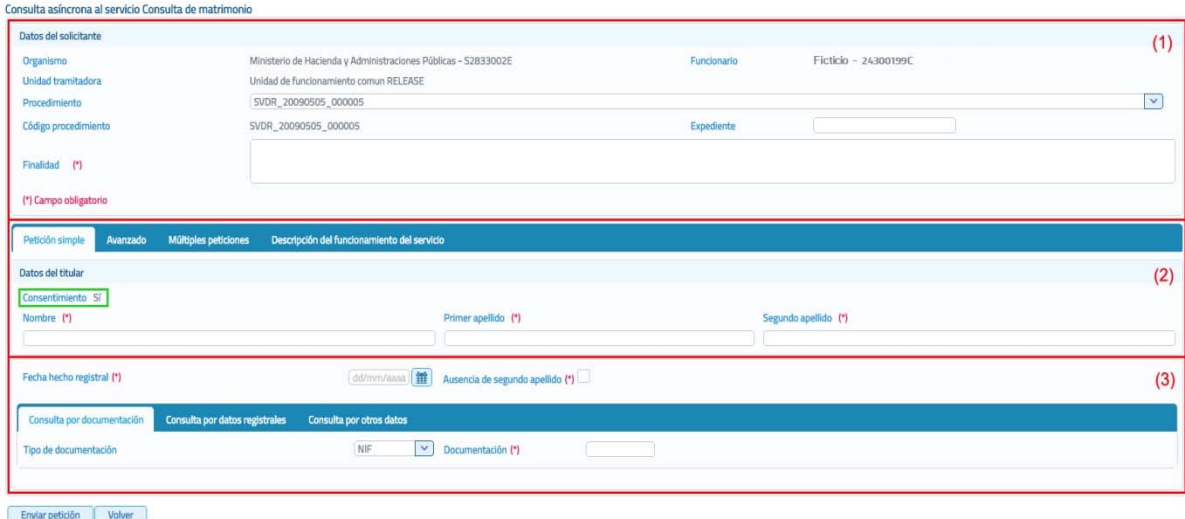

**Imagen 12 – Pantalla del formulario de petición asíncrona.** 

A continuación se describe cada una de las secciones que componen la pantalla de petición y, las distintas pestañas que aparecen en estas.

 **Datos del Solicitante:** En esta sección del formulario se rellenarán los datos del solicitante del servicio, de estos datos habrá que rellenar obligatoriamente aquellos que lleven un asterisco, que son los obligatorios.

Los datos que se recogen en esta sección son los siguientes:

- o **Organismo:** Es la identificación, nombre y CIF, del organismo que va a realizar la petición. Es un campo que viene relleno y que no se puede modificar.
- o **Funcionario:** Nombre y DNI del funcionario que realiza la petición. Es un campo que viene relleno con los datos del usuario que se ha autenticado para acceder al cliente ligero, y que no puede modificarse.
- o **Unidad Tramitadora:** Unidad a la que pertenece el funcionario que realiza la petición. Es un campo que viene relleno con la unidad a la que pertenece el usuario que se ha autenticado para acceder al cliente ligero, y que no puede modificarse.
- o **Procedimiento:** Nombre del procedimiento en base al cual se necesita realizar la consulta. Este campo es un combo con todos los procedimientos para los que está autorizada la consulta al servicio al que se va a enviar la petición. El usuario deberá seleccionar el que corresponda en cada caso.

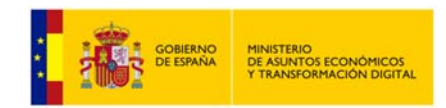

- o **Código de Procedimiento:** Es el código asociado al procedimiento para el cual se necesita realizar la consulta. **Este campo, es sólo de lectura** y se rellena automáticamente, cuando se selecciona el procedimiento en el desplegable.
- o **Expediente:** Es la identificación del expediente sobre el que se quiere realizar la consulta.
- o **Finalidad:** En este campo se recoge la finalidad de la petición a realizar. Es un campo obligatorio**.**

#### **Pestaña "Petición simple"**

Esta pestaña aparecerá siempre tanto para los servicios síncronos como para los servicios asíncronos y, en ella se recogerán:

- o **Datos del Titular:** En esta sección del formulario se rellenarán los datos del titular sobre el que se realizará la consulta al servicio. De estos datos sólo habrá que rellenar necesariamente aquellos que lleven un asterisco, que son obligatorios.
	- o **Tipo de documentación:** Tipo de documentación de la persona sobre la que se realiza la consulta. Su valor depende del servicio a consultar.
	- o **Documentación:** Es la identificación del titular sobre el que realizar la petición.
	- o **Consentimiento:** Tipo de consentimiento para realizar la petición. Es un campo que aparece relleno con el tipo de consentimiento asociado al procedimiento en base al cual se va a realizar la consulta.
		- **Ley:** Existe una ley que permite realizar la petición de datos sin el consentimiento expreso del ciudadano.
		- **Sí:** El ciudadano da su consentimiento para realizar la consulta de sus datos.
	- Nombre y apellidos: Estos datos se pueden indicar de dos formas:
		- **Introducir el nombre completo, nombre más apellidos.**

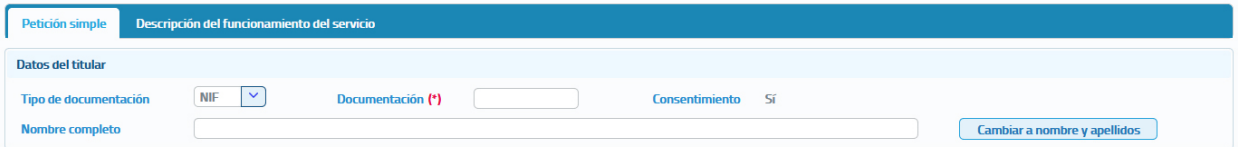

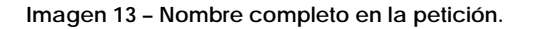

 Introducir el nombre, Primer Apellido y Segundo Apellido por separado, cada uno de ellos en un campo del formulario.

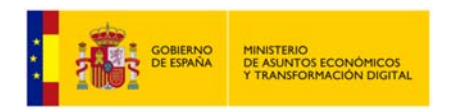

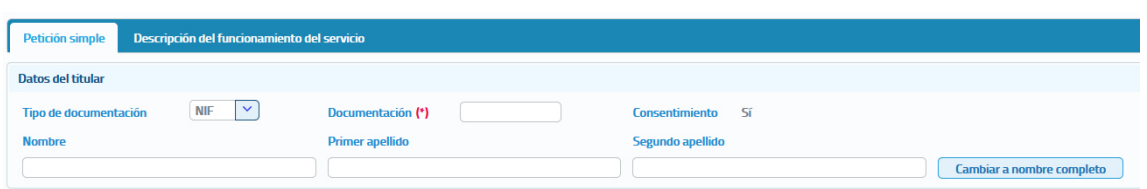

**Imagen 14 – Nombre y apellidos por separado en la petición.** 

Los botones "**Cambiar a Nombre Completo**" y "**Cambiar a Nombre y Apellidos**" permiten que el usuario pueda cambiar en el formulario los campos que aparecen para indicar el nombre y apellidos del titular, pudiendo indicarlo todo junto o por separado.

#### **Pestaña "Avanzado".**

Esta pestaña solo aparecerá en los servicios síncronos y asíncronos que tengan datos específicos.

Al pulsar este botón se abrirá un amplio cuadro de texto donde se debe introducir un XML que contenga los datos específicos de la consulta que se quiere realizar. El formato del texto XML no es libre, sino que debe cumplir con el esquema XSD correspondiente al servicio sobre el que se va a realizar la consulta.

Se debe establecer, en el nodo cabecera de los datos específicos, el correspondiente namespace:

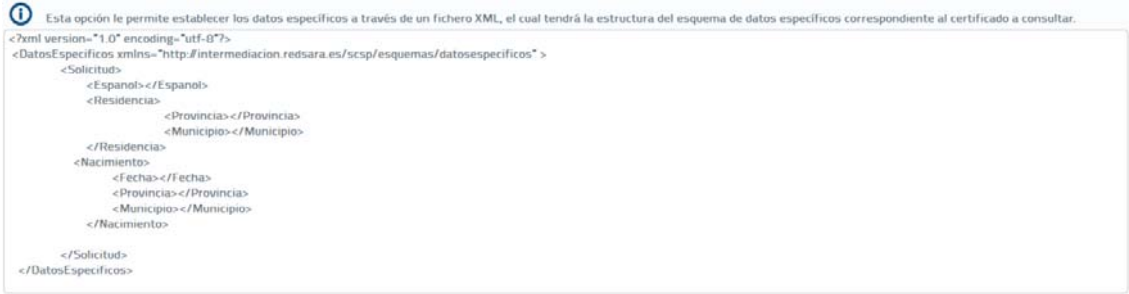

**Imagen 15 – Área de texto para insertar los datos específicos en formato XML.**

Un ejemplo de XML de datos específicos sería el siguiente:

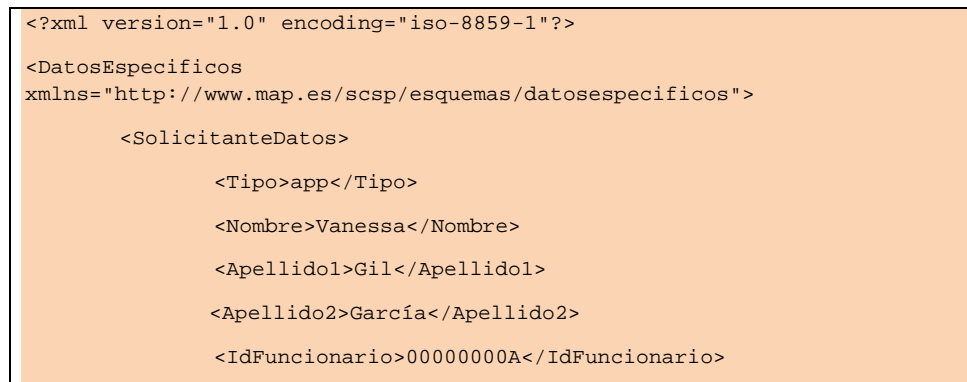

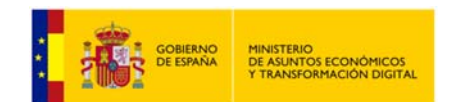

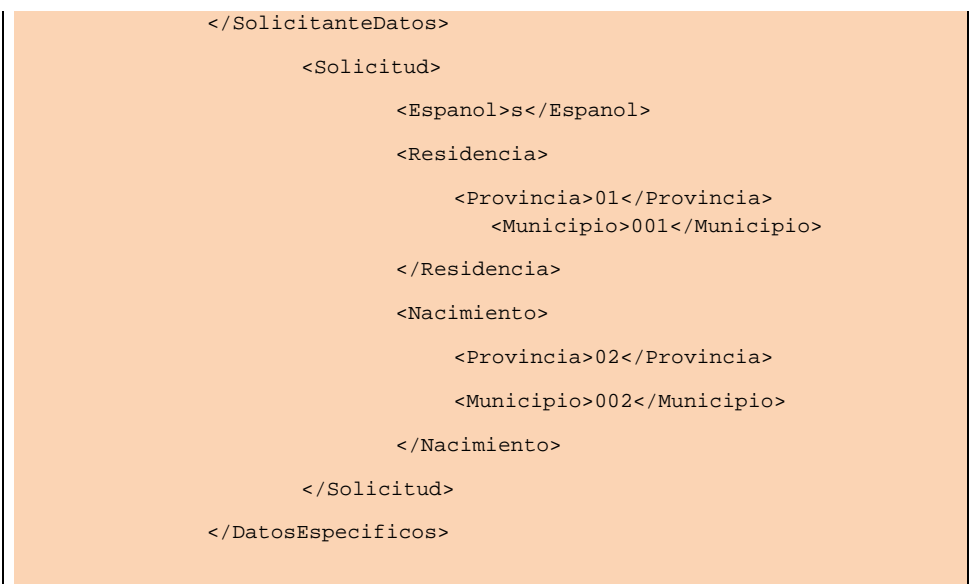

**Imagen 16 – Área de texto para insertar los datos específicos en formato XML.**

No será obligatorio introducir un XML con los datos específicos para aquellos servicios que no tengan datos específicos obligatorios.

#### **Pestaña "Múltiples peticiones".**

Esta pestaña solo aparecerá en los servicios asíncronos para los que sea posible enviar peticiones que contengan múltiples solicitudes de transmisión. El número máximo de solicitudes de transmisión que se podrán enviar en una petición asíncrona es, por defecto, 1000 pero se puede configurar en las librerías SCSP para que sea menor. No se recomienda configurarlo a un valor mayor ya que, dependiendo del servicio, la respuesta podría tener un tamaño demasiado grande y podría haber problemas en la recepción de la misma.

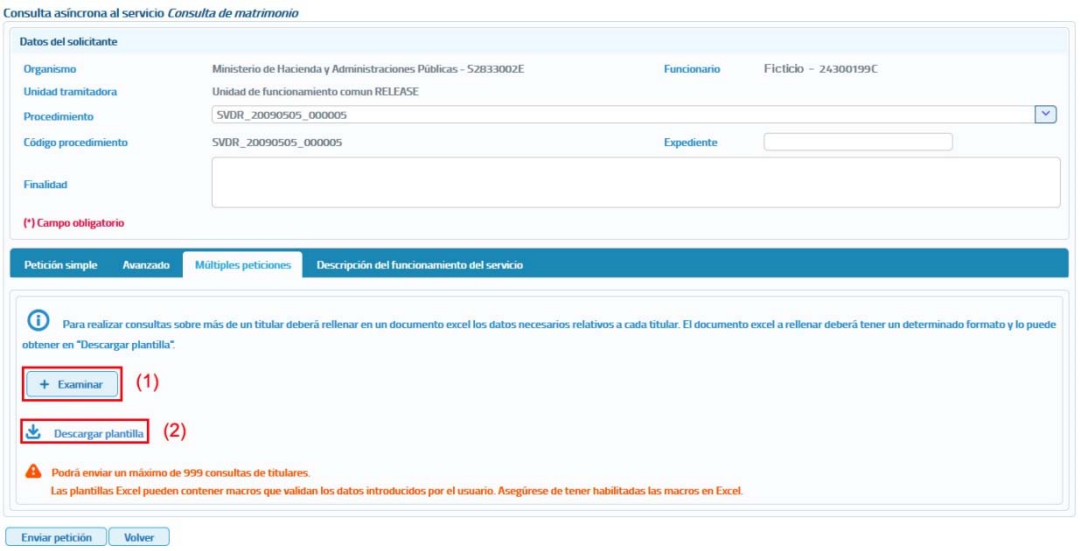

**Imagen 17 – Pantalla para el envío de una petición asíncrona con múltiples solicitudes de transmisión.**

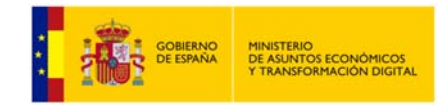

El formato de los ficheros EXCEL está establecido por cada uno de los servicios.

A través de esta opción se proporciona la posibilidad de seleccionar un archivo Excel **(1)** en el que estarán recogidos los datos de las consultas que se quieran realizar al servicio. Este archivo Excel se debe construir a partir de las plantillas descargadas desde el botón "Descargar Plantilla".

#### o **Descargar plantilla (2):**

Este enlace permite descargar un archivo Excel cuyo contenido es una plantilla con los diferentes datos necesarios para el envío de una petición hacia ese servicio.

Algunas plantillas Excel contienen *macros* para validar que los datos que se han de introducir sean los correctos. Para el correcto funcionamiento del envío de peticiones, debe habilitar las macros si Excel lo solicita o deshabilita.

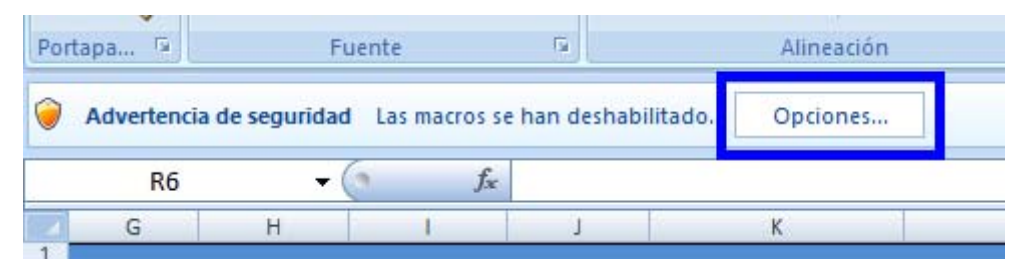

**Imagen 18 – Aviso de seguridad de al deshabilitar macros.** 

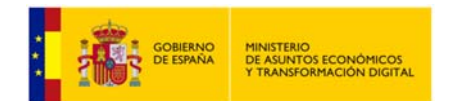

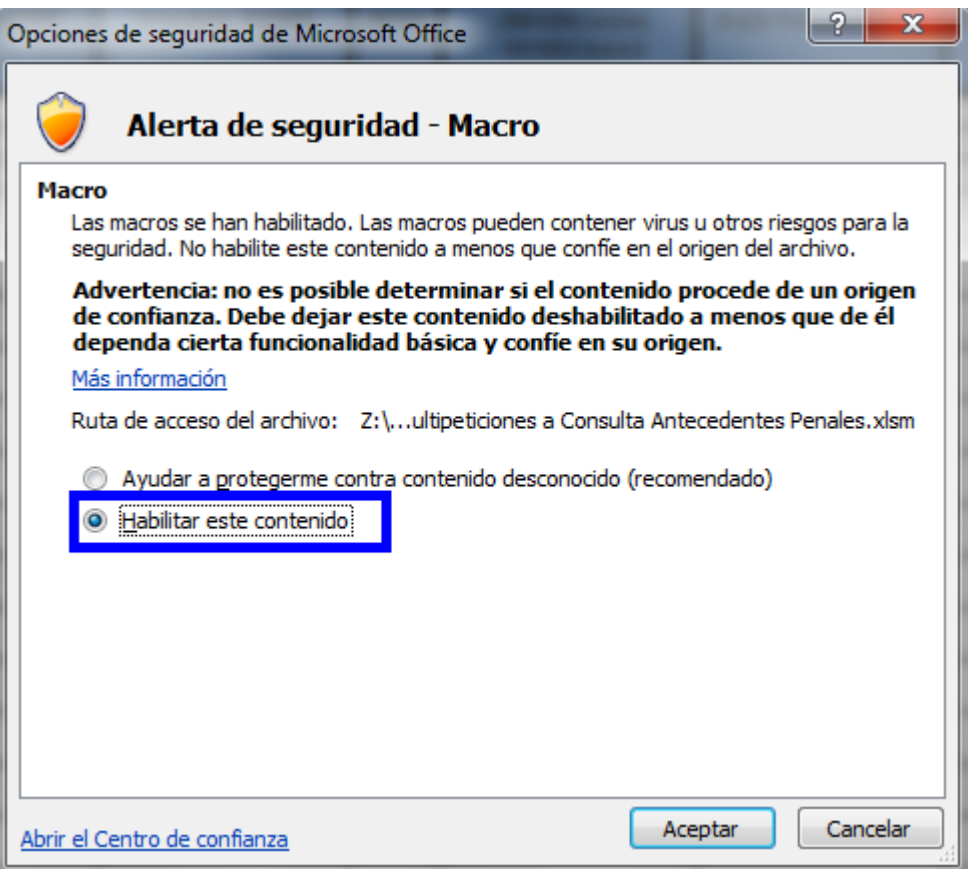

**Imagen 19 – Menú de habilitación de macros.** 

Para enviar la petición se deberá seleccionar el fichero generado con los datos de todas las consultas a realizar al servicio, mediante el botón "Examinar", y a continuación pulsar sobre el botón "*Enviar petición*".

#### **Pestaña "Lote peticiones síncronas".**

Esta pestaña solo aparecerá en los servicios que se ofrecen exclusivamente de manera síncrona. El objetivo es facilitar el envío de múltiples peticiones al servicio, utilizando un Excel y evitando tener que enviarlas una a una, lo que en caso de ser muchas resulta tedioso.

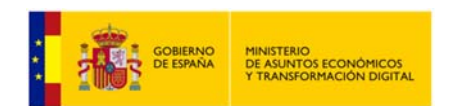

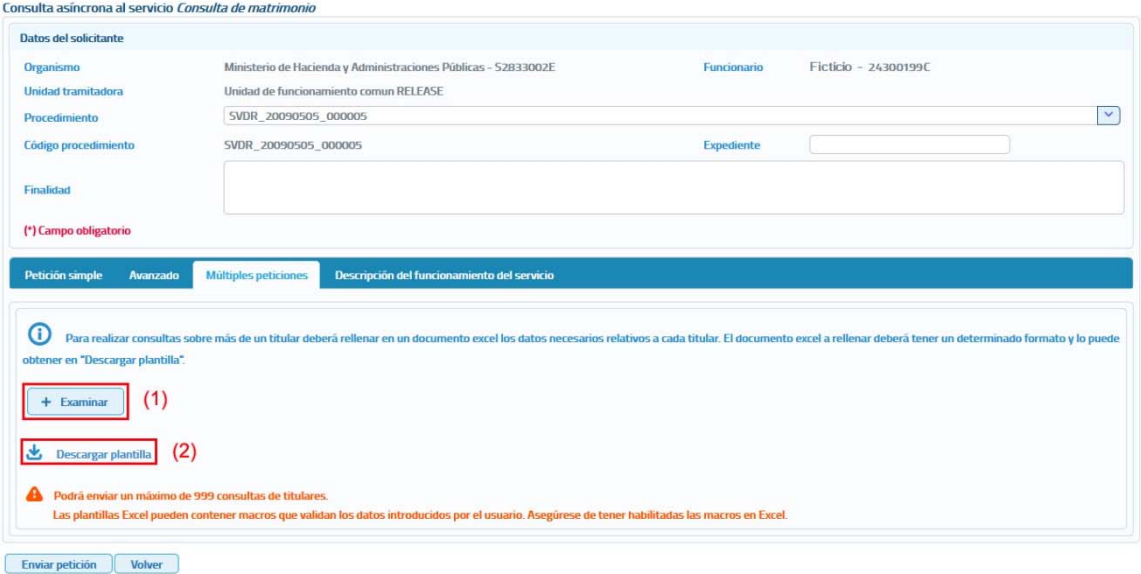

#### **Imagen 20 – Pantalla para el envío de un lote de peticiones síncronas a un servicio.**

El formato de los ficheros EXCEL está establecido por cada uno de los servicios.

A través de esta opción se proporciona la posibilidad de seleccionar un archivo Excel **(1)** en donde estarán recogidos los datos de las consultas que se quieran realizar al servicio. Este archivo Excel se debe construir a partir de las plantillas descargadas desde el botón "Descargar Plantilla".

o **Descargar plantilla (2):**

Este enlace permite descargar un archivo Excel cuyo contenido es una plantilla con los diferentes datos necesarios para el envío de una petición hacia ese servicio.

Para enviar la petición se deberá seleccionar el fichero generado con los datos de todas las consultas a realizar al servicio, mediante el botón "Examinar", y a continuación pulsar sobre el botón "*Enviar petición*".

- **Datos específicos:** Pueden darse dos situaciones:
	- o **El servicio tiene datos específicos**. En ese caso, en el formulario aparecerán una serie de cajas de texto en las que introducir los datos específicos necesarios para realizar la consulta.

Este formulario variará dependiendo de los datos específicos de cada servicio.

o **El servicio no tiene datos específicos**. En este caso solo aparecerán en el formulario los datos del solicitante y los datos del titular.

### **5.1.2 Ejemplo petición y respuesta síncrona de un servicio.**

Para realizar este ejemplo se ha utilizado el servicio de "**Títulos no universitarios por documentación**", cuya petición realizada sería la siguiente:

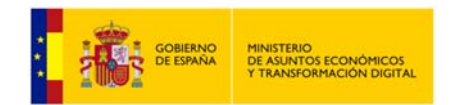

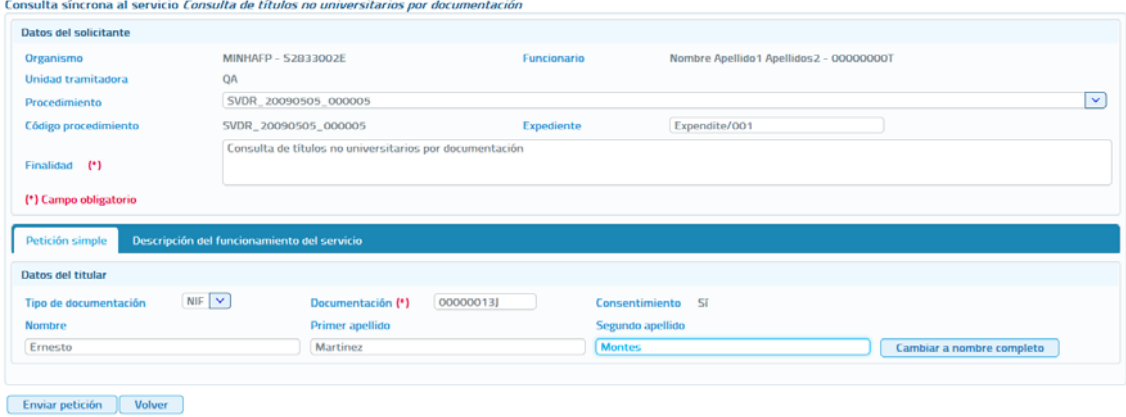

**Imagen 21 – Petición síncrona al servicio de Consulta de títulos no universitarios.**

Y la respuesta asociada a esta petición sería la siguiente:

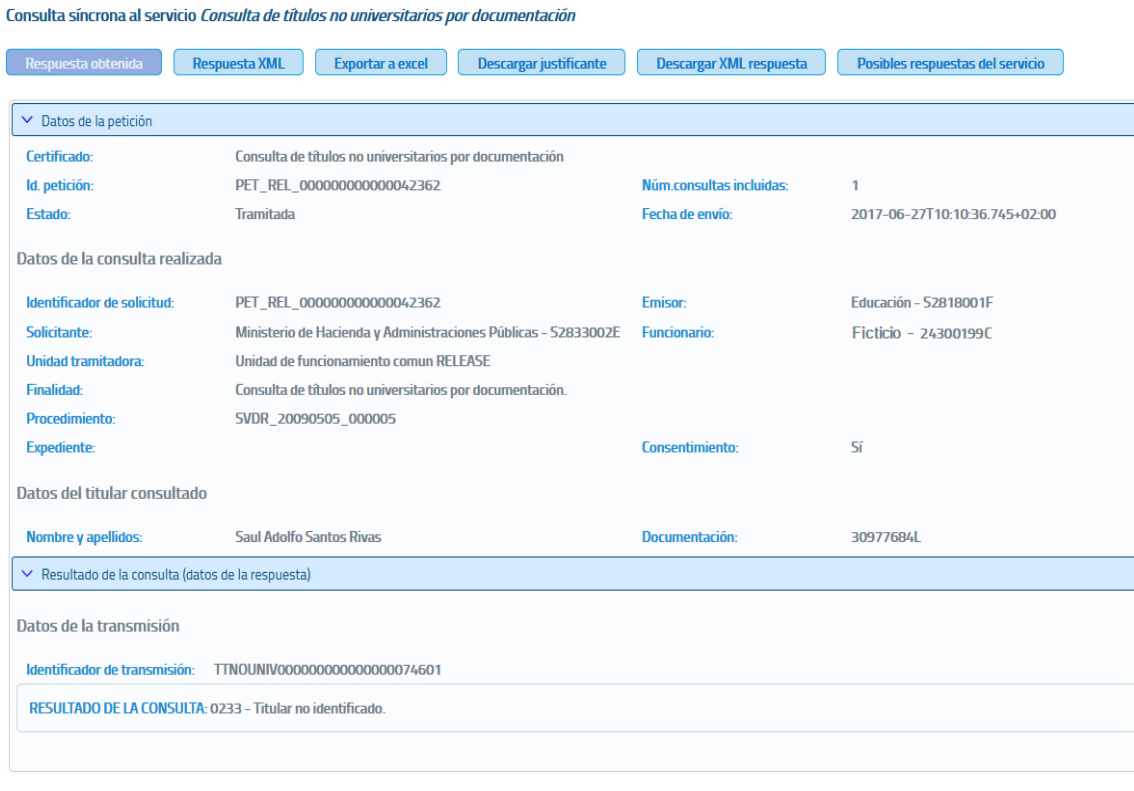

Nueva petición Volver

**Imagen 22 – Respuesta síncrona del servicio de Consulta de títulos no universitarios.**

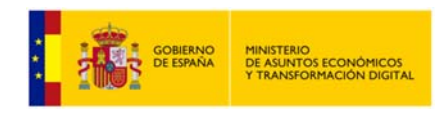

**Ligero SCSP J2EE 4.25.0**

## **5.1.3 Respuesta de peticiones.**

En este punto se va a detallar el formato de las respuestas que se pueden obtener, y las distintas operaciones que se pueden realizar sobre ellas, que serán las mismas para todos los servicios.

Dependiendo de si la petición es síncrona o asíncrona, la respuesta obtenida será distinta. En el caso de una consulta síncrona la respuesta tendrá siempre un aspecto como el siguiente:

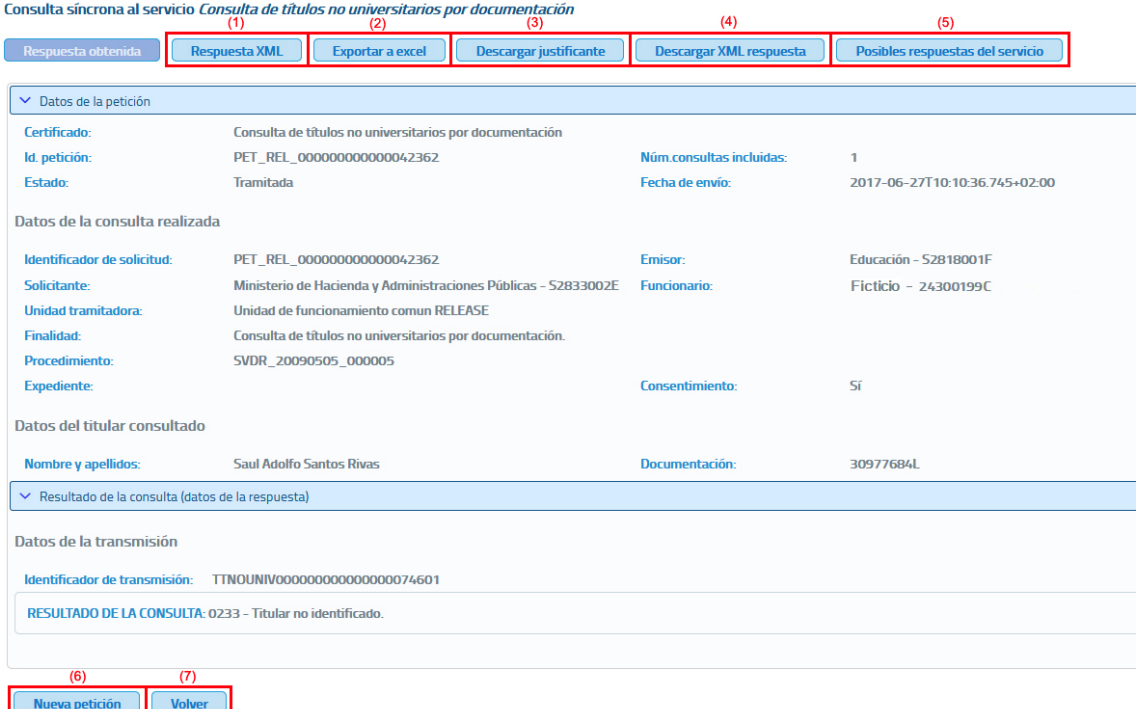

**Imagen 23 – Respuesta de la consulta de títulos no universitarios.** 

Si la petición es asíncrona la respuesta que se obtendrá será como la siguiente, una confirmación de que la petición se ha recibido correctamente en la que se indica que en un tiempo estimado de respuesta, en este caso de 24 horas, se podrá solicitar la respuesta.

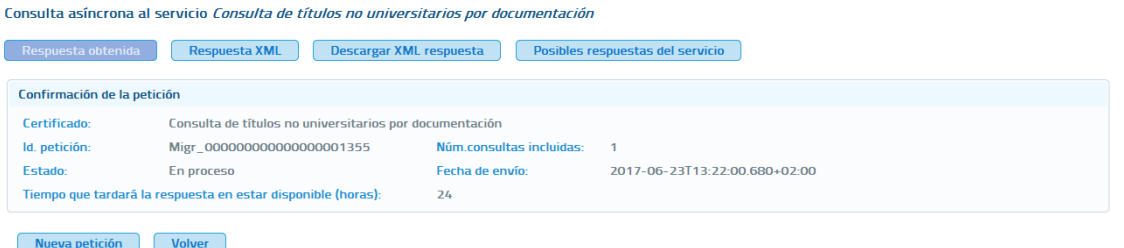

**Imagen 24 – Respuesta asíncrona de consulta de Títulos no universitarios por documentación (confirmación de petición).** 

A continuación se detalla lo que se puede hacer con la respuesta obtenida tras enviar la petición.

 Botón **Respuesta Obtenida:** Es la respuesta por defecto, es decir, una vez que se pulsa el botón "Enviar petición", la respuesta que se muestra es la que se obtiene si se pulsa el botón "Respuesta Obtenida", y es la información obtenida a través de un documento XML parseada y ordenada para su mejor comprensión.

La estructura que sigue la respuesta obtenida para una **petición síncrona** es la siguiente:

- **Certificado:** Servicio al que se ha enviado la petición y al que corresponde la respuesta.
- **Id. Petición**: identificador de la petición enviada.
- **Número de consultas incluidas en la petición.** En el caso de peticiones síncronas siempre será 1.
- **Fecha de envío de la petición o TImeStamp.**
- **Estado:** Estado de la petición. Ver el documento de integración de cada servicio para conocer los estados posibles.
- **Datos de la consulta realizada:** 
	- **Emisor:** Nombre y CIF del organismo emisor del servicio.
	- **Solicitante:** Nombre y CIF del organismo al que pertenece el funcionario que realiza la consulta.
	- **Unidad Tramitadora:** Unidad tramitadora a la que pertenece el funcionario que realiza la consulta.
	- **Funcionario:** Nombre, apellidos y NIF del funcionario que realiza la consulta.
	- **Procedimiento:** Nombre del procedimiento en base al cual se hace la consulta.
	- **Finalidad:** Motivo por el que se realiza la consulta.
	- **Expediente:** Número de expediente para el que es necesario hacer la consulta.
	- **Consentimiento:** Tipo de consentimiento con el que se ha realizado la petición.
		- **Ley:** Existe una ley que permite realizar la petición de datos sin el consentimiento expreso del ciudadano.
		- **Sí:** Es necesario el consentimiento expreso del ciudadano para realizar la consulta de sus datos.

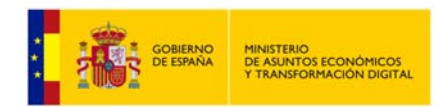

- **Titular consultado:** Nombre, apellidos y NIF del ciudadano para el que se ha realizado la consulta.
- **"Resultado de la consulta (datos de la respuesta)":** Identificador de la transmisión más los datos propios de cada servicio, ya que son los datos específicos de respuesta de cada uno de ellos.

La estructura que sigue la respuesta (confirmación de petición) obtenida para una petición asíncrona es la siguiente:

- **Certificado:** Servicio al que se ha enviado la petición y al que corresponde la respuesta.
- **Id. Petición:** identificador de la petición enviada.
- **Número de consultas incluidas en la petición.**
- **Estado:** El estado siempre será 'En proceso', que indica que la petición ha sido recibida correctamente por el emisor del servicio.
- **Fecha de envío de la petición o TimeStamp.**
- **Tiempo que tardará la respuesta en estar disponible:** Número de horas que habrá que esperar para que la respuesta a la consulta realizada este disponible. Transcurrido ese número de horas se podrá solicitar la respuesta enviando una solicitud de respuesta. Ver apartado *5.6 Menú Menú Respuestas Asíncronas* en el que se detalla el proceso de solicitud de respuesta a peticiones asíncronas.
- Botón **Respuesta XML (1):** Cuando se pulsa este botón en el navegador se mostrará el documento XML de la respuesta obtenida. Es la misma información que se muestra cuando se pulsa sobre el botón "Respuesta obtenida", pero sin formatear. La pantalla que se verá al pulsar sobre este botón tendrá el siguiente aspecto:

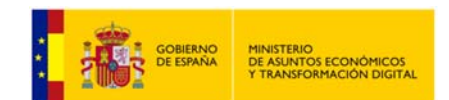

| xml version="1.0" encoding="UTF-8"? <respuesta xmlns="http://intermediacion.redsara.es/scsp/esquemas/V3/respuesta"><br/><atributos><br/><idpeticion>PET_REL_00000000000042366</idpeticion><br/><numelementos>1</numelementos><br/><timestamp>2017-06-27T10:45:42.469+02:00</timestamp><br/><estado><br/><codigoestado>0003</codigoestado><br/><codigoestadosecundario></codigoestadosecundario><br/><literalerror>Tramitada</literalerror><br/><tiempoestimadorespuesta>0</tiempoestimadorespuesta><br/></estado><br/><codigocertificado>SVDTNUWS03</codigocertificado><br/></atributos><br/><transmisiones><br/><transmisiondatos><br/><datosgenericos><br/><emisor><br/><nifemisor>S2818001F</nifemisor><br/><nombreemisor>Educación</nombreemisor><br/></emisor><br/><solicitante><br/><identificadorsolicitante>S2833002E</identificadorsolicitante><br/><nombresolicitante>Ministerio de Hacienda y Administraciones Públicas</nombresolicitante><br/><unidadtramitadora>Unidad de funcionamiento comun RELEASE</unidadtramitadora><br/><procedimiento><br/><codprocedimiento>SVDR_20090505_000005</codprocedimiento><br/><nombreprocedimiento>SVDR 20090505 000005</nombreprocedimiento><br/></procedimiento><br/><finalidad>Consulta de títulos no universitarios por documentación.</finalidad><br/><lonsentimiento>&gt;i</lonsentimiento><br/><funcionario><br/><nombrecompletofuncionario>Ficticio </nombrecompletofuncionario><br/><niffuncionario> 24300199C </niffuncionario><br/></funcionario><br/></solicitante><br/><titular><br/><tipodocumentacion>NIF</tipodocumentacion><br/><documentacion>30977684L</documentacion><br/><nombre>Saul Adolfo</nombre><br/><apellido1>Santos</apellido1><br/><apellido2>Rivas</apellido2><br/></titular><br/><transmision><br/><codigocertificado>SVDTNUWS03</codigocertificado><br/><ldsolicitud>PET_REL_00000000000042366</ldsolicitud><br/><ldtransmision>TTNOUNIV00000000000000074604</ldtransmision><br/><fechageneracion>2017-06-27T10:45:40.824+02:00</fechageneracion><br/></transmision><br/></datosgenericos><br/><ns1:datosespecificos xmlns:ns1="http://intermediacion.redsara.es/scsp/esquemas/datosespecificos"><br/><ns1:retorno><br/><ns1:estado><br/><ns1:codigoestado>0233</ns1:codigoestado><br/><ns1:literalerror>Titular no identificado.</ns1:literalerror><br/></ns1:estado><br/></ns1:retorno><br/></ns1:datosespecificos><br/></transmisiondatos><br/></transmisiones><br/></respuesta> |  |  |
|----------------------------------------------------------------------------------------------------|--|--|
|                                                                                                    |  |  |
|                                                                                                    |  |  |
|                                                                                                    |  |  |
|                                                                                                    |  |  |
|                                                                                                    |  |  |
|                                                                                                    |  |  |
|                                                                                                    |  |  |
|                                                                                                    |  |  |
|                                                                                                    |  |  |
|                                                                                                    |  |  |
|                                                                                                    |  |  |
|                                                                                                    |  |  |
|                                                                                                    |  |  |
|                                                                                                    |  |  |
|                                                                                                    |  |  |
|                                                                                                    |  |  |
|                                                                                                    |  |  |
|                                                                                                    |  |  |
|                                                                                                    |  |  |
|                                                                                                    |  |  |
|                                                                                                    |  |  |
|                                                                                                    |  |  |
|                                                                                                    |  |  |
|                                                                                                    |  |  |
|                                                                                                    |  |  |
|                                                                                                    |  |  |
|                                                                                                    |  |  |
|                                                                                                    |  |  |
|                                                                                                    |  |  |
|                                                                                                    |  |  |
|                                                                                                    |  |  |
|                                                                                                    |  |  |
|                                                                                                    |  |  |
|                                                                                                    |  |  |
|                                                                                                    |  |  |
|                                                                                                    |  |  |
|                                                                                                    |  |  |
|                                                                                                    |  |  |
|                                                                                                    |  |  |
|                                                                                                    |  |  |
|                                                                                                    |  |  |
|                                                                                                    |  |  |
|                                                                                                    |  |  |
|                                                                                                    |  |  |
|                                                                                                    |  |  |
|                                                                                                    |  |  |
|                                                                                                    |  |  |
|                                                                                                    |  |  |
|                                                                                                    |  |  |
|                                                                                                    |  |  |
|                                                                                                    |  |  |
|                                                                                                    |  |  |
|                                                                                                    |  |  |
|                                                                                                    |  |  |
|                                                                                                    |  |  |
|                                                                                                    |  |  |
|                                                                                                    |  |  |
|                                                                                                    |  |  |

**Imagen 25 – Respuesta XML de títulos no universitarios por documentación.** 

 Botón **Exportar a Excel (2):** Cuando se pulsa sobre este botón se realiza una exportación de los datos obtenidos en la respuesta a un documento Excel.

Un ejemplo de documento Excel es el siguiente:

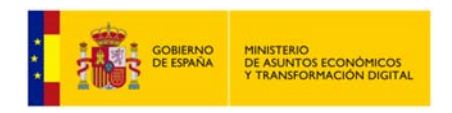

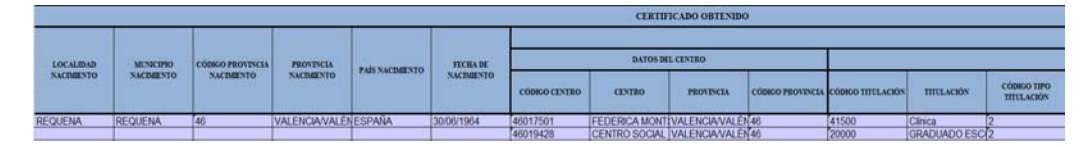

**Imagen 26 – Respuesta Excel de Títulos No Universitarios.**

En este ejemplo de Excel únicamente se muestran los datos específicos de respuesta del servicio de títulos no universitarios pero, además de estos datos el Excel también contiene los datos comunes a cualquier servicio como son: Procedimiento, Finalidad, Funcionario, Organismo solicitante, etc.

 Botón **Descargar Justificante PDF (3):** Este botón sirve para generar un documento PDF de la transmisión realizada, el formato que tiene el documento es el siguiente:

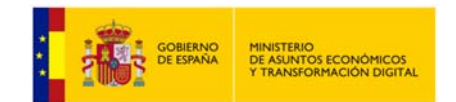

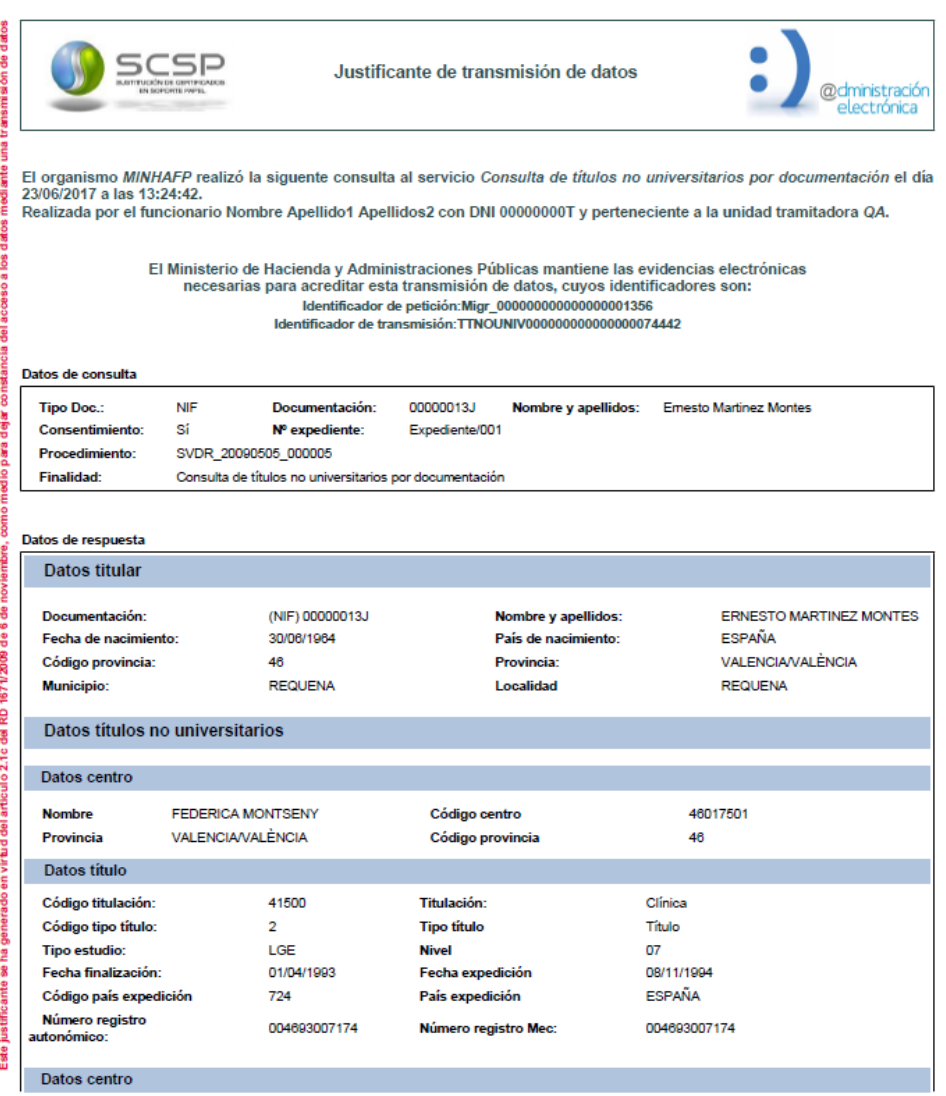

Justificante firmado electrónicamente con el certificado con nombre 'PLATAFORMA DE INTERMEDIACION-PRUEBAS', cuyo<br>número de serie es '30AA6133722E602456A5FC3127858E5F', cuya autoridad de certificación es 'AC Componentes Inf

Limitación de responsabilidades:El presente justificante de transmisión de datos no originará derechos a favor de solicitante o de derechos a favor del solicitante<br>o de terceros, ni podrá ser invocado a efectos de interrup

Página 1 de 2

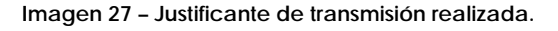

Existen una serie de servicios: Certificación de titularidad Catastral (Catastro), Descriptiva y Gráfica (Catastro) y los servicios ofrecidos por la Dirección General de Seguros que en vez de generar un justificante de la transmisión realizada, mostrarán un justificante proporcionado por el propio organismo emisor del servicio.

 Botón **Descargar XML de respuesta (4):** Este botón nos permite descargar el XML de respuesta de la petición.

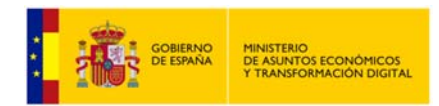

 Botón **Posibles respuestas del servicio (5):** Este botón nos permite visualizar todas las posibles respuestas que el servicio que estamos consultando nos puede ofrecer.

| Posibles respuestas del servicio                                                                                                    |                                                                                                    | $\times$ |
|----------------------------------------------------------------------------------------------------|----------------------------------------------------------------------------------------------------|----------|
|                                                                                                    |                                                                                                    |          |
|                                                                                                    | Posibles respuestas de la consulta al servicio Verificación de datos de identidad                                                                                                    |          |
|                                                                                                    | En la tabla posibles respuestas de la consulta al servicio Verificación de datos de identidadse recogen las posibles respuestas de una consulta al servicio.                                                                                                    |          |
|                                                                                                    | El servicio únicamente indica si existe o no coincidencia entre los datos suministrados por el funcionario que realiza la consulta y los valores registrados en el DNI o NIE del ciudadano consultado.                                                                                                    |          |
| <b>RESPUESTA A LA CONSULTA</b>                                                                                                    | <b>CUANDO SE OBTIENE ESTA RESPUESTA</b>                                                                                                    |          |
| 00 - Verificación Satisfactoria                                                                                                    | La verificación ha sido satisfactoria.                                                                                                    |          |
| 0A - DNI del titular anulado                                                                                                    | ELDNI fue anulado tras su robo.                                                                                                    |          |
| 01 - Nacionalizado                                                                                                    | Se ha realizado la consulta indicando el NIE del ciudadano y este está nacionalizado, por lo que la consulta se debe realizar<br>indicando el DNI.                                                                                                    |          |
| 16 - El número de soporte no corresponde con la<br>documentación indicada. El número de soporte pudo<br>cambiar tras renovación por caducidad, robo o extravío | En el caso de ciudadanos españoles se producirácuando la consulta se realice indicando además del DNI el número de soporte<br>y, este último haya cambiado porque se realizó una renovación del DNI.                                                                                                    |          |
| 59 - Contacte con: udea.ws@policia.es                                                                                                    | Se darán cuando la policía marque estos DNI para impedir su renovación hasta resolver la incidencia. Contacte con<br>udea, ws@policia.es para obtener más detalles acerca de este documento.<br>Este contacto no es para su comunicación al ciudadano, sino para obtener más detalle por parte del funcionario o gestor. |          |
| 67 - DNI Tit. no expedido/asignado                                                                                                    | El DNI consultado no ha sido expedido.                                                                                                    |          |

**Imagen 28 – Posibles respuestas del servicio.**

- Botón **Nueva Petición (6):** Este botón nos permite volver a la página de consulta del servicio, con el formulario vacío, para volver a realizar una petición.
- Botón **Volver (7):** Este botón nos permite volver a la página del servicio que queremos consultar, con el formulario relleno con los datos de la petición anteriormente realizada.

### **5.1.4 Exportar autorizaciones del usuario.**

Para realizar la exportación a Excel todos los servicios que el usuario que ha accedido a la aplicación tiene autorizados se debe pulsar el botón autorizaciones del usuario.

|                                                                     | Servicio                                                                                               | <b>Times</b>    | Servicio<br>$\overline{\phantom{0}}$<br>sincrono | Servicio<br><b>Index room</b> | <b>Información</b> |
|---------------------------------------------------------------------|----------------------------------------------------------------------------------------------------|-----------------|--------------------------------------------------|-------------------------------|--------------------|
| Comulta de la copia simple de un poder notarial                     | Abriendo Autorizaciones para 000000007 - Nombre Apellido? Apellido2.xls<br>$\propto$                   | C.G. Notariado  | 屿                                                |                               | ⊕                  |
| Comradta de la subsistencia de los administradores de una sociedad. | Ha elegido abrie:<br>Autorizaciones para 00000000T - Nombre Apellido1 Apellido2.xh                     | C.G. Netariado  | 両                                                |                               | ന                  |
| Consulta de la subsistencia de un poder notarial                    | que es: Hoja de cálculo de Microsoft Escel 97-2003<br>de: https://127.0.0.1-5443                       | C.G. Netariado  | 両                                                |                               | Ф                  |
| Consulta de notarios y notarias                                     | ¿Qué debería hacer Firefox con este archivo?<br>C Abric con Microsoft Excel (predeterminada)<br>$\sim$ | C.G. Notariado  | 岣                                                |                               | o                  |
| Consulta de datos da matricula                                      | Cigardar archive<br>Hacer esta automáticamente para estos archivos a partir de añora.                  | <b>CRUE</b>     |                                                  |                               |                    |
| Consulta de bienes e inmunbles.                                     |                                                                                                    | Catastro        | 由                                                | $\bullet$                     | ന                  |
| Consulta de datos catastrales.                                      | Cancelar<br>Aceptar                                                                                    | Catastro        | 响                                                | ∙                             | ω                  |
| Obtención de certificación de titularidad                           |                                                                                                    | Catastro        | 中                                                | ∙                             | ⋒                  |
| Obtención de certificación descriptiva y gráfica                    |                                                                                                    | Catastro        | 由                                                | ÷                             | $\mathbf{G}$       |
| Obtención de documentos por CSV                                     |                                                                                                    | <b>Catastro</b> |                                                  |                               | ⋒                  |

**Imagen 29 – Pantalla principal de gestión de Unidades tramitadoras (Exportación de unidades y procedimientos).**
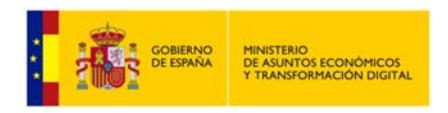

# **5.2 Menú** *Respuestas Asíncronas.*

A través del menú "Respuestas asíncronas" se accede a la siguiente pantalla.

#### Solicitar respuesta de peticiones asíncronas

| Búsqueda de peticiones asíncronas para las que todavía no se ha obtenido respuesta<br><b>NIF del funcionario</b><br>ld. petición<br>00000000T<br><b>Servicio</b><br>Limpiar<br><b>Buscar</b> | <b>Fecha desde</b>                                      | 罪<br>dd/mm/aaaa      | <b>Fecha hasta</b><br>dd/mm/aaaa | 雦<br>$\checkmark$                               |
|----------------------------------------------------------------------------------------------------|---------------------------------------------------------|----------------------|----------------------------------|-------------------------------------------------|
| Id. petición                                                                                                    | <b>Servicio</b>                                         | <b>Transmisiones</b> | Fecha de petición $\Diamond$     | Procesando<br>transmisiones<br><b>recibidas</b> |
| Migr_000000000000000001357                                                                                                    | Consulta de títulos no universitarios por documentación |                      |                                  |                                                 |
|                                                                                                    | $\langle 1 \rangle$<br>25<br>$(1$ de $1)$<br>$\ll$ 1    |                      |                                  |                                                 |

**Imagen 30 – Pantalla respuestas asíncronas.**

A través de esta pantalla se podrá solicitar la respuesta de peticiones asíncronas que se hayan realizado en la aplicación y para las que todavía el usuario no ha recuperado la respuesta. Esta pantalla muestra los siguientes filtros para acotar la búsqueda de peticiones:

- **NIF del Funcionario:** Este filtro estará pre relleno con los datos del funcionario que se ha autenticado para acceder el cliente ligero y no se podrá modificar, ya que cada funcionario solamente podrá solicitar la respuesta para aquellas peticiones que el haya realizado.
- **Fecha desde y Fecha hasta:** Intervalo de fechas por los que se quieren acotar las peticiones realizadas, siguiendo las siguientes reglas:
	- Si no se informa ninguno de los dos campos no se tiene en cuenta en la búsqueda.
	- Si se informa sólo en campo de "Fecha desde" aparecerán las peticiones realizadas desde la fecha indicada hasta la fecha actual.
	- Si se informa sólo el campo de "Fecha hasta" aparecerán las peticiones que van desde la fecha introducida hacia atrás.
	- Si se rellenan ambos campos, aparecerán todas las peticiones que estén comprendidas entre dichas fechas.
- **Identificador de petición:** Si se rellena este campo se mostrará únicamente la petición que tenga ese identificador.
- Servicio: Permite seleccionar el servicio del que se quiere ver las peticiones asíncronas enviadas para las que está pendiente obtener respuesta.

Al pulsar el botón "**Solicitar Respuestas**" de una de las peticiones que se ha obtenido en el listado, se enviará una solicitud de respuesta.

Puede ocurrir que la petición no haya sido tramitada todavía y, en ese caso se volverá a obtener una confirmación de petición en la que se indicará un nuevo Tiempo Estimado de Respuesta (TER).

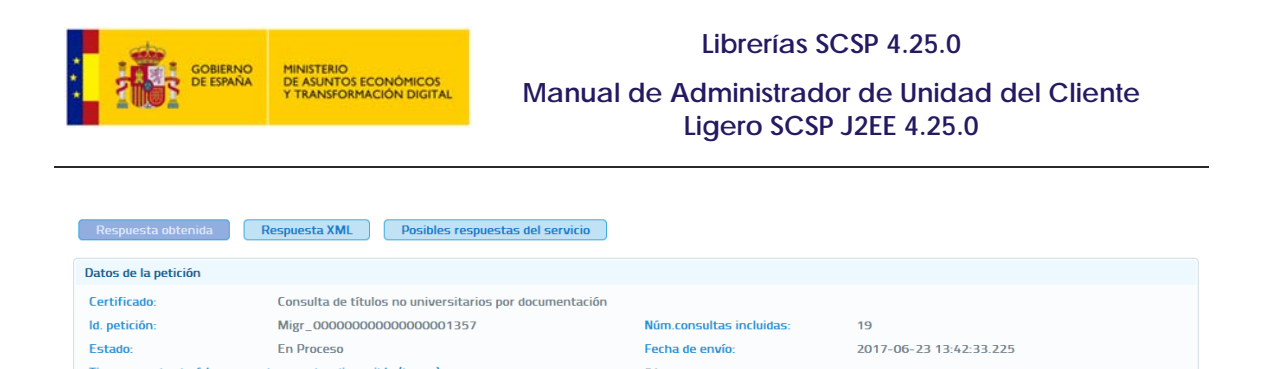

**Imagen 31 – Confirmación de petición a títulos universitarios por documentación.** 

 $24$ 

Tiempo que tardará la respuesta en estar disponible (horas):

Si la petición ya se ha tramitado y la respuesta está disponible se muestra la información obtenida para esa petición asíncrona.

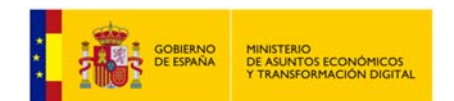

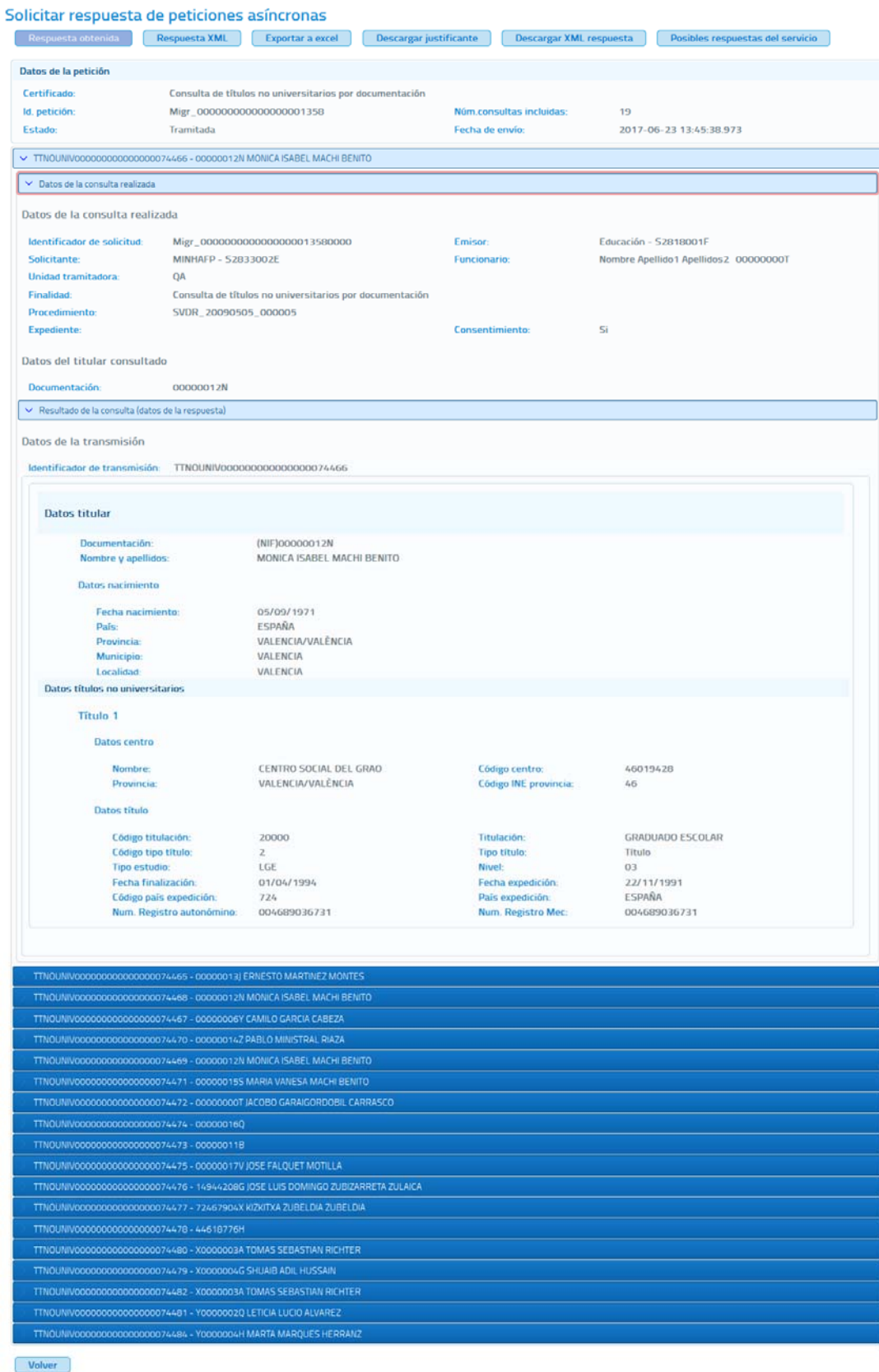

**Imagen 32 – Pantalla de respuesta asíncrona del servicio de títulos no universitarios por documentación para una petición con 20 solicitudes.** 

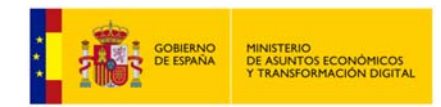

En esta pantalla aparecen los datos de la petición y para cada solicitud que se incluyó en la petición asíncrona, se muestran los datos relativos a la consulta y los datos de respuesta obtenidos.

 **Datos de la petición:** Se recogen los siguientes datos relativos a la petición que se realizó.

- **Certificado:** Servicio al que se ha enviado la petición y al que corresponde la respuesta.
- **Id. Petición:** identificador de la petición enviada.
- **Número de consultas incluidas en la petición.**
- **Estado:** El estado podrá ser 'Tramitada' que indica que la petición fue tramitada por el emisor del servicio, o podría ser alguno de los códigos recogidos en el documento de integración de cada servicio. Véase el documento de integración de cada servicio para conocer los estados posibles.
- **Fecha de envío de la petición o TimeStamp.**
- **Transmisiones:** Para cada una de las solicitudes incluidas en la petición asíncrona se mostrarán los datos relativos a la consulta y los datos de respuesta obtenidos. La **¡Error! No se encuentra el origen de la referencia.** corresponde a una petición asíncrona con 20 solicitudes por lo que en ella aparecen datos relativos a 20 transmisiones de datos.
	- **Datos de la consulta realizada.** 
		- **Identificador de la solicitud:** Identificador único para cada una de las solicitudes incluidas en la petición asíncrona.
		- **Emisor:** Nombre y CIF del organismo emisor del servicio.
		- **Solicitante:** Nombre y CIF del organismo al que pertenece el funcionario que realiza la consulta.
		- **Unidad Tramitadora:** Unidad tramitadora a la que pertenece el funcionario que realiza la consulta.
		- **Funcionario:** Nombre, apellidos y NIF del funcionario que realiza la consulta.
		- **Procedimiento:** Nombre del procedimiento en base al cual se hace la consulta.
		- **Finalidad:** Motivo por el que se realiza la consulta.
		- **Expediente:** Número de expediente para el que es necesario hacer la consulta.
		- **Consentimiento:** Tipo de consentimiento con el que se ha realizado la petición.
			- **Ley:** Existe una ley que permite realizar la petición de datos sin el consentimiento expreso del ciudadano.

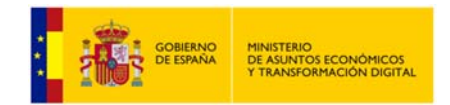

- **Sí:** Es necesario el consentimiento expreso del ciudadano para realizar la consulta de sus datos.
- **Titular consultado:** Nombre, apellidos y NIF del ciudadano para el que se ha realizado la consulta.
- **Resultado de la consulta (datos de la respuesta):** Identificador de la transmisión más los datos propios de cada servicio, ya que son los datos específicos de respuesta de cada uno de ellos.

Desde la pantalla de respuesta se podrán realizar varias operaciones sobre la respuesta.

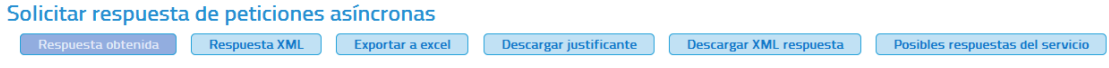

**Imagen 33 – Pantalla respuestas asíncronas (Menú Superior).** 

- **Respuesta Obtenida:** Se corresponde con la descripción del apartado anterior.
- **Respuesta XML:** Pulsando en esta opción se verá la respuesta en formato XML, sin formatear.

#### Solicitar respuesta de peticiones asíncronas

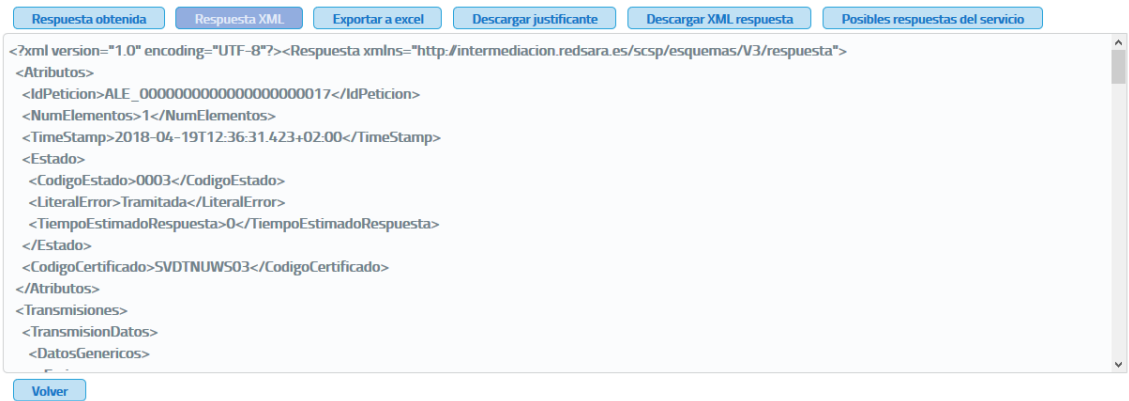

**Imagen 34 – Pantalla de respuesta asíncrona en formato XML.** 

- **Exportar a Excel:** Pulsando en este botón se podrá descargar un fichero Excel con la respuesta a la petición asíncrona al servicio.
- **Descargar Justificante:** Pulsando en este botón se podrá descargar un justificante de la respuesta a la petición asíncrona al servicio.
- **Descargar XML respuesta:** Pulsando en este botón se podrá descargar la respuesta en formato XML.
- **Posibles respuestas del servicio:** Pulsando en este botón se podrá visualizar las posibles respuestas que el servicio puede ofrecer.

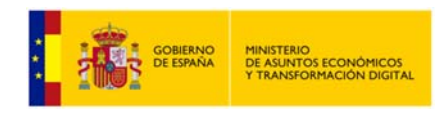

# **5.3 Menú** *Peticiones Realizadas.*

Desde este menú se permitirá al usuario consultar todas las transmisiones de datos que haya realizado y, también consultar los lotes de peticiones síncronas que haya enviado.

Cada usuario únicamente podrá consultar sus transmisiones de datos y sus lotes de peticiones síncronas.

# **5.3.1 Transmisiones Realizadas.**

Al entrar en el menú "Peticiones realizadas" en la pestaña "Transmisiones realizadas" se verán en pantalla una serie de filtros para acotar las transmisiones de datos a consultar. Si se desean ver todas pulsar en "Buscar" sin introducir ningún filtro.

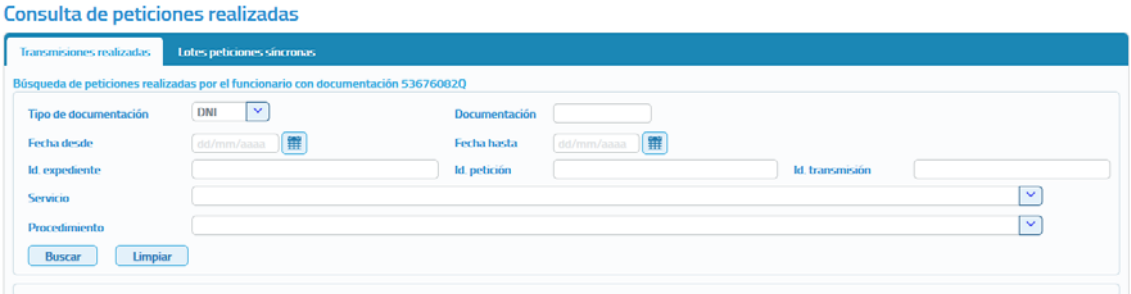

**Imagen 35 – Pantalla de filtrado de Consulta de Transmisiones.**

Las transmisiones a mostrar se podrán filtrar utilizando los siguientes filtros:

- **Tipo de documentación:** Permite seleccionar el tipo de documentación de las transmisiones de datos que se han realizado (DNI, NIF, NIE y Otros).
- **Documentación:** Permite buscar las transmisiones de datos que se han realizado para el documento de identificación de un determinado ciudadano.
- **Fecha desde y Fecha hasta:** Intervalo de fechas entre las que se quieren acotar las transmisiones realizadas.
	- o Si se informa sólo el campo "Fecha desde" aparecerán las transmisiones realizadas desde la fecha indicada hasta la fecha actual.
	- o Si se informa sólo el campo de "Fecha hasta" aparecerán las transmisiones que van desde la fecha introducida hacia atrás.
	- o Si se rellenan ambos campos aparecerán todas las transmisiones que estén comprendidas entre dichas fechas.
- **Identificador de petición:** Si se rellena este filtro se mostrarán todas las transmisiones contenidas en la petición con ese identificador.
- **Identificador de transmisión:** Si se rellena este filtro se mostrará únicamente la transmisión con ese identificador.
- **Identificador de expediente:** Si se rellena este filtro se mostrarán todas las transmisiones de un expediente concreto.

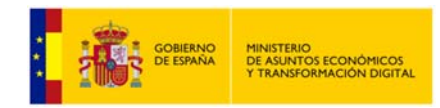

- **Servicio:** De una lista desplegable se podrá seleccionar un servicio para el que se quieren consultar todas las transmisiones de datos realizadas.
- **Procedimiento:** De una lista desplegable se podrá seleccionar un procedimiento para obtener las transmisiones de datos que se han realizado en base a él.

Estos filtros se podrán utilizar uno a uno o combinados.

Para realizar la búsqueda de transmisiones se pulsará sobre el botón "Buscar" y se mostrará una tabla con el siguiente aspecto:

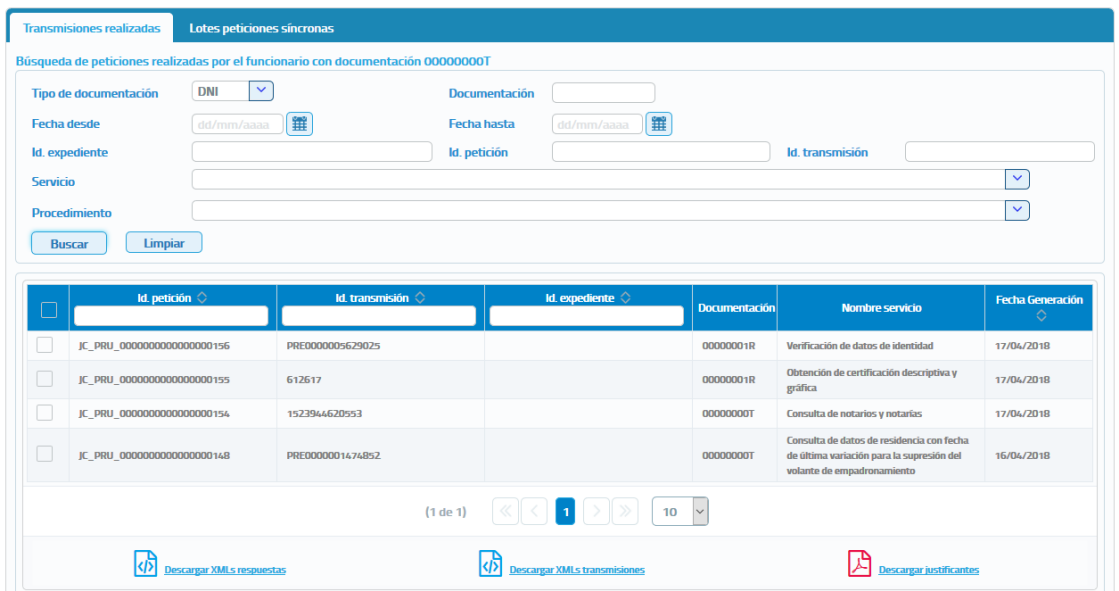

Consulta de peticiones realizadas

#### **Imagen 36 – Pantalla de consulta de transmisiones recibidas.**

Sobre las transmisiones obtenidas se podrán realizar las siguientes acciones:

- o **Filtrar las trasmisiones obtenidas utilizando los siguientes filtros.**
	- **Identificador de petición:** Si se rellena este filtro se mostrarán todas las transmisiones contenidas en la petición con ese identificador.
	- **Identificador de Transmisión:** Si se rellena este filtro se mostrará únicamente la transmisión con ese identificador.
	- **Identificador de Expediente:** Si se rellena este filtro se mostrarán todas las transmisiones de un expediente concreto.

#### o **Descargar Justificantes de las transmisiones.**

Para hacerlo se seguirán los siguientes pasos:

 Seleccionar las transmisiones para las que se desea obtener justificante, para ello se marca el check que se encuentra a la izquierda de la trasmisión tal y como se muestra en la siguiente imagen.

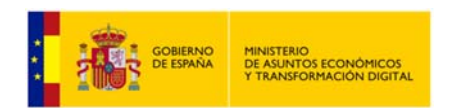

| $\Box$ | Id. petición $\Diamond$    | Id. transmisión ©        | Id expediente                                                                                  | <b>Documentación</b> | Nombre servicio                                    | <b>Fecha Generación</b><br>♦ |
|--------|----------------------------|--------------------------|------------------------------------------------------------------------------------------------|----------------------|----------------------------------------------------|------------------------------|
|        | INTOA000000000000000000422 | 9461830181734567         |                                                                                                | <b>GROUND</b>        | Estar al corriente de pago con la Seguridad Social | 26/04/2019                   |
|        | INTOA000000000000000000090 | 941015051A785189         |                                                                                                | A ran stress         | Estar al corriente de pago con la Seguridad Social | 11/04/2019                   |
|        | INTOA000000000000000000083 | 941007050A441674         |                                                                                                | <b>Box 903626</b>    | Estar al corriente de pago con la Seguridad Social | 11/04/2019                   |
|        | INTOA000000000000000000084 | 9410140511234567         |                                                                                                | <b>UNER</b>          | Estar al corriente de pago con la Seguridad Social | 11/04/2019                   |
|        | INTOA000000000000000000085 | 9410140512345678         |                                                                                                | Thruk ABS            | Estar al corriente de pago con la Seguridad Social | 11/04/2019                   |
|        | INTOA000000000000000000087 | 941014051X123456         |                                                                                                | <b>TOWART</b>        | Estar al corriente de pago con la Seguridad Social | 11/04/2019                   |
|        | INTOA00000000000000000008  | 941014051Y234567         |                                                                                                | <b>TENNIST</b>       | Estar al corriente de pago con la Seguridad Social | 11/04/2019                   |
| Ω      | INTOA000000000000000000089 | 941015051Z345678         |                                                                                                | 7316,995             | Estar al corriente de pago con la Seguridad Social | 11/04/2019                   |
|        | INTOA00000000000000000006  | 9410140513456789         |                                                                                                | <b>JUSTINE</b>       | Estar al corriente de pago con la Seguridad Social | 11/04/2019                   |
|        | INTOA000000000000000000092 | 9410150518076960         |                                                                                                | <b>MONEY</b>         | Estar al corriente de pago con la Seguridad Social | 11/04/2019                   |
|        |                            | Página 1 de 2 (11 filas) | $\begin{bmatrix} 1 & 2 \\ 2 & 2 \end{bmatrix}$ $\begin{bmatrix} 0 & 0 \\ 0 & 10 \end{bmatrix}$ |                      |                                                    |                              |
|        | escargar XMLs respuestas   |                          | <b>Jescarear XMLs transmisiones</b>                                                            |                      | ዾ<br><b>Descargar justificantes</b>                |                              |

**Imagen 37 – Pantalla de filtrado de consulta de peticiones.**

 Una vez seleccionada/s pulsar sobre el botón "Descargar Justificantes", obteniéndose un fichero en formato ZIP con los justificantes PDF de las transmisiones que se hayan seleccionado, obteniendo algo como lo siguiente:

|                                                                                    | Lates peticiones sincronas<br>Transmissiones multitatas                           |                            |                                              |                                                                   |                        |                                                          |                          |
|------------------------------------------------------------------------------------|-----------------------------------------------------------------------------------|----------------------------|----------------------------------------------|-------------------------------------------------------------------|------------------------|----------------------------------------------------------|--------------------------|
|                                                                                    | Búsqueda de peticiones malizadas por el funcionario con documentación terminimien |                            |                                              |                                                                   |                        |                                                          |                          |
|                                                                                    | Tipo de documentación                                                             | $\sim$<br>DN               | <b>Clocument</b> acido                       |                                                                   |                        |                                                          |                          |
| <b>The Company (The Company) (The Company)</b><br>Fertiva densite<br>kt expediente |                                                                                   | Feetha hundia              | <b>Continued by Bill</b>                     |                                                                   |                        |                                                          |                          |
|                                                                                    |                                                                                   |                            | at petición                                  |                                                                   |                        | <b>Id transmitting</b>                                   |                          |
| Servicio                                                                           |                                                                                   |                            |                                              |                                                                   |                        |                                                          | $\sim$                   |
|                                                                                    | <b>Procedenemia</b>                                                               |                            |                                              |                                                                   |                        |                                                          | $\sim$                   |
| <b>BANKAR</b>                                                                      | Linguar                                                                           |                            |                                              |                                                                   |                        |                                                          |                          |
|                                                                                    |                                                                                   |                            |                                              |                                                                   |                        |                                                          |                          |
|                                                                                    | <b>M. potkate</b>                                                                 |                            | <b>M. transmission</b>                       | <b>M. expediants</b>                                              | <b>Discussed acabs</b> | <b>Number services</b>                                   | <b>Factua Generación</b> |
|                                                                                    | INTOARIOODRIGHODGGGGGGGLS                                                         | <b>SAAINENHOUSEAR</b>      | Abriendo AutoTruetes-010720190847.pp.        |                                                                   | <b>CONTRACTOR</b>      | Extra of continues are pages may be beganized fractal    | <b>BUSICIONS</b>         |
|                                                                                    | аптускоосоохвахоосоохоотн                                                         | THE SHIPPERS FOR PART FORM | He elegido abrin                             |                                                                   | <b>STATISTICS</b>      | Trans of convienne me pages and be Targerident Testick   | T1HK/JOTS                |
|                                                                                    | @ETCJA/EDDODDDDDDDDDDDDDDEEEEEE                                                   | NATIONAL MOLT              | M. Antificantes 010720190847.rip             |                                                                   | <b>Book Street</b>     | Entre al comission de page con la Seguritan Swidal.      | TUSCOPTE                 |
|                                                                                    | <b>BETCH/ENSURES/EXPERIENCES</b>                                                  | <b>SK WHAME IT EEN NAT</b> | que es: WinRAR ZIP archive                   |                                                                   | concerned              | Estat al contente de page con la Seguridad Social        | 11/66/20219              |
|                                                                                    | BETCHEROOFEREDECONDENSIONS                                                        | <b>SCIENSISTERAGE</b>      |                                              | de: https://et-scsp.redsara.es                                    | <b>COLORADO</b>        | Either of corribents she goage cost in Segurithed Social | T1/06/2019               |
|                                                                                    |                                                                                   | <b>SCREWARTHYZIGA</b>      | ¿Qué debería hacer Firefox con este archivo? |                                                                   | <b>SECRETARY IN</b>    | Estuar al combiente de pages com la Segurizitat Secial   | TLAN/JOTS                |
|                                                                                    | BETOAVOORKOODOOKKOOKKOOKH                                                         | 56 SE1405 EV2 BLSET        |                                              | C Abrir con WinRAR archiver (predeterminada)<br>$\sim$            | CONTRACTOR             | Estar al combinio de pago con la Seguridad Saciali       | 11/06/2019               |
|                                                                                    | BUILDINGDOODDOODDOODDOODDI                                                        | <b>NUMBER OF STATISTIC</b> | C Guardar archive                            |                                                                   | <b>CALCULATE</b>       | Enter al contente de pago con la Seguistad Social        | TL/GL/JDTR               |
|                                                                                    | BETOARDDOODOODDOODOODEK                                                           | <b>SCREWARTHOLDERS</b>     |                                              | Hacer esto automáticamente para estos archivos a partir de ahora. | <b>SCANNING</b>        | Enter of combinity me gage can be Segurized Social       | TUBL/JOYS                |
|                                                                                    | $0.1590000000000000000000012$                                                     | <b>SCRETCH MICROSO</b>     |                                              |                                                                   | <b>MONAGER</b>         | Enter of conviction on page cars la Seguritize Seckel    | T1/M/2019                |
|                                                                                    |                                                                                   |                            |                                              | Cancelar<br><b>Aziptar</b>                                        |                        |                                                          |                          |
|                                                                                    |                                                                                   |                            | <b>CANADA A CANADA DE LA</b>                 | the age of the contract and the contract of the                   |                        |                                                          |                          |
|                                                                                    |                                                                                   |                            |                                              |                                                                   |                        |                                                          |                          |

**Imagen 38 – Pantalla de descarga de Justificantes PDF.**

#### **Descargar XML Respuesta de las transmisiones.**

Para hacerlo se seguirán los siguientes pasos:

- Seleccionar las transmisiones para las que se desea obtener el XML de respuesta, para ello se marca el check que se encuentra a la izquierda de la trasmisión.
- Una vez seleccionada/s pulsar sobre el botón de Descargar XMLs Respuestas, obteniéndose un fichero en formato ZIP con los XML de respuesta de las transmisiones que se hayan seleccionado, obteniendo algo parecido a lo siguiente:

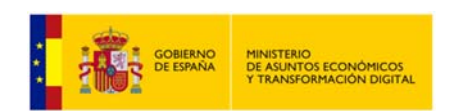

|                                                          | Lotes peticiones sincronas<br>Transmissionen multizades |                                                                                       |                                                                   |                                       |                                                                 |                          |
|----------------------------------------------------------|---------------------------------------------------------|---------------------------------------------------------------------------------------|-------------------------------------------------------------------|---------------------------------------|-----------------------------------------------------------------|--------------------------|
|                                                          |                                                         | Bizaparda de peticiones malizadas por el funcionario com documentación VIII establece |                                                                   |                                       |                                                                 |                          |
|                                                          | Tipo de documentación                                   | $\mathbf{w}$<br><b>Link</b>                                                           | Documentación                                                     |                                       |                                                                 |                          |
| Fecha desde<br>推<br>Attornment ?<br><b>kt</b> expedients |                                                         |                                                                                       | Fecha hasta<br>Ħ<br>del control come of                           |                                       | <b>Id.</b> trainwishing                                         |                          |
|                                                          |                                                         |                                                                                       | <b>M. pertición</b>                                               |                                       |                                                                 |                          |
| Servicio                                                 |                                                         |                                                                                       |                                                                   |                                       |                                                                 | $\mathbf{x}$             |
| Procedurakmiss                                           |                                                         |                                                                                       |                                                                   |                                       |                                                                 | $\overline{\mathbf{v}}$  |
| <b>BUCH</b>                                              | Limpicar                                                |                                                                                       |                                                                   |                                       |                                                                 |                          |
|                                                          | <b>M. persons</b>                                       |                                                                                       | <b>M</b> experience C<br><b>M. transmitter</b>                    |                                       |                                                                 | <b>Factus Generación</b> |
| $\Box$                                                   |                                                         |                                                                                       |                                                                   | <b>Documentación</b>                  | <b>Number services</b>                                          |                          |
|                                                          | BEFOACKHINGDOODSDOODGLZ3                                | <b>THUC FROM FROUT SUITE F</b>                                                        | Abnevilo Justificantes-01072019347.pp                             | <b><i><u>Independent</u></i></b>      | from al compose no page can la Segurizza Sacha                  | 36.456.0019              |
|                                                          | BEFOREFROM DESIGN AND THE                               | <b>INCRETIZED ALIMENTS</b>                                                            | He elegide abrir:                                                 | <b>STATISTICS</b>                     | Firmar all convenients may pages com for frieger times function | 11/06/2011               |
|                                                          |                                                         | <b>M.YRCHYANACHLIN</b>                                                                | Austificantes-010720190847.zip                                    | <b>Bottleback</b>                     | This al contents no page can be regaring book                   | T1/06/2019               |
|                                                          | WILHOUTHODOGENESSIONS.                                  | NCHEMICTERSALE                                                                        | que en WellAR ZiP archive                                         | <b><i>STANDARD FOR ANY OWNER.</i></b> | Enter al contente de pago con la Segurizat Social.              | <b>SLAK/JOINS</b>        |
|                                                          | ветсукское королее положительно                         | <b>W. REVAILT LEASEDE</b>                                                             | de: https://int-scop.redsara.es                                   | <b>Distances</b>                      | Exter al comission de grego con la Segurinar Soute              | 11/66/2079               |
|                                                          | B112A00000000000000000000001                            | <b>SCRIMMETELEMENT</b>                                                                | ¿Qué debería hacer Firefux con este archivo?                      | <b>STORIES</b>                        | Enter al commente ne pages core la Segurizzat Sincial           | 11/06/2019               |
|                                                          | <b>BETCHCOGOLDOGOGOGOGOGOGOGO</b>                       | <b>IK STARS FEELALE</b>                                                               | Abrir con WinRAR archiver (predeterminada)<br>W)                  | <b><i><u>START AND</u></i></b>        | Eaton at comments she pages can be Segurated Social             | TLAW/ZUTS                |
| B                                                        | RETOACKHER/KNOCKHER/KNOCKHER                            | SK RETIÄN/LESKÄK PR                                                                   | C Guestacanchivo                                                  | <b>CALIFORNIA</b>                     | Exter al contente de page con la fargurizat fontal              | <b>FLOL/JUTS</b>         |
|                                                          | BETCHOORDOODOODOODOODO                                  | <b>SCIENTIST DUATING</b>                                                              | Harar este automáticamente para estos archives a partir de añora. | <b>ALCOHOL:</b>                       | Enter of contents no page cost la Segurituat Sector             | <b>11/06/2019</b>        |
|                                                          | WEIGHODDOGODOGODOGODOGEN2                               | <b>SCRIPTION TRAINING</b>                                                             |                                                                   | <b>GEORGIA</b>                        | Estat al corriente de pago con la Segurinat Secial              | TLIN/2019                |
|                                                          |                                                         |                                                                                       | Cancelar<br>Araptat                                               |                                       |                                                                 |                          |
|                                                          |                                                         |                                                                                       | and publication of any international                              |                                       |                                                                 |                          |
|                                                          |                                                         |                                                                                       |                                                                   |                                       |                                                                 |                          |

**Imagen 39 – Pantalla de descarga de los XML de respuesta.** 

No será posible descargar el XML de respuesta para transmisiones que pertenezcan a una petición asíncrona que contenga varias transmisiones de datos, ya que en el XML de respuesta aparecerían todas las transmisiones de datos de la petición y no solo la seleccionada.

#### **Descargar XML de Transmisión.**

Para hacerlo se seguirán los siguientes pasos:

- Seleccionar las transmisiones para las que se desea obtener el XML de transmisión, para ello se marca el check que se encuentra a la izquierda de la trasmisión.
- Una vez seleccionada/s pulsar sobre el botón "Descargar XMLs Transmisiones", obteniéndose un fichero en formato ZIP con los XML de las transmisiones que se hayan seleccionado, obteniendo algo parecido a lo siguiente:

|                                     | Lates peticiones sincronas                                                          |                                                                                                    |                                                |                                                                             |                                         |
|-------------------------------------|-------------------------------------------------------------------------------------|----------------------------------------------------------------------------------------------------|------------------------------------------------|-----------------------------------------------------------------------------|-----------------------------------------|
|                                     | fitzugueda de peticiones multzadas por el funcionario com documentación Williammond |                                                                                                    |                                                |                                                                             |                                         |
| Tipo de documentación               | $ \psi $<br><b>Link</b>                                                             | Documentación                                                                                                    |                                                |                                                                             |                                         |
| Fecha desde                         | 置<br>Attivestimated                                                                 | $\frac{1}{2} \left( \frac{1}{2} \right) \left( \frac{1}{2} \right) \left( \frac$<br>Fecha hasta |                                                |                                                                             |                                         |
| <b>kt</b> expedients                |                                                                                     | <b>M. pertición</b>                                                                                                    | <b>Ad telepromisión</b>                        |                                                                             |                                         |
| Servicio                            |                                                                                     |                                                                                                    |                                                | $\overline{\mathbf{x}}$                                                     |                                         |
| <b>Percendurakensis</b>             |                                                                                     |                                                                                                    |                                                |                                                                             | $\sim$                                  |
| <b>BUCH</b><br>Limpicar             |                                                                                     |                                                                                                    |                                                |                                                                             |                                         |
| BETCHCOROOSOOODOOOOOOOO JT          | <b>M. persons</b><br><b>THUC FROM FROUT SUITE F</b>                                 | <b>M. transmittee</b><br><b>M</b> expedients (                                                                                                    | <b>Documentation</b><br><b>THE R. P. LEWIS</b> | <b>Number services</b><br>from al currents we page can be Separitout Sechal | <b>Factus Generación</b><br>36.456.0019 |
| BEFOARDDOODDOODDOODDEEF             | the normand ad met way                                                              | Abnevilo Justificantes-01072019347.pp                                                                                                    | <b>CALCULATE</b>                               | finited at a security the pages can be beganized backet                     | 11/06/2016                              |
|                                     | <b>W.TRUSHALLYEN</b>                                                                | He elegide abrir:                                                                                                    | <b>Barried Street</b>                          | Total al convento de pago con la Segurizza Social                           | TLISL/JOTS                              |
| BUILD CONTRACTOR ENTERTAINMENT      | <b>NUMBER OF STREET</b>                                                             | Austificantes 010720190847.rip<br>que en WinRAR ZiP archive                                                                                                    | <b><i>STANDARD</i></b>                         | Extrac all continuitie she pages can lie Suggestinat Social                 | <b>SLIGL/JOYS</b>                       |
| RETCHOODOXIOOOOOOOOOOOOOOOO         | <b>NUMBER OF STATE</b>                                                              | the https://int-scop.redsara.es                                                                                                    | <b>District Print</b>                          | Estim al convienire de grege con la Segurimar Soutal                        | 11/06/2019                              |
|                                     | <b>SCRIMMERCEMA</b>                                                                 | ¿Qué debería hacer Firefux con este archivo?                                                                                                    | <b><i>STANDARD</i></b>                         | Enter al commente ne pages can be Segurizzet Social                         | <b>TUGL/2019</b>                        |
| BETCHCOOLOGOGOGOGOGOGOGO            | <b>IN SEVANS FEZIAIRE</b>                                                           | C Abrir con WinRAR archiver (predeterminada)<br>w)                                                                                                    | <b><i><u>STARTING</u></i></b>                  | Eaton at comments she pages can be Segurated Souther                        | TUMA/ZIFIS                              |
| <b>BITCHOOGGESOGGEGGGGGGGGGGEBR</b> |                                                                                     | C Guedar anthius                                                                                                    |                                                | Enter al contierte de page con la farganizat fontal                         | <b>FLOW/JOYN</b>                        |
| RETOACORRENDORDOODOOOODES           | THE REPTAIN LESSEN PR                                                               |                                                                                                    | <b>CASHING</b>                                 |                                                                             |                                         |
| WEIGHARDSDOORDOORDOODGE             | THE ROTAGER E SA LICENSE                                                            | Harer este automáticamente para estos archives a partir de ahora.                                                                                                    | <b>WINDOWS</b>                                 | Enter all contents de page con la Segeritter Sectal                         |                                         |
|                                     | THE RAYMOND THAT PERSON                                                             |                                                                                                    | <b>MONEY</b>                                   | Exter all convenients steps gas can be Superimer Sector                     |                                         |
|                                     |                                                                                     | Cancelar<br><b>Arestar</b>                                                                                                    |                                                |                                                                             | <b>FLOL/2019</b><br><b>VLAK/2019</b>    |

**Imagen 40 – Pantalla de descarga de los XML de transmisión.** 

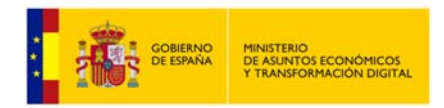

### **Exportar a Excel las transmisiones.**

Si las transmisiones se filtran por servicio o por identificador de petición también será posible exportarlas a Excel, ya que en ese caso todas las transmisiones corresponderán a un mismo servicio.

|                                                                | Lates prockanes sincrunas<br>Transmissions materialist                         |                                                   |                                                                                 |                         |                                                              |                         |
|----------------------------------------------------------------|--------------------------------------------------------------------------------|---------------------------------------------------|---------------------------------------------------------------------------------|-------------------------|--------------------------------------------------------------|-------------------------|
|                                                                | Básqueda de priscipnes multadas por el funcionario con documentación Winnerman |                                                   |                                                                                 |                         |                                                              |                         |
|                                                                | <b>IMA</b><br>Tipo de documentación                                            | $\overline{\phantom{a}}$                          | <b>CAX LETERTA at Man</b>                                                       |                         |                                                              |                         |
| Fextura desigle<br>$\pi$<br>All Productions of<br>ki repedente |                                                                                |                                                   | m<br>Feetus hings<br><b>College And College</b>                                 |                         |                                                              |                         |
|                                                                |                                                                                |                                                   | <b>M.</b> petición                                                              |                         | <b>M</b> transmisión                                         |                         |
| Senior                                                         |                                                                                | Estar al conjente de pago con la Seguridad Social |                                                                                 |                         |                                                              | <b>W</b>                |
| Proceedingents                                                 |                                                                                |                                                   |                                                                                 |                         |                                                              | $\mathbf{v}$            |
|                                                                | <b>M</b> peticine                                                              |                                                   | M. transmission<br><b>Magedenie</b> C                                           | <b>Documentación</b>    | <b>Norday services</b>                                       | <b>Facha Generación</b> |
|                                                                |                                                                                | SALIENTER USA 94                                  | Abverds Requeste-G282700147GS5001-010723160013.ab                               | <b>CONSUMER</b>         | Estus al comissio de pago con la Seguristat Social           | 36/66/2019              |
|                                                                | источновокопосоохоологии.                                                      | IN THESIS MANUTER.                                | Ha elegido abrir:                                                               | <b>STATISTICS</b>       | Entra of intermeter as page-rais to Supersted Tracket        | 11/06/2018              |
|                                                                | www.accommodatecommodates                                                      | 96 MIDSHIZMAN NEXL                                | 87 Respuesta-Q2827003ATGSS001-010720190910.xls                                  | <b>BURGER</b>           | Ester al contente me page con la Seguristar Social           | 11/06/2019              |
|                                                                | WITHOUT CONTINUES INTO A REAL                                                  | <b>NUMBER OF STREET</b>                           | que es: Hoja de cálculo de Microsoft Excel 97-2003                              | <b>STATISTICS</b>       | Established contractor one pages can be Sugarized Social     | <b>TARK/BIVE</b>        |
|                                                                | INTOANNOOGODOODOODING                                                          | <b>SCIIFFERN EDUCATION</b>                        | de: https://int-scquadura.es<br>¡Qué debería hacer Firefox con este archivo?    | <b>COLORADO</b>         | Either all commissions are gasper com for Department Section | <b>ELEK/JSFS</b>        |
|                                                                |                                                                                | <b>IN MARK MYTAVIE</b>                            | W<br>C Abrir con Microsoft Excel (predeterminada)                               | <b>START OF THE WAY</b> | Estas al commencio de propertant la Singuratura Trackel      | 11/06/2019              |
|                                                                | BETCHGGGGGGGGGGGGGGGGGGGGE                                                     | SLIBMINTEEMS?                                     | O Guardar archive                                                               | <b>CONTRACTOR</b>       | Estar al contente no pogo con la Seguridad Social            | 11/06/3019              |
|                                                                | <b>BUTINERSTREETS RESISTENCES</b>                                              | <b>NUMBER STRUCKS</b>                             | Hacer esto automáticamente para estos archivos a partir de ahora.               | <b>COLORADO</b>         | this art comments die pages inter for Superinten Starder.    | <b>ELIGIZATE</b>        |
|                                                                | B013A008000000000000000008                                                     | <b>SA REVAILTO CALIFORN</b>                       |                                                                                 | <b>HARMER</b>           | Estuar al convienno em jungo com la Segueistast Social       | ELAN/JUSTS              |
|                                                                |                                                                                | TAIL TARTEGIES TAKE PUTALER                       |                                                                                 | <b>MONAGED</b>          | Estas al continuito de pogo con la Seguridad Secial          | 11/06/2019              |
|                                                                | RETURNING DESCRIPTION OF A                                                     |                                                   |                                                                                 |                         |                                                              |                         |
|                                                                |                                                                                |                                                   | Cancelar<br>Ainplan<br><b>TASPATTMENTS</b><br><b>REAL ASSESSMENT CONTRACTOR</b> |                         |                                                              |                         |

**Imagen 4142 – Pantalla de descarga fichero EXCEL con transmisiones seleccionadas.** 

## **5.3.2 Lote Peticiones Síncronas.**

Al entrar en el menú "Peticiones realizadas" en la pestaña "Lotes peticiones síncronas" el usuario podrá ver todos los lotes de peticiones síncronas que él ha enviado.

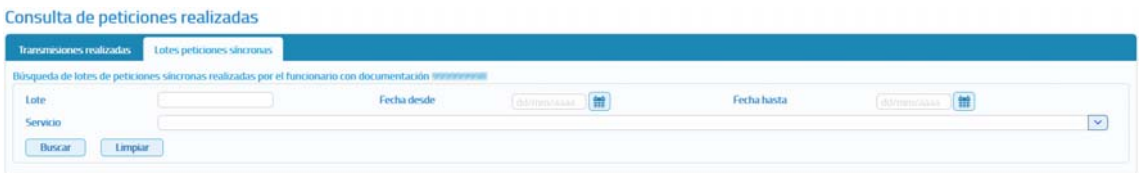

**Imagen 43 – Pantalla de filtrado de Consulta de Lotes de peticiones síncronas.**

Para realizar la búsqueda de lotes existen los siguientes filtros:

- **Lote:** Es un valor numérico que identifica unívocamente al lote y, que es proporcionado por la aplicación al realizar el envío de un lote de peticiones síncronas.
- **Fecha desde y Fecha hasta:** Intervalo de fechas para acotar los lotes enviados.
	- o Si se informa sólo en campo de "Fecha desde" aparecerán las peticiones realizadas desde la fecha indicada hasta la fecha actual.
	- o Si se informa sólo el campo de "Fecha hasta" aparecerán las peticiones que van desde la fecha introducida hacia atrás.
	- o Si se rellenan ambos campos, aparecerán todas las peticiones que estén comprendidas entre dichas fechas.

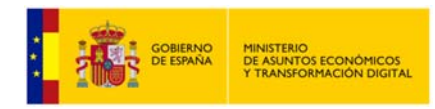

 **Servicio:** De una lista desplegable se podrá seleccionar el servicio para el que se quieren consultar los lotes enviados.

**NOTA**: Un lote no aparecerá en el listado de lotes, hasta que todas y cada una de las peticiones incluidas en el mismo hayan recibido una respuesta desde el servicio.

Una vez realizada la búsqueda se obtendrá un listado como el mostrado a continuación:

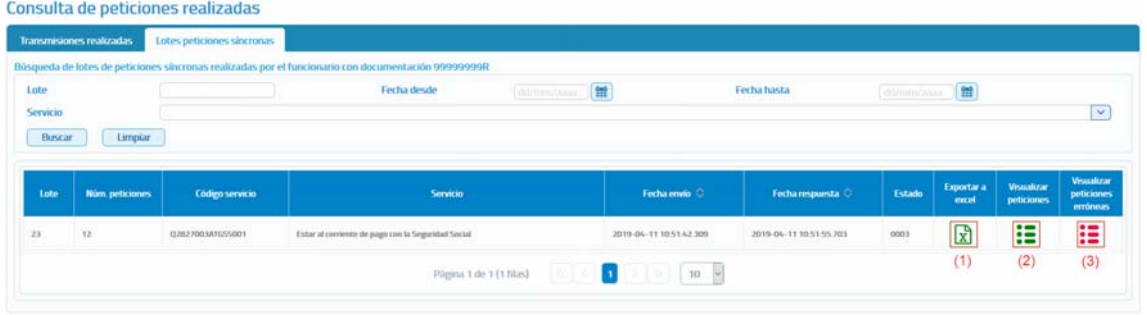

**Imagen 44 – Pantalla con el listado de una consulta de lotes de Peticiones Síncronas.**

Como se puede observar, por cada lote existen tres operaciones posibles:

- **Exportar a Excel (1):** Exportará a un fichero excel las respuestas obtenidas para todas las peticiones enviadas.
- **Visualizar peticiones (2):** Mostrará un listado con todas las petiones enviadas en el lote para las que se ha obtenido respuesta, indicando la siguiente información para cada una de ellas:
	- o Identificador de la petición.
	- o Identificador de la transmsión.
	- o Nif del Titular.
	- o Nombre y Apellidos del Titular.
	- o Fecha de la Petición.

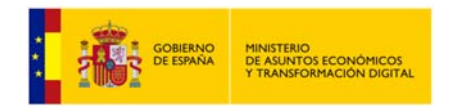

| $>$ $\gg$<br>$(1$ de $6)$<br>5 |                            |                                   |                    |                            |                         |  |  |  |
|--------------------------------|----------------------------|-----------------------------------|--------------------|----------------------------|-------------------------|--|--|--|
|                                | Id. petición               | Id. transmisión                   | <b>NIF titular</b> | Nombre y apellidos titular | Fecha de petición       |  |  |  |
|                                | Migr_000000000000000001372 | TRSMigr_0000000000000000013<br>72 | <b>X0000000T</b>   | <b>Adriel Pompozzi</b>     | 2017-06-26 07:47:03.658 |  |  |  |
|                                | Migr_000000000000000001373 | TRSMigr_0000000000000000013<br>73 | X0000001R          | Dhamar Retzler Kehl        | 2017-06-26 07:47:06 113 |  |  |  |
|                                | Migr_000000000000000001374 | TRSMigr_0000000000000000013<br>74 | Y0000002Q          | Hatziri Akal Antwi         | 2017-06-26 07:47:07 814 |  |  |  |
|                                | Migr_000000000000000001375 | TR5Migr_0000000000000000013<br>75 | X0000003A          | Michelle Moreau Candau     | 2017-06-26 07:47:09.546 |  |  |  |
|                                | Migr_000000000000000001376 | TRSMigr_0000000000000000013<br>76 | Y0000005L          | Pierrette Margan Molnau    | 2017-06-26 07:47:11.128 |  |  |  |

**Imagen 45 – Pantalla con la visualización de las peticiones de un lote.** 

En esta pantalla, al seleccionar alguna petición, se podrá ejecutar las opciones de Descarga de Justificante, Descargar Excel de Respuestas, Descargar XMLs de Transmisiones.

- **Visualizar peticiones erróneas (3):** Mostrará un listado con las petiones enviadas en el lote para las que no se ha obtenido respuesta porque se ha producido algun error y, con las peticiones para las que el estado de la respuesta no sea 0003 (Tramitada). Para cada una de ellas se mostrará la siguiente informacion:
	- o Identificador de la petición.
	- o Fecha de la Petición.
	- o Error que se ha producido.
	- o Nif del titular.
	- o Nombre y apellidos del titular.
	- o XML de la peticion erronea (Descargar) para poder verificar que es lo que ha ocurrido para que la peticion fallase y, poder subsabarlo y volver a enviarla.

| <b>Id</b> petición         | Fecha de petición          | Error                                                                                                    | <b>NII-titular</b> | <b>Nombre titular</b> | XML Petición<br>errónea |
|----------------------------|----------------------------|----------------------------------------------------------------------------------------------------|--------------------|-----------------------|-------------------------|
| INTOA00000000000000000004  | 2019-04-11<br>10:51:42.195 | La estructura del fichero recibido no corresponde con el<br>esquema.Error durante la validación del esquema "/schemas"<br>/02827003ATGSS001v3/peticion.xsd'.cvc-complex-<br>type 2.4.a: Invalid content was found starting with element<br>"Documentacion". One of "("http://intermediacion.redsara.es<br>/scsp/esquemas/V3/peticion".TipoDocumentacion)' is<br>expected. | AB20110222         |                       | Descargar               |
| INTOA000000000000000000093 | 2019-04-11<br>10:51:42.182 | La estructura del fichero recibido no corresponde con el<br>esquema.Error durante la validacion del esquema "/schemas<br>/Q2827003ATGSS001v3/peticion.rsd'.cvc-complex-<br>type 2.4 a: Invalid content was found starting with element<br>'Documentacion'. One of '{"http://intermediacion.redsara.es<br>Acsp/esquemas/V3/peticion":TipoDocumentacion)' is<br>expected    | RE20110111         |                       | Descarga                |
| INTOA00000000000000000095  | 2019-04-11<br>105142207    | La estructura del fichero recibido no corresponde con el<br>esquema. Error durante la validación del esquema "/schemas<br>/Q2827003ATGSS001v3/peticion.xsd'.cvc-complex-<br>type 2.4.a. Invalid content was found starting with element<br>'Documentacion'. One of '{"http://intermediacion.redsara.es<br>/scsp/esquemas/V3/peticion*:TipoDocumentacion)* is<br>expected. | CA20110333         |                       | <b>Descargar</b>        |

**Imagen 46 – Pantalla con la visualización de las peticiones erróneas de un lote.**

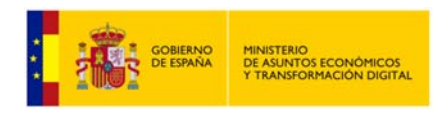

# **5.4 Menú Gestión.**

Gestión de Usuarios*.* 

## **Gestión de procedimientos (5):**

Esta sección muestra todas las opciones necesarias para realizar la gestión de los procedimientos del organismo del usuario. Para más información sobre este punto, *véase 5.8.2 Gestión de procedimientos.* 

### **Copia de autorizaciones (6):**

Esta sección muestra los filtros para realizar la migración de autorizaciones mediante la selección de la unidad tramitadora, el usuario fuente, la autorización de un servicio que se desea copiar y la selección de otro usuario de destino.

### **Informe (7):**

Mediante el menú informe, el administrador de unidad podrá obtener estadísticas sobre el uso de los distintos servicios SCSP dentro de su unidad tramitadora. Para más información sobre este punto, véase 5.6 Menú informe.

## **Auditoria (8):**

Mediante el menú Auditoría, el administrador de unidad podrá auditar todas las peticiones realizadas a los servicios SCSP dentro de su unidad tramitadora. Para más información sobre este punto, *véase 5.10 Menú Auditoría.* 

## **Información (9):**

Al acceder a este menú se muestra una explicación general sobre el propósito y uso de esta aplicación.

#### o **Información general:**

En esta sección se muestra una explicación general sobre el propósito y uso de esta aplicación.

#### o **Manual de usuario:**

En esta sección se muestra el manual de Administrador de Unidad del Cliente ligero SCSP J2EE 4.15.0 También existirá la opción de poder descargar el manual.

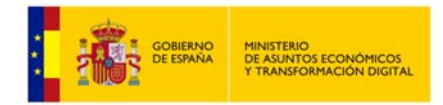

 **Exportar autorizaciones del usuario (13)**: Mediante esta opción del menú de servicios autorizados, se podrán exportar a un Excel todos los servicios que el usuario que ha accedido a la aplicación tiene autorizados. Para más información sobre este punto, véase **¡Error! No se encuentra el origen de la r eferencia. ¡Error! No se encuentra el origen de la referencia.**.

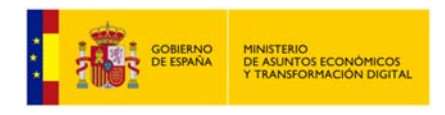

# **5.5 Menú** *Servicios.*

# **5.5.1 Envío peticiones.**

Las pantallas de envío de peticiones a los servicios están compuestas por tres secciones, una de ellas recoge los valores de los datos del solicitante de la petición, y es común a todos los servicios tanto si la petición es síncrona como si es asíncrona **(1)**.

La segunda parte recoge los datos del titular sobre el que se realiza la consulta **(2)**.

En el caso de servicios en los que para realizar la consulta es necesario rellenar datos específicos propios del servicio, existirá una tercera sección en la que se recogerán esos datos específicos **(3)**.

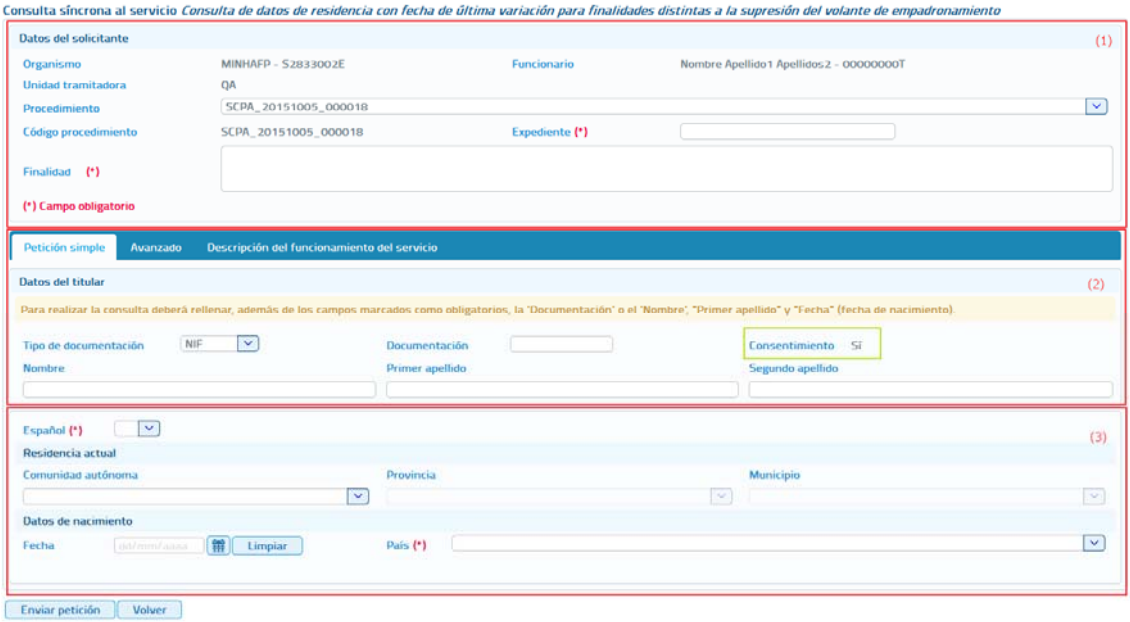

**Imagen 11 – Pantalla del formulario de petición síncrona.** 

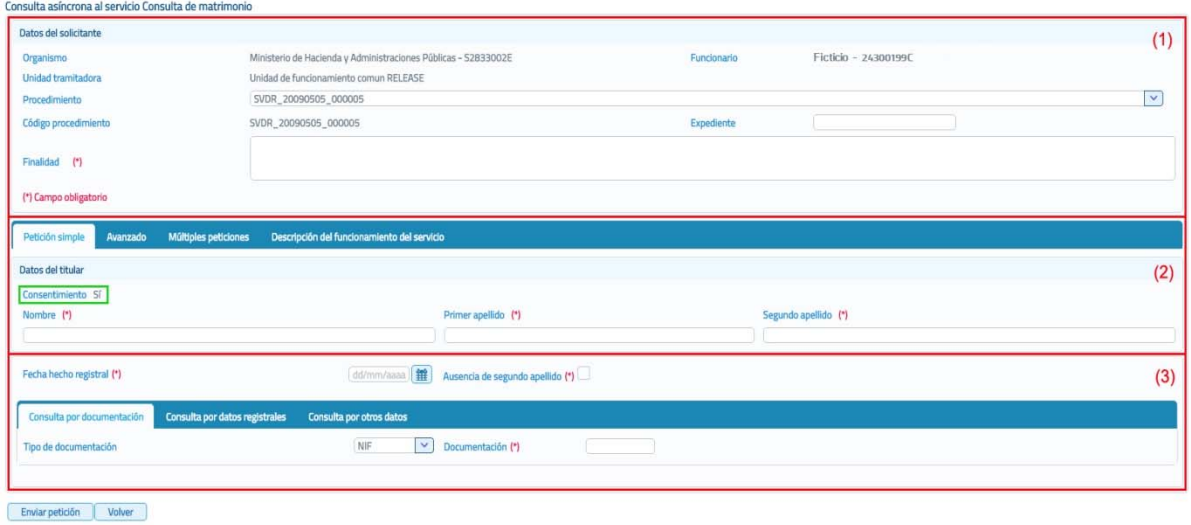

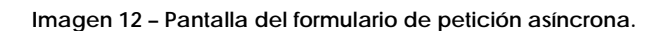

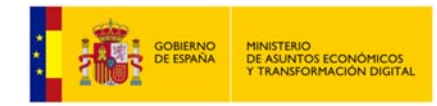

A continuación se describe cada una de las secciones que componen la pantalla de petición y, las distintas pestañas que aparecen en estas.

 **Datos del Solicitante:** En esta sección del formulario se rellenarán los datos del solicitante del servicio, de estos datos habrá que rellenar obligatoriamente aquellos que lleven un asterisco, que son los obligatorios.

Los datos que se recogen en esta sección son los siguientes:

- o **Organismo:** Es la identificación, nombre y CIF, del organismo que va a realizar la petición. Es un campo que viene relleno y que no se puede modificar.
- o **Funcionario:** Nombre y DNI del funcionario que realiza la petición. Es un campo que viene relleno con los datos del usuario que se ha autenticado para acceder al cliente ligero, y que no puede modificarse.
- o **Unidad Tramitadora:** Unidad a la que pertenece el funcionario que realiza la petición. Es un campo que viene relleno con la unidad a la que pertenece el usuario que se ha autenticado para acceder al cliente ligero, y que no puede modificarse.
- o **Procedimiento:** Nombre del procedimiento en base al cual se necesita realizar la consulta. Este campo es un combo con todos los procedimientos para los que está autorizada la consulta al servicio al que se va a enviar la petición. El usuario deberá seleccionar el que corresponda en cada caso.
- o **Código de Procedimiento:** Es el código asociado al procedimiento para el cual se necesita realizar la consulta. **Este campo, es sólo de lectura** y se rellena automáticamente, cuando se selecciona el procedimiento en el desplegable.
- o **Expediente:** Es la identificación del expediente sobre el que se quiere realizar la consulta.
- o **Finalidad:** En este campo se recoge la finalidad de la petición a realizar. Es un campo obligatorio**.**

#### **Pestaña "Petición simple"**

Esta pestaña aparecerá siempre tanto para los servicios síncronos como para los servicios asíncronos y, en ella se recogerán:

o **Datos del Titular:** En esta sección del formulario se rellenarán los datos del titular sobre el que se realizará la consulta al servicio. De estos datos sólo habrá que rellenar necesariamente aquellos que lleven un asterisco, que son obligatorios.

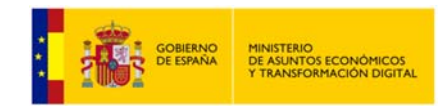

- o **Tipo de documentación:** Tipo de documentación de la persona sobre la que se realiza la consulta. Su valor depende del servicio a consultar.
- o **Documentación:** Es la identificación del titular sobre el que realizar la petición.
- o **Consentimiento:** Tipo de consentimiento para realizar la petición. Es un campo que aparece relleno con el tipo de consentimiento asociado al procedimiento en base al cual se va a realizar la consulta.
	- **Ley:** Existe una ley que permite realizar la petición de datos sin el consentimiento expreso del ciudadano.
	- **Sí:** El ciudadano da su consentimiento para realizar la consulta de sus datos.
- o **Nombre y apellidos:** Estos datos se pueden indicar de dos formas:
	- **Introducir el nombre completo, nombre más apellidos.**

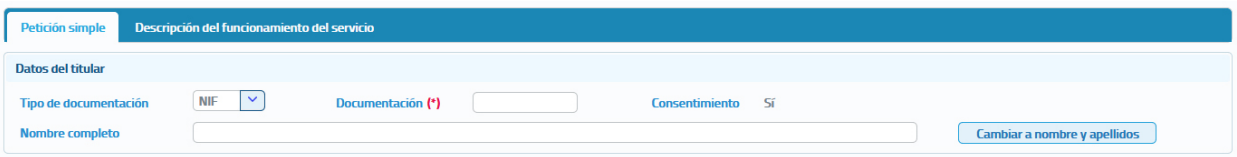

**Imagen 13 – Nombre completo en la petición.** 

**Introducir el nombre, Primer Apellido y Segundo Apellido por** separado, cada uno de ellos en un campo del formulario.

| <b>Petición simple</b><br>Descripción del funcionamiento del servicio |                        |                           |  |  |  |  |
|-----------------------------------------------------------------------|------------------------|---------------------------|--|--|--|--|
| Datos del titular                                                     |                        |                           |  |  |  |  |
| $\checkmark$<br><b>NIF</b><br>Tipo de documentación                   | Documentación (*)      | Consentimiento Sí         |  |  |  |  |
| <b>Nombre</b>                                                         | <b>Primer apellido</b> | Segundo apellido          |  |  |  |  |
|                                                                       |                        | Cambiar a nombre completo |  |  |  |  |

**Imagen 14 – Nombre y apellidos por separado en la petición.** 

Los botones "**Cambiar a Nombre Completo**" y "**Cambiar a Nombre y Apellidos**" permiten que el usuario pueda cambiar en el formulario los campos que aparecen para indicar el nombre y apellidos del titular, pudiendo indicarlo todo junto o por separado.

#### **Pestaña "Avanzado".**

Esta pestaña solo aparecerá en los servicios síncronos y asíncronos que tengan datos específicos.

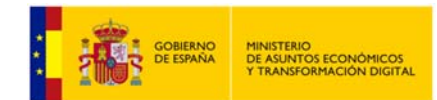

Al pulsar este botón se abrirá un amplio cuadro de texto donde se debe introducir un XML que contenga los datos específicos de la consulta que se quiere realizar. El formato del texto XML no es libre, sino que debe cumplir con el esquema XSD correspondiente al servicio sobre el que se va a realizar la consulta.

Se debe establecer, en el nodo cabecera de los datos específicos, el correspondiente namespace:

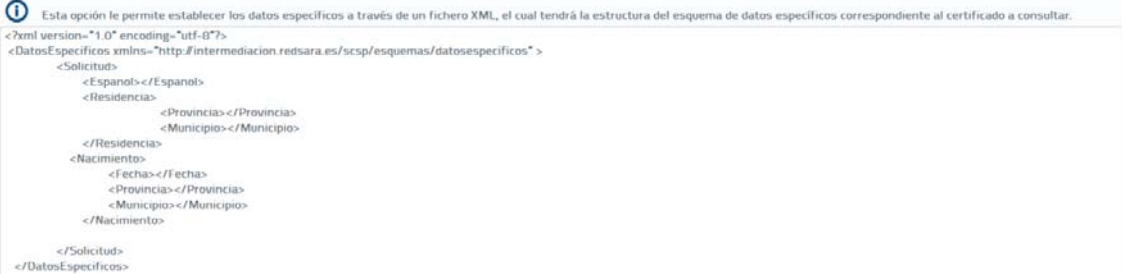

**Imagen 15 – Área de texto para insertar los datos específicos en formato XML.**

Un ejemplo de XML de datos específicos sería el siguiente:

```
<?xml version="1.0" encoding="iso-8859-1"?> 
<DatosEspecificos 
xmlns="http://www.map.es/scsp/esquemas/datosespecificos"> 
       <SolicitanteDatos> 
                 <Tipo>app</Tipo> 
                 <Nombre>Vanessa</Nombre> 
                 <Apellido1>Gil</Apellido1> 
                <Apellido2>García</Apellido2> 
                 <IdFuncionario>00000000A</IdFuncionario> 
                 </SolicitanteDatos> 
                         <Solicitud> 
                                 <Espanol>s</Espanol> 
                                 <Residencia> 
                                      <Provincia>01</Provincia> 
                                         <Municipio>001</Municipio> 
                                 </Residencia> 
                                 <Nacimiento> 
                                      <Provincia>02</Provincia> 
                                      <Municipio>002</Municipio> 
                                 </Nacimiento> 
                         </Solicitud> 
                 </DatosEspecificos>
```
**Imagen 16 – Área de texto para insertar los datos específicos en formato XML.**

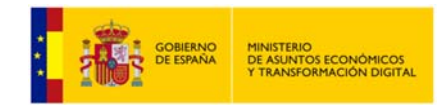

No será obligatorio introducir un XML con los datos específicos para aquellos servicios que no tengan datos específicos obligatorios.

#### **Pestaña "Múltiples peticiones".**

Esta pestaña solo aparecerá en los servicios asíncronos para los que sea posible enviar peticiones que contengan múltiples solicitudes de transmisión. El número máximo de solicitudes de transmisión que se podrán enviar en una petición asíncrona es, por defecto, 1000 pero se puede configurar en las librerías SCSP para que sea menor. No se recomienda configurarlo a un valor mayor ya que, dependiendo del servicio, la respuesta podría tener un tamaño demasiado grande y podría haber problemas en la recepción de la misma.

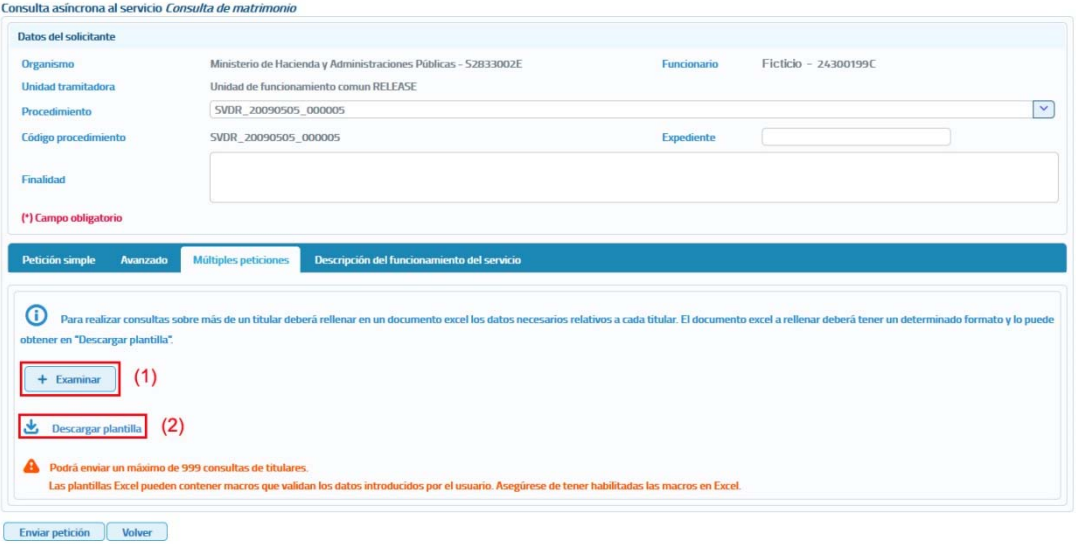

**Imagen 17 – Pantalla para el envío de una petición asíncrona con múltiples solicitudes de transmisión.**

El formato de los ficheros EXCEL está establecido por cada uno de los servicios.

A través de esta opción se proporciona la posibilidad de seleccionar un archivo Excel **(1)** en el que estarán recogidos los datos de las consultas que se quieran realizar al servicio. Este archivo Excel se debe construir a partir de las plantillas descargadas desde el botón "Descargar Plantilla".

#### o **Descargar plantilla (2):**

Este enlace permite descargar un archivo Excel cuyo contenido es una plantilla con los diferentes datos necesarios para el envío de una petición hacia ese servicio.

Algunas plantillas Excel contienen *macros* para validar que los datos que se han de introducir sean los correctos. Para el correcto funcionamiento del envío de peticiones, debe habilitar las macros si Excel lo solicita o deshabilita.

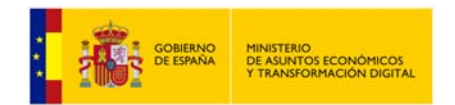

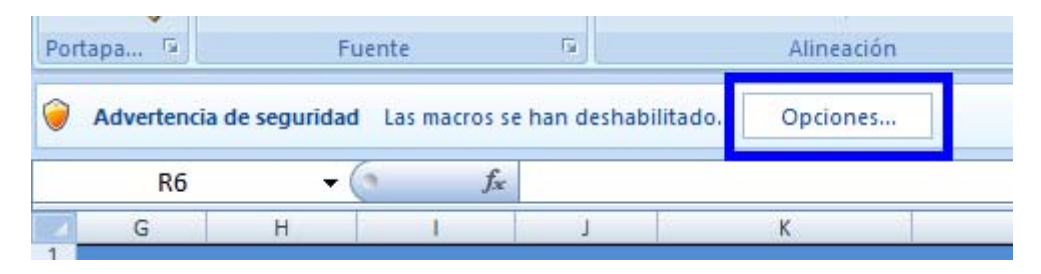

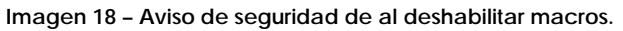

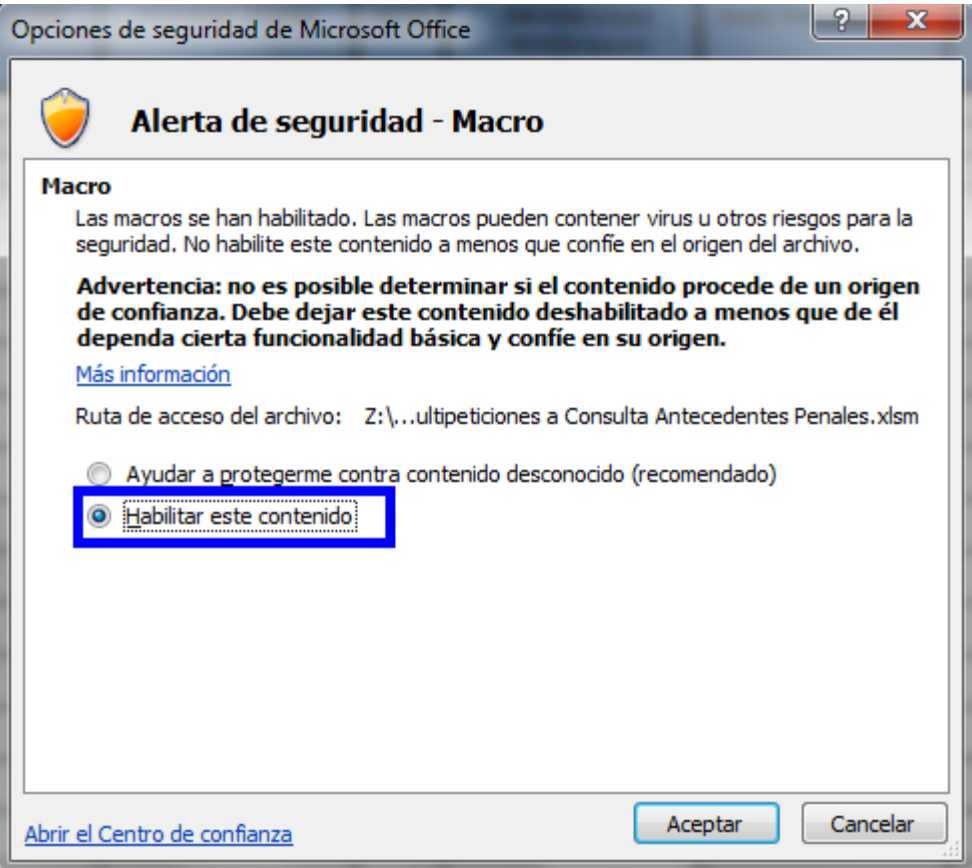

**Imagen 19 – Menú de habilitación de macros.** 

Para enviar la petición se deberá seleccionar el fichero generado con los datos de todas las consultas a realizar al servicio, mediante el botón "Examinar", y a continuación pulsar sobre el botón "*Enviar petición*".

#### **Pestaña "Lote peticiones síncronas".**

Esta pestaña solo aparecerá en los servicios que se ofrecen exclusivamente de manera síncrona. El objetivo es facilitar el envío de múltiples peticiones al servicio, utilizando un Excel y evitando tener que enviarlas una a una, lo que en caso de ser muchas resulta tedioso.

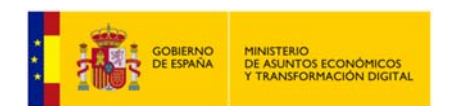

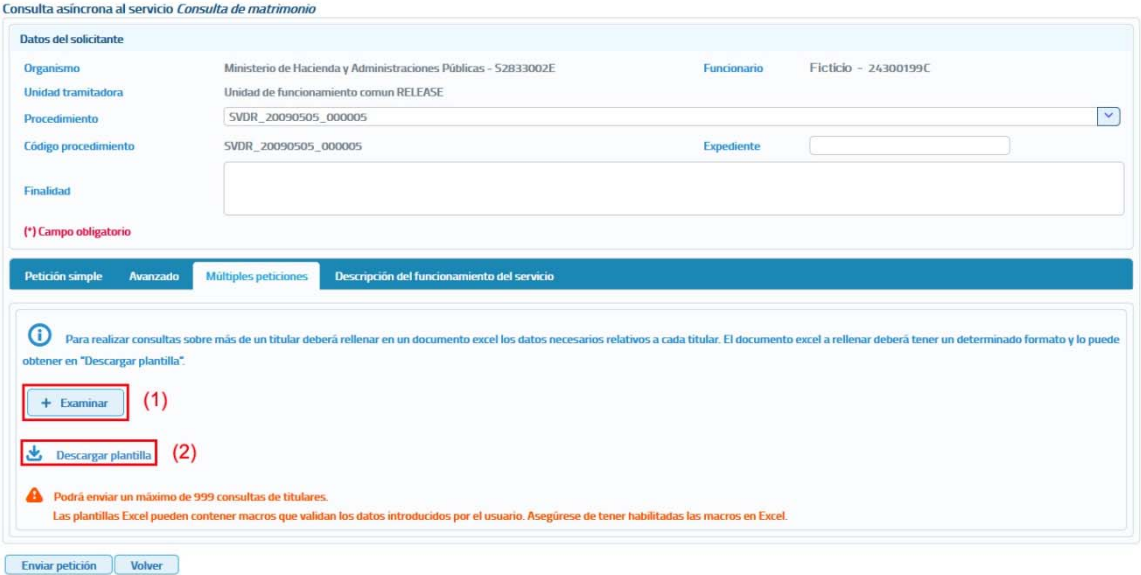

#### **Imagen 20 – Pantalla para el envío de un lote de peticiones síncronas a un servicio.**

El formato de los ficheros EXCEL está establecido por cada uno de los servicios.

A través de esta opción se proporciona la posibilidad de seleccionar un archivo Excel **(1)** en donde estarán recogidos los datos de las consultas que se quieran realizar al servicio. Este archivo Excel se debe construir a partir de las plantillas descargadas desde el botón "Descargar Plantilla".

o **Descargar plantilla (2):**

Este enlace permite descargar un archivo Excel cuyo contenido es una plantilla con los diferentes datos necesarios para el envío de una petición hacia ese servicio.

Para enviar la petición se deberá seleccionar el fichero generado con los datos de todas las consultas a realizar al servicio, mediante el botón "Examinar", y a continuación pulsar sobre el botón "*Enviar petición*".

- **Datos específicos:** Pueden darse dos situaciones:
	- o **El servicio tiene datos específicos**. En ese caso, en el formulario aparecerán una serie de cajas de texto en las que introducir los datos específicos necesarios para realizar la consulta.

Este formulario variará dependiendo de los datos específicos de cada servicio.

o **El servicio no tiene datos específicos**. En este caso solo aparecerán en el formulario los datos del solicitante y los datos del titular.

## **5.5.2 Ejemplo petición y respuesta síncrona de un servicio.**

Para realizar este ejemplo se ha utilizado el servicio de "**Títulos no universitarios por documentación**", cuya petición realizada sería la siguiente:

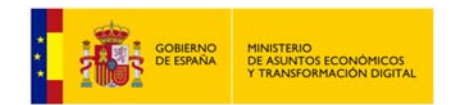

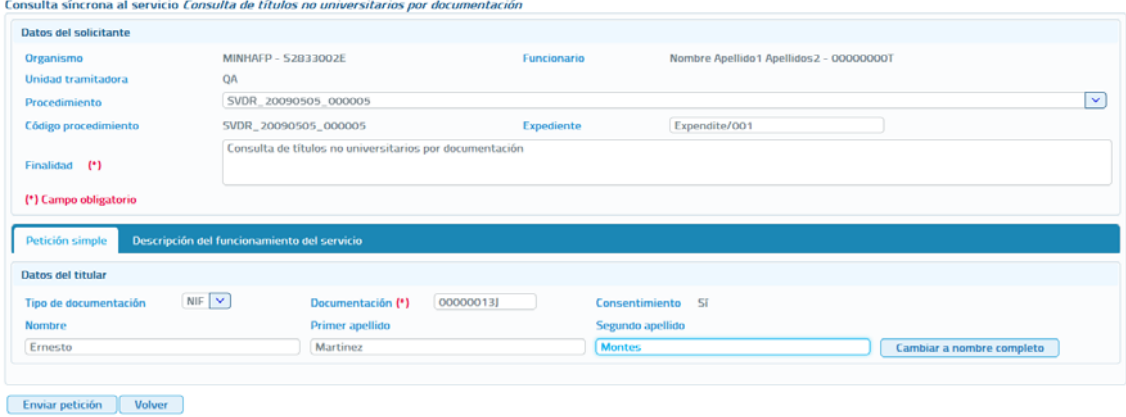

**Imagen 21 – Petición síncrona al servicio de Consulta de títulos no universitarios.**

Y la respuesta asociada a esta petición sería la siguiente:

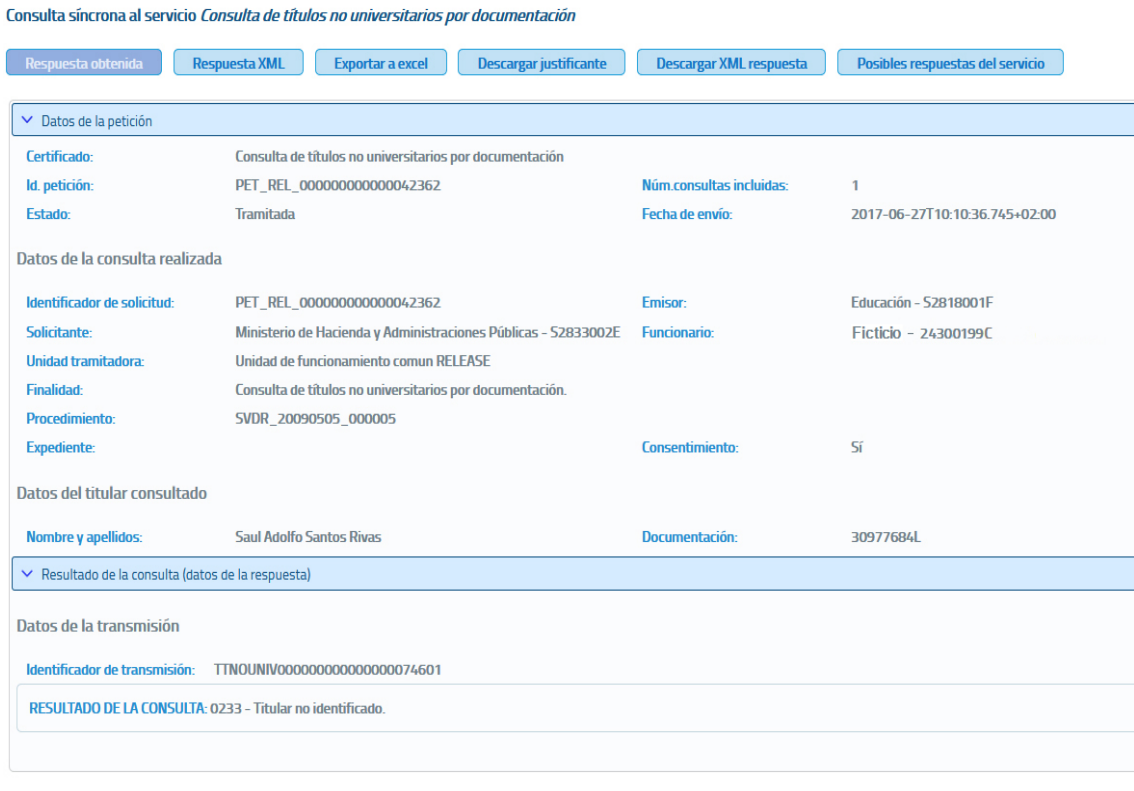

Nueva petición Volver

**Imagen 22 – Respuesta síncrona del servicio de Consulta de títulos no universitarios.**

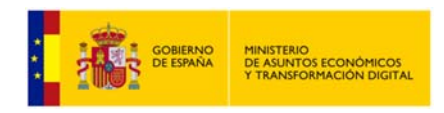

# **5.5.3 Respuesta de peticiones.**

En este punto se va a detallar el formato de las respuestas que se pueden obtener, y las distintas operaciones que se pueden realizar sobre ellas, que serán las mismas para todos los servicios.

Dependiendo de si la petición es síncrona o asíncrona, la respuesta obtenida será distinta. En el caso de una consulta síncrona la respuesta tendrá siempre un aspecto como el siguiente:

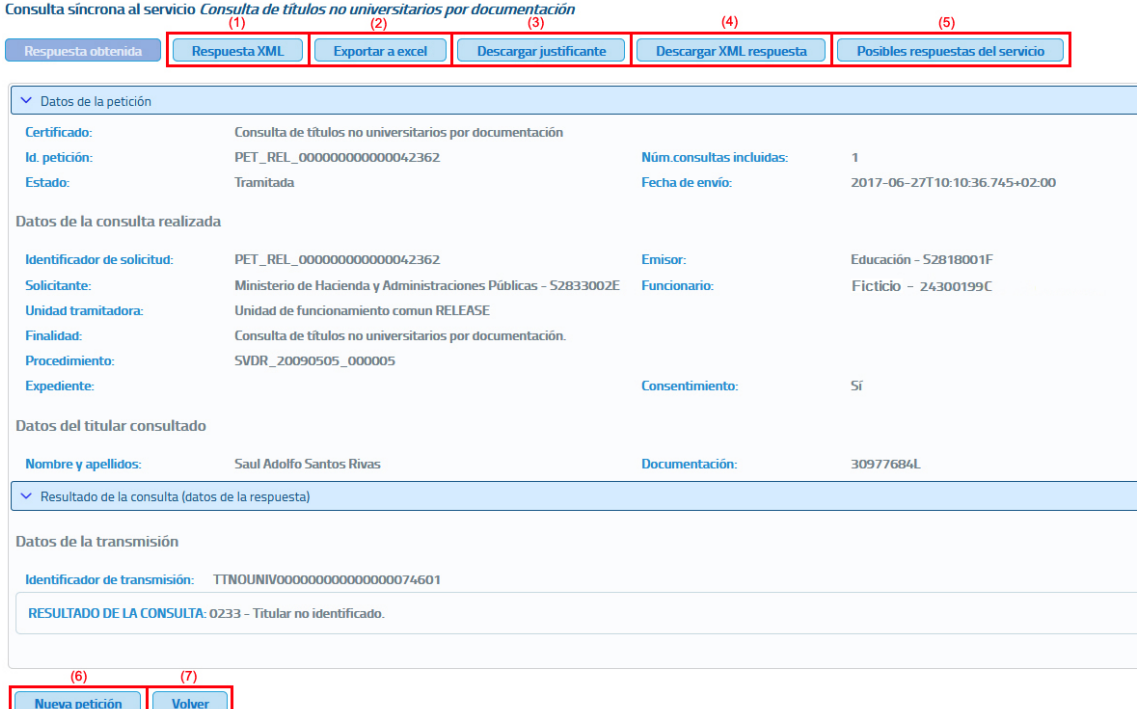

**Imagen 23 – Respuesta de la consulta de títulos no universitarios.** 

Si la petición es asíncrona la respuesta que se obtendrá será como la siguiente, una confirmación de que la petición se ha recibido correctamente en la que se indica que en un tiempo estimado de respuesta, en este caso de 24 horas, se podrá solicitar la respuesta.

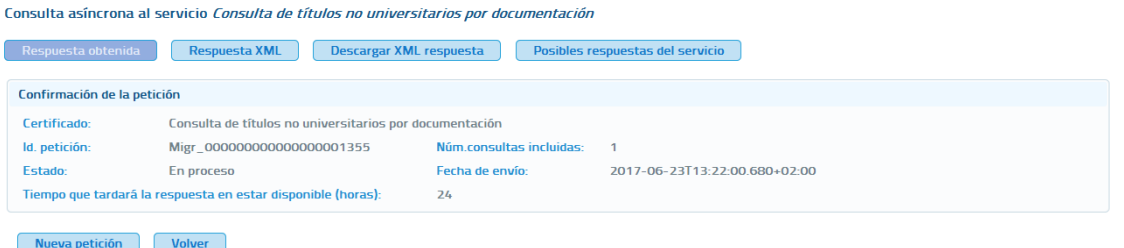

**Imagen 24 – Respuesta asíncrona de consulta de Títulos no universitarios por documentación (confirmación de petición).** 

A continuación se detalla lo que se puede hacer con la respuesta obtenida tras enviar la petición.

 Botón **Respuesta Obtenida:** Es la respuesta por defecto, es decir, una vez que se pulsa el botón "Enviar petición", la respuesta que se muestra es la que se obtiene si se pulsa el botón "Respuesta Obtenida", y es la información obtenida a través de un documento XML parseada y ordenada para su mejor comprensión.

La estructura que sigue la respuesta obtenida para una **petición síncrona** es la siguiente:

- **Certificado:** Servicio al que se ha enviado la petición y al que corresponde la respuesta.
- **Id. Petición**: identificador de la petición enviada.
- **Número de consultas incluidas en la petición.** En el caso de peticiones síncronas siempre será 1.
- **Fecha de envío de la petición o TImeStamp.**
- **Estado:** Estado de la petición. Ver el documento de integración de cada servicio para conocer los estados posibles.
- **Datos de la consulta realizada:** 
	- **Emisor:** Nombre y CIF del organismo emisor del servicio.
	- **Solicitante:** Nombre y CIF del organismo al que pertenece el funcionario que realiza la consulta.
	- **Unidad Tramitadora:** Unidad tramitadora a la que pertenece el funcionario que realiza la consulta.
	- **Funcionario:** Nombre, apellidos y NIF del funcionario que realiza la consulta.
	- **Procedimiento:** Nombre del procedimiento en base al cual se hace la consulta.
	- **Finalidad:** Motivo por el que se realiza la consulta.
	- **Expediente:** Número de expediente para el que es necesario hacer la consulta.
	- **Consentimiento:** Tipo de consentimiento con el que se ha realizado la petición.
		- **Ley:** Existe una ley que permite realizar la petición de datos sin el consentimiento expreso del ciudadano.
		- **Sí:** Es necesario el consentimiento expreso del ciudadano para realizar la consulta de sus datos.

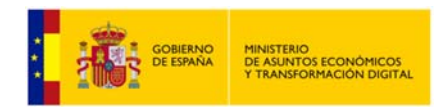

- **Titular consultado:** Nombre, apellidos y NIF del ciudadano para el que se ha realizado la consulta.
- **"Resultado de la consulta (datos de la respuesta)":** Identificador de la transmisión más los datos propios de cada servicio, ya que son los datos específicos de respuesta de cada uno de ellos.

La estructura que sigue la respuesta (confirmación de petición) obtenida para una petición asíncrona es la siguiente:

- **Certificado:** Servicio al que se ha enviado la petición y al que corresponde la respuesta.
- **Id. Petición:** identificador de la petición enviada.
- **Número de consultas incluidas en la petición.**
- **Estado:** El estado siempre será 'En proceso', que indica que la petición ha sido recibida correctamente por el emisor del servicio.
- **Fecha de envío de la petición o TimeStamp.**
- **Tiempo que tardará la respuesta en estar disponible:** Número de horas que habrá que esperar para que la respuesta a la consulta realizada este disponible. Transcurrido ese número de horas se podrá solicitar la respuesta enviando una solicitud de respuesta. Ver apartado *5.6 Menú Menú Respuestas Asíncronas* en el que se detalla el proceso de solicitud de respuesta a peticiones asíncronas.
- Botón **Respuesta XML (1):** Cuando se pulsa este botón en el navegador se mostrará el documento XML de la respuesta obtenida. Es la misma información que se muestra cuando se pulsa sobre el botón "Respuesta obtenida", pero sin formatear. La pantalla que se verá al pulsar sobre este botón tendrá el siguiente aspecto:

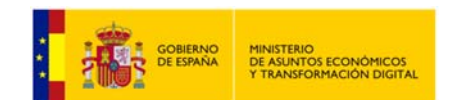

| Respuesta obtenida<br><b>Respuesta XML</b><br><b>Exportar a excel</b><br><b>Descargar justificante</b>                          | Descargar XML respuesta | Posibles respuestas del servicio |
|----------------------------------------------------------------------------------------------------|-------------------------|----------------------------------|
| xml version="1.0" encoding="UTF-8"? <respuesta xmlns="http://intermediacion.redsara.es/scsp/esquemas/V3/respuesta"></respuesta> |                         |                                  |
| <atributos></atributos>                                                                                                    |                         |                                  |
| <idpeticion>PET_REL_00000000000042366</idpeticion>                                                                              |                         |                                  |
| <numelementos>1</numelementos>                                                                                                  |                         |                                  |
| <timestamp>2017-06-27T10:45:42.469+02:00</timestamp>                                                                            |                         |                                  |
| <estado></estado>                                                                                                    |                         |                                  |
| <codigoestado>0003</codigoestado>                                                                                               |                         |                                  |
| <codigoestadosecundario></codigoestadosecundario>                                                                               |                         |                                  |
| <literalerror>Tramitada</literalerror>                                                                                          |                         |                                  |
| <tiempoestimadorespuesta>0</tiempoestimadorespuesta>                                                                            |                         |                                  |
|                                                                                                    |                         |                                  |
| <codigocertificado>SVDTNUWS03</codigocertificado><br>                                                                           |                         |                                  |
| <transmisiones></transmisiones>                                                                                                 |                         |                                  |
| <transmisiondatos></transmisiondatos>                                                                                           |                         |                                  |
| <datosgenericos></datosgenericos>                                                                                               |                         |                                  |
| PRESS (2010)                                                                                                    |                         |                                  |
| <nifemisor>S2818001F</nifemisor>                                                                                                |                         |                                  |
| <nombreemisor>Educación</nombreemisor>                                                                                          |                         |                                  |
|                                                                                                    |                         |                                  |
| <solicitante></solicitante>                                                                                                    |                         |                                  |
| <identificadorsolicitante>S2833002E</identificadorsolicitante>                                                                  |                         |                                  |
| <nombresolicitante>Ministerio de Hacienda y Administraciones Públicas</nombresolicitante>                                       |                         |                                  |
| <unidadtramitadora>Unidad de funcionamiento comun RELEASE</unidadtramitadora>                                                   |                         |                                  |
| <procedimiento></procedimiento>                                                                                                 |                         |                                  |
| <codprocedimiento>SVDR 20090505 000005</codprocedimiento>                                                                       |                         |                                  |
| <nombreprocedimiento>SVDR 20090505 000005</nombreprocedimiento>                                                                 |                         |                                  |
|                                                                                                    |                         |                                  |
| <finalidad>Consulta de títulos no universitarios por documentación.</finalidad>                                                 |                         |                                  |
| <lonsentimiento>&gt;i</lonsentimiento>                                                                                          |                         |                                  |
| <funcionario></funcionario>                                                                                                    |                         |                                  |
| <nombrecompletofuncionario>Ficticio </nombrecompletofuncionario><br><niffuncionario> 24300199C </niffuncionario>                |                         |                                  |
|                                                                                                    |                         |                                  |
|                                                                                                    |                         |                                  |
| <titular></titular>                                                                                                    |                         |                                  |
| <tipodocumentacion>NIF</tipodocumentacion>                                                                                      |                         |                                  |
| <documentacion>30977684L</documentacion>                                                                                        |                         |                                  |
| <nombre>Saul Adolfo</nombre>                                                                                                    |                         |                                  |
| <apellido1>Santos</apellido1>                                                                                                   |                         |                                  |
| <apellido2>Rivas</apellido2>                                                                                                    |                         |                                  |
|                                                                                                    |                         |                                  |
| <transmision></transmision>                                                                                                    |                         |                                  |
| <codigocertificado>SVDTNUWS03</codigocertificado>                                                                               |                         |                                  |
| <ldsolicitud>PET_REL_00000000000042366</ldsolicitud>                                                                            |                         |                                  |
| <ldtransmision>TTNOUNIV000000000000000074604</ldtransmision>                                                                    |                         |                                  |
| <fechageneracion>2017-06-27T10:45:40.824+02:00</fechageneracion>                                                                |                         |                                  |
|                                                                                                    |                         |                                  |
|                                                                                                    |                         |                                  |
| <ns1:datosespecificos xmlns:ns1="http://intermediacion.redsara.es/scsp/esquemas/datosespecificos"></ns1:datosespecificos>       |                         |                                  |
| <ns1:retorno></ns1:retorno>                                                                                                    |                         |                                  |
| <ns1:estado><br/><ns1:codigoestado>0233</ns1:codigoestado></ns1:estado>                                                         |                         |                                  |
| <ns1:literalerror>Titular no identificado.</ns1:literalerror>                                                                   |                         |                                  |
|                                                                                                    |                         |                                  |
|                                                                                                    |                         |                                  |
|                                                                                                    |                         |                                  |
|                                                                                                    |                         |                                  |
|                                                                                                    |                         |                                  |
|                                                                                                    |                         |                                  |
|                                                                                                    |                         |                                  |

**Imagen 25 – Respuesta XML de títulos no universitarios por documentación.** 

 Botón **Exportar a Excel (2):** Cuando se pulsa sobre este botón se realiza una exportación de los datos obtenidos en la respuesta a un documento Excel.

Un ejemplo de documento Excel es el siguiente:

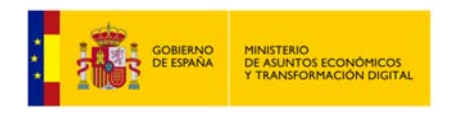

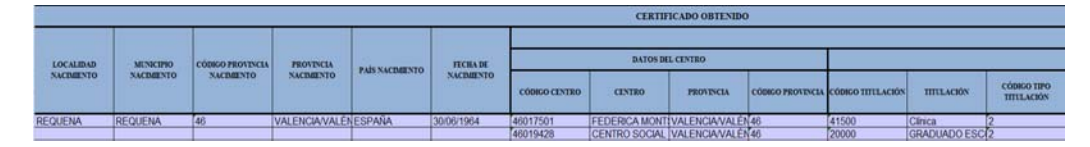

**Imagen 26 – Respuesta Excel de Títulos No Universitarios.**

En este ejemplo de Excel únicamente se muestran los datos específicos de respuesta del servicio de títulos no universitarios pero, además de estos datos el Excel también contiene los datos comunes a cualquier servicio como son: Procedimiento, Finalidad, Funcionario, Organismo solicitante, etc.

 Botón **Descargar Justificante PDF (3):** Este botón sirve para generar un documento PDF de la transmisión realizada, el formato que tiene el documento es el siguiente:

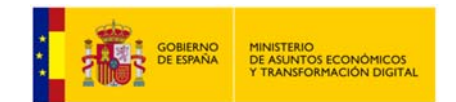

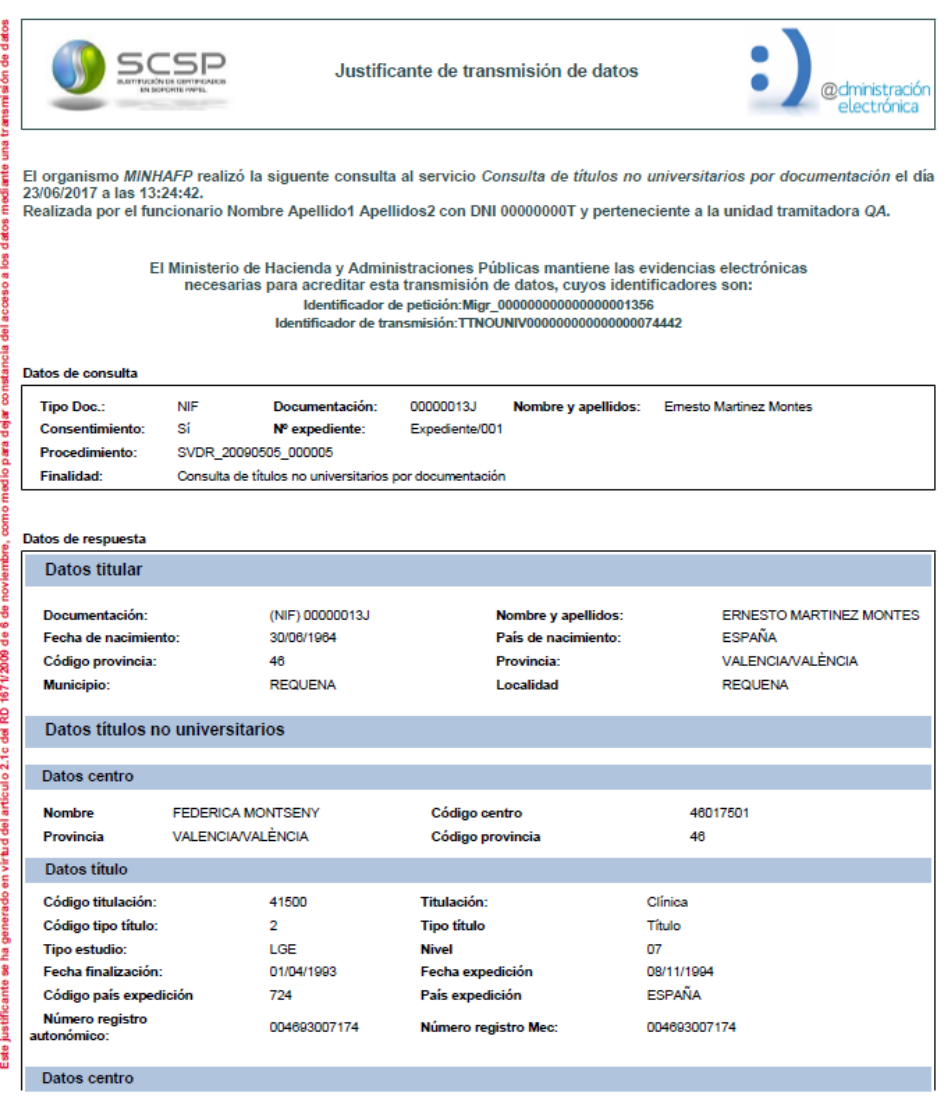

Justificante firmado electrónicamente con el certificado con nombre 'PLATAFORMA DE INTERMEDIACION-PRUEBAS', cuyo<br>número de serie es '30AA6133722E602456A5FC3127858E5F', cuya autoridad de certificación es 'AC Componentes Inf

Limitación de responsabilidades:El presente justificante de transmisión de datos no originará derechos a favor de solicitante o de derechos a favor del solicitante<br>o de terceros, ni podrá ser invocado a efectos de interrup

Página 1 de 2

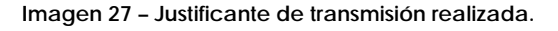

Existen una serie de servicios: Certificación de titularidad Catastral (Catastro), Descriptiva y Gráfica (Catastro) y los servicios ofrecidos por la Dirección General de Seguros que en vez de generar un justificante de la transmisión realizada, mostrarán un justificante proporcionado por el propio organismo emisor del servicio.

 Botón **Descargar XML de respuesta (4):** Este botón nos permite descargar el XML de respuesta de la petición.

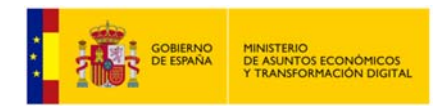

 Botón **Posibles respuestas del servicio (5):** Este botón nos permite visualizar todas las posibles respuestas que el servicio que estamos consultando nos puede ofrecer.

| Posibles respuestas del servicio                                                                                                    |                                                                                                    | $\times$ |
|----------------------------------------------------------------------------------------------------|----------------------------------------------------------------------------------------------------|----------|
|                                                                                                    |                                                                                                    |          |
|                                                                                                    | Posibles respuestas de la consulta al servicio Verificación de datos de identidad                                                                                                    |          |
|                                                                                                    | En la tabla posibles respuestas de la consulta al servicio Verificación de datos de identidadse recogen las posibles respuestas de una consulta al servicio.                                                                                                    |          |
|                                                                                                    | El servicio únicamente indica si existe o no coincidencia entre los datos suministrados por el funcionario que realiza la consulta y los valores registrados en el DNI o NIE del ciudadano consultado.                                                                                                    |          |
| <b>RESPUESTA A LA CONSULTA</b>                                                                                                    | <b>CUANDO SE OBTIENE ESTA RESPUESTA</b>                                                                                                    |          |
| 00 - Verificación Satisfactoria                                                                                                    | La verificación ha sido satisfactoria.                                                                                                    |          |
| 0A - DNI del titular anulado                                                                                                    | El DNI fue anulado tras su robo.                                                                                                    |          |
| 01 - Nacionalizado                                                                                                    | Se ha realizado la consulta indicando el NIE del ciudadano y este está nacionalizado, por lo que la consulta se debe realizar<br>indicando el DNI.                                                                                                    |          |
| 16 - El número de soporte no corresponde con la<br>documentación indicada. El número de soporte pudo<br>cambiar tras renovación por caducidad, robo o extravío | En el caso de ciudadanos españoles se producirácuando la consulta se realice indicando además del DNI el número de soporte<br>v. este último hava cambiado porque se realizó una renovación del DNI.                                                                                                    |          |
| 59 - Contacte con: udea.ws@policia.es                                                                                                    | Se darán cuando la policía marque estos DNI para impedir su renovación hasta resolver la incidencia. Contacte con<br>udea, ws@policia.es para obtener más detalles acerca de este documento.<br>Este contacto no es para su comunicación al ciudadano, sino para obtener más detalle por parte del funcionario o gestor. |          |
| 67 - DNI Tit. no expedido/asignado                                                                                                    | El DNI consultado no ha sido expedido.                                                                                                    |          |

**Imagen 28 – Posibles respuestas del servicio.**

- Botón **Nueva Petición (6):** Este botón nos permite volver a la página de consulta del servicio, con el formulario vacío, para volver a realizar una petición.
- Botón **Volver (7):** Este botón nos permite volver a la página del servicio que queremos consultar, con el formulario relleno con los datos de la petición anteriormente realizada.

# **5.5.4 Exportar autorizaciones del usuario.**

Para realizar la exportación a Excel todos los servicios que el usuario que ha accedido a la aplicación tiene autorizados se debe pulsar el botón autorizaciones del usuario.

|                                                                     | Servicio                                                                                               | <b>Times</b>    | Servicio<br>$\overline{\phantom{0}}$<br>sincrono | Servicio<br><b>Index room</b> | <b>Información</b> |
|---------------------------------------------------------------------|----------------------------------------------------------------------------------------------------|-----------------|--------------------------------------------------|-------------------------------|--------------------|
| Comulta de la copia simple de un poder notarial                     | Abriendo Autorizaciones para 000000007 - Nombre Apellido? Apellido2.xls<br>$\propto$                   | C.G. Notariado  | 屿                                                |                               | ⊕                  |
| Comradta de la subsistencia de los administradores de una sociedad. | Ha elegido abrie:<br>Autorizaciones para 00000000T - Nombre Apellido1 Apellido2.xh                     | C.G. Netariado  | 両                                                |                               | ന                  |
| Consulta de la subsistencia de un poder notarial                    | que es: Hoja de cálculo de Microsoft Escel 97-2003<br>de: https://127.0.0.1-5443                       | C.G. Netariado  | 両                                                |                               | Ф                  |
| Consulta de notarios y notarias                                     | ¿Qué debería hacer Firefox con este archivo?<br>C Abric con Microsoft Excel (predeterminada)<br>$\sim$ | C.G. Notariado  | 岣                                                |                               | o                  |
| Consulta de datos da matricula                                      | Cigardar archive<br>Hacer esta automáticamente para estos archivos a partir de añora.                  | <b>CRUE</b>     |                                                  |                               |                    |
| Consulta de bienes e inmunbles.                                     |                                                                                                    | Catastro        | 由                                                | $\bullet$                     | ന                  |
| Consulta de datos catastrales.                                      | Cancelar<br>Aceptar                                                                                    | Catastro        | 响                                                | ∙                             | ω                  |
| Obtención de certificación de titularidad                           |                                                                                                    | Catastro        | 中                                                | ∙                             | ⋒                  |
| Obtención de certificación descriptiva y gráfica                    |                                                                                                    | Catastro        | 由                                                | ÷                             | $\mathbf{G}$       |
| Obtención de documentos por CSV                                     |                                                                                                    | <b>Catastro</b> |                                                  |                               | ⋒                  |

**Imagen 29 – Pantalla principal de gestión de Unidades tramitadoras (Exportación de unidades y procedimientos).**

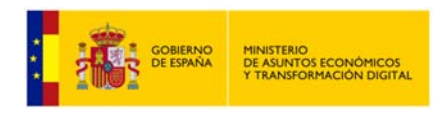

# **5.6 Menú** *Respuestas Asíncronas.*

A través del menú "Respuestas asíncronas" se accede a la siguiente pantalla.

#### Solicitar respuesta de peticiones asíncronas

| Búsqueda de peticiones asíncronas para las que todavía no se ha obtenido respuesta<br> 雦<br> 罪<br><b>Fecha hasta</b><br><b>NIF del funcionario</b><br><b>Fecha desde</b><br>00000000T<br>ld. petición<br>dd/mm/aaaa<br>dd/mm/aaaa<br><b>Servicio</b><br>$\checkmark$<br>Limpiar<br><b>Buscar</b> |                                                         |                      |                              |                                                 |
|----------------------------------------------------------------------------------------------------|---------------------------------------------------------|----------------------|------------------------------|-------------------------------------------------|
| Id. petición                                                                                                    | <b>Servicio</b>                                         | <b>Transmisiones</b> | Fecha de petición $\Diamond$ | Procesando<br>transmisiones<br><b>recibidas</b> |
| Migr 000000000000000001357                                                                                                    | Consulta de títulos no universitarios por documentación | 19                   | 23/06/2017 13:42:33          | т.                                              |
| $\leq$ 1<br>25<br>$(1$ de $1)$<br>≪                                                                                                    |                                                         |                      |                              |                                                 |

**Imagen 30 – Pantalla respuestas asíncronas.**

A través de esta pantalla se podrá solicitar la respuesta de peticiones asíncronas que se hayan realizado en la aplicación y para las que todavía el usuario no ha recuperado la respuesta. Esta pantalla muestra los siguientes filtros para acotar la búsqueda de peticiones:

- **NIF del Funcionario:** Este filtro estará pre relleno con los datos del funcionario que se ha autenticado para acceder el cliente ligero y no se podrá modificar, ya que cada funcionario solamente podrá solicitar la respuesta para aquellas peticiones que el haya realizado.
- **Fecha desde y Fecha hasta:** Intervalo de fechas por los que se quieren acotar las peticiones realizadas, siguiendo las siguientes reglas:
	- Si no se informa ninguno de los dos campos no se tiene en cuenta en la búsqueda.
	- Si se informa sólo en campo de "Fecha desde" aparecerán las peticiones realizadas desde la fecha indicada hasta la fecha actual.
	- Si se informa sólo el campo de "Fecha hasta" aparecerán las peticiones que van desde la fecha introducida hacia atrás.
	- Si se rellenan ambos campos, aparecerán todas las peticiones que estén comprendidas entre dichas fechas.
- **Identificador de petición:** Si se rellena este campo se mostrará únicamente la petición que tenga ese identificador.
- Servicio: Permite seleccionar el servicio del que se quiere ver las peticiones asíncronas enviadas para las que está pendiente obtener respuesta.

Al pulsar el botón "**Solicitar Respuestas**" de una de las peticiones que se ha obtenido en el listado, se enviará una solicitud de respuesta.

Puede ocurrir que la petición no haya sido tramitada todavía y, en ese caso se volverá a obtener una confirmación de petición en la que se indicará un nuevo Tiempo Estimado de Respuesta (TER).

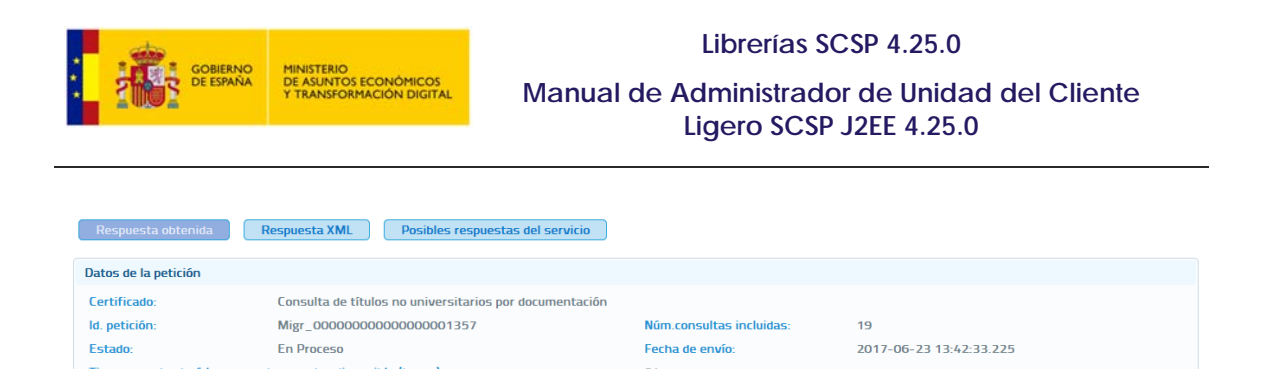

**Imagen 31 – Confirmación de petición a títulos universitarios por documentación.** 

 $24$ 

Tiempo que tardará la respuesta en estar disponible (horas):

Si la petición ya se ha tramitado y la respuesta está disponible se muestra la información obtenida para esa petición asíncrona.

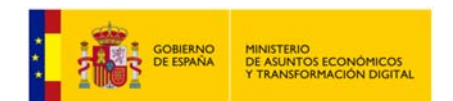

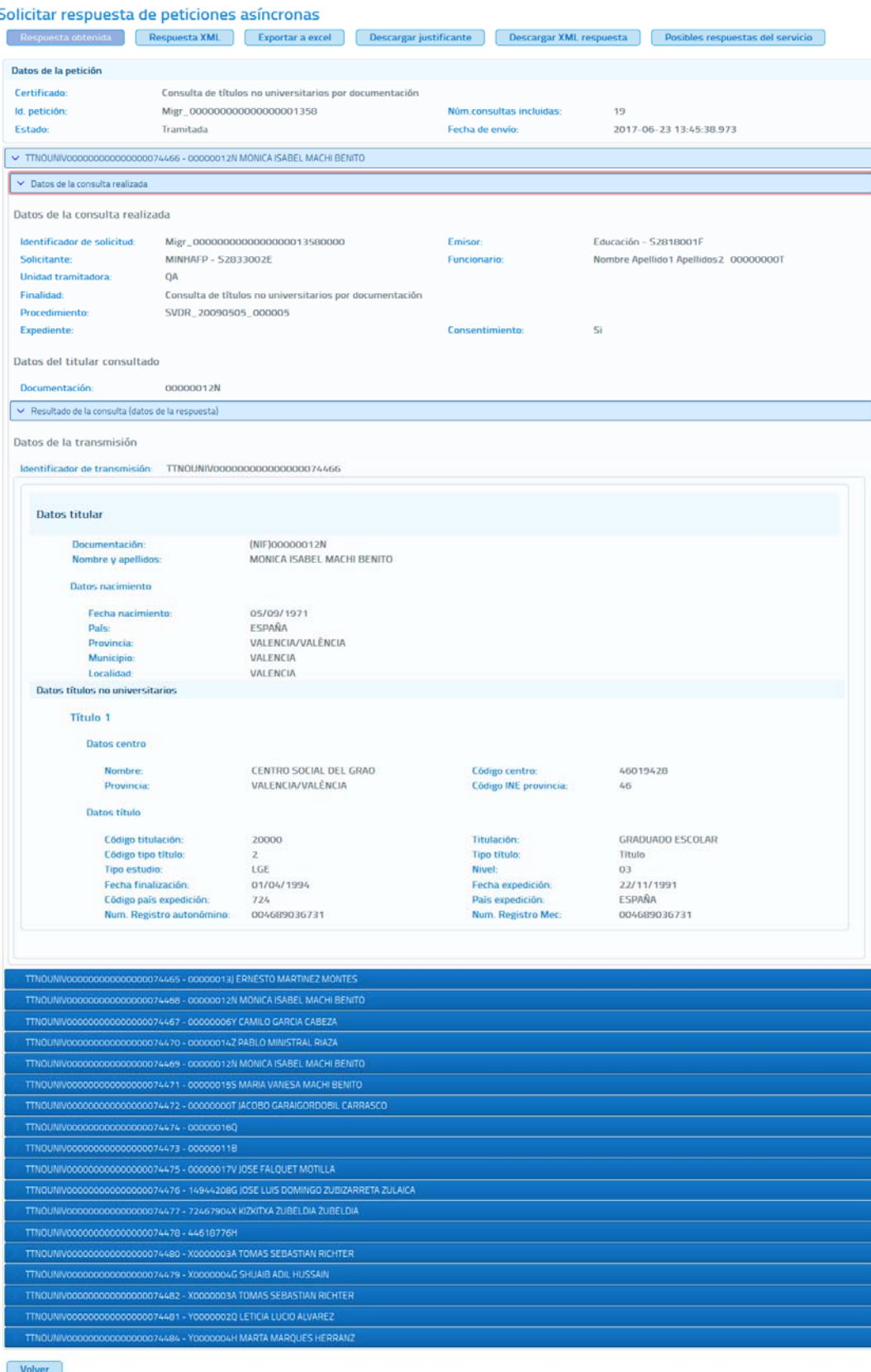

**Imagen 32 – Pantalla de respuesta asíncrona del servicio de títulos no universitarios por documentación para una petición con 20 solicitudes.** 

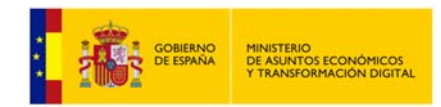

En esta pantalla aparecen los datos de la petición y para cada solicitud que se incluyó en la petición asíncrona, se muestran los datos relativos a la consulta y los datos de respuesta obtenidos.

 **Datos de la petición:** Se recogen los siguientes datos relativos a la petición que se realizó.

- **Certificado:** Servicio al que se ha enviado la petición y al que corresponde la respuesta.
- **Id. Petición:** identificador de la petición enviada.
- **Número de consultas incluidas en la petición.**
- **Estado:** El estado podrá ser 'Tramitada' que indica que la petición fue tramitada por el emisor del servicio, o podría ser alguno de los códigos recogidos en el documento de integración de cada servicio. Véase el documento de integración de cada servicio para conocer los estados posibles.
- **Fecha de envío de la petición o TimeStamp.**
- **Transmisiones:** Para cada una de las solicitudes incluidas en la petición asíncrona se mostrarán los datos relativos a la consulta y los datos de respuesta obtenidos. La **¡Error! No se encuentra el origen de la referencia.** corresponde a u na petición asíncrona con 20 solicitudes por lo que en ella aparecen datos relativos a 20 transmisiones de datos.
	- **Datos de la consulta realizada.** 
		- **Identificador de la solicitud:** Identificador único para cada una de las solicitudes incluidas en la petición asíncrona.
		- **Emisor:** Nombre y CIF del organismo emisor del servicio.
		- **Solicitante:** Nombre y CIF del organismo al que pertenece el funcionario que realiza la consulta.
		- **Unidad Tramitadora:** Unidad tramitadora a la que pertenece el funcionario que realiza la consulta.
		- **Funcionario:** Nombre, apellidos y NIF del funcionario que realiza la consulta.
		- **Procedimiento:** Nombre del procedimiento en base al cual se hace la consulta.
		- **Finalidad:** Motivo por el que se realiza la consulta.
		- **Expediente:** Número de expediente para el que es necesario hacer la consulta.
		- **Consentimiento:** Tipo de consentimiento con el que se ha realizado la petición.
			- **Ley:** Existe una ley que permite realizar la petición de datos sin el consentimiento expreso del ciudadano.

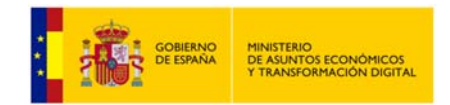

- **Sí:** Es necesario el consentimiento expreso del ciudadano para realizar la consulta de sus datos.
- **Titular consultado:** Nombre, apellidos y NIF del ciudadano para el que se ha realizado la consulta.
- **Resultado de la consulta (datos de la respuesta):** Identificador de la transmisión más los datos propios de cada servicio, ya que son los datos específicos de respuesta de cada uno de ellos.

Desde la pantalla de respuesta se podrán realizar varias operaciones sobre la respuesta.

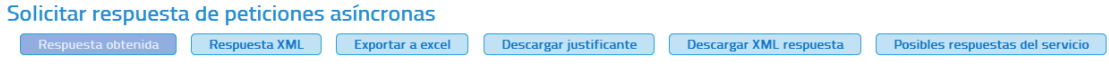

**Imagen 33 – Pantalla respuestas asíncronas (Menú Superior).** 

- **Respuesta Obtenida:** Se corresponde con la descripción del apartado anterior.
- **Respuesta XML:** Pulsando en esta opción se verá la respuesta en formato XML, sin formatear.

#### Solicitar respuesta de peticiones asíncronas

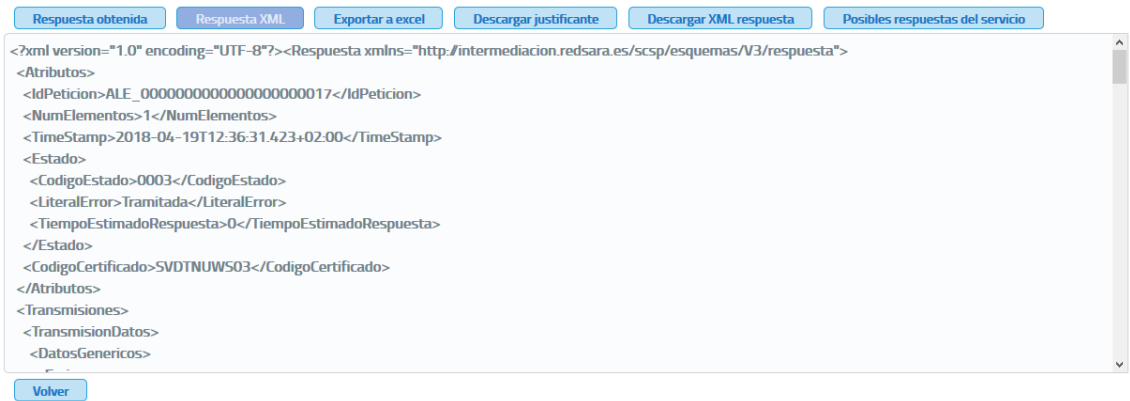

**Imagen 34 – Pantalla de respuesta asíncrona en formato XML.** 

- **Exportar a Excel:** Pulsando en este botón se podrá descargar un fichero Excel con la respuesta a la petición asíncrona al servicio.
- **Descargar Justificante:** Pulsando en este botón se podrá descargar un justificante de la respuesta a la petición asíncrona al servicio.
- **Descargar XML respuesta:** Pulsando en este botón se podrá descargar la respuesta en formato XML.
- **Posibles respuestas del servicio:** Pulsando en este botón se podrá visualizar las posibles respuestas que el servicio puede ofrecer.

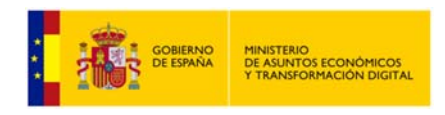

# **5.7 Menú** *Peticiones Realizadas.*

Desde este menú se permitirá al usuario consultar todas las transmisiones de datos que haya realizado y, también consultar los lotes de peticiones síncronas que haya enviado.

Cada usuario únicamente podrá consultar sus transmisiones de datos y sus lotes de peticiones síncronas.

# **5.7.1 Transmisiones Realizadas.**

Al entrar en el menú "Peticiones realizadas" en la pestaña "Transmisiones realizadas" se verán en pantalla una serie de filtros para acotar las transmisiones de datos a consultar. Si se desean ver todas pulsar en "Buscar" sin introducir ningún filtro.

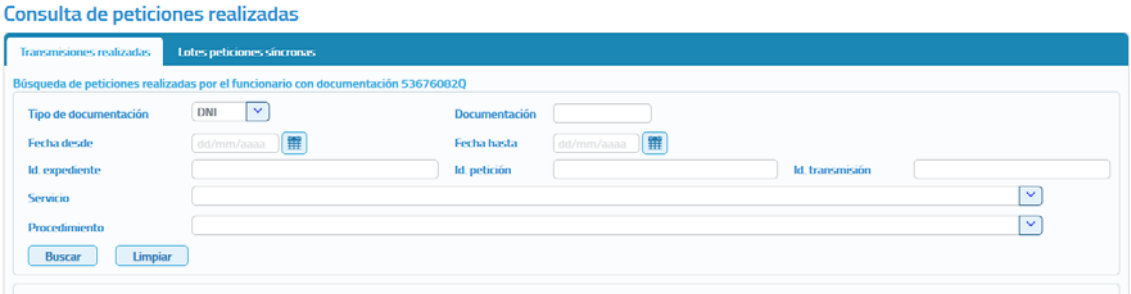

**Imagen 35 – Pantalla de filtrado de Consulta de Transmisiones.**

Las transmisiones a mostrar se podrán filtrar utilizando los siguientes filtros:

- **Tipo de documentación:** Permite seleccionar el tipo de documentación de las transmisiones de datos que se han realizado (DNI, NIF, NIE y Otros).
- **Documentación:** Permite buscar las transmisiones de datos que se han realizado para el documento de identificación de un determinado ciudadano.
- **Fecha desde y Fecha hasta:** Intervalo de fechas entre las que se quieren acotar las transmisiones realizadas.
	- o Si se informa sólo el campo "Fecha desde" aparecerán las transmisiones realizadas desde la fecha indicada hasta la fecha actual.
	- o Si se informa sólo el campo de "Fecha hasta" aparecerán las transmisiones que van desde la fecha introducida hacia atrás.
	- o Si se rellenan ambos campos aparecerán todas las transmisiones que estén comprendidas entre dichas fechas.
- **Identificador de petición:** Si se rellena este filtro se mostrarán todas las transmisiones contenidas en la petición con ese identificador.
- **Identificador de transmisión:** Si se rellena este filtro se mostrará únicamente la transmisión con ese identificador.
- **Identificador de expediente:** Si se rellena este filtro se mostrarán todas las transmisiones de un expediente concreto.

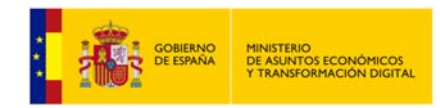

- **Servicio:** De una lista desplegable se podrá seleccionar un servicio para el que se quieren consultar todas las transmisiones de datos realizadas.
- **Procedimiento:** De una lista desplegable se podrá seleccionar un procedimiento para obtener las transmisiones de datos que se han realizado en base a él.

Estos filtros se podrán utilizar uno a uno o combinados.

Para realizar la búsqueda de transmisiones se pulsará sobre el botón "Buscar" y se mostrará una tabla con el siguiente aspecto:

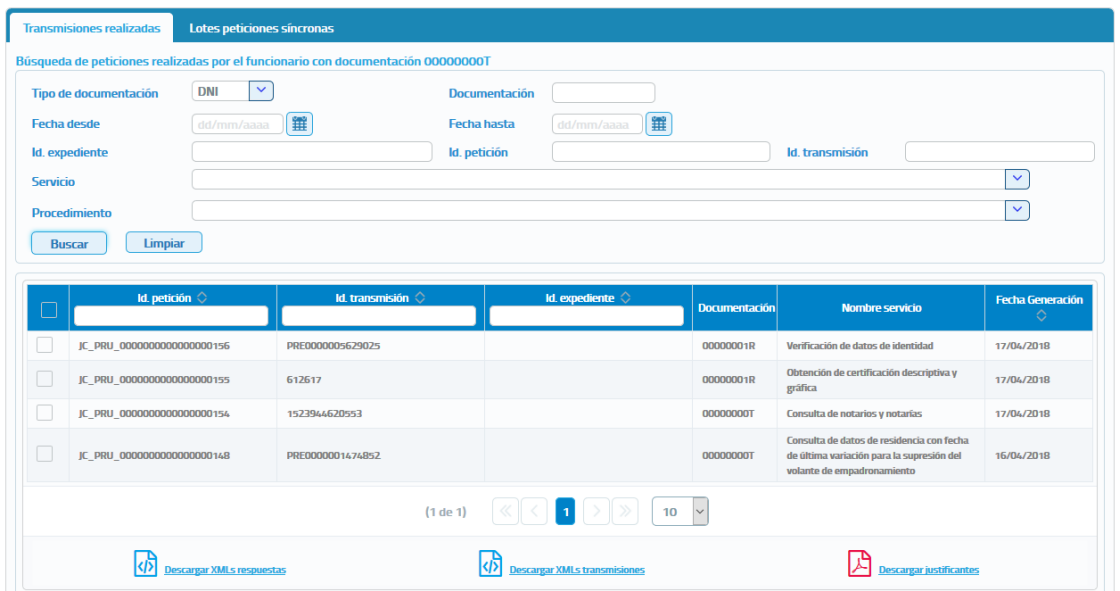

Consulta de peticiones realizadas

#### **Imagen 36 – Pantalla de consulta de transmisiones recibidas.**

Sobre las transmisiones obtenidas se podrán realizar las siguientes acciones:

- o **Filtrar las trasmisiones obtenidas utilizando los siguientes filtros.**
	- **Identificador de petición:** Si se rellena este filtro se mostrarán todas las transmisiones contenidas en la petición con ese identificador.
	- **Identificador de Transmisión:** Si se rellena este filtro se mostrará únicamente la transmisión con ese identificador.
	- **Identificador de Expediente:** Si se rellena este filtro se mostrarán todas las transmisiones de un expediente concreto.

#### o **Descargar Justificantes de las transmisiones.**

Para hacerlo se seguirán los siguientes pasos:

 Seleccionar las transmisiones para las que se desea obtener justificante, para ello se marca el check que se encuentra a la izquierda de la trasmisión tal y como se muestra en la siguiente imagen.
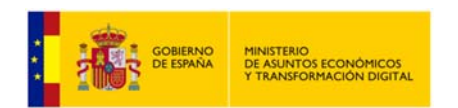

**Manual de Administrador de Unidad del Cliente Ligero SCSP J2EE 4.25.0**

| $\Box$ | Id. petición ©                   | Id. transmisión          | Id. expediente                                                                                                    | <b>Documentación</b> | Nombre servicio                                    | Fecha Generación<br>♦ |
|--------|----------------------------------|--------------------------|----------------------------------------------------------------------------------------------------|----------------------|----------------------------------------------------|-----------------------|
|        | INTOA000000000000000000422       | 9461830181734567         |                                                                                                    | 切除解解                 | Estar al corriente de pago con la Seguridad Social | 26/04/2019            |
| $\vee$ | INTOA00000000000000000000000     | 941015051A785189         |                                                                                                    | A ray stress         | Estar al corriente de pago con la Seguridad Social | 11/04/2019            |
|        | INTOA000000000000000000083       | 941007050A441674         |                                                                                                    | <b>Box 9036,06</b>   | Estar al corriente de pago con la Seguridad Social | 11/04/2019            |
|        | INTOA000000000000000000084       | 9410140511234567         |                                                                                                    | <b>UNER</b>          | Estar al corriente de pago con la Seguridad Social | 11/04/2019            |
|        | INTOA000000000000000000085       | 9410140512345678         |                                                                                                    | 73/8.959             | Estar al corriente de pago con la Seguridad Social | 11/04/2019            |
|        | INTOA000000000000000000087       | 941014051X123456         |                                                                                                    | <b>TOWART</b>        | Estar al corriente de pago con la Seguridad Social | 11/04/2019            |
|        | INTOA000000000000000000088       | 941014051Y234567         |                                                                                                    | <b>TENNIST</b>       | Estar al corriente de pago con la Seguridad Social | 11/04/2019            |
| Ω      | INTOA000000000000000000089       | 941015051Z345678         |                                                                                                    | 73/6/893             | Estar al corriente de pago con la Seguridad Social | 11/04/2019            |
|        | INTOA000000000000000000006       | 9410140513456789         |                                                                                                    | <b>JUSTINE</b>       | Estar al corriente de pago con la Seguridad Social | 11/04/2019            |
|        | INTOA000000000000000000092       | 941015051B076960         |                                                                                                    | <b>MONEY</b>         | Estar al corriente de pago con la Seguridad Social | 11/04/2019            |
|        |                                  | Página 1 de 2 (11 filas) | $\begin{array}{ c c c c c }\hline \textbf{1} & \textbf{2} & \text{ }\end{array}$ $\begin{array}{ c c c c }\hline \textbf{1} & \textbf{0} & \text{ }\end{array}$ $\begin{array}{ c c c c }\hline \textbf{1} & \textbf{0} & \text{ }\end{array}$ |                      |                                                    |                       |
|        | <b>Descargar XMLs respuestas</b> |                          | <b>escargar XMLs transmisiones</b>                                                                                                    |                      | A<br><b>Descargar justificantes</b>                |                       |

**Imagen 37 – Pantalla de filtrado de consulta de peticiones.**

 Una vez seleccionada/s pulsar sobre el botón "Descargar Justificantes", obteniéndose un fichero en formato ZIP con los justificantes PDF de las transmisiones que se hayan seleccionado, obteniendo algo como lo siguiente:

|                 | Lates peticiones sincronas<br>Transmissiones multitatas                           |                                                |                                              |                                                                   |                        |                                                          |                          |  |
|-----------------|-----------------------------------------------------------------------------------|------------------------------------------------|----------------------------------------------|-------------------------------------------------------------------|------------------------|----------------------------------------------------------|--------------------------|--|
|                 | Búsqueda de peticiones malizadas por el funcionario con documentación terminimien |                                                |                                              |                                                                   |                        |                                                          |                          |  |
|                 | Tipo de documentación                                                             | W.<br>DN                                       | <b>Clocument</b> acido                       |                                                                   |                        |                                                          |                          |  |
| Fertiva densite |                                                                                   | <b>The Company (The Company) (The Company)</b> | Feetha hundia                                | <b>Continued by Bill</b>                                          |                        |                                                          |                          |  |
|                 | kt expediente                                                                     |                                                | at petición                                  |                                                                   |                        | <b>Id transmitting</b>                                   |                          |  |
| Servicio        |                                                                                   |                                                |                                              |                                                                   |                        |                                                          | $\sim$                   |  |
|                 | <b>Procedenemia</b>                                                               |                                                |                                              |                                                                   |                        |                                                          | $\sim$                   |  |
| <b>BANKAY</b>   | Linguar                                                                           |                                                |                                              |                                                                   |                        |                                                          |                          |  |
|                 |                                                                                   |                                                |                                              |                                                                   |                        |                                                          |                          |  |
|                 | <b>M. potkate</b>                                                                 |                                                | <b>M. transmission</b>                       | <b>M. expediants</b>                                              | <b>Discussed acabs</b> | <b>Number services</b>                                   | <b>Factua Generación</b> |  |
|                 | INTOARIOODRIGHODGGGGGGGLS                                                         | <b>SAAINENHOUSEAR</b>                          | Abriendo AutoTruetes-010720190847.pp.        |                                                                   | <b>CONTRACTOR</b>      | Extra of continues are pages may be beganized fractal    | <b>BUSICIONS</b>         |  |
|                 | аптускоосоохвахоосоохоотн                                                         | THE SHIPPERS FOR PART FORM                     | He elegido abrin                             |                                                                   | <b>STATISTICS</b>      | Trans of convienne me pages and be Targerident Testick   | T1HK/JOTS                |  |
|                 | @ETCJA/EDDODDDDDDDDDDDDDDEEEEEE                                                   | NATIONAL MOLT                                  | M. Antificantes 010720190847.rip             |                                                                   | <b>Book Street</b>     | Entre al comissoro de pago con la Seguridad Solda".      | TUSCOPTE                 |  |
|                 | <b>BETCH/ENSURES/EXECUTIVES</b>                                                   | <b>SK WHAME IT EEN NAT</b>                     |                                              | que es: WinRAR ZIP archive                                        | concerned              | Estat al contente de page con la Seguridad Social        | 11/66/20219              |  |
|                 | BETCHEROOFEREDECONDENSIONS                                                        | <b>SCIENSISTERAGE</b>                          | de: https://et-scsp.redsara.es               |                                                                   | <b>COLORADO</b>        | Either of corribents she goage cost in Segurithed Social | T1/06/2019               |  |
|                 |                                                                                   | <b>SCREWARTHYZIGA</b>                          | ¿Qué debería hacer Firefox con este archivo? |                                                                   | <b>SECRETARY AND</b>   | Estuar al combiente de pages com la Segurizitat Secial   | TLAN/JOTS                |  |
|                 | BETOAVOORKOODOOKKOOKKOOKH                                                         | 56 SERAIS IVZBAG2                              |                                              | C Abrir con WinRAR archiver (predeterminada)<br>$\sim$            | CONTRACTOR             | Estar al combinio de pago con la Seguridad Saciali       | 11/06/2019               |  |
|                 | BUILDINGDOODDOODDOODDOODDI                                                        | <b>NUMBER OF STATISTIC</b>                     | C Guardar archive                            |                                                                   | <b>CALCULATE</b>       | Enter al contente de pago con la Seguistad Social        | TL/GL/JDTR               |  |
|                 | BETOARDDOODOODDOODOODEK                                                           | <b>SCREWARTHOLDERS</b>                         |                                              | Hacer esto automáticamente para estos archivos a partir de ahora. | <b>SCANNING</b>        | Enter of combinity me page can be Segurized Social       | TUBL/JOYS                |  |
|                 | $0.1590000000000000000000012$                                                     | <b>SCRETCH MICROSO</b>                         |                                              |                                                                   | <b>MONAGER</b>         | Enter of conviction on page cars la Seguritizat Secial   | T1/M/2019                |  |
|                 |                                                                                   |                                                |                                              | Cancelar<br><b>Aziptar</b>                                        |                        |                                                          |                          |  |
|                 |                                                                                   |                                                | <b>CANADA A CANADA DE LA</b>                 | the age of the contract and the contract of the                   |                        |                                                          |                          |  |
|                 |                                                                                   |                                                |                                              |                                                                   |                        |                                                          |                          |  |

**Imagen 38 – Pantalla de descarga de Justificantes PDF.**

#### **Descargar XML Respuesta de las transmisiones.**

Para hacerlo se seguirán los siguientes pasos:

- Seleccionar las transmisiones para las que se desea obtener el XML de respuesta, para ello se marca el check que se encuentra a la izquierda de la trasmisión.
- Una vez seleccionada/s pulsar sobre el botón de Descargar XMLs Respuestas, obteniéndose un fichero en formato ZIP con los XML de respuesta de las transmisiones que se hayan seleccionado, obteniendo algo parecido a lo siguiente:

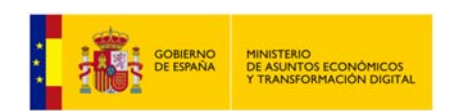

**Manual de Administrador de Unidad del Cliente Ligero SCSP J2EE 4.25.0**

|                      | Lotes peticiones sincronas<br>Transmissionen multizades |                                                                                       |                                                                   |                                       |                                                                 |                          |
|----------------------|---------------------------------------------------------|---------------------------------------------------------------------------------------|-------------------------------------------------------------------|---------------------------------------|-----------------------------------------------------------------|--------------------------|
|                      |                                                         | Bizaparda de peticiones malizadas por el funcionario com documentación VIII establece |                                                                   |                                       |                                                                 |                          |
|                      | Tipo de documentación                                   | $\mathbf{w}$<br><b>Link</b>                                                           | Documentación                                                     |                                       |                                                                 |                          |
| Fecha desde          |                                                         | 推<br>Attornment ?                                                                     | Fecha hasta<br>Ħ<br>del control come of                           |                                       |                                                                 |                          |
| <b>kt</b> expedients |                                                         |                                                                                       | <b>M. pertición</b>                                               |                                       | <b>Id.</b> trainwishing                                         |                          |
| Servicio             |                                                         |                                                                                       |                                                                   |                                       |                                                                 | $\mathbf{x}$             |
| Procedurakmiss       |                                                         |                                                                                       |                                                                   |                                       |                                                                 | $\overline{\mathbf{v}}$  |
| <b>BUCH</b>          | Limpicar                                                |                                                                                       |                                                                   |                                       |                                                                 |                          |
|                      | <b>M. persons</b>                                       |                                                                                       | <b>M</b> experience C<br><b>M. transmitter</b>                    |                                       |                                                                 | <b>Factus Generación</b> |
| $\Box$               |                                                         |                                                                                       |                                                                   | <b>Documentación</b>                  | <b>Number services</b>                                          |                          |
|                      | BEFOACKHINGDOODSDOODGLZ3                                | <b>THUC FROM FROUT SUITE F</b>                                                        | Abnevilo Justificantes-01072019347.pp                             | <b><i><u>Independent</u></i></b>      | from al compose no page can la Segurizza Sacha                  | 36.456.0019              |
|                      | BEFOREFROM DESIGN AND THE                               | <b>INCRETIZED ALIMENTS</b>                                                            | He elegide abrir:                                                 | <b>STATISTICS</b>                     | Firmar all convenients may pages com for frieger times function | 11/06/2011               |
|                      |                                                         | <b>M.TRESTORALE REDS</b>                                                              | Austificantes-010720190847.zip                                    | <b>Bottleback</b>                     | This al contents no page can be regaring book                   | T1/06/2019               |
|                      | WILHOUTHODOGENESSIONS.                                  | NCHEMICTERSALE                                                                        | que en WellAR ZiP archive                                         | <b><i>STANDARD FOR ANY OWNER.</i></b> | Enter al contente de pago con la Segurizat Social.              | <b>SLAK/JOINS</b>        |
|                      | ветсукское компонентальности                            | <b>W. REVAILT LEASEDE</b>                                                             | de: https://int-scop.redsara.es                                   | <b>Distances</b>                      | Exter al comission de grego con la Segurinar Soutel             | 11/66/2079               |
|                      | B112A0000000000000000000001                             | <b>SCRIMMETELEMENT</b>                                                                | ¿Qué debería hacer Firefux con este archivo?                      | <b>STORIES</b>                        | Enter al commente ne pages core la Segurizzat Sincial           | 11/06/2019               |
|                      | <b>BETCHCOGOLDOGOGOGOGOGOGOGO</b>                       | <b>IK STARS FEELALE</b>                                                               | Abrir con WinRAR archiver (predeterminada)<br>W)                  | <b><i><u>START AND</u></i></b>        | Eaton at comments she pages can be Segurated Social             | TLAW/ZUTS                |
| B                    | RETOACKHER/KNOCKHER/KNOCKHER                            | SK RETIÄN/LESKÄK PR                                                                   | C Guestar anchivo                                                 | <b>CALIFORNIA</b>                     | Exter al contente de page con la fargurizat fontal              | <b>FLOL/JUTS</b>         |
|                      | BETCHOORDOODOODOODOODO                                  | <b>SCIENTIST DUATING</b>                                                              | Harar este automáticamente para estos archives a partir de añora. | <b>ALCOHOL:</b>                       | Enter of contents no page cost la Segurituat Sector             | <b>11/06/2019</b>        |
|                      | WEIGHODDOGODOGODOGODOGEN2                               | <b>SCRIPTION TRAINING</b>                                                             |                                                                   | <b>GEORGIA</b>                        | Estat al corriente de pago con la Segurinat Secial              | TLIN/2019                |
|                      |                                                         |                                                                                       | Cancelar<br>Araptat                                               |                                       |                                                                 |                          |
|                      |                                                         |                                                                                       | and publication of any international                              |                                       |                                                                 |                          |
|                      |                                                         |                                                                                       |                                                                   |                                       |                                                                 |                          |

**Imagen 39 – Pantalla de descarga de los XML de respuesta.** 

No será posible descargar el XML de respuesta para transmisiones que pertenezcan a una petición asíncrona que contenga varias transmisiones de datos, ya que en el XML de respuesta aparecerían todas las transmisiones de datos de la petición y no solo la seleccionada.

#### **Descargar XML de Transmisión.**

Para hacerlo se seguirán los siguientes pasos:

- Seleccionar las transmisiones para las que se desea obtener el XML de transmisión, para ello se marca el check que se encuentra a la izquierda de la trasmisión.
- Una vez seleccionada/s pulsar sobre el botón "Descargar XMLs Transmisiones", obteniéndose un fichero en formato ZIP con los XML de las transmisiones que se hayan seleccionado, obteniendo algo parecido a lo siguiente:

|                                             | fitzugueda de peticiones multzadas por el funcionario com documentación Williammond |                                                                   |                               |                                                            |                                                    |
|---------------------------------------------|-------------------------------------------------------------------------------------|-------------------------------------------------------------------|-------------------------------|------------------------------------------------------------|----------------------------------------------------|
| Tipo de documentación                       | M<br><b>Line</b>                                                                    | <b>Documentación</b>                                              |                               |                                                            |                                                    |
| Fecha desde                                 | 置<br>distances in the local con-                                                    | E<br>Fecha hasta<br>determinisment is                             |                               |                                                            |                                                    |
| <b>kt</b> expedients                        |                                                                                     | <b>M. pertición</b>                                               |                               | <b>Ad telepromisión</b>                                    |                                                    |
| Servicio                                    |                                                                                     |                                                                   |                               |                                                            | $\overline{\mathbf{x}}$                            |
| <b>Percendurakensis</b>                     |                                                                                     |                                                                   |                               |                                                            | $\overline{\phantom{0}}$                           |
| <b>BUCH</b><br>Limpicar                     |                                                                                     |                                                                   |                               |                                                            |                                                    |
|                                             |                                                                                     |                                                                   |                               |                                                            |                                                    |
|                                             | <b>M. peterson</b>                                                                  | <b>M. transmittee</b><br><b>M</b> expedients (                    | <b>Documentation</b>          | <b>Number services</b>                                     | <b>Factus Generación</b>                           |
| BETCHCOROOSOOODOOOOOOOO JT                  | <b>THUC FROM FROUT SUITE F</b>                                                      | Abnevilo Justificantes-01072019347.pp                             | <b>THE R. P. LEWIS</b>        | from al currents we page can be Separitout Sechal          | 36.456.0019                                        |
| BEFOARDDOODDOODDOODDEEF                     | the normand ad met way                                                              | He elegide abrir:                                                 | <b>CARD ROAD</b>              | finited at a security the pages can be beganized backet    | 11/06/2016                                         |
|                                             | <b>W.YSCHOLALCIEN</b>                                                               | Austificantes-010720190847.zip                                    | <b>Barried Street</b>         | Total al convento de pago con la Segurizza Social          | T1/06/2019                                         |
|                                             | <b>NUMBER OF STREET</b>                                                             | que en WellAR ZiP archive                                         | <b><i>STANDARD</i></b>        | Extracted commenter she gauges cans far Surgeristed Social | <b>SLIGL/JOYS</b>                                  |
| BUILD CONTRACTOR ENTERTAINMENT              |                                                                                     | de https://int-scop.redsara.es                                    | <b>District Print</b>         | Estim al corriente de page con la Segurima Social          | 11/06/2019                                         |
| RETCHOODOXIOOOOOOOOOOOOOOOO                 | <b>NUMBER OF STATE</b>                                                              |                                                                   |                               |                                                            |                                                    |
| BETCHCOOKHOOGOGOGOGOGOGO                    | <b>SCRIMMERCEMAK</b>                                                                | ¿Qué debería hacer Firefux con este archivo?                      | <b><i>STANDARD</i></b>        | Enter al commente ne pages can be Segurizzet Social        |                                                    |
| <b>BITCHOOGGESOGGEGGGGGGGGGGEBR</b>         | <b>IN START FELIXIE!</b>                                                            | C Abrir con WinRAR archiver (predeterminada)<br>wi                | <b><i><u>STARTING</u></i></b> | Eaton at comments she page can be begunnted Social         |                                                    |
| RESINGERED EDGES IN A 44 YO FEMALE REPORTED | THE REPTAIN LESSEN PR                                                               | C Guedar anthius                                                  | <b>CASHING</b>                | Enter al contierte de page con la farganizat fontal        | <b>TUGL/2019</b><br>TUMA/ZIFIS<br><b>FLOW/JOYN</b> |
| WITCHOODDOODDOODDOODOOD                     | THE RIP FAIRE E SUITABLE PRINT                                                      | Harer este automáticamente para estos archives a partir de ahora. | <b>WORKWAY</b>                | Enter all contents de page con la Segeritter Sectal        | <b>FLOL/2019</b>                                   |
|                                             | 54.101105.10076760                                                                  | Cancelar                                                          | <b>MONEY</b>                  | Exter all convenients steps gas can be Separtmen Sector    | T1/06/2019                                         |

**Imagen 40 – Pantalla de descarga de los XML de transmisión.** 

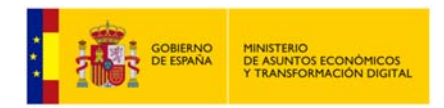

#### **Exportar a Excel las transmisiones.**

Si las transmisiones se filtran por servicio o por identificador de petición también será posible exportarlas a Excel, ya que en ese caso todas las transmisiones corresponderán a un mismo servicio.

|                 | Lates prockanes sincrunas<br>Transmissions materialist                         |                                                   |                                                                                 |                         |                                                              |                         |
|-----------------|--------------------------------------------------------------------------------|---------------------------------------------------|---------------------------------------------------------------------------------|-------------------------|--------------------------------------------------------------|-------------------------|
|                 | Básqueda de priscipnes multadas por el funcionario con documentación Winnerman |                                                   |                                                                                 |                         |                                                              |                         |
|                 | <b>IMA</b><br>Tipo de documentación                                            | $\overline{\phantom{a}}$                          | <b>CAX LETERTA at Man</b>                                                       |                         |                                                              |                         |
| Fextura desigle | All Productions of                                                             | $\pi$                                             | m<br>Feetus hings<br><b>College And College</b>                                 |                         |                                                              |                         |
| ki repedente    |                                                                                |                                                   | <b>M.</b> petición                                                              |                         | <b>M</b> transmisión                                         |                         |
| Senior          |                                                                                | Estar al conjente de pago con la Seguridad Social |                                                                                 |                         |                                                              | <b>W</b>                |
| Proceedingents  |                                                                                |                                                   |                                                                                 |                         |                                                              | $\mathbf{v}$            |
|                 | <b>M</b> peticine                                                              |                                                   | M. transmission<br><b>Magedenie</b> C                                           | <b>Documentación</b>    | <b>Norday services</b>                                       | <b>Facha Generación</b> |
|                 |                                                                                | SALIENTER USA 94                                  | Abverds Requeste-G282700147GS5001-010723160013.ab                               | <b>CONSUMER</b>         | Estus al comissio de pago con la Seguristat Social           | 36/66/2019              |
|                 | источновокопосоохоорова.                                                       | IN THESIS MANUTER.                                | Ha elegido abrir:                                                               | <b>STATISTICS</b>       | Entra of intermeter as page-rais to Supersted Tracket        | 11/06/2018              |
|                 | www.accommodatecommodates                                                      | 96 MIDSHIZMAN NEXL                                | 87 Respuesta-Q2827003ATGSS001-010720190910.xls                                  | <b>BURGER</b>           | Ester al contente me page con la Seguristar Social           | 11/06/2019              |
|                 | WITHOUT CONTINUES IN THE WAY                                                   | <b>NUMBER OF STREET</b>                           | que es: Hoja de cálculo de Microsoft Excel 97-2003                              | <b>STATISTICS</b>       | Established contractor one pages can be Sugarized Social     | <b>TARK/BIVE</b>        |
|                 | INTOANNOOGODOODOODING                                                          | <b>SCIIFFERN EDUCATION</b>                        | de: https://int-scquadura.es<br>¡Qué debería hacer Firefox con este archivo?    | <b>COLORADO</b>         | Either all commissions are gasper com for Department Section | <b>ELEK/JSFS</b>        |
|                 |                                                                                | <b>IN MARK MYTAVIE</b>                            | W<br>C Abrir con Microsoft Excel (predeterminada)                               | <b>START OF THE WAY</b> | Estas al commencio de propertant la Singuratura Trackel      | 11/06/2019              |
|                 | BETCHGGGGGGGGGGGGGGGGGGGGE                                                     | SLIBMINTEEMS?                                     | O Guardar archive                                                               | <b>CONTRACTOR</b>       | Estar al contente no pogo con la Seguridad Social            | 11/06/3019              |
|                 | <b>BUTINERSTRAKERSONSKANDER</b>                                                | <b>NUMBER STRUCKS</b>                             | Hacer esto automáticamente para estos archivos a partir de ahora.               | <b>COLORADO</b>         | Estar al competito de pagar con la Segueira e Santal         | <b>ELIGILIZETS</b>      |
|                 | B013A009000000000000000008                                                     | <b>SA REVAILTO CALIFORN</b>                       |                                                                                 | <b>HARMER</b>           | Estuar al convienno em jungo com la Segueistast Social       | 11/06/2019              |
|                 |                                                                                | TAIL TARTEGIES TANK PUTAUR                        |                                                                                 | <b>MONAGED</b>          | Estas al continuito de pogo con la Seguridad Secial          | 11/06/2019              |
|                 | RETURNING DESCRIPTION OF A                                                     |                                                   |                                                                                 |                         |                                                              |                         |
|                 |                                                                                |                                                   | Cancelar<br>Ainplan<br><b>TASPATTMENTS</b><br><b>REAL ASSESSMENT CONTRACTOR</b> |                         |                                                              |                         |

**Imagen 4142 – Pantalla de descarga fichero EXCEL con transmisiones seleccionadas.** 

### **5.7.2 Lote Peticiones Síncronas.**

Al entrar en el menú "Peticiones realizadas" en la pestaña "Lotes peticiones síncronas" el usuario podrá ver todos los lotes de peticiones síncronas que él ha enviado.

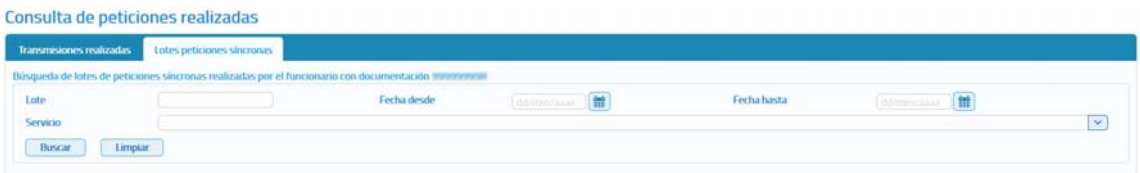

**Imagen 43 – Pantalla de filtrado de Consulta de Lotes de peticiones síncronas.**

Para realizar la búsqueda de lotes existen los siguientes filtros:

- **Lote:** Es un valor numérico que identifica unívocamente al lote y, que es proporcionado por la aplicación al realizar el envío de un lote de peticiones síncronas.
- **Fecha desde y Fecha hasta:** Intervalo de fechas para acotar los lotes enviados.
	- o Si se informa sólo en campo de "Fecha desde" aparecerán las peticiones realizadas desde la fecha indicada hasta la fecha actual.
	- o Si se informa sólo el campo de "Fecha hasta" aparecerán las peticiones que van desde la fecha introducida hacia atrás.
	- o Si se rellenan ambos campos, aparecerán todas las peticiones que estén comprendidas entre dichas fechas.

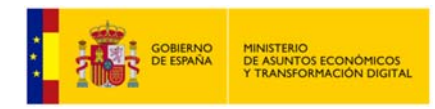

 **Servicio:** De una lista desplegable se podrá seleccionar el servicio para el que se quieren consultar los lotes enviados.

**NOTA**: Un lote no aparecerá en el listado de lotes, hasta que todas y cada una de las peticiones incluidas en el mismo hayan recibido una respuesta desde el servicio.

Una vez realizada la búsqueda se obtendrá un listado como el mostrado a continuación:

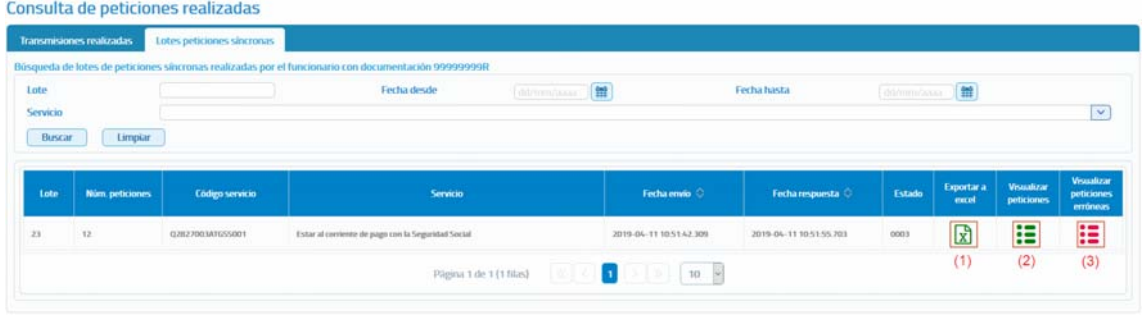

**Imagen 44 – Pantalla con el listado de una consulta de lotes de Peticiones Síncronas.**

Como se puede observar, por cada lote existen tres operaciones posibles:

- **Exportar a Excel (1):** Exportará a un fichero excel las respuestas obtenidas para todas las peticiones enviadas.
- **Visualizar peticiones (2):** Mostrará un listado con todas las petiones enviadas en el lote para las que se ha obtenido respuesta, indicando la siguiente información para cada una de ellas:
	- o Identificador de la petición.
	- o Identificador de la transmsión.
	- o Nif del Titular.
	- o Nombre y Apellidos del Titular.
	- o Fecha de la Petición.

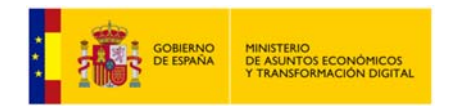

| $>$ $\gg$<br>$(1$ de $6)$<br>5 |                            |                                   |                    |                            |                         |  |  |  |  |  |
|--------------------------------|----------------------------|-----------------------------------|--------------------|----------------------------|-------------------------|--|--|--|--|--|
|                                | Id. petición               | Id. transmisión                   | <b>NIF titular</b> | Nombre y apellidos titular | Fecha de petición       |  |  |  |  |  |
|                                | Migr_000000000000000001372 | TRSMigr_0000000000000000013<br>72 | X0000000T          | <b>Adriel Pompozzi</b>     | 2017-06-26 07:47:03.658 |  |  |  |  |  |
|                                | Migr_000000000000000001373 | TRSMigr_0000000000000000013<br>73 | X0000001R          | <b>Dhamar Retzler Kehl</b> | 2017-06-26 07:47:06 113 |  |  |  |  |  |
|                                | Migr_000000000000000001374 | TRSMigr_0000000000000000013<br>74 | Y0000002Q          | Hatziri Akal Antwi         | 2017-06-26 07:47:07.814 |  |  |  |  |  |
|                                | Migr_000000000000000001375 | TR5Migr_0000000000000000013<br>75 | X0000003A          | Michelle Moreau Candau     | 2017-06-26 07:47:09 546 |  |  |  |  |  |
|                                | Migr_000000000000000001376 | TRSMigr_0000000000000000013<br>76 | Y0000005L          | Pierrette Margan Molnau    | 2017-06-26 07:47:11.128 |  |  |  |  |  |

**Imagen 45 – Pantalla con la visualización de las peticiones de un lote.** 

En esta pantalla, al seleccionar alguna petición, se podrá ejecutar las opciones de Descarga de Justificante, Descargar Excel de Respuestas, Descargar XMLs de Transmisiones.

- **Visualizar peticiones erróneas (3):** Mostrará un listado con las petiones enviadas en el lote para las que no se ha obtenido respuesta porque se ha producido algun error y, con las peticiones para las que el estado de la respuesta no sea 0003 (Tramitada). Para cada una de ellas se mostrará la siguiente informacion:
	- o Identificador de la petición.
	- o Fecha de la Petición.
	- o Error que se ha producido.
	- o Nif del titular.
	- o Nombre y apellidos del titular.
	- o XML de la peticion erronea (Descargar) para poder verificar que es lo que ha ocurrido para que la peticion fallase y, poder subsabarlo y volver a enviarla.

| <b>Id</b> petición         | Fecha de petición          | Error                                                                                                    | <b>NII-titular</b> | <b>Nombre titular</b> | XML Petición<br>errónea |
|----------------------------|----------------------------|----------------------------------------------------------------------------------------------------|--------------------|-----------------------|-------------------------|
| INTOA00000000000000000004  | 2019-04-11<br>10:51:42.195 | La estructura del fichero recibido no corresponde con el<br>esquema.Error durante la validación del esquema "/schemas"<br>/02827003ATGSS001v3/peticion.xsd'.cvc-complex-<br>type 2.4.a: Invalid content was found starting with element<br>"Documentacion". One of "("http://intermediacion.redsara.es<br>/scsp/esquemas/V3/peticion".TipoDocumentacion)' is<br>expected. | AB20110222         |                       | Descargar               |
| INTOA000000000000000000093 | 2019-04-11<br>10:51:42.182 | La estructura del fichero recibido no corresponde con el<br>esquema.Error durante la validacion del esquema "/schemas<br>/Q2827003ATGSS001v3/peticion.rsd'.cvc-complex-<br>type 2.4 a: Invalid content was found starting with element<br>'Documentacion'. One of '{"http://intermediacion.redsara.es<br>Acsp/esquemas/V3/peticion":TipoDocumentacion)' is<br>expected    | RE20110111         |                       | Descarga                |
| INTOA00000000000000000095  | 2019-04-11<br>105142207    | La estructura del fichero recibido no corresponde con el<br>esquema. Error durante la validación del esquema "/schemas<br>/Q2827003ATGSS001v3/peticion.xsd'.cvc-complex-<br>type 2.4.a. Invalid content was found starting with element<br>'Documentacion'. One of '{"http://intermediacion.redsara.es<br>/scsp/esquemas/V3/peticion*:TipoDocumentacion)* is<br>expected. | CA20110333         |                       | <b>Descargar</b>        |

**Imagen 46 – Pantalla con la visualización de las peticiones erróneas de un lote.**

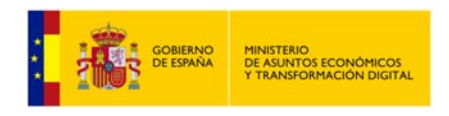

# **5.8 Menú Gestión.**

# **5.8.1 Gestión de Usuarios.**

La gestión de usuarios permitirá llevar a cabo las operaciones relacionadas con el alta, baja, modificación y bloqueo **de usuarios de su unidad** y, también permitirá gestionar las autorizaciones que tendrán los usuarios para realizar consultas sobre los servicios.

Al acceder al menú "Gestión Usuarios" se mostrara la siguiente pantalla:

| Besquesta de usuarios<br>Procedanientos<br>Servicios<br>Bloqueado |                 | $\overline{\mathbf{v}}$ |                     | Estado del alta de los usuarios listados | Usuarios dados de alta V                 |                                                  |         |                 | $\check{\phantom{a}}$<br>$\sim$ |                           |
|-------------------------------------------------------------------|-----------------|-------------------------|---------------------|------------------------------------------|------------------------------------------|--------------------------------------------------|---------|-----------------|---------------------------------|---------------------------|
| Nontare C                                                         | Primer aprileto | Segundo apelloto        | <b>NFO</b>          | <b>Date</b><br>$\frac{1}{2}$             | <b>Organismon</b><br><b>Norder</b>       | <b>Codes DITES OF</b><br>$\overline{\mathbf{v}}$ |         | <b>Accuracy</b> |                                 |                           |
| <b>Usaario</b>                                                    | de              | prorba                  | <b>University</b>   | Admin global                             | Ayuntamiento de Madridanos               | 1.01491033                                       |         | $\odot$ $\odot$ | ÷.                              | $\pmb{\times}$            |
| <b>Usuario</b>                                                    | de              | prueba                  | <b>SCIENTIFICAL</b> | Admin. global                            | Ayuntamiento de Madrid                   | 1.01290796                                       |         | $\circ$ $\circ$ |                                 |                           |
| <b>Duaarin</b>                                                    | de              | prietis                 | <b>STATISTICS</b>   | Admin.global                             | Ministerio de Hacienda y Función Pública | E05024601                                        |         | $\circ$ $\circ$ | $\mathbf{r}$                    | $\pmb{\times}$            |
| Dagario                                                           | de              | prueba.                 | <b>MONTHSTEIN</b>   | Amin. global                             | Ayuntamiento de Fuenlideada              | 1.01280587                                       |         | $\circ$ $\circ$ | $\mathbf{r}$                    | $\pmb{\times}$            |
| <b>Usuaris</b>                                                    | de              | prizeba                 | <b>ASSESSED</b>     | Amin. global                             | Organismo de prueba A                    | 101222258                                        | $\circ$ | $\alpha$        | $\mathbf{r}$                    | $\boldsymbol{\mathsf{x}}$ |
| <b>Usuarie</b>                                                    | Proetha         | u                       | 120618-007          | Admin.unidad                             | Ministerio de Hacienda y Función Pública | E05024601                                        |         | $\circ$ $\circ$ |                                 |                           |
|                                                                   |                 |                         |                     | Plagess 1 de 1 85 Hind                   | $50 - 1$<br>п.<br>127                    |                                                  |         |                 |                                 |                           |

**Imagen 47 – Pantalla principal de Gestión de Usuarios.**

En esta pantalla se muestra información relativa a los usuarios dados de alta en la unidad del administrador y una serie de filtros y acciones que se pueden realizar sobre los mismos.

 **Filtros:** Se podrán introducir filtros para la búsqueda de usuarios. Estos filtros son los siguientes:

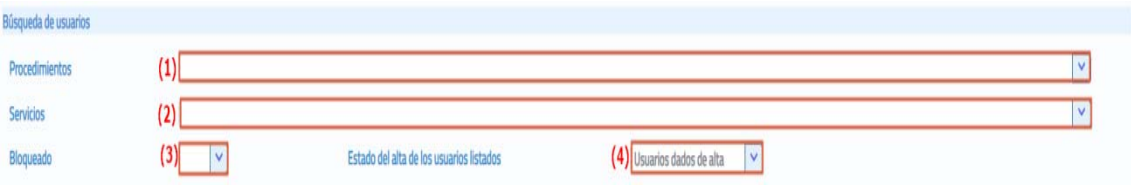

**Imagen 48 – Pantalla principal de gestión de Usuarios (Filtros).** 

- o **Procedimientos (1):** Se podrá seleccionar cualquiera de los procedimientos dados de alta en el organismo y, se mostrarán los usuarios que tienen alguna autorización para consultar servicio en base a ese procedimiento. Este desplegable contendrá también un filtro de búsqueda.
- o **Servicios (2):** Se podrá seleccionar cualquiera de los servicios dados de alta en la aplicación y, se mostrarán los usuarios que tienen autorizado ese servicio. Este desplegable contendrá también un filtro de búsqueda.

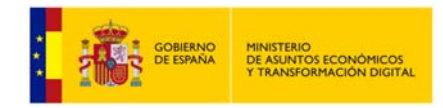

- o **Bloqueado (3):** Se podrá seleccionar entre usuarios bloqueados y no bloqueados. Un usuario que se encuentra bloqueado no podrá acceder a la aplicación. Se podrá elegir si se quieren mostrar todos los usuarios (se dejaría el seleccionable con el valor vacío).
- o **Estado de alta de los usuarios listados (4):** Se podrá seleccionar entre usuarios dados de alta, los usuarios dados de baja o todos, que mostrará tanto los usuarios dados de alta como de baja.
- **Listado de Usuarios**

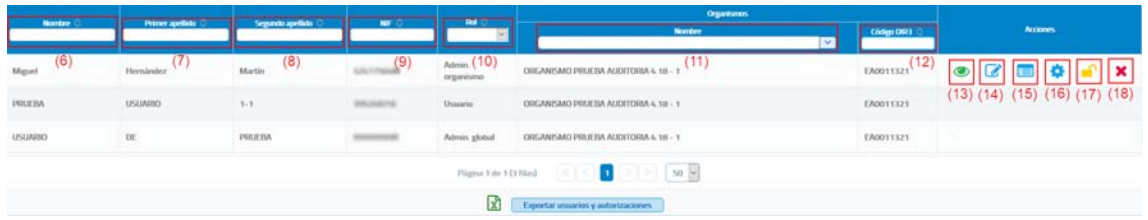

**Imagen 49 – Pantalla principal de gestión de Usuarios (Tabla Usuarios).** 

En el listado de usuarios se muestra la siguiente información para cada uno de los usuarios dados de alta en la aplicación:

- **Nombre: (6)** Nombre de los usuarios dados de alta en la aplicación. En el encabezado de la columna existe un cuadro de texto en el que podremos introducir el nombre de un usuario específico, la aplicación irá filtrando automáticamente usuarios que contengan el texto que se ha introducido.
- **Primer Apellido: (7)** Primer apellido de los usuarios dados de alta en la aplicación. En el encabezado de la columna existe un cuadro de texto en el que podremos introducir el primer apellido de un usuario específico, la aplicación irá filtrando automáticamente usuarios que contengan el texto que se ha introducido.
- **Segundo Apellido: (8)** Segundo apellido de los usuarios dados de alta en la aplicación. En el encabezado de la columna existe un cuadro de texto en el que podremos introducir el segundo apellido de un usuario específico, la aplicación irá filtrando automáticamente usuarios que contengan el texto que se ha introducido.
- **NIF: (9)** NIF de los usuarios dados de alta en la aplicación. En el encabezado de la columna existe un cuadro de texto en el que podremos introducir el NIF de un usuario específico, la aplicación irá filtrando automáticamente usuarios que contengan el texto que se ha introducido.

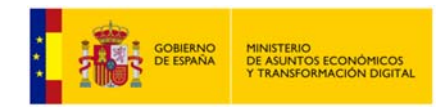

- **Rol: (10)** Indica el rol del usuario (Administrador global, Administrador de organismo, Administrador de unidad o Usuario). En el encabezado de la columna existe un campo seleccionable en el que podremos elegir si queremos mostrar todos los usuarios (dejaríamos el seleccionable con el valor vacío), los usuarios con rol Administrador de organismo, los usuarios con rol Administrador de unidad o los usuarios con rol Usuario.
- **Organismos-Nombre: (11)** Indica el nombre del organismo al cual pertenece el usuario.
- **Organismos-Código DIR3: (12)** Indica el código DIR3 del organismo al cual pertenece el usuario. El Directorio de Unidades Orgánicas y Oficinas de Registro de las Administraciones Públicas utiliza tres códigos alfanuméricos necesarios para el correcto envío de las facturas electrónicas. La información que aporta el DIR3 corresponde a la oficina contable, el órgano gestor y la unidad tramitadora.

Sobre cada uno de los usuarios dados de alta en la aplicación se podrá llevar a cabo las siguientes acciones:

- **Ver:** (13) Esta columna mostrará el icono **o que pulsándole mostrará una** ventana emergente con la siguiente información sobre el usuario: Nombre, Rol, Organismo, Unidad tramitadora, NIF, Teléfono, Fecha de alta, Email y Autorizaciones del usuario. Esta columna se encontrará vacía si el usuario está bloqueado.
- **Editar: (14)** Esta columna mostrará el icono **de** que pulsándole llevará a la pantalla de edición de usuario. Esta columna se encontrará vacía si el usuario está bloqueado, ya que no es posible editar usuarios que se encuentren bloqueados. Tampoco será posible editar a otros usuarios que pertenezcan a la unidad del administrador y tengan rol "Administrador global", "Administrador de organismo" o "Administrador de unidad".
- **Autorizar Servicios: (15)** Esta columna mostrará el icono **iaj** que pulsándole llevará a la pantalla de Autorización de Servicios al usuario. Esta columna se encontrará vacía si el usuario está bloqueado ya que no es posible autorizar servicios a usuarios que se encuentren bloqueados. Tampoco será posible autorizar servicios a otros usuarios que pertenezcan a la unidad del administrador y tengan rol "Administrador global", "Administrador de organismo" o "Administrador de unidad".

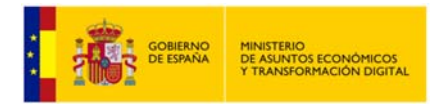

- **Autorizar Procedimientos: (16)** Esta columna mostrará el icono **de** que pulsándole llevará a la pantalla de Autorización de Procedimientos al usuario. Esta columna se encontrará vacía si el usuario está bloqueado ya que no es posible autorizar procedimientos a usuarios que se encuentren bloqueados. Tampoco será posible autorizar procedimientos a otros usuarios que pertenezcan a la unidad del administrador y tengan rol "Administrador global", "Administrador de organismo" o "Administrador de unidad".
- **Bloquear: (17)** Esta columna mostrará un icono  $\Gamma$  que pulsándole mostrará un diálogo modal donde se preguntará si queremos bloquear o no al usuario. Bloquear un usuario implica que ese usuario no podrá acceder a la aplicación. No será posible bloquearse a sí mismo ni a otros usuarios que pertenezcan a la unidad del administrador y tengan rol "Administrador global", "Administrador de organismo" o "Administrador de unidad".
- **Dar de baja: (18)** Esta columna mostrará un icono **x** que pulsándole mostrará un diálogo modal donde se preguntará si se desea dar de baja al usuario. Dar de baja un usuario implica que ese usuario no tendrá acceso a la aplicación y se darán de baja todas las posibles autorizaciones a servicios y procedimientos que tuviera. No será posible darse de baja a sí mismo ni a otros usuarios que pertenezcan a la unidad del administrador y tengan rol "Administrador global", "Administrador de organismo" o "Administrador de unidad".

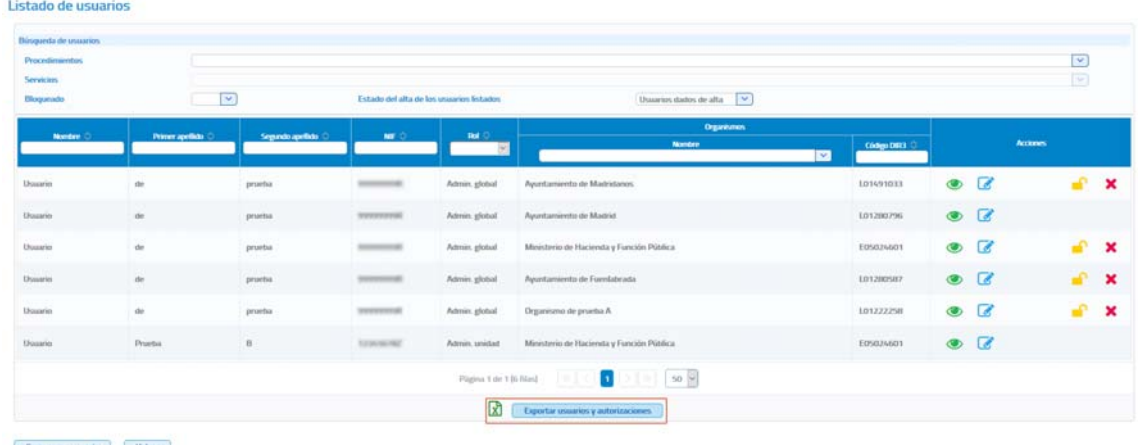

**Exportación de usuarios y autorizaciones.** 

#### **Imagen 50 – Pantalla principal de gestión de Usuarios (Exportación de usuarios y autorizaciones).**

Se podrá exportar a Excel todos los usuarios del organismo al que pertenece el usuario y sus autorizaciones pulsando el botón Exportar usuarios y autorizaciones.

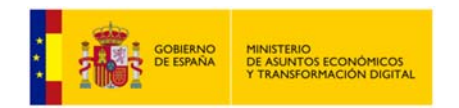

Listado de usuarios

#### **Manual de Administrador de Unidad del Cliente Ligero SCSP J2EE 4.25.0**

Búsqueda de usuarios  $\boxed{\vee}$ Procedimientos  $\boxed{\mathbf{v}}$ Servicine  $\boxed{\checkmark}$ **Blogueado**  $\vert \mathbf{v} \vert$ Estado del alta de los u Usuarios dados de alta v NII Acciones **Abriendo Autorizaciones para us** uarios del Organ  $\circ$   $\circ$   $\circ$   $\bullet$   $\bullet$   $\bullet$   $\times$ Juanasda: Ha elegido abrin Autorizaciones para usu arios del Organismo Ayto Almadén.xl: Autorizaciones para usuarios del Ur<br>que es: Extensible Markup Language<br>de: https://127.0.0.1:8443 Apellido1 Apellido<sub>2</sub>  $\bullet$   $\sigma$   $\blacksquare$   $\spadesuit$ **Nombre** .<br>¿Qué debería hacer Firefox con este archivo? **Nombre** Apellido1 Anellido<sub>2</sub>  $\odot$   $\odot$ P X Abrir con Microsoft Office Excel (predetermina **O** Guardar archive **Madrileño Español**  $\sqrt{a}$ Pepe  $\circledcirc$ Hacer esto automáticamente para estos archivos a partir de ahora Aceptar Cancelar

Crear nuevo usuario Volver

#### **Imagen 51 – Pantalla principal de gestión de Usuarios (Exportación de usuarios y autorizaciones).**

Una vez descargado el fichero obtendremos un Excel con las siguientes columnas:

- **Código servicio.** Código del servicio al que se refiere la autorización.
- **Nombre servicio.** Nombre del servicio al que se refiere la autorización.
- **Código procedimiento.** Código del procedimiento por el que está autorizado el usuario a consumir el servicio.
- **Nombre procedimiento.** Nombre del procedimiento por el que está autorizado el usuario a consumir el servicio.
- **Procedimiento compartido.** Indica si el procedimiento es compartido para varias unidades tramitadoras.
- **Unidad tramitadora del procedimiento.** Unidad tramitadora a la que pertenece el procedimiento si este es exclusivo.
- **Organismo.** Organismo al que pertenece el usuario.
- **Unidad tramitadora.** Unidad tramitadora al que pertenece el usuario.
- **Nombre.** Nombre del usuario.
- **Primer apellido.** Primer apellido del usuario.
- **Segundo apellido.** Segundo apellido del usuario.
- **Documentación.** Documentación del usuario.

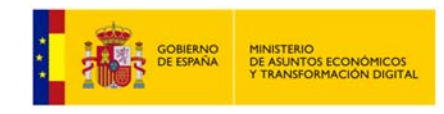

- **Rol.** Rol del usuario.
- **Teléfono.** Teléfono del usuario.
- **Email.** Email del usuario.
- **Bloqueado.** Indica si el usuario está bloqueado.
- **Fecha de alta.** Fecha de alta del usuario.
- **Fecha de baja.** Fecha de baja del usuario.
- **Fecha autorización servicio/procedimiento.** Fecha de alta de la autorización.

#### **5.8.1.1.1** *Dar de alta un nuevo usuario.*

En la pantalla de "Gestión de usuarios" aparece el botón "Crear nuevo usuario" que permite dar de alta nuevos usuarios en la aplicación. Al pulsar sobre este botón se muestra una pantalla como la siguiente:

| Nombre (*)               |                                                                                                    | Primer apellido        |                           | Segundo apellido                                   |                 |       |
|--------------------------|----------------------------------------------------------------------------------------------------|------------------------|---------------------------|----------------------------------------------------|-----------------|-------|
|                          |                                                                                                    |                        |                           |                                                    |                 |       |
| $NIF$ $(")$<br>Email (*) |                                                                                                    | Fecha de alta          | 19/02/2021                | Teléfono (*)                                       |                 |       |
|                          | A los usuarios que dé de alta en su propio organismo podrá asignarles distintos roles y asignarles a una determinada unidad tramitadora de su organismo, si éstas se encuentran dadas de alta.<br>A los que dé de alta en organismos distintos al que él pertenece solamente les podrá asignar el rol 'Administrador organismo' y no podrá asignarles a ninguna unidad tramitadora, ya que él no se encarga de la |                        |                           |                                                    |                 |       |
|                          | gestión de los organismos a los que no pertenece.<br>Recuerde que para poder dar de alta a usuarios con rol 'Administrador de unidad' o 'Usuario' es necesario que previamente dê de alta las unidades tramitadoras a las que van a pertenecer.<br><b>Nombre</b>                                                                                                    | Código DIR3            |                           |                                                    |                 |       |
| $\Box$                   |                                                                                                    |                        | <b>Unidad tramitadora</b> | Rol                                                | <b>Teléfono</b> | Email |
|                          | Ministerio A.Económicos y Transformación Digital                                                                                                    | E05024601              | 55                        | Administrador organismo                            |                 |       |
|                          | Organismo1                                                                                                    | E04995903              |                           | Administrador organismo                            |                 |       |
|                          | Organismo10<br>Organismo2                                                                                                    | E00131389<br>E00131304 |                           | Administrador organismo<br>Administrador organismo |                 |       |
|                          | Organismo3                                                                                                    | EA0019977              |                           | Administrador organismo                            |                 |       |

**Imagen 52 – Pantalla de alta de un nuevo usuario.**

En esta pantalla se mostrarán los siguientes campos a rellenar para dar de alta al usuario. Los campos marcados con \* son de carácter obligatorio.

- **Nombre**: Nombre del usuario que se quiere dar de alta. Se trata de un campo obligatorio.
- **Primer Apellido**: Primer apellido del usuario que se quiere dar de alta.
- **Segundo Apellido**: Segundo apellido del usuario que se quiere dar de alta.

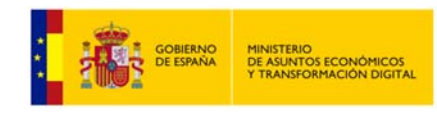

- **NIF**: NIF del usuarios que se quiere dar de alta. Se trata de un campo obligatorio.
- **Fecha de Alta:** Indica la fecha en que se da de alta al usuario. Este campo no es editable y aparece pre relleno con la fecha actual con la cual se dará de alta al usuario en el sistema.
- **Teléfono:** Número de teléfono del usuario. Se trata de un campo obligatorio.
- **Email:** Correo electrónico del usuario. Se trata de un campo obligatorio.
- **Organismos en los que se puede dar de alta al usuario:** Indica el nombre del organismo al que va a pertenecer el usuario que se va a dar de alta. Este campo no es editable y aparece pre relleno. El campo "Unidad tramitadora" mostrará a través de un desplegable el nombre de la unidad tramitadora a la que pertenece el Administrador de unidad que va a dar de alta al usuario. El campo rol es otro desplegable que mostrará los diferentes roles que se pueden adjudicar al nuevo usuario, en este caso solo podrá adjudicarse el rol "usuario".

Una vez introducidos todos los campos obligatorios bastará con pulsar el botón "**Guardar**" para que el usuario quede registrado en el sistema, mostrando un mensaje confirmando que el usuario se ha dado de alta o bien un mensaje de error en caso de no haber podido darlo de alta debido a algún error.

Si el usuario se da de alta correctamente aparecerá una pantalla como la siguiente que permite, que en el momento del alta del usuario se le puedan autorizar los servicios que tenga autorizados la unidad tramitadora a la que pertenece.

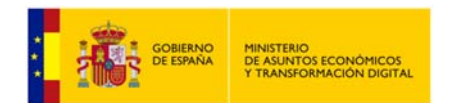

#### **Manual de Administrador de Unidad del Cliente Ligero SCSP J2EE 4.25.0**

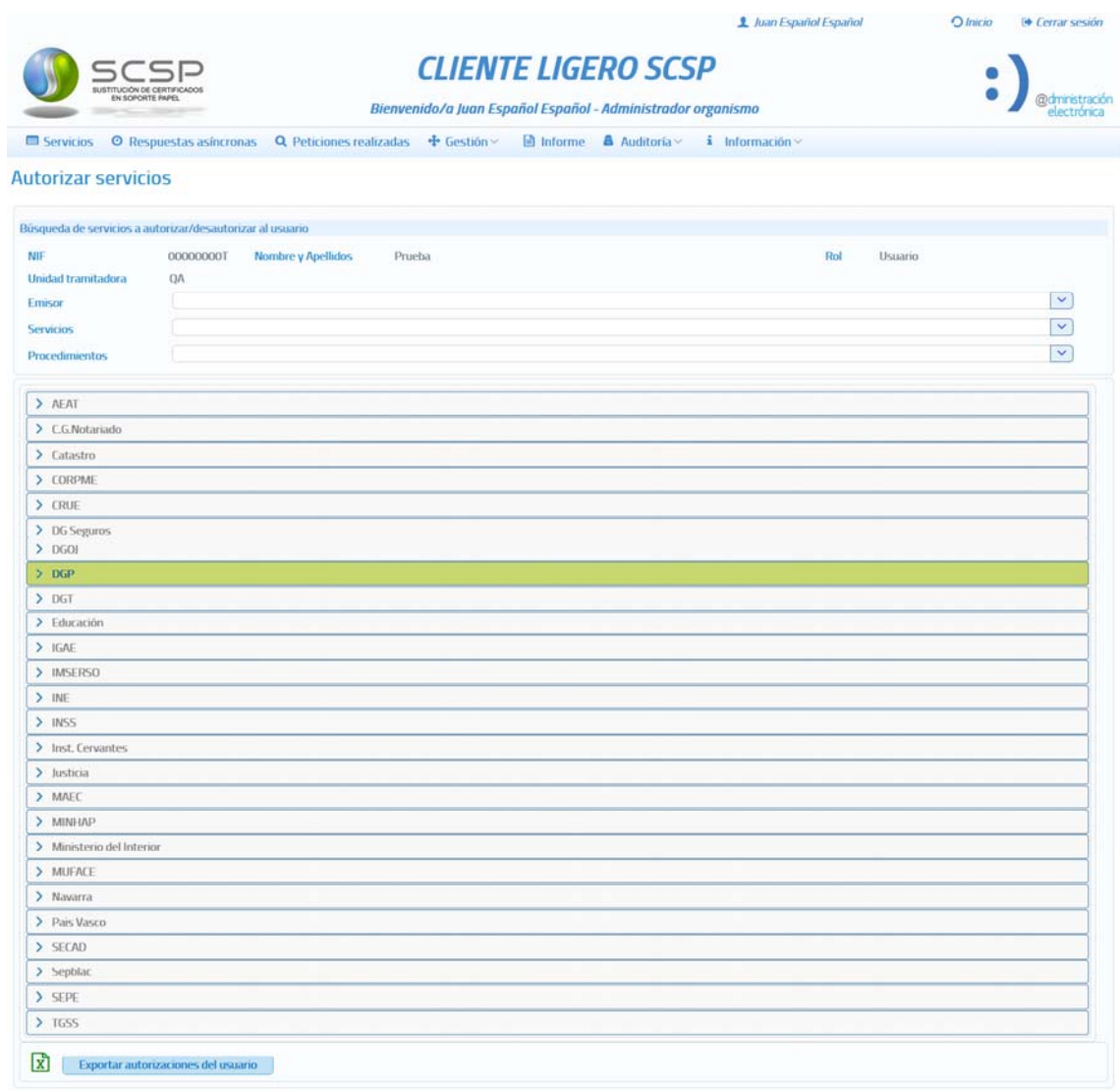

Guardar Volver

**Imagen 53 – Pantalla para la autorización de servicios en el momento del alta de usuario.** 

No es necesario autorizar los servicios en el momento del alta, ya que esto puede hacerse posteriormente. En caso de querer hacerlo en ese momento, bastará con pulsar sobre el servicio que se desea autorizar y seleccionar el/los procedimiento/s en base al/los cual/es se autoriza el acceso al servicio.

Si la unidad tramitadora asignada al usuario que se da de alta no tiene ningún procedimiento asignado, no será posible autorizarle servicios en ese momento y habrá que hacerlo posteriormente cuando la unidad tenga dados de alta los procedimientos correspondientes.

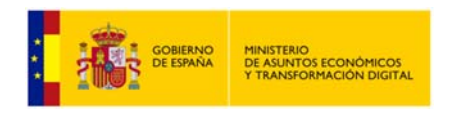

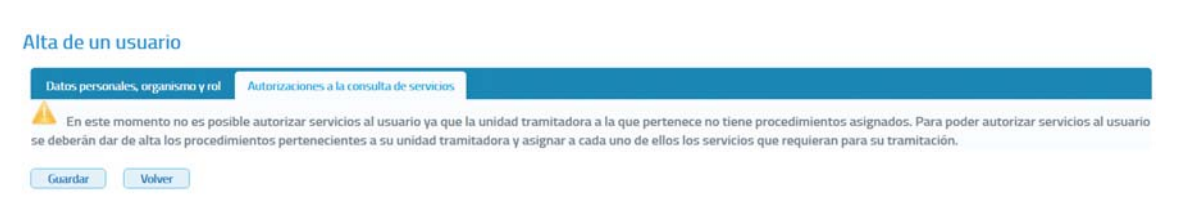

**Imagen 54 – Mensaje que se podrá visualizar en pantalla si su unidad tramitadora no tiene los procedimientos que la competen dados de alta y asignados.** 

## **5.8.1.1.2** *Editar un Usuario.*

Desde el listado de usuarios que se muestra al entrar en el menú "Gestión de usuarios" será posible editar un usuario pulsando en el botón del usuario que se desea modificar.

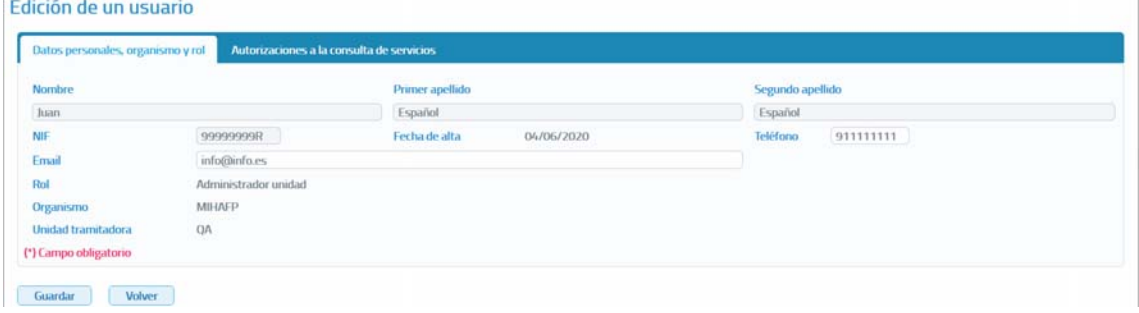

**Imagen 55 – Pantalla de edición de un usuario.**

A través de esta pantalla podremos visualizar todos los datos de un usuario y modificar los siguientes:

- **Nombre:** Nombre del usuario. Se trata de un campo obligatorio.
- **Primer Apellido:** Primer apellido del usuario.
- **Segundo Apellido:** Segundo apellido del usuario.
- **NIF:** NIF del usuario. Se trata de un campo obligatorio.
- **Teléfono:** Teléfono del usuario.
- **Email:** Correo electrónico del usuario.
- **Rol:** Rol del usuario. No podrá ser modificado ya que el administrador de unidad solo puede dar de alta usuarios con rol "usuario" dentro de su unidad.
- **Organismo:** No podrá ser modificada ya que los usuarios que gestiona un Administrador de unidad son los de su propia unidad tramitadora.

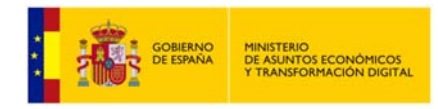

 **Unidad Tramitadora:** No podrá ser modificada ya que los usuarios que gestiona un Administrador de unidad son los de su unidad tramitadora.

A través de esta pantalla también se podrán autorizar/desautorizar servicios al usuario, ya que se muestran en un listado todos los servicios que tiene autorizados la unidad tramitadora a la que pertenece el usuario. Aparecerán marcados en verde aquellos para los que el usuario ya tiene autorización. Si se quiere autorizar algún servicio bastara con pinchar sobre el mismo y seleccionar el procedimiento en base al cual se le quiere autorizar la consulta.

Encima del listado de servicios se muestran tres filtros de búsqueda de servicios para facilitar la localización del/ de los servicio/s que se quiere autorizar al usuario:

- **Emisor:** Permite buscar los servicios que ofrece un determinado emisor.
- **Servicios:** Permite buscar un servicio en concreto. Se mostraran los servicios que contengan las palabras indicadas en este campo.
- **Procedimientos:** Permite buscar los servicios que están autorizados en base a un determinado procedimiento.

| Edición de un usuario                                     |                                            |                          |     |                             |  |
|-----------------------------------------------------------|--------------------------------------------|--------------------------|-----|-----------------------------|--|
| Datos personales, organismo y rol                         | Autorizaciones a la consulta de servicios  |                          |     |                             |  |
| Búsqueda de servicios a autorizar/desautorizar al usuario |                                            |                          |     |                             |  |
| NIF                                                       | Nombre y Apellidos<br><b>STANDARD ROAD</b> | Senate & Castro Pontific | Rol | Administrador organismo     |  |
| <b>Unidad tramitadora</b>                                 | Unidad de pruebas                          |                          |     |                             |  |
| Emison                                                    |                                            |                          |     | $\overline{\mathsf{v}}$     |  |
| Servicios                                                 |                                            |                          |     | $\check{ }$                 |  |
| Procedimientos                                            |                                            |                          |     | $\left  \mathbf{v} \right $ |  |
| $>$ AEAT                                                  |                                            |                          |     |                             |  |
| > C.G.Notariado                                           |                                            |                          |     |                             |  |
| > Catastro                                                |                                            |                          |     |                             |  |
| $>$ CRUE                                                  |                                            |                          |     |                             |  |
| > DG Seguros                                              |                                            |                          |     |                             |  |
| $>$ DGOI                                                  |                                            |                          |     |                             |  |
| $>0$ GP                                                   |                                            |                          |     |                             |  |
| >DT                                                       |                                            |                          |     |                             |  |
| > Educación                                               |                                            |                          |     |                             |  |
| >16AE                                                     |                                            |                          |     |                             |  |

**Imagen 56 – Autorización de servicios en la edición de usuario.**

Una vez modificados todos los datos necesarios habrá que pulsar el botón "Guardar" para que el usuario quede registrado en el sistema con las modificaciones realizadas, mostrando un mensaje de confirmación de la operación o de error en caso de haberse producido algún tipo de error.

Si en el momento en que se edita un usuario la unidad tramitadora no tiene ningún procedimiento asignado, no será posible autorizarle servicios en ese momento al usuario y habrá que hacerlo posteriormente cuando la unidad tenga dados de alta los procedimientos que la competan y los tenga asignados.

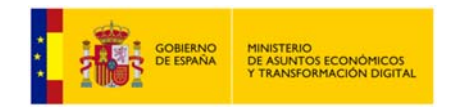

Edición de un usuario

Datos personales, organismo y rol Autorizaciones a la consulta de servicios En este momento no es posible autorizar servicios al usuario ya que la unidad tramitadora a la que pertenece no tiene procedimientos asignados. Para pode autorizar servicios al usuario se deberán dar de alta los procedimientos pertenecientes a su unidad tramitadora y asignar a cada uno de ellos los servicios que requieran para su tramitación. Guardar Volver

**Imagen 57** – **Edición de usuario cuando su unidad tramitadora no tiene los procedimientos que la competen dados de alta y asignados.** 

# **5.8.1.1.3** *Autorizar Servicios a un Usuario.*

Desde el listado de usuarios que se muestra al entrar en el menú "Gestión de usuarios" será posible autorizar servicios a un usuario pulsando el botón **del** del usuario al que se desea autorizar servicios.

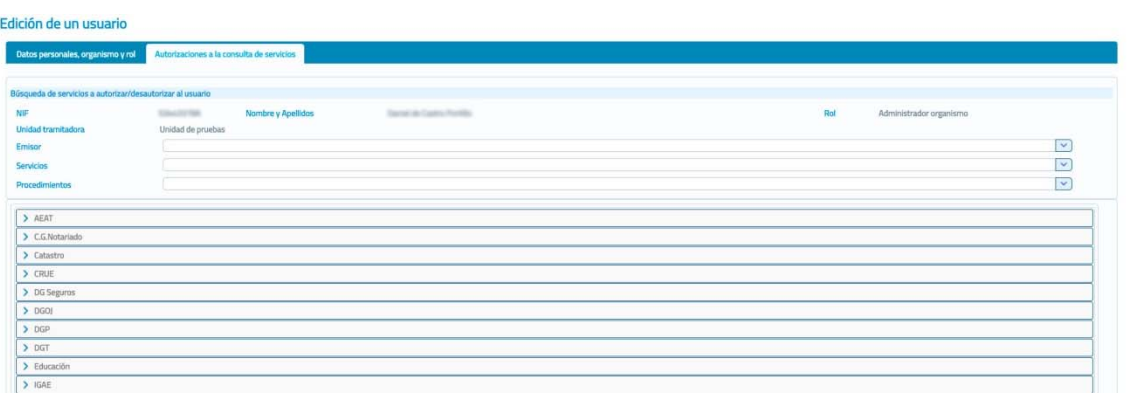

**Imagen 58 – Pantalla de autorización de un servicio a un usuario.** 

Esta pantalla se divide en dos partes claramente diferenciadas:

- Filtros para la búsqueda de los servicios que se quieren autorizar.
	- o **Emisor:** Permite buscar los servicios que ofrece un determinado emisor.
	- o **Servicios:** Permite buscar un servicio en concreto. Se mostraran los servicios que contengan las palabras indicadas en este campo.
	- o **Procedimientos:** Permite buscar los servicios que están autorizados en base a un determinado procedimiento.
- Listado con todos los servicios que tiene autorizados la unidad tramitadora a la que pertenece el usuario. Aparecerán marcados en verde aquellos para los que el usuario ya tiene autorización. Si se quiere autorizar algún servicio bastara con pinchar sobre el mismo y seleccionar el procedimiento en base al cual se le quiere autorizar la consulta.

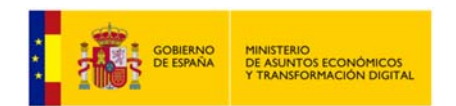

#### Edición de un usuario

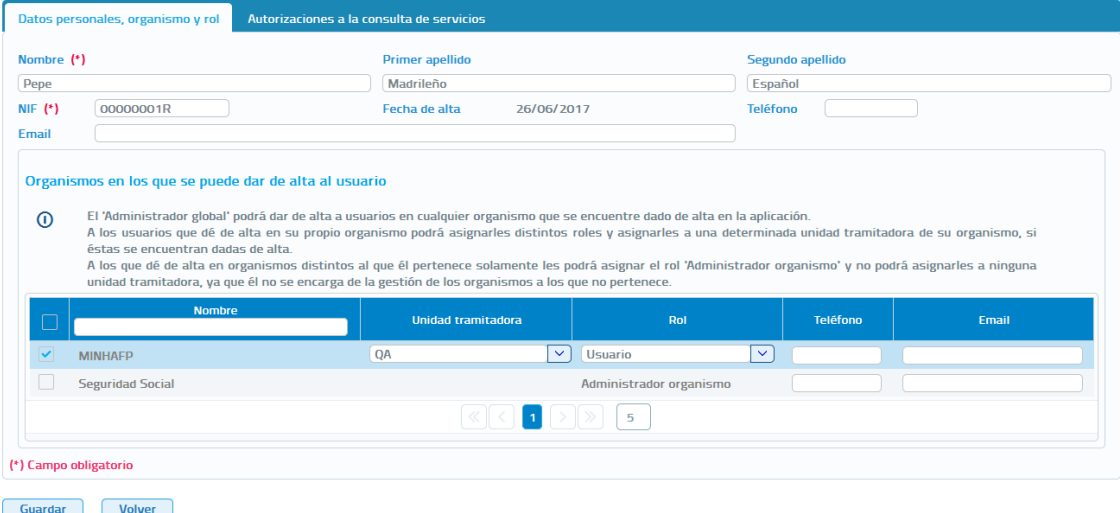

**Imagen 59 – Autorización de un servicio a un usuario.** 

Si en el momento en que se pulsa el botón  $\equiv$  para autorizar servicios a un usuario la unidad tramitadora no tiene ningún procedimiento asignado, no será posible autorizarle servicios en ese momento al usuario y habrá que hacerlo posteriormente cuando la unidad tenga dados de alta los procedimientos que la competan y los tenga asignados.

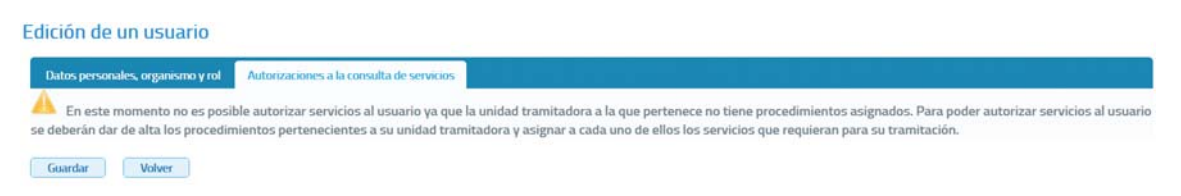

**Imagen 60 – Al ir a autorizar servicios a un usuario su unidad tramitadora no tiene los procedimientos que la competen dados de alta y asignados.** 

## **5.8.1.1.4** *Autorizar Procedimientos a un Usuario.*

Desde el listado de usuarios que se muestra al entrar en el menú "Gestión de usuarios" será posible autorizar a un usuario los servicios asignados a un procedimiento, pulsando el botón **de** del usuario al que se desea autorizar servicios.

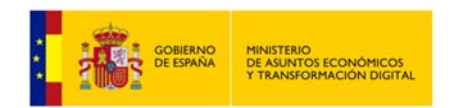

#### **Autorizar procedimientos** Búsqueda de servicios a autorizar/desautorizar al usuario Rol **NIF** 52286057L **Nombre y Apellidos** 52286057L 52286057L 52286057L Usuario Emicor  $\blacktriangledown$  $\vert \vee \vert$ Servicios *<u><u>Procedimientos</u>*</u>  $\blacktriangledown$  $>$  abcdefgh > PROCEDIMIENTO DE PRUEBAS PARA LA COMPROBACIÓN DE LOS SERVICIOS DE SEPBLAC > ProcPrueba Sin servicios asignados  $\sum$  ProcUni  $>$  Prueba plan de pruebas procedimientos > SCPA 20151005 000018 SVDA 20130314 000471 > SVDR\_20090505\_000005

#### Guardar Volver

**Imagen 61 – Pantalla de autorización de servicios en base a procedimientos.**

Esta pantalla se divide en dos partes claramente diferenciadas:

- Filtros para la búsqueda de los servicios que se quieren autorizar.
	- **Emisor:** Permite buscar los servicios que ofrece un determinado emisor.
	- **Servicios:** Permite buscar un servicio en concreto. Se mostraran los servicios que contengan las palabras indicadas en este campo.
	- **Procedimientos:** Permite buscar los servicios que están autorizados en base a un determinado procedimiento.
- Tabla de Autorizaciones a Servicios. En esta pantalla se mostraran todos los procedimientos asignados a la unidad tramitadora a la que pertenece el usuario, en el caso de ejemplo solo hay uno.

Cuando el procedimiento aparece en verde indica que el usuario ya tiene autorización para alguno de los servicios que tiene autorizados el procedimiento.

Si se quiere autorizar algún servicio en base a un procedimiento bastara con pinchar sobre el procedimiento en cuestión y seleccionar los servicios a los que se quiere autorizar la consulta.

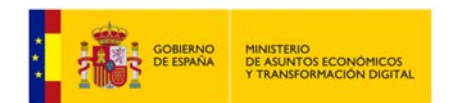

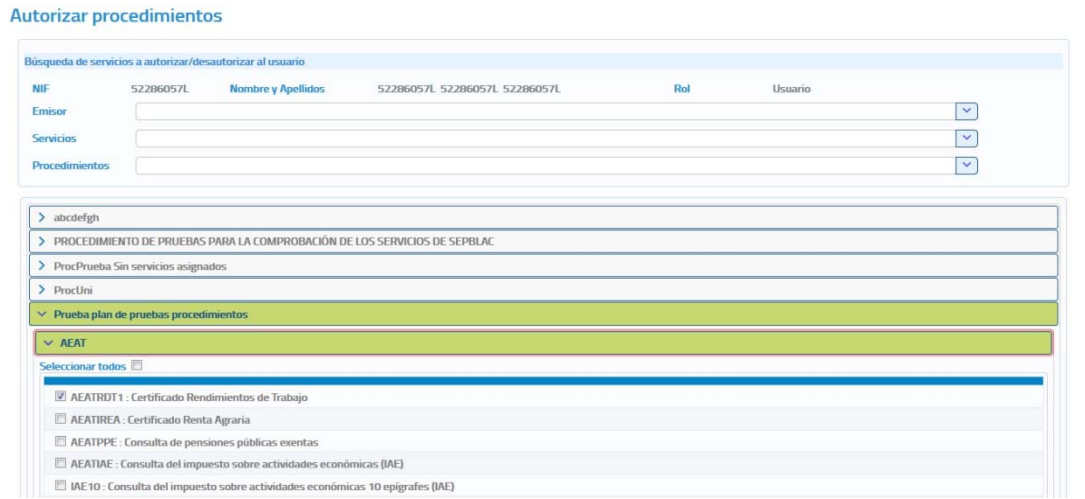

**Imagen 62 – Autorizar servicios en base a procedimientos.** 

Si en el momento en que se pulsa el botón  $\bullet$  para autorizar servicios a un usuario la unidad tramitadora no tiene ningún procedimiento asignado, no será posible autorizarle servicios en ese momento al usuario y habrá que hacerlo posteriormente cuando la unidad tenga dados de alta los procedimientos que la competan y los tenga asignados.

Autorizar procedimientos

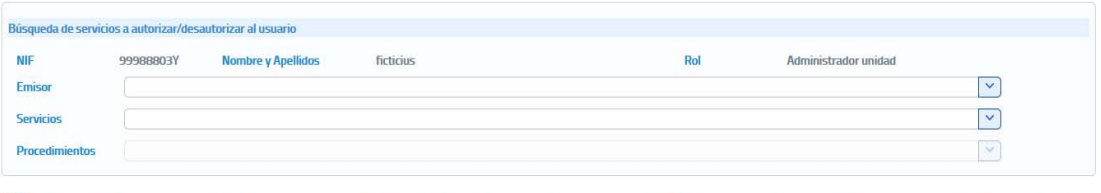

(i) No es posible autorizar servicios al usuario ya que su unidad tramitadora no tiene procedimientos asignados. Si desea autorizarle servicios debe asignar a su unidad los procedimientos para la tramitación de los cuales necesita realizar consultas

Volver

**Imagen 63 – Al ir a autorizar servicios a un usuario su unidad tramitadora no tiene los procedimientos que la competen dados de alta y asignados.** 

## **5.8.1.1.5** *Bloquear a un usuario.*

Desde el listado de usuarios que se muestra al entrar en el menú "Gestión de usuarios" será posible bloquear a un usuario pulsando en el botón <sup>de</sup> del usuario que se desea bloquear.

Cuando se pulse sobre el botón de bloqueo se mostrara el siguiente mensaje pidiendo confirmación, ya que el bloqueo de un usuario hará que este no pueda acceder a la aplicación hasta que no sea desbloqueado.

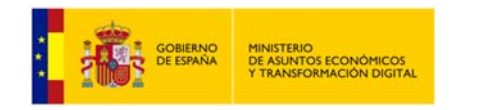

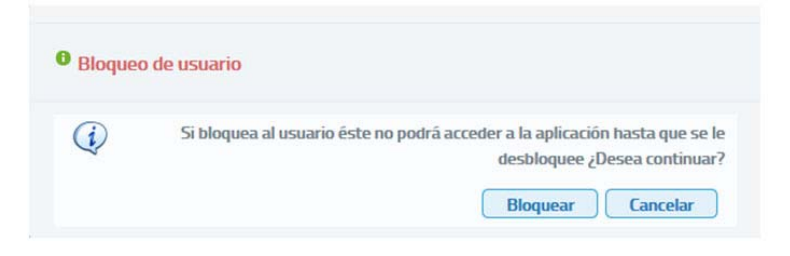

**Imagen 64 – Confirmación de bloqueo de usuario.** 

Si se desea desbloquear a un usuario que previamente había sido bloqueado habrá que pulsar sobre el botón **del usuario que se quiere desbloquear.** Al pulsar el botón se mostrara el siguiente mensaje pidiendo confirmación.

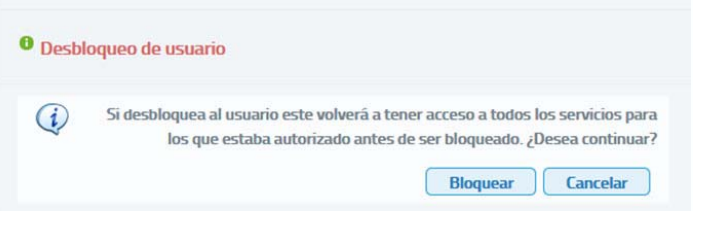

**Imagen 65 – Confirmación de bloqueo de usuario.** 

## **5.8.1.1.6** *Dar de baja a un usuario.*

Desde el listado de usuarios que se muestra al entrar en el menú "Gestión de usuarios" será posible dar de baja a un usuario pulsando en el botón **\*** del usuario que se desea dar de baja.

Cuando se pulse sobre el botón para dar de baja al usuario se mostrara el siguiente mensaje pidiendo confirmación, ya que si el usuario se da de baja ya no podrá volver a acceder a la aplicación.

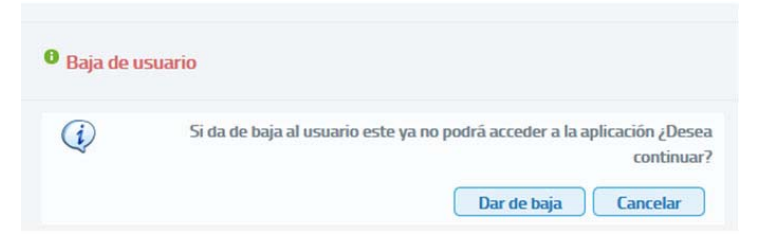

**Imagen 66 – confirmación de baja de usuario.** 

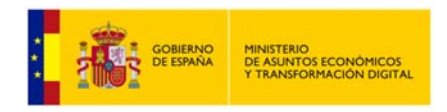

## **5.8.2 Gestión de procedimientos.**

La gestión de procedimientos permitirá llevar a cabo las operaciones relacionadas con el alta, baja y modificación de los procedimientos en base a los cuales la unidad necesita realizar consultas a los servicios SCSP para tramitar expedientes de su competencia.

Al acceder a la pantalla de gestión de procedimientos se verá una pantalla como la siguiente:

|                                                                                                    |                                                           |                                                                                                    |            |            |        | <b>L USUARIO DE PRUEBA</b> |                                 | O Inicio                     | <sup>(4)</sup> Cevrar sessión |
|----------------------------------------------------------------------------------------------------|-----------------------------------------------------------|----------------------------------------------------------------------------------------------------|------------|------------|--------|----------------------------|---------------------------------|------------------------------|-------------------------------|
| SCSP<br><b>BUSTITUCIÓN DE CERTIFICADOS</b><br><b>EN SOPORTE PAPEL</b><br><b>Service State State</b> |                                                           | <b>CLIENTE LIGERO SCSP</b><br>Bienvenido/a USUARIO DE PRUEBA - Administrador unidad                 |            |            |        |                            |                                 |                              |                               |
| Servicios                                                                                           |                                                           | © Respuestas asíncronas Q Peticiones realizadas + Gestión v B Informe A Auditoría v i Información v |            |            |        |                            |                                 |                              |                               |
| Listado de procedimientos                                                                           |                                                           |                                                                                                    |            |            |        |                            |                                 |                              |                               |
| <b>Código procedimiento</b>                                                                         | Nombre procedimiento                                      | Propietario                                                                                         | Fecha baja | Compartido | Editar | Asignar<br>unistad         | <b>Servicios</b><br>autorizados | <b>Autorizaciones</b><br>PID | Dar de baja                   |
| PRUE 11042019 0003                                                                                  | PROCEDIMIENTO ORGANISMO - 3 PRUEBA<br>AUDITORIA 4, 18 - 1 | ORGANISMO PRUEBA AUDITORIA 4.18 - 3                                                                 |            | 5i         |        | $\omega$                   | ⊟                               | $\blacksquare$               |                               |
|                                                                                                    |                                                           | $\mathbf{L}$<br>Página 1 de 1 (1 filas)                                                             | $10 - 1$   |            |        |                            |                                 |                              |                               |
|                                                                                                    |                                                           |                                                                                                    |            |            |        |                            |                                 |                              |                               |
| 同<br>Incluir procedimientos dados de baja                                                           |                                                           |                                                                                                    |            |            |        |                            |                                 |                              |                               |

**Imagen 67 – Pantalla de gestión de procedimientos.**

En esta pantalla se mostrara un listado con la información relativa a los procedimientos dados de alta en el organismo y los dados de alta en la unidad a la que pertenece el administrador de unidad. Para cada procedimiento se mostrará la siguiente información:

- **Código de Procedimiento:** Código único por Organismo asignado al procedimiento. Existe un campo de texto en el encabezado de esta columna mediante el cual se puede realizar la búsqueda de un procedimiento concreto, al poner un texto en ese campo se mostraran todos los procedimientos cuyo código contenga ese texto.
- **Nombre de Procedimiento:** Nombre del procedimiento. Existe un campo de texto en el encabezado de la columna mediante el cual se puede realizar la búsqueda de un procedimiento concreto, al poner un texto en ese campo se mostraran todos los procedimientos cuyo nombre contenga ese texto.
- **Propietario:** Indica si el procedimiento pertenece al organismo porque fue creado por un "Administrador global" o un "Administrador de organismo", o bien si el procedimiento pertenece a la unidad tramitadora porque fue creado por un "Administrador de unidad" de la misma.
- **Fecha baja:** Indica la fecha en la que fue dado de baja el procedimiento.
- **Compartido:** El valor "Sí" Indica que el procedimiento puede ser asignado a cualquier unidad tramitadora que pertenezca al organismo al que pertenece el Administrador de unidad que ha accedido al cliente ligero. El valor "No" Indica que el procedimiento solo puede estar asignado a la unidad tramitadora a la que pertenece el Administrador de unidad que ha accedido al cliente ligero.
- **Editar:** Al pinchar sobre esta opción, se mostrará una pantalla en la que se podrán editar los datos y los servicios autorizados al procedimiento seleccionado. Esta opción solo aparecerá para los procedimientos que sean exclusivos (columna "Compartido" = No) de la unidad tramitadora a la que pertenece el administrador de unidad y, para los que hayan sido creados dentro de la unidad tramitadora del administrador como compartidos con el resto de unidades del organismo pero no se hayan asignado a ninguna otra unidad.
- **Asignar Unidad:** Marcando este check se asignara el procedimiento a la unidad tramitadora a la que pertenece el administrador de unidad.
- **Servicios autorizados:** Permite ver los servicios a los que se pueden realizar consultas en base al procedimiento.
- **Dar de Baja:** Al pinchar sobre esta opción se permitirá dar de baja un procedimiento. Esta opción solo aparecerá para los procedimientos que sean exclusivos (columna "Compartido" = No) de la unidad tramitadora a la que pertenece el administrador de unidad y, para los que hayan sido creados dentro de la unidad tramitadora del administrador como compartidos con el resto de unidades del organismo pero no se hayan asignado a ninguna otra unidad.

Si en el momento de acceder a la gestión de procedimientos todavía no se ha dado de alta ningún procedimiento en el listado de procedimiento aparecerá el mensaje "No existen procedimientos que mostrar".

## **5.8.2.1.1** *Dar de alta un procedimiento.*

En la pantalla de "Gestión de procedimientos" aparece el botón "Crear Nuevo Procedimiento" que permite dar de alta nuevos procedimientos de la unidad tramitadora. Al pulsar sobre este botón se muestra una pantalla como la siguiente:

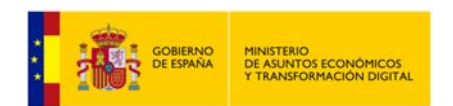

**Manual de Administrador de Unidad del Cliente Ligero SCSP J2EE 4.25.0**

| Numbre del procedimiento (*)<br>Clidige del procedimiento (*)                                | La heghad educata sun 100 invictores  | Tips de consentiniente assolada al procedimiento | $\mathbb{R}^n \to \mathbb{R}^n$ |
|----------------------------------------------------------------------------------------------|---------------------------------------|--------------------------------------------------|---------------------------------|
| El procedimiento será común para tedas las unidades tramitadores pertenecientes al organismo | La tongitud information 20 conjuteres |                                                  |                                 |
| (*) Campo ubligatorio                                                                        |                                       |                                                  |                                 |
| Selections lux servicios que quiera asignar al procedimiente                                 |                                       |                                                  |                                 |
| Filtras de búsqueda de servidos                                                              |                                       |                                                  |                                 |
| Emisse                                                                                       |                                       |                                                  |                                 |
| Servicius                                                                                    |                                       |                                                  |                                 |
| $\times$ AEAT                                                                                |                                       |                                                  |                                 |
| > C.G.Notariada                                                                              |                                       |                                                  |                                 |
| > Celastro                                                                                   |                                       |                                                  |                                 |
| $>$ cmg                                                                                      |                                       |                                                  |                                 |
| > DG Segurus                                                                                 |                                       |                                                  |                                 |
| 5.000                                                                                        |                                       |                                                  |                                 |
| $>$ pgp                                                                                      |                                       |                                                  |                                 |
| >007                                                                                         |                                       |                                                  |                                 |
| > Education                                                                                  |                                       |                                                  |                                 |
| >15.046                                                                                      |                                       |                                                  |                                 |
| $>$ messago                                                                                  |                                       |                                                  |                                 |
| > 10                                                                                         |                                       |                                                  |                                 |
| $>$ mss                                                                                      |                                       |                                                  |                                 |
| > inst. Cervantes                                                                            |                                       |                                                  |                                 |
| $2.3$ attela                                                                                 |                                       |                                                  |                                 |
| > MAIL                                                                                       |                                       |                                                  |                                 |
| > sensuo                                                                                     |                                       |                                                  |                                 |
| > Ministeria del Intariar                                                                    |                                       |                                                  |                                 |
| > MUFACE                                                                                     |                                       |                                                  |                                 |
| > Naum                                                                                       |                                       |                                                  |                                 |
| > Pais Vasco                                                                                 |                                       |                                                  |                                 |
| > 3000                                                                                       |                                       |                                                  |                                 |
| > Septiac                                                                                    |                                       |                                                  |                                 |
| $>$ sons                                                                                     |                                       |                                                  |                                 |
| 2.7935                                                                                       |                                       |                                                  |                                 |

**Imagen 68 – Pantalla de creación de un nuevo procedimiento.**

Para dar de alta un nuevo procedimiento se deberán rellenar los siguientes campos y asignar al menos un servicio al procedimiento:

- **Código de procedimiento:** Código que se asignará al procedimiento que se va a dar de alta. Obligatorio.
- **Nombre del procedimiento:** Nombre del procedimiento que se va a dar de alta. Obligatorio.
- **Tipo de consentimiento asociado al procedimiento:** Indicará el tipo de consentimiento necesario para las consultas que se realicen a los servicios en base a este procedimiento. Los valores posibles serán:
	- **Ley:** Existe una ley que permite realizar la petición de datos sin el consentimiento expreso del ciudadano.
	- **Si:** El ciudadano da su consentimiento para realizar la consulta de sus datos.
- **Procedimiento común a todas las unidades tramitadoras:** Se podrá marcar el check correspondiente para indicar si el procedimiento a crear será común para todas las unidades tramitadoras pertenecientes al organismo.

Para la asignación de servicios al procedimiento se muestran:

**Filtros de búsqueda de servicios:** 

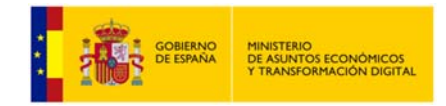

- **Emisor:** Combo seleccionable que permite filtrar para que solo aparezca un emisor de servicios.
- **Servicios:** Campo de texto que nos permitirá filtrar para que solo aparezcan los emisores de servicios que ofrecen un servicio cuya descripción contiene la palabra indicada en este campo de texto.
- **Tabla de emisores de servicios:** Se mostrarán todos los emisores de servicios disponibles en un listado en forma de acordeón, en el cual pinchando sobre un emisor se mostraran todos los servicios que ofrece y se podrán seleccionar aquellos que se quieren autorizar al procedimiento.

Una vez introducidos los datos obligatorios pulsar el botón "Guardar" para que el procedimiento quede registrado en el sistema. Si el procedimiento se da de alta correctamente, se mostrara un mensaje indicando que la operación se realizó correctamente en caso contrario se mostrara un mensaje de error.

## **5.8.2.1.2** *Dar de alta un Procedimiento INE.*

En el caso de que el procedimiento a crear sea en base a uno de los servicios del emisor INE, será necesario editar el código por procedimiento del servicio, que será autorizado por el INE para el envío de peticiones al mismo. Esto estará indicado al seleccionar uno de los servicios mediante un icono que representa a un lapicero  $\ell$  a la derecha del nombre, el cual mostrará el siguiente mensaje emergente: "Editar código procedimiento por servicio".

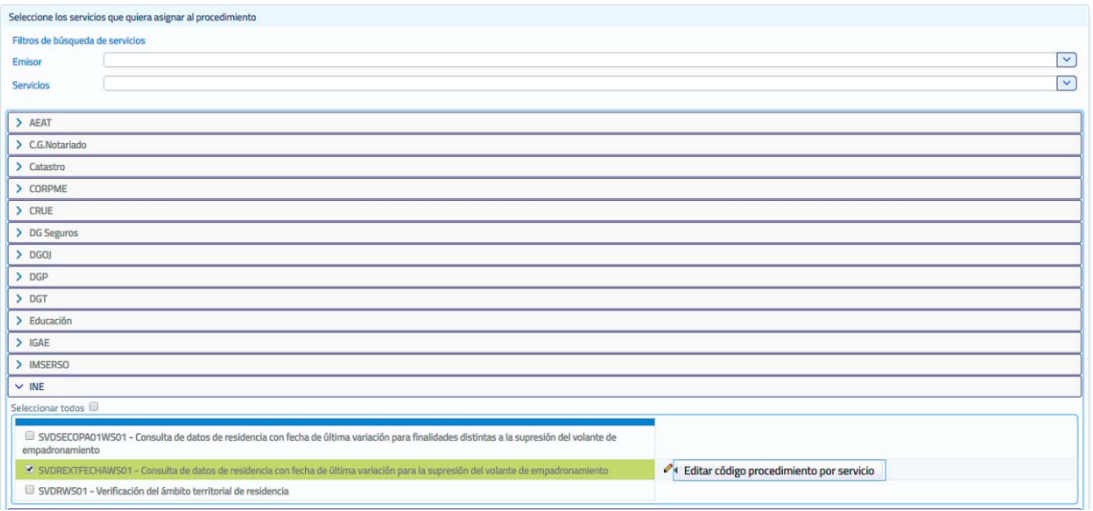

**Imagen 69 – Pantalla de creación de un nuevo procedimiento en base a un servicio del emisor INE.**

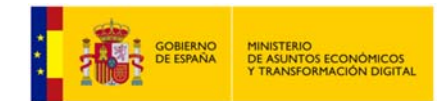

Una vez cumplimentados los campos de alta obligatorios, pulsando sobre el icono del lapicero o sobre el botón "Guardar", aparecerá una ventana indicando donde se podrá introducir el código autorizado por el INE y donde un mensaje indica que si se especifica un código de procedimiento distinto al autorizado por el INE, los usuarios obtendrán como respuesta a las peticiones al servicio que realicen que el organismo no está autorizado.

| C Edición de código procedimiento por servicio                                                                                                    |       |
|----------------------------------------------------------------------------------------------------|-------|
|                                                                                                    |       |
| Ha asignado al procedimiento el servicio "SVDREXTFECHAWS01 : Consulta de datos de residencia con fecha de última variación para la supresión del<br>volante de empadronamiento". Para poder enviar peticiones a este servicio es necesario que indique el côdigo de procedimiento que el INE le autorizo para<br>el envío de peticiones al mismo. Si especifica un código de procedimiento distinto al autorizado por el INE, los usuarios obtendrán como respuesta a las<br>peticiones al servicio que realicen que el organismo no está autorizado. |       |
|                                                                                                    | Acept |

**Imagen 70 – Pantalla de aviso de alta donde se puede introducir el código de procedimiento asignado por el INE.**

## **5.8.2.1.3** *Editar un Procedimiento.*

Desde el listado de procedimientos que se muestra al entrar en el menú "Gestión de procedimientos" será posible editar los procedimientos pulsando en el botón  $\bullet$  del procedimiento que se desea modificar.

Solamente se podrán editar los procedimientos que sean exclusivos de la unidad tramitadora o, los que hayan sido creados como compartidos con el resto de unidades del organismo pero no se hayan asignado a ninguna otra unidad. Si el procedimiento pertenece al organismo o se creó como compartido y alguna otra unidad lo tiene asignado, no será posible su edición ya que esto podría afectar a usuarios de otras unidades tramitadoras.

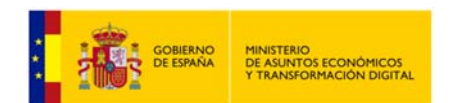

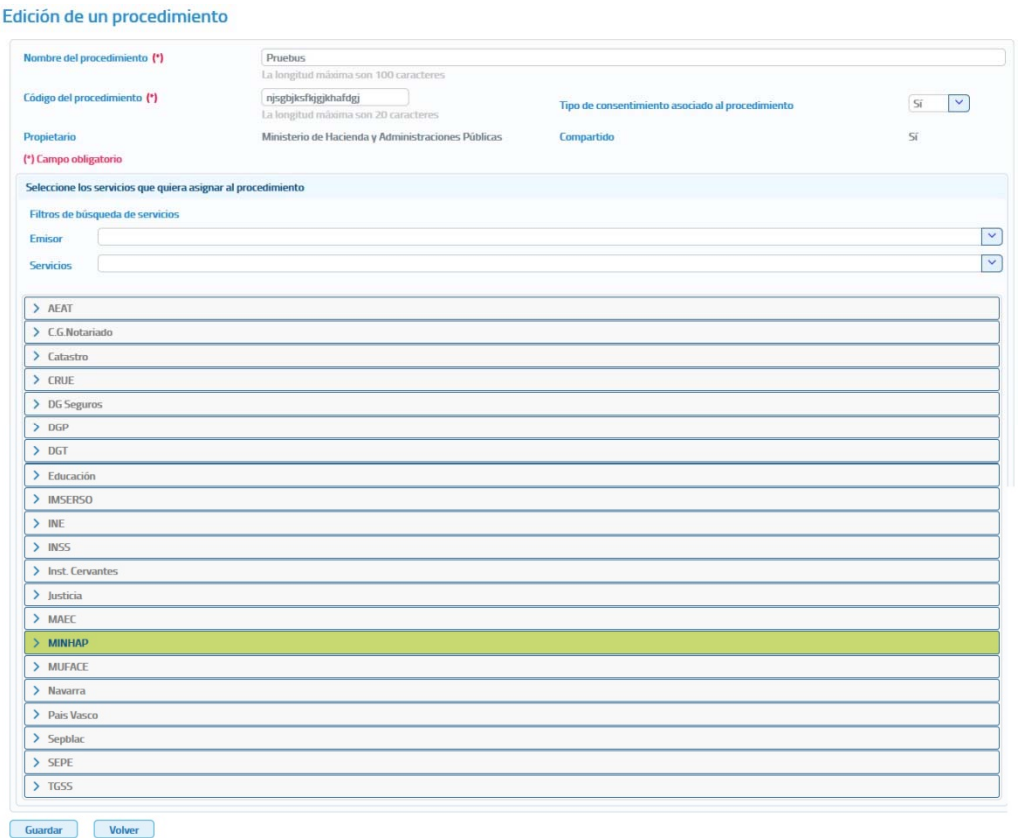

**Imagen 71 – Pantalla de edición de un procedimiento.**

A través de esta pantalla se podrán editar no sólo los datos de procedimiento, sino también los servicios asociados a este procedimiento. Se mostrarán los siguientes campos a editar:

- **Código de procedimiento:** Código que se asignará al procedimiento.
- **Nombre del procedimiento:** Nombre del procedimiento.
- **Tipo de consentimiento asociado al procedimiento.**
- **Indicar si el procedimiento será exclusivo de la unidad o si se compartirá con las demás unidades tramitadoras del organismo.**

Para la asignación/des asignación de servicios al procedimiento se muestran:

- **Filtros de búsqueda de servicios:** 
	- **Emisor:** Combo seleccionable que permite filtrar para que solo aparezca un emisor de servicios.

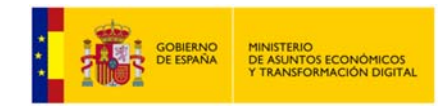

- Servicios: Campo de texto que nos permitirá filtrar para que solo aparezcan los emisores de servicios que ofrecen un servicio cuya descripción contiene la palabra indicada en este campo de texto.
- **Tabla de emisores de servicios:** Se mostrarán todos los emisores de servicios disponibles en un listado en forma de acordeón, en el cual pinchando sobre un emisor se mostraran todos los servicios que ofrece y se podrán seleccionar aquellos que se quieren autorizar/desautorizar al procedimiento.

Cuando un emisor aparece en color verde indica que el procedimiento ya tiene autorizado algún servicio del emisor.

Una vez introducidos los datos obligatorios pulsar el botón "Guardar" para que el procedimiento quede registrado en el sistema. Si el procedimiento se modifica correctamente, se mostrara un mensaje indicando que la operación se realizó correctamente en caso contrario se mostrara un mensaje de error.

# **5.8.2.1.4** *Editar un procedimiento INE.*

El método para editar un procedimiento INE es el mismo que para editar otro procedimiento, salvo que a la hora de asignar un servicio del INE, al igual que ocurre en el alta de un procedimiento INE, se debe de introducir el código de procedimiento autorizado por ese emisor.

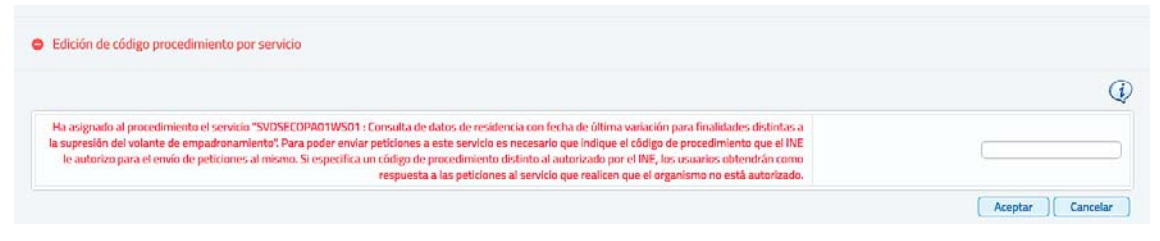

**Imagen 72 – Pantalla de aviso de edición donde se puede introducir el código de procedimiento asignado por el INE.**

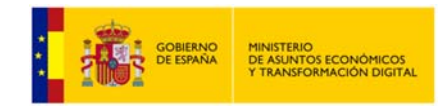

# **5.8.2.1.5** *Dar de baja un procedimiento.*

Desde el listado de procedimientos que se muestra al entrar en el menú "Gestión de procedimientos" será posible dar de baja un procedimiento pulsando en el botón  $\bullet$  del procedimiento que se desea dar de baja.

Solamente se podrán dar de baja los procedimientos que sean exclusivos de la unidad tramitadora o, los que hayan sido creados como compartidos con el resto de unidades del organismo pero no se hayan asignado a ninguna otra unidad. Si el procedimiento pertenece al organismo o se creó como compartido y alguna otra unidad lo tiene asignado, no será posible su baja ya que esto podría afectar a usuarios de otras unidades tramitadoras.

Cuando se pulse el botón para dar de baja un procedimiento siempre aparecerá el siguiente mensaje solicitando confirmación para dar de baja el procedimiento.

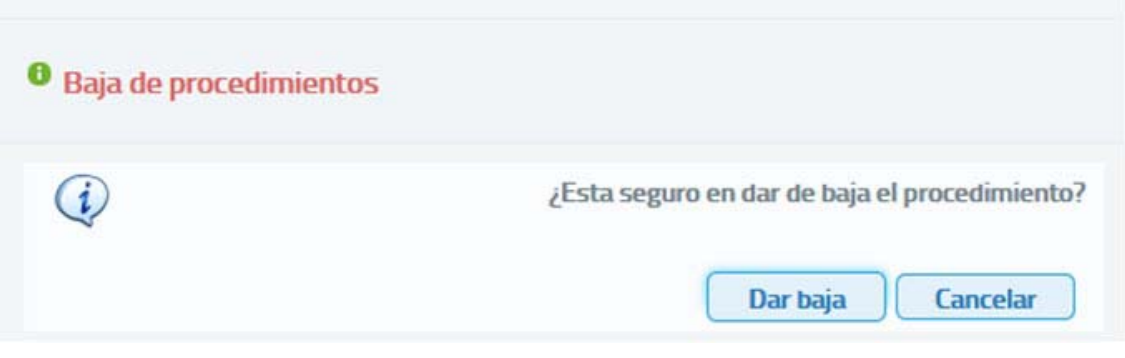

**Imagen 73 – Confirmación baja de procedimiento.** 

Al pulsar el botón "**Dar de baja**" puede producirse tres situaciones distintas:

- El procedimiento no está asignado a ninguna unidad y en ese caso se da directamente de baja.
- El procedimiento está asignado a alguna unidad tramitadora pero no hay ningún usuario con autorización a servicios en base a este procedimiento. En este caso, se mostrará el siguiente mensaje solicitando confirmación, ya que si el procedimiento se da de baja ningún usuario de esa/s unidad/es podrán tener autorizaciones en base a este procedimiento.

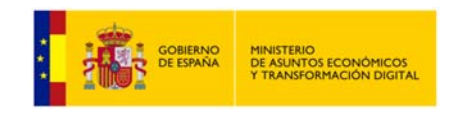

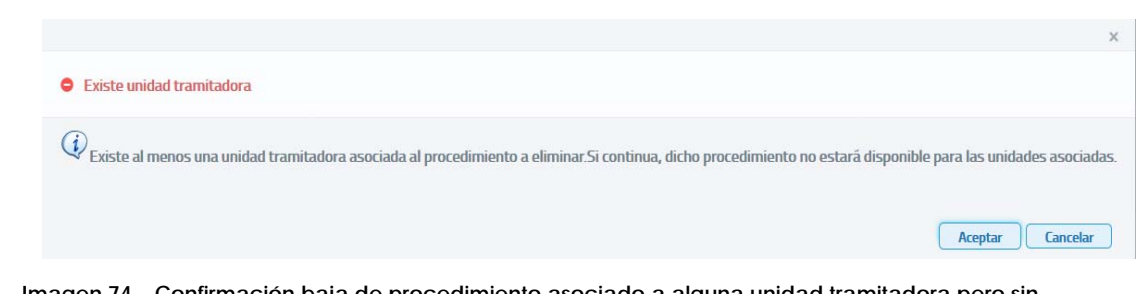

**Imagen 74 – Confirmación baja de procedimiento asociado a alguna unidad tramitadora pero sin autorizaciones de usuario.** 

 Existe algún usuario que tiene autorización a algún servicio en base a este procedimiento, en ese caso se mostrará el siguiente mensaje solicitando confirmación, ya que si se da de baja el procedimiento los usuarios que tenían autorización a algún servicio en base a este procedimiento la perderán.

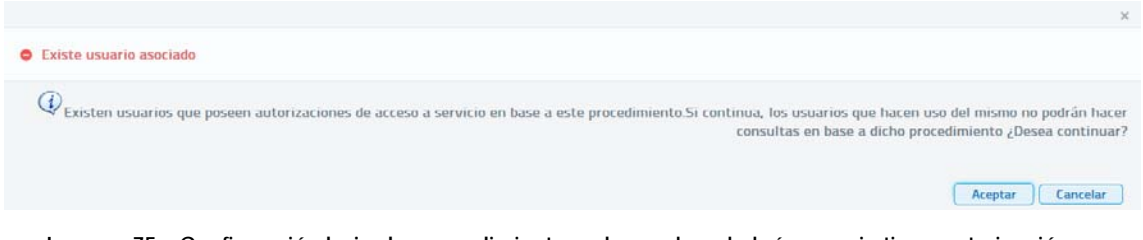

**Imagen 75 – Confirmación baja de procedimiento en base al cual algún usuario tiene autorización a servicios.** 

## **5.8.3 Migración de Autorizaciones.**

Desde este menú vamos a poder migrar autorizaciones de un usuario a otro, al acceder con el *Rol Administrador de Unidad*, podremos migrar las autorizaciones de los usuarios seleccionados de la Unidad Tramitadora a la que pertenece el Administrador de Unidad que realizará la copia de autorizaciones.

Al Acceder al Menú *Gestión Copia Autorizaciones* veremos la siguiente pantalla:

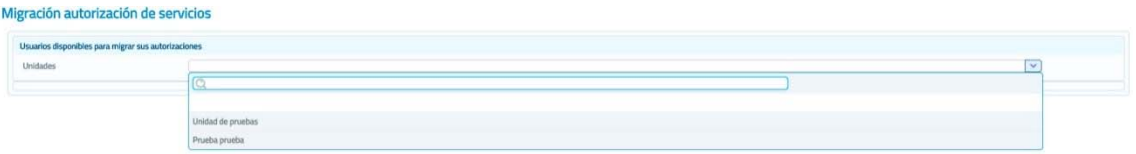

**Imagen 76 – Pantalla de selección de unidad tramitadora.** 

Desde esta pantalla podremos seleccionar la unidad tramitadora a la que pertenece el usuario.

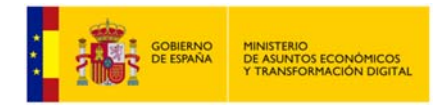

Una vez seleccionada la unidad, veremos una pantalla con el listado de usuarios disponibles para migrar sus autorizaciones.

| Usuarios disponibles para migrar sus autorizaciones |                   |                    |                  |                   |
|-----------------------------------------------------|-------------------|--------------------|------------------|-------------------|
| Unidades                                            | Unidad de pruebas |                    |                  | ×                 |
|                                                     | <b>Nombre</b>     | Primer apellido    | Segundo apellido | <b>NF</b>         |
|                                                     |                   | <b>Scott State</b> | <b>Barrows</b>   | <b>STATISTICS</b> |
|                                                     |                   | <b>Latings</b>     |                  |                   |
| Nombre                                              |                   | Apellido 1         | Apellido 2       | 00000000T         |

**Imagen 77 – Pantalla de listado de usuarios disponibles para migrar sus autorizaciones.** 

Una vez seleccionado el usuario, veremos la siguiente pantalla:

| Usuario fuente de las autorizaciones<br>Se va a proceder a copiar las autorizaciones del usuario i | Cambiar usuario                                                         |                   |                    |
|----------------------------------------------------------------------------------------------------|-------------------------------------------------------------------------|-------------------|--------------------|
| Seleccionar todas las autorizaciones                                                               |                                                                         |                   |                    |
|                                                                                                    | - Seleccione aquellas autorizaciones específicas a servicio que desee   |                   |                    |
|                                                                                                    |                                                                         |                   |                    |
| Seleccione al menos una autorización a migrar                                                      |                                                                         |                   |                    |
| $\vee$ Justicia                                                                                    |                                                                         |                   |                    |
| $\Box$                                                                                             |                                                                         |                   |                    |
| m                                                                                                  | Consulta de defunción                                                   |                   |                    |
| o                                                                                                  | Consulta de inexistencia de antecedentes penales por datos de filiación |                   |                    |
| o                                                                                                  | Consulta de Inexistencia de antecedentes penales por documentación      |                   |                    |
| O.                                                                                                 | Consulta de inexistencia de delitos sexuales por datos de filiación     |                   |                    |
| o                                                                                                  | Consulta de inexistencia de delitos sexuales por documentación          |                   |                    |
| o                                                                                                  | Consulta de matrimonio                                                  |                   |                    |
| o                                                                                                  | Consulta de nacimiento                                                  |                   |                    |
|                                                                                                    |                                                                         |                   |                    |
| Posibles usuarios a los que copiar las autorizaciones a servicio                                   | Primer apellido<br><b>Nombre</b>                                        | Segundo apellido  | NIF.               |
|                                                                                                    |                                                                         |                   |                    |
| <b>Service</b>                                                                                     | Stringer                                                                | <b>Terroris</b>   | Technical Color    |
| <b>Service</b>                                                                                     | <b>STAGEROUS</b>                                                        | Earness           | <b>SAFEKEEP</b>    |
| <b>Toront</b>                                                                                      | ALC MADE                                                                | Partitive         | Silver St PMA      |
| <b>Staff Armora</b>                                                                                | Tomator                                                                 | Mongolis          | COLORED IN         |
| <b>DERIVATION</b>                                                                                  | <b>Toronto</b>                                                          | Confident         | <b>DESCRIPTION</b> |
| Startifice:                                                                                        | <b>Radiate V</b>                                                        | <b>Gardwich</b> 2 | <b>GENERAL</b>     |
| tant.                                                                                              | <b>TOURISTS</b>                                                         | <b>Campaign</b>   | SULPHUMB           |
|                                                                                                    | <b>Tanches</b>                                                          | tender            | STATISTICS.        |
| <b>Hapoth</b>                                                                                      |                                                                         |                   |                    |

**Imagen 78 – Pantalla de listado posibles de usuarios disponibles para copiar las autorizaciones a servicio desde usuario fuente.** 

Desde esta pantalla podremos seleccionar las autorizaciones de los servicios y los usuarios a los que queremos copiar desde el usuario fuente seleccionado previamente. **En caso de no seleccionar ninguna autorización de los servicios se copiaran todas las autorizaciones.**

Una vez pulsado el botón "Copiar autorizaciones", se nos mostrará el siguiente mensaje de confirmación:

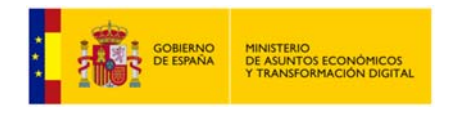

**Manual de Administrador de Unidad del Cliente Ligero SCSP J2EE 4.25.0**

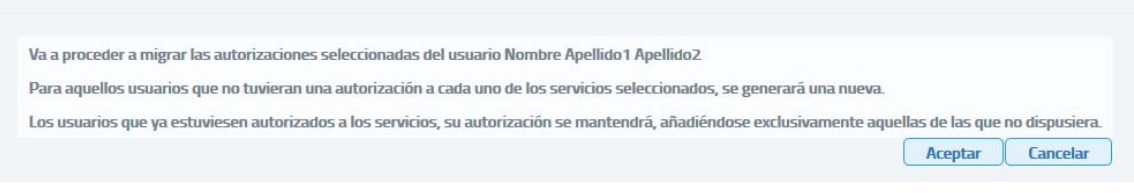

**Imagen 79 – Mensaje de aviso de confirmación de copia de autorizaciones.** 

Realizada la copia de autorizaciones, se nos mostrará nuevamente otro mensaje de confirmación como el siguiente:

| Usuarios disponibles para migrar sus autorizaciones |                   |                    |                                                                        |                        |
|-----------------------------------------------------|-------------------|--------------------|------------------------------------------------------------------------|------------------------|
| Unidades                                            | Unidad de pruebas |                    |                                                                        | $\sim$<br>$\checkmark$ |
|                                                     | Nombre            | Primer apellido    | Segundo apellido                                                       | <b>NF</b>              |
| Germany<br>IO.                                      |                   | <b>Torrapos</b>    | Barrega                                                                | <b>NAME OF GROOM</b>   |
| na.<br><b>Statement</b>                             |                   | Loans:             | Tentential                                                             | <b>CACHINGS</b>        |
| 16<br><b>Special</b>                                |                   | <b>Bandlette V</b> | <b>Readists 2</b>                                                      | <b>DESCRIPTION</b>     |
|                                                     |                   | $(1$ de $1)$       | $\mathbf{u}$                                                           |                        |
|                                                     |                   |                    | $\left[\begin{array}{c c} 0 & 0 \\ 0 & 0 \end{array}\right]$ 10 $\tau$ |                        |

**Imagen 80 – Pantalla de confirmación de copia de autorizaciones.**

## *5.9 Menú Informe.*

Mediante el menú **Informe**, el administrador de unidad podrá obtener estadísticas sobre el uso de los distintos servicios SCSP dentro de su unidad tramitadora. Se podrán obtener estadísticas generales de uso o bien introducir alguno/s de los siguientes filtros para particularizar las estadísticas.

| <b>Búsqueda de peticiones</b> |                                                                                                    |              |               |                                            |    |
|-------------------------------|----------------------------------------------------------------------------------------------------|--------------|---------------|--------------------------------------------|----|
| Fecha desde (*)               | ddimmiassa <b>10</b><br>Fecha hasta                                                                                       | dd/mm/naur 1 | Estado        | $\checkmark$<br><b>V</b><br>Consentimiento |    |
| Organismo                     | Organismo                                                                                                    |              |               |                                            | M  |
| Procedimiento                 |                                                                                                    |              |               | $\mathbf{v}$                               |    |
| NIF funcionario               | Emisor                                                                                                    |              |               |                                            | M. |
| 61                            | Incluir exclusivamente las respuestas que incluyan servicios que hayan sido consumidos en base los parámetros de búsqueda |              |               |                                            |    |
|                               | (*) Campos obligatorios para realizar la consulta                                                                         |              |               |                                            |    |
| $\alpha$                      |                                                                                                    |              | $\alpha$      |                                            |    |
|                               | Servicios disponibles                                                                                                    |              |               | Servicios seleccionados                    |    |
| <b>AEAT</b>                   | Consulta de pensiones públicas exentas                                                                                    |              |               |                                            |    |
| <b>AEAT</b>                   | Consulta de rendimientos del trabajo                                                                                      |              | $\mathcal{N}$ |                                            |    |
| <b>AEAT</b>                   | Consulta del impuesto sobre actividades económicas (IAE)                                                                  |              |               |                                            |    |
| <b>AEAT</b>                   | Consulta del impuesto sobre actividades económicas 10 epígrafes (IAE)                                                     |              | K.            |                                            |    |
|                               | Consulta del impuesto sobre la renta agraria                                                                              |              |               |                                            |    |
| <b>AEAT</b>                   | Consulta del impuesto sobre la renta de las personas físicas (IRPF)                                                       |              |               |                                            |    |
| <b>ASAT</b>                   |                                                                                                    |              |               |                                            |    |

**Imagen 81 – Pantalla para la obtención de informes de uso de los servicios SCSP.** 

Los filtros que se pueden introducir a la hora de obtener estadísticas son los siguientes:

o **Fecha desde:** Fecha a partir de la cual se quieren obtener estadísticas. Es un campo obligatorio.

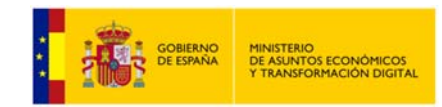

- o **Fecha hasta:** Fecha hasta la cual se quieren obtener estadísticas.
- o **Estado:** Mediante el filtro se puede seleccionar tres opciones:
	- Tramitada.
	- Pendiente.
	- Otros estados.
- o **Consentimiento:** Mediante este filtro se indica sí que quieren solamente las peticiones hechas con el consentimiento del ciudadano, solamente las hechas por ley o todas.
	- Si solo se quieren las peticiones realizadas por ley se debe seleccionar en el combo el valor 'Ley'.
	- Si solo se quieren las peticiones realizadas con consentimiento expreso del ciudadano se debe seleccionar en el combo el valor  $'Si'.$
	- Si se quieren tanto las peticiones realizadas por ley como las realizadas con el consentimiento expreso del ciudadano dejar el campo en blanco.
	- o **Organismo:** Si solamente se quieren las estadísticas de uso de organismo, se podrá buscar y seleccionar el organismo mediante este combo y únicamente se mostrarán las estadísticas de los organismos seleccionados.
- o **Procedimiento:** Será posible buscar y seleccionar procedimientos para obtener estadísticas de uso del procedimiento seleccionado que tenga autorizado y únicamente se mostrarán las estadísticas del procedimiento seleccionado.
- o **NIF funcionario:** Será posible obtener estadísticas de uso de los servicios por parte de un determinado funcionario indicando en este filtro su NIF.
- o **Emisor:** Mediante este filtro se irán seleccionando los emisores de los servicios para los que se quieren obtener estadísticas de uso. Cuando se seleccione un Emisor en el campo "Servicios disponibles" aparecerán todos los servicios de ese emisor. Para seleccionar los servicios que se desean se deberán marcar estos y pulsar la flecha hacia la derecha para llevarlos al campo "Servicios seleccionados". Se seguirá este proceso con cada emisor de servicios para los que se quieran obtener estadísticas, de forma que al final del proceso en "Servicios seleccionados" aparezcan todos los servicios para los que se deseen obtener estadísticas.

También existe la posibilidad de seleccionar el check, que permite incluir exclusivamente las respuestas que incluyan servicios que hayan sido consumidos en base los parámetros de búsqueda en lugar de mostrarse todos los servicios por defecto independientemente de haber sido consultados o no.

Para cada uno de los servicios SCSP en las estadísticas se mostrarán el número de peticiones tramitadas tanto síncronas como asíncronas y, el número de transmisiones recibidas. También se mostrará el número total de peticiones tramitadas y, el número total de transmisiones recibidas.

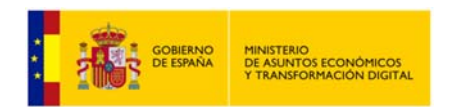

**Manual de Administrador de Unidad del Cliente Ligero SCSP J2EE 4.25.0**

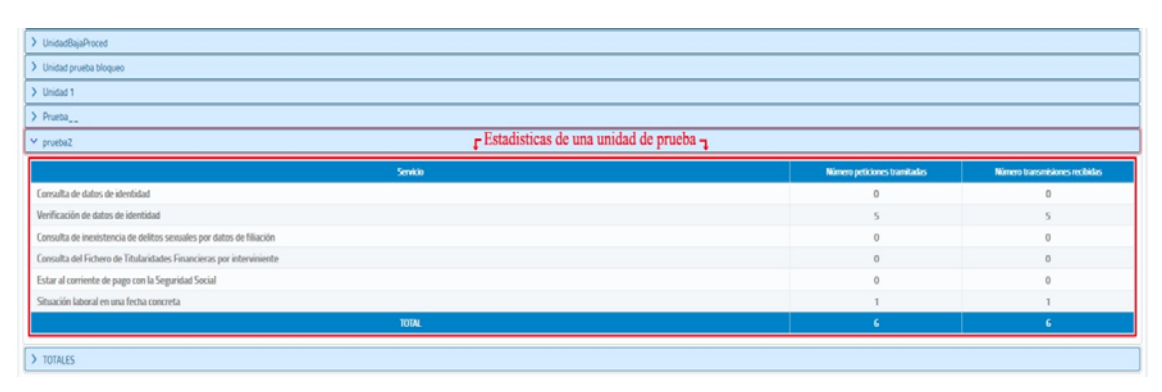

**Imagen 82 – Visualización de las estadísticas de uso de una unidad tramitadora de prueba desde el 1 de enero de 2018 hasta el 20 de abril de 2018.** 

Las estadísticas de uso se podrán exportar a un fichero Excel que tendrá un aspecto similar al siguiente:

|                                     | Informe de peticiones realizadas con consentimiento expreso del ciudadano o por ley desde el 02/07/2018 |                         |    |                                                               |
|-------------------------------------|----------------------------------------------------------------------------------------------------|-------------------------|----|---------------------------------------------------------------|
| <b>Unidad tramitadora</b>           | <b>Servicio</b>                                                                                         | Procedimiento           |    | Número peticiones tramitada y Número transmisiones recibida y |
| <b>UNIDAD TRAMITADORA DE PRUEBA</b> | CONSULTA DE LA COPIA SIMPLE DE UN PODER NOTARIAL                                                        | PROCEDIMENTO DE PRUEBAS |    |                                                               |
| UNIDAD TRAMITADORA DE PRUEBA        | CONSULTA DE LA SUBSISTENCIA DE LOS ADMINISTRADORES DE E PROCEDIMENTO DE PRUEBAS                         |                         |    |                                                               |
| UNIDAD TRAMITADORA DE PRUEBA        | CONSULTA DE LA SUBSISTENCIA DE UN PODER NOTARIAL                                                        | PROCEDIMENTO DE PRUEBAS |    |                                                               |
| UNIDAD TRAMITADORA DE PRUEBA        | <b>CONSULTA DE NOTARIOS Y NOTARÍAS</b>                                                                  | PROCEDIMENTO DE PRUEBAS | 12 |                                                               |
| UNIDAD TRAMITADORA DE PRUEBA        | <b>TOTAL</b>                                                                                            |                         | 16 |                                                               |
|                                     |                                                                                                    |                         |    |                                                               |
|                                     |                                                                                                    |                         |    |                                                               |
|                                     |                                                                                                    |                         |    |                                                               |

**Imagen 83 – Ejemplo de estadísticas de uso exportadas en un fichero Excel.** 

**Las estadísticas solamente se obtendrán sobre el uso de los servicios SCSP que se haya realizado a partir de la versión 3.6.0 del Cliente ligero.** 

**Las peticiones realizadas con versiones anteriores del Cliente Ligero no estarán incluidas en las estadísticas.** 

# *5.10Menú Auditoría.*

Auditoría de peticie

Mediante el menú **Auditoría**, el administrador de unidad podrá auditar todas las peticiones realizadas a los servicios SCSP dentro de su unidad tramitadora. Se podrán obtener todas las peticiones realizadas para auditarlas o bien introducir alguno/s de los siguientes filtros para buscar peticiones concretas.

El menú **Auditoría** consta de tres submenús. Con estos tres submenús recopilaremos la información en base a nuestras necesidades. Los tres submenús se describen a continuación.

## **5.10.1 Auditoría de peticiones**

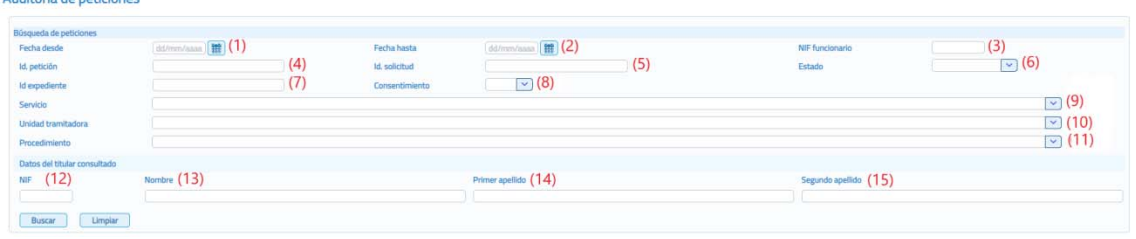

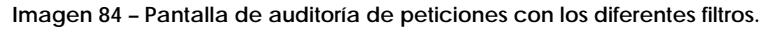

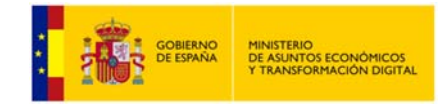

Los filtros que se pueden introducir a la hora de auditar las peticiones son los siguientes:

- o **Fecha desde (1):** Fecha a partir de la cual se quieren auditar las peticiones realizadas.
- o **Fecha hasta (2):** Fecha hasta la cual se quieren auditar las peticiones realizadas.
- o **NIF funcionario (3):** Será posible auditar las peticiones realizadas por parte de un determinado funcionario indicando en este filtro su NIF.
- o **ID. Petición (4):** Identificador de la petición a auditar.
- o **ID. Solicitud (5):** Identificador de la solicitud de transmisión que se quiere auditar.
- o **Estado (6):** Será posible auditar las peticiones realizadas en estado Tramitada (0003) Pendiente (0002) u Otros datos.
- o **ID. Expediente (7):** Identificador del expediente para el que se quieren auditar las peticiones realizadas.
- o **Consentimiento (8):** Mediante este filtro se indica sí que quieren auditar solamente las peticiones hechas con el consentimiento del ciudadano, solamente las hechas por ley o todas.
	- Si solo se quieren las peticiones realizadas por ley se debe seleccionar en el combo el valor 'Ley'.
	- Si solo se quieren las peticiones realizadas con consentimiento expreso del ciudadano se debe seleccionar en el combo el valor 'Si'.
	- Si se quieren tanto las peticiones realizadas por ley como las realizadas con el consentimiento expreso del ciudadano dejar el campo en blanco.
- o **Servicio (9):** Servicio SCSP para el que se quieren auditar las peticiones.
- o **Unidad tramitadora (10):** Unidad tramitadora para la que se quieren auditar las peticiones realizadas.
- o **Procedimiento (11):** Nombre del procedimiento para el cual se quieren auditar las peticiones realizadas.
- o **Datos del titular consultado** 
	- **NIF (12):** NIF del ciudadano para el que se realizó la consulta o consultas que se quieren auditar.
	- **Nombre (13):** Nombre del ciudadano para el que se realizó la consulta o consultas que se quieren auditar.
	- **Primer apellido (14):** Primer apellido del ciudadano para el que se realizó la consulta o consultas que se quieren auditar.
	- **Segundo apellido (15):** Segundo apellido del ciudadano para el que se realizó la consulta o consultas que se quieren auditar.

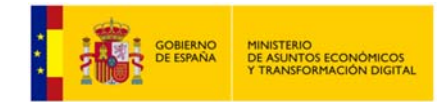

Una vez seleccionados los filtros que se deseen al pulsar el boton "Buscar" se mostrará un listado con todas las peticiones que cumplen con los filtros indicados. Para cada peticion se mostrara la siguiente informacion:

- o **Certificado:** Servicio SCSP al que corresponde la petición.
- o **Datos funcionario:** Funcionario que realizó la petición.
- o **Datos del titular consultado:** Nombre, apellidos y documento identificativo del ciudadano sobre el que se realizo la petición.
- o **Fecha generacion:** Fecha en la que se obtuvo la respuesta para la petición.
- o **Consentimiento:** Tipo de consentimiento con el que se realizo la petición.
- o **Procedimiento:** Nombre del procedimiento en base al cual se realizó la petición.
- o **Finalidad:** Fin para el que se realizó la petición.

#### Auditoría de peticiones

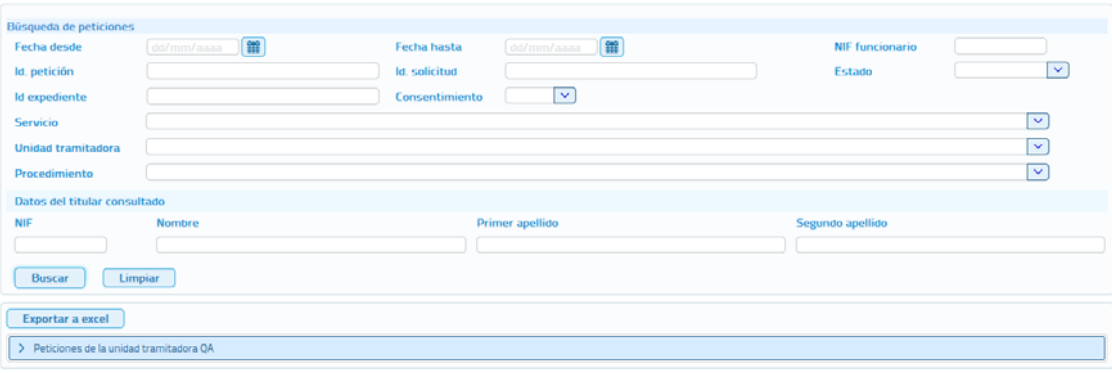

**Imagen 85 – Peticiones auditadas por el administrador de organismo en todas las unidades tramitadoras.** 

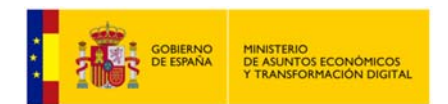

#### **Manual de Administrador de Unidad del Cliente Ligero SCSP J2EE 4.25.0**

| <b>STITUCIÓN DE CERTIFICADO</b><br>EN SOPORTE PAPEL                                                                                                    |                                            |                                                   |                     | Bienvenido/a Juan Español Español - Administrador organismo |                               |                  | <b>Roministración</b><br>electrónica |
|----------------------------------------------------------------------------------------------------|--------------------------------------------|---------------------------------------------------|---------------------|-------------------------------------------------------------|-------------------------------|------------------|--------------------------------------|
| Servicios                                                                                                    | O Respuestas asíncronas                    | Q. Peticiones realizadas + Gestión ~              |                     | $\blacksquare$ Informe $\blacksquare$ Auditoria $\smile$    | $i$ Información $\sim$        |                  |                                      |
| Auditoría de peticiones                                                                                                    |                                            |                                                   |                     |                                                             |                               |                  |                                      |
| Búsqueda de peticiones                                                                                                    |                                            |                                                   |                     |                                                             |                               |                  |                                      |
| Fecha desde                                                                                                    | distribution [篇]                           | Fecha hasta                                       | ddzmn/aiias         | 館                                                           | <b>NIF funcionario</b>        |                  |                                      |
| ld, petición                                                                                                    |                                            | <b>Id.</b> salicitud                              |                     |                                                             | Estado                        |                  | $\checkmark$                         |
| <b>Id</b> expediente                                                                                                    |                                            | Consentimiento                                    | $\sim$              |                                                             |                               |                  |                                      |
| Servicio                                                                                                    |                                            |                                                   |                     |                                                             |                               |                  | v                                    |
| Unidad tramitadora                                                                                                    |                                            |                                                   |                     |                                                             |                               |                  | $\mathbf{v}$                         |
| Procedimiento                                                                                                    |                                            |                                                   |                     |                                                             |                               |                  | v                                    |
| Datos del titular consultado                                                                                                    |                                            |                                                   |                     |                                                             |                               |                  |                                      |
|                                                                                                    | Nombre                                     |                                                   | Primer apellido     |                                                             | Segundo apellido              |                  |                                      |
|                                                                                                    |                                            |                                                   |                     |                                                             |                               |                  |                                      |
|                                                                                                    | Limpian                                    |                                                   |                     |                                                             |                               |                  |                                      |
| Certificado                                                                                                    | <b>Datos funcionario</b>                   | Datos del titular consultado                      | Fecha Generación ©  | Consentimento C                                             | Procedimiento O               | <b>Finalidad</b> | Información<br>detallada             |
|                                                                                                    | Miguel Hernández<br>Martin - 52477564M     | ANA ALDA ENERO<br>40194014L                       | 26/11/2019 02:17:59 | $\overline{\mathbf{S}}$                                     | SVDR 20090505 00000 PRUEBA-6  |                  | Q                                    |
|                                                                                                    | Miguel Hernândez<br>Martin - 52477564M     | MARINA ALBA PADILLA<br>$-10001000W$               | 26/11/2019 02:17:59 | $\overline{\mathsf{S}}$                                     | SVDR_20090505_00000_PRUEBA-15 |                  | Q                                    |
| Buscar<br>Exportar a excel<br>Peticiones de la unidad tramitadora QA<br>Consulta de datos de<br>identidad<br>Consulta de datos de<br>identidad<br>Consulta de datos de<br>identidad                                               | Miguel Hernández<br>Martin - 52477564M     | JUAN MENDILUCE<br><b>MENDILUCE</b><br>000005220   | 26/11/2019 02:17:59 | G                                                           | SVDR_20090505_00000_PRUEDA 4  |                  | Q                                    |
|                                                                                                    | Miguel Hernández<br>Martin - 52477564M     | <b>OSCAR PALOMARES</b><br>GUTIERREZ-<br>11111111H | 26/11/2019 02:17:59 | $\overline{\mathbf{S}}$                                     | SVDR_20090505_00000_PRUEBA-5  |                  | Q                                    |
|                                                                                                    | Miguel Hernández<br>Martín - 52477564M     | JUANA NADAL<br>PALOMARES-<br>18181818L            | 26/11/2019 02:17:59 | $\overline{\mathbf{S}}$                                     | SVDR_20090505_00000_PRUEBA-14 |                  | Q                                    |
|                                                                                                    | Miguel Hernández<br>Martín - 52477564M     | MARTIN CONDE MARZO<br>$-085636055$                | 26/11/2019 02:17:59 | $\varsigma_i$                                               | SVDR_20090505_00000_PRUEBA-3  |                  | Q                                    |
|                                                                                                    | Miguel Hernândez<br>Martín - 52477564M     | JUAN GARCIA<br>GONZALEZ-<br>333344445             | 26/11/2019 02:17:59 | $\overline{\mathsf{S}}$                                     | SVDR 20090505 00000 PRUEBA-12 |                  | Q                                    |
|                                                                                                    | Miguel Hernández<br>Martin - 52477564M     | RAMONA RAMIREZ<br>ROMANO - 87654321X              | 26/11/2019 02:17:59 | $\varsigma_i$                                               | SVDR_20090505_00000_PRUEBA-2  |                  | Q                                    |
| Consulta de datos de<br>identidad<br>Consulta de datos de<br>identidad<br>Consulta de datos de<br>identidad<br>Consulta de datos de<br>identidad<br>Consulta de datos de<br>identidad<br>Curriculturals, shares off-<br>identidad | Integral University,<br>Martín - 52477564M | MARTIN SORIA PADILLA<br>$-84363092N$              | 26/11/2019 02:17:59 | Si                                                          | SVDR 20090505 00000 PRUEBA-13 |                  | Q                                    |

**Imagen 86 – Visualización de las peticiones auditadas por el administrador de unidad en una unidad tramitadora.** 

Para poder ver el detalle de cada operación, pulsaremos sobre el botón lupa <sup>a</sup> y se nos mostrará el detalle del registro seleccionado tal y como se muestra en la siguiente pantalla.

|                                  | Certificado                          |        | Datos funcionario             | Datos del Utular consultado                   |                  |                                                | Fecha Generación C                             |                         | Consentimiento O  |            | Procedimiento O          |              | Finalidad | Información detallada |
|----------------------------------|--------------------------------------|--------|-------------------------------|-----------------------------------------------|------------------|------------------------------------------------|------------------------------------------------|-------------------------|-------------------|------------|--------------------------|--------------|-----------|-----------------------|
| <b>Titularidades Financieras</b> | Auditoría de consultas al Fichero de | Miguel |                               |                                               |                  | 01/03/2019 12:03:14                            |                                                | Lev                     |                   |            | PROCEDIMIENTO DE PRUEBAS | pruebas      |           | $\Omega$              |
|                                  | Consulta de datos de identidad       | Daniel |                               | 454654 - 05305940R                            |                  | 04/02/2019 12:03:29                            |                                                | $\mathbf{S}$            |                   |            | PROCEDIMIENTO DE PRUEBAS |              | 6555      | $\alpha$              |
|                                  | Consulta de datos de identidad       | Daniel |                               | JACOBO GARAIGORDOBIL CARRASCO<br>$-00000000t$ |                  | 04/02/2019 12:02:27                            |                                                | $\overline{\mathsf{S}}$ |                   |            | PROCEDIMIENTO DE PRUEBAS |              |           | Q                     |
|                                  | Id. petición                         |        |                               |                                               | Id. solicitud    |                                                |                                                |                         |                   |            | Id. transmisión          |              |           |                       |
|                                  | INTOA000000000000000000025           |        |                               |                                               |                  | INTOA000000000000000000025<br>PRE0000186613112 |                                                |                         |                   |            |                          |              |           |                       |
|                                  | Estado petición                      |        | 0003 Tramitada                |                                               |                  |                                                |                                                |                         |                   |            |                          |              |           |                       |
|                                  | Estado transmisión                   |        | 00 INFORMACION CORRECTA       |                                               |                  |                                                |                                                |                         |                   |            |                          |              |           |                       |
|                                  | <b>Nombre</b>                        |        | JACOBO                        |                                               | Primer apellido: |                                                | GARAIGORDOBIL                                  |                         | Segundo apellido: |            | CARRASCO                 |              |           |                       |
|                                  | <b>Documentación:</b>                |        | Fecha caducidad:<br>00000000t |                                               |                  | 14/11/2020                                     |                                                | N° soporte:             |                   |            |                          |              |           |                       |
|                                  | Nombre del padre:                    |        | BRAD                          | Nombre de la madre:                           |                  | ANGELINA                                       |                                                | Nacionalidad:           |                   | ESPAÿA-ESP |                          | <b>Sexo:</b> |           | Masculino             |
|                                  | Datos de nacimiento                  |        |                               |                                               |                  |                                                |                                                |                         |                   |            |                          |              |           |                       |
|                                  | Fecha:                               |        | 25/07/1983                    | Localidad                                     |                  |                                                | VILLARCAYO DE MERINDAD DE<br>CASTILLA LA VIEIA |                         | Provincia:        |            | <b>BURGOS</b>            |              |           |                       |
|                                  | Consulta de datos de identidad       |        | Daniel López León - 05305940R | $F - 000000000$                               |                  | 04/02/2019 12:00:18                            |                                                | S                       |                   |            | PROCEDIMIENTO DE PRUEBAS | b            |           | $\Omega$              |

**Imagen 87 – Visualización del detalle de las peticiones auditadas por el administrador de organismo en una unidad tramitadora.**
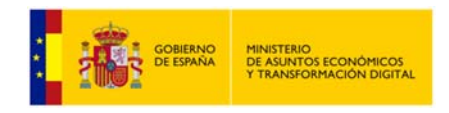

Las peticiones auditadas se podrán exportar a un fichero Excel.

## **5.10.2 Análisis por operación.**

Este tipo de análisis permitirá al usuario en función de un periodo de tiempo, un usuario, una entidad o un tipo de operación, analizar todas las modificaciones realizadas, además de poder consultar el valor anterior y posterior.

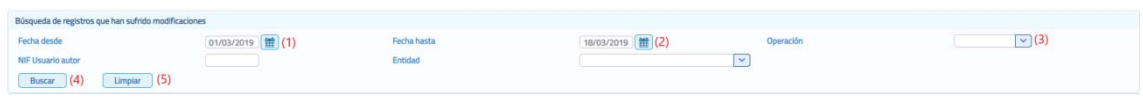

**Imagen 88 – Análisis por operación.** 

A continuación se describen los filtros que se pueden aplicar para realizar la búsqueda de las operaciones deseadas:

- o **Fecha desde (1):** Fecha a partir de la cual se quieren auditar las peticiones realizadas.
- o **Fecha hasta (2):** Fecha hasta la cual se quieren auditar las peticiones realizadas.
- o **Operación (3):** Tipo de operación que se quiere analizar. Si pinchamos sobre el desplegable podremos ver los valores que se pueden seleccionar. Estos valores son:
	- CREACION.
	- **EDICION.**
	- BAJA.
- o **NIF Usuario autor (4):** Usuario de la aplicación que realizó la operación de alta, baja o modificación. Si conocemos el NIF de este usuario podremos introducirlo en este campo para así concretar la búsqueda.
- o **Entidad (5):** Tipo de objeto sobre el que se realizó el cambio. Los valores que puede tomar este campo son:
	- Servicios.
	- Organismos cesionarios.
	- Parámetros configuración.
	- **•** Procedimientos.
	- Servicios asignados a procedimientos.
	- **Procedimientos asignados a unidades.**
	- Unidades tramitadoras.
	- Usuarios.
	- Autorizaciones de usuario.
	- Usuarios en organismos.

Al introducir uno de estos valores en el campo, concretamos la búsqueda a realizar y agilizamos el proceso.

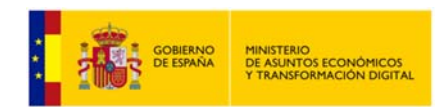

- o **Botón buscar (6):** Una vez seleccionados los criterios de búsqueda, haremos click sobre este botón para iniciar la misma.
- o **Botón Limpiar (7):** Haremos click sobre este botón si queremos limpiar todos los campos de búsqueda

Una vez realizada la búsqueda en función de los criterios expresados, la aplicación nos devolverá los resultados obtenidos tal y como se muestra en la siguiente pantalla.

|                                                                                                 |                  |                                                              |                                                                                           |                        | <b>1</b> Juan Español Español     | O Anicio                       | <b>Cerrar</b> sesión |
|-------------------------------------------------------------------------------------------------|------------------|--------------------------------------------------------------|-------------------------------------------------------------------------------------------|------------------------|-----------------------------------|--------------------------------|----------------------|
| <b>SURFITLY VIA FAIL FEDERAL AND</b><br>EN SOPORTE FAPEL                                        |                  |                                                              | <b>CLIENTE LIGERO SCSP</b><br>Bienvenido/a Juan Español Español - Administrador organismo |                        |                                   |                                | <b>Hectificana</b>   |
| Ell Servicios                                                                                   |                  | © Respuestas asincronas Q. Peticiones realizadas + Gestión ~ | all informe                                                                               | & Auditoria -          | $i$ Información $\sim$            |                                |                      |
| Análisis por operación                                                                          |                  |                                                              |                                                                                           |                        |                                   |                                |                      |
| Búsqueda de registros que han sufrido modificaciones.<br>Fecha desde<br><b>NIF Usuano autor</b> | <b>Johnnysse</b> | 雷<br>Fecha hasta<br>Entitlad                                 |                                                                                           | 爾<br><b>HIVINIANA</b>  | Operación<br>$\ddot{\phantom{1}}$ | $\mathbf{v}$                   |                      |
| Buscar<br>Limpian<br>Fecha C                                                                    | Nombre O         | Primer apelloto O                                            | Autor<br>Segundo apelloto C                                                               | <b>Documentación</b> O | Operación ©<br>v                  | Entidad O<br>v.                |                      |
| 04/05/2020 13:00:56                                                                             | Prusha           |                                                              |                                                                                           | 00000000T              | EDICION                           | Usuarios en organismos         | $\circledast$        |
| 06/05/2020 13:02:23                                                                             | Prueba           |                                                              |                                                                                           | 000000001              | <b>EDICION</b>                    | Usuarios en organismos         | $\circledast$        |
| 04/06/2020 08:09:40                                                                             | Juan             | Español                                                      | Español                                                                                   | 999999990R             | <b>EDICION</b>                    | Usuanos en organismos          | $\circledast$        |
| 04/06/2020 08:58:08                                                                             | <b>Juan</b>      | Español                                                      | Español                                                                                   | 999999998              | <b>EREACION</b>                   | Unidades tramitadoras          | ෩                    |
| DM06/2020 09:02:17                                                                              | Juan             | Español                                                      | Español                                                                                   | 999999990R             | CREACION                          | <b>Usuarios</b>                | $\circ$              |
| 04/06/2020 09:02:17                                                                             | <b>Juan</b>      | Español                                                      | Español                                                                                   | 999999998              | CREACION                          | Usuarios en organismos         | $\circledcirc$       |
| DURAL/2020 00-1144                                                                              | <b>lasters</b>   | Expañel                                                      | Exposited                                                                                 | 000000000              | <b>DAIA</b>                       | <b>TRANSPORT OF ORDERSTRAG</b> |                      |
|                                                                                                 |                  |                                                              | Español                                                                                   | 99999990R              | <b>BAIA</b>                       | <b>Usuarios</b>                | 0                    |
| 04/06/2020 09:11:44                                                                             | Justra           | Español                                                      |                                                                                           |                        |                                   |                                |                      |
| 11/03/2019 12:21:40                                                                             | Juan Carlos      | Ferrúndez                                                    | Castillejos                                                                               | <b>DS SDEGUON</b>      | EDICION                           | Usuarios en organismos         | G                    |

**Imagen 89 – Pantalla resultados de búsqueda Análisis por operación.** 

En esta pantalla, como se puede apreciar en la siguiente imagen, podremos filtrar en función de los siguientes campos:

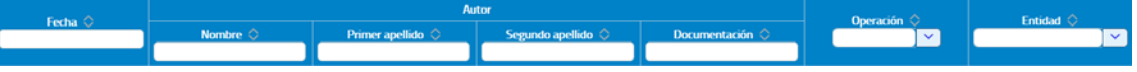

**Imagen 90 – Campos de filtrado de resultados de búsqueda Análisis por operación.** 

- o **Fecha:** Si conocemos la fecha podremos especificarla o bien ordenar de manera ascendente o descendente.
- o **Nombre:** Si conocemos el nombre del funcionario podremos especificarlo o bien ordenar de manera ascendente o descendente.
- o **Primer apellido:** Si conocemos el primer apellido del funcionario podremos especificarlo o bien ordenar de manera ascendente o descendente.
- o **Segundo apellido:** Si conocemos el segundo apellido del funcionario podremos especificarlo o bien ordenar de manera ascendente o descendente.
- o **Documentación:** Si conocemos el código del funcionario podremos especificarlo o bien ordenar de manera ascendente o descendente.
- o **Operación:** Si conocemos el tipo de operación podremos especificarlo o bien ordenar de manera ascendente o descendente. Si desplegamos el

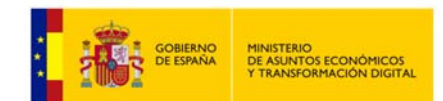

menú que contiene este campo, podremos ver los valores por los que podemos filtrar que son: CREACION, EDICION y BAJA.

- o **Entidad:** Si conocemos la entidad podremos especificarla para ver únicamente los registros de esa unidad o bien ordenar de manera ascendente o descendente. Los valores que puede tomar este campo son los siguientes:
	- Servicios.
	- Organismos cesionarios.
	- Parámetros configuración.
	- **•** Procedimientos.
	- **Servicios asignados a procedimientos.**
	- Procedimientos asignados a unidades.
	- Unidades tramitadoras.
	- Usuarios.
	- Autorizaciones de usuario.
	- **Usuarios en organismos.**
- o **Botón ojo :** Pulsando sobre este icono accederemos a la información de manera detallada de la operación. En la ventana de información detallada, dispondremos de cuatro pestañas en la veremos la información e manera detallada y en algunos casos podremos ver los registros anteriores y posteriores a la operación. Estas pestañas son las siguientes:
	- **General:** Se nos mostrará la información general que consta en el registro de la operación (Fecha, Autor, Operación y Entidad).

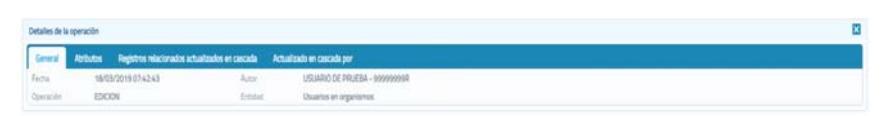

**Imagen 91 – Vista de la pestaña General del detalle del resultado de la búsqueda por operación.** 

 **Atributos:** Se muestran los atributos del registro modificado, mostrando el valor antiguo y el valor nuevo. Se nos permite navegar por los cambios realizados a lo largo del tiempo sobre el registro contemplado mediante los botones implementados en la parte inferior de la pestaña.

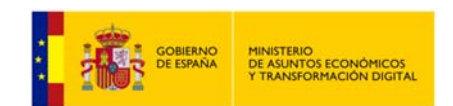

### **Manual de Administrador de Unidad del Cliente Ligero SCSP J2EE 4.25.0**

| Registres miacionados actualizados en cascada Actualizado en cascada por<br>General<br><b>Abdutus</b> |                                                          |                                                              |
|----------------------------------------------------------------------------------------------------|----------------------------------------------------------|--------------------------------------------------------------|
| <b>Nondre</b>                                                                                         | <b>Artiguo valor</b>                                     | <b>Bureautor</b>                                             |
| unidadTramitadora                                                                                     | UNDAD TRAMTADORA ORGANISMO - 1 PRUEBAS AUDITORIA & 18 -1 | UNIDAD TRAMITADORA ORGANISMO - 1 PRUEBAS AUDITORIA 4, 18 - 1 |
| fectable                                                                                              | A TRACTA A REGIONAL PORTUGAL DE MAIS DE CONTRADOR POR    | <b>SAMONE AT THE OFFICIAL DE CARRIER CONVENTION</b>          |
| organismo                                                                                             | AT3746497 - DRGANISMO PRUEBA ALIOITORIA 4.18 - 1         | A73746497 - ORGANISMO PRUEBA ALOITORIA 4.18 - 1.             |
| fechalita                                                                                             | 2019-03-15 09:50:33.639                                  | 2019-03-15 09:58:33.639                                      |
| bloqueado                                                                                             | ō.                                                       | 0                                                            |
| usario                                                                                                | USUARD DE PRUEBA-99899999R                               | USUARD DE PRUEBA-000000000                                   |
| u                                                                                                    | 103                                                      | 103                                                          |
| telefons                                                                                              |                                                          |                                                              |
| $_{\rm rel}$                                                                                          | Administrator global                                     | Attrickstrador global                                        |
| enal                                                                                                  |                                                          |                                                              |
| <b>ferhaltbroAcress</b>                                                                               | 2015-03-18 074243 342                                    | 2019-03-18 07:42:43 327                                      |

**Imagen 92 – Vista de la pestaña "Atributos" del detalle del resultado de la búsqueda por operación.** 

 **Registros relacionados actualizados en cascada:** En esta pestaña se mostrarán todas las modificaciones que se hayan realizado en cascada como consecuencia del cambio en el registro cuyos cambios se están consultando.

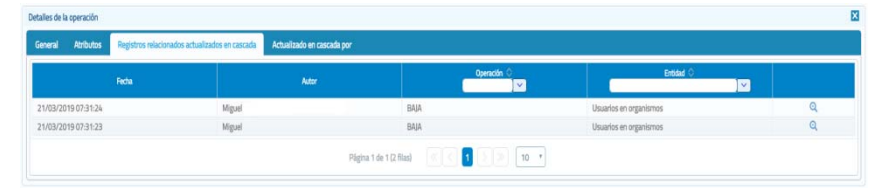

**Imagen 93 – Vista de la pestaña "Registros relacionados actualizados en cascada" del detalle del resultado de la búsqueda por operación.** 

Para poder ver el detalle de un registro de la búsqueda, tenemos la posibilidad de hacer click sobre el botón de la lupa <sup>a</sup> tal y como se puede apreciar en la pantalla anterior.

Al realizar esta acción, se nos mostrará el detalle de la operación mostrándonos los valores antiguos y los nuevos del registro modificado.

| Detailes de la operación |                     |                                                |                              |                                                 |                                                 | X                   |
|--------------------------|---------------------|------------------------------------------------|------------------------------|-------------------------------------------------|-------------------------------------------------|---------------------|
| General                  | <b>Atributos</b>    | Registros relacionados actualizados en cascada | Actualizado en cascada por   |                                                 |                                                 |                     |
|                          | Fecha               |                                                | <b>Jutor</b>                 | Operación<br>M                                  | Entidad O                                       | $\ddot{\mathbf{v}}$ |
|                          | 21/03/2019 07:31:24 | Miguel                                         |                              | BAIA                                            | Usuarios en organismos                          | $\mathbf{Q}$        |
|                          |                     | Nombre                                         |                              | Antiguo valor                                   | Nuevo valor                                     |                     |
|                          | unidadTramitadora   |                                                |                              |                                                 |                                                 |                     |
| fechaBaja                |                     |                                                |                              |                                                 | 2019-03-21 07:31:24.032                         |                     |
| organismo                |                     |                                                |                              | SS832396E - ORGANISMO PRUEBA AUDITORIA 4.18 - 3 | 55832396E - ORGANISMO PRUEBA AUDITORIA 4.18 - 3 |                     |
| fechaAlta                |                     |                                                | 2019-03-05 15:24:42.578      |                                                 | 2019-03-05 15:24:42.578                         |                     |
| bloqueado                |                     |                                                | $\overline{0}$               |                                                 | ٠                                               |                     |
| usuario                  |                     |                                                | PRUEBA USUARIO 1-4-42235075Z |                                                 | PRUEBA USUARIO 1-4-42235075Z                    |                     |
| k)                       |                     |                                                | 72                           |                                                 | 72                                              |                     |
| telefono                 |                     |                                                |                              |                                                 |                                                 |                     |
| rol                      |                     |                                                | Administrador global         |                                                 | Administrador global                            |                     |
| email                    |                     |                                                |                              |                                                 |                                                 |                     |
|                          | fechaUltimoAcceso   |                                                |                              |                                                 |                                                 |                     |

**Imagen 94 – Vista de la pestaña "Registros relacionados actualizados en cascada" del detalle del resultado de la búsqueda por operación.** 

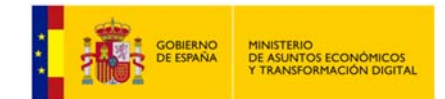

Para cerrar esta pantalla de detalle, bastará con hacer click de nuevo sobre el botón de la lupa.

Si realiza un cambio en el registro como puede ser la modificación del Telf. del usuario, en esta pestaña se indicará que el cambio no ha provocado ninguna modificación en otros registros.

Por el contrario si se realiza un cambio en una unidad tramitadora, un procedimiento, etc, que si conlleva un cambio en las autorizaciones de usuario o se da de baja un organismo, en esta pestaña si aparecerá este tipo de información reflejada.

 **Actualizado en cascada por:** Mostrará la modificación que hizo que se realizará en cascada la modificación que se está consultando.

| Detalles de la operación                                                   |                            |                                     |
|----------------------------------------------------------------------------|----------------------------|-------------------------------------|
| Atributos Registros relacionados actualizados en cascada<br>General        | Actualizado en cascada por |                                     |
| Autor<br>Fecha<br>21/03/2019 07:31:23<br>Entidad<br>Organismos cesionarios | Miguel                     | BAJA<br>Operación<br>n e c          |
| Nombre                                                                     | Antiguo valor              | Nuevo valor                         |
| df                                                                         | S5832396E                  | S5832396E                           |
| fechaBaja                                                                  |                            | 2019-03-21 07:31:23:144             |
| codigoOrganismo                                                            | 24                         | 24                                  |
| fechaAlta                                                                  | 2019-02-28 11:40:11.422    | 2019-02-28 11:40:11.422             |
| bloqueado                                                                  | $\mathbf{0}$               |                                     |
| codigoDIR3                                                                 | EA0011003                  | EA0011003                           |
|                                                                            |                            | ORGANISMO PRUEBA AUDITORIA 4.18 - 3 |

**Imagen 95 – Vista de la pestaña "Actualizado en cascada por" del detalle del resultado de la búsqueda por operación.** 

Si se ha consultado un registro en el que el cambio es el teléfono del usuario en esta pestaña se indicará que el cambio no fue provocado en cascada por ninguna otra modificación.

Si se dio de baja la autorización de un usuario a un servicio en esta pestaña se mostrará por ejemplo:

- La baja de la unidad tramitadora si fue la que provoco la baja de la autorización del usuario.
- La baja de un procedimiento si fue la que provoco la baja de la autorización del usuario.

## **5.10.3 Análisis por datos de aplicación.**

Este tipo de análisis permitirá al usuario en función de un periodo de tiempo, un usuario, una entidad o un tipo de operación, analizar todas las modificaciones realizadas, además de poder consultar el valor anterior y posterior.

| Búsqueda de registros que han sufrido modificaciones |                |             |                     |                  |            |
|------------------------------------------------------|----------------|-------------|---------------------|------------------|------------|
| Fecha desde                                          | 01/03/2019 (1) | Fecha hasta | 18/03/2019   11 (2) | <b>Operación</b> | $\vee$ (3) |
| <b>NIF Usuario autor</b>                             |                | Entidad     | $\sim$              |                  |            |
| Buscar (4)<br>Limpiar (5)                            |                |             |                     |                  |            |

**Imagen 96 – Análisis por operación.** 

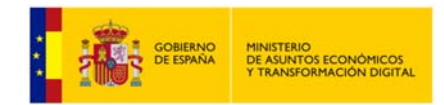

A continuación se describen los filtros que se pueden aplicar para realizar la búsqueda de las operaciones deseadas:

- o **Fecha desde:** Fecha a partir de la cual se quieren auditar las peticiones realizadas **(1)**.
- o **Fecha hasta:** Fecha hasta la cual se quieren auditar las peticiones realizadas **(2)**.
- o **Operación:** Tipo de operación que se quiere analizar **(3)**.
- o **NIF Usuario autor:** Usuario de la aplicación que realizó la operación de alta, baja o modificación **(4)**.
- o **Entidad:** Tipo de objeto sobre el que se realizó el cambio **(5)**.
- o **Botón buscar:** Una vez seleccionados los criterios de búsqueda, haremos click sobre este botón para iniciar la misma **(6)**.
- o **Botón Limpiar:** Haremos click sobre este botón si queremos limpiar todos los campos de búsqueda **(7)**.

Existe otro tipo de consultas donde se necesita partir de algún dato específico de la aplicación, por ejemplo: un código de procedimiento, un código DIR3 de una unidad, etc.

Para realizar esta consulta, lo primero será indicar la entidad que se quiere consultar. Una vez seleccionada la entidad a analizar, se presentarán todos los filtros posibles para consultar.

Una vez realizada la búsqueda en función de los criterios expresados, la aplicación nos devolverá los resultados obtenidos tal y como se muestra en la siguiente pantalla.

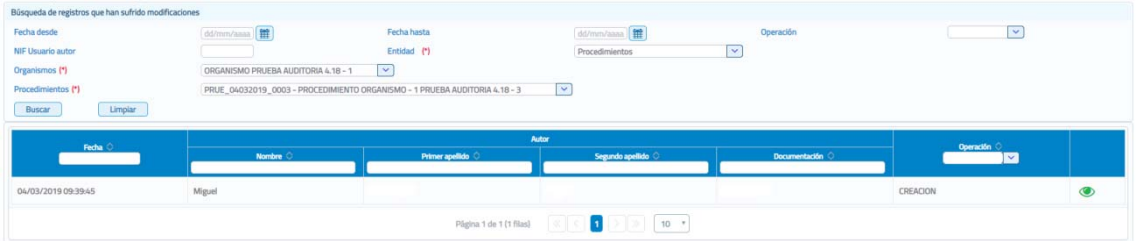

**Imagen 97 – Pantalla resultados de búsqueda Análisis por datos de aplicación.** 

En esta pantalla, podremos filtrar en función de los siguientes campos:

- o **Fecha:** Si conocemos la fecha podremos especificarla o bien ordenar de manera ascendente o descendente.
- o **Nombre:** Si conocemos el nombre del funcionario podremos especificarlo o bien ordenar de manera ascendente o descendente.
- o **Primer apellido:** Si conocemos el primer apellido del funcionario podremos especificarlo o bien ordenar de manera ascendente o descendente.
- o **Segundo apellido:** Si conocemos el segundo apellido del funcionario podremos especificarlo o bien ordenar de manera ascendente o descendente.

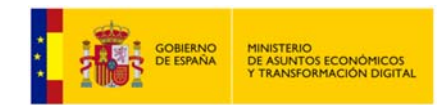

- o **Documentación:** Si conocemos el código del funcionario podremos especificarlo o bien ordenar de manera ascendente o descendente.
- o **Operación:** Si conocemos el tipo de operación podremos especificarlo o bien ordenar de manera ascendente o descendente.
- o **Botón ojo :** Pulsando sobre este icono accederemos a la información de manera detallada de la operación. En la ventana de información detallada, dispondremos de cuatro pestañas en la veremos la información e manera detallada y en algunos casos podremos ver los registros anteriores y posteriores a la operación. Estas pestañas son las siguientes:
	- **General:** Se nos mostrará la información general que consta en el registro de la operación (Fecha, Autor, Operación y Entidad).

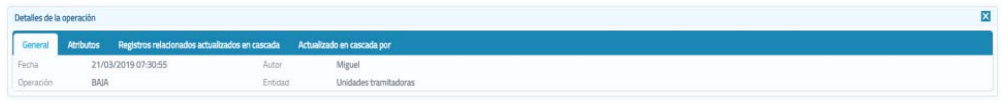

**Imagen 98 – Vista de la pestaña "General" del detalle del resultado del Análisis por datos de aplicación.** 

 **Atributos:** Se muestran los atributos del registro modificado, mostrando el valor antiguo y el valor nuevo. Se nos permite navegar por los cambios realizados a lo largo del tiempo sobre el registro contemplado, mediante las flechas que tenemos en la parte inferior de la pestaña.

| Registros relacionados actualizados en cascada Actualizado en cascada por<br>General<br><b>Atributos</b> |                                                      |                                                      |
|----------------------------------------------------------------------------------------------------|------------------------------------------------------|------------------------------------------------------|
| Nombre                                                                                                   | Antiguo valor                                        | <b>Burno valor</b>                                   |
| fechaBaia                                                                                                |                                                      | 2019-03-21 07:30:55.433                              |
| organismo                                                                                                | 52833002E - Ministerio de Hacienda y Función Pública | 52833002E - Ministerio de Hacienda y Función Pública |
| fechaAlta                                                                                                | 2019-03-01 12:22:47.029                              | 2019-03-01 12:22:47:028                              |
| codigoUnidad                                                                                             | 43                                                   | 43                                                   |
| codgoDR3                                                                                                 | EA0000002                                            | EA0000002                                            |
| bioqueada                                                                                                | $\circ$                                              | T.                                                   |
| nombre                                                                                                   | UNDAD TRAMITADORA PRUEBA AUDITORIA & 18 - 2          | UNDAD TRAMITADORA PRUEBA AUDITORIA 4.18 - 2          |

**Imagen 99 – Vista de la pestaña "Atributos" del detalle del resultado del Análisis por datos de aplicación.**

 **Registros relacionados actualizados en cascada:** En esta pestaña se mostrarán todas las modificaciones que se hayan realizado en cascada como consecuencia del cambio en el registro cuyos cambios se están consultando.

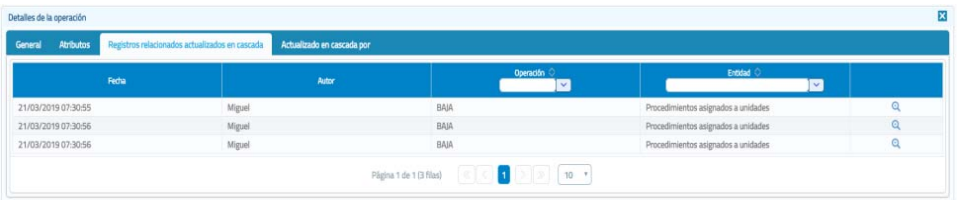

**Imagen 100 – Vista de la pestaña "Registros relacionados actualizados en cascada" del resultado del Análisis por datos de aplicación.** 

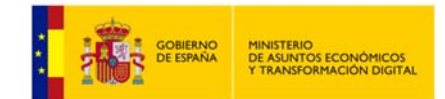

Para poder ver el detalle de un registro de la búsqueda, tenemos la posibilidad de hacer click sobre el botón de la lupa  $\alpha$  tal y como se puede apreciar en la pantalla anterior.

Al realizar esta acción, se nos mostrará el detalle de la operación mostrándonos los valores antiguos y los nuevos del registro modificado.

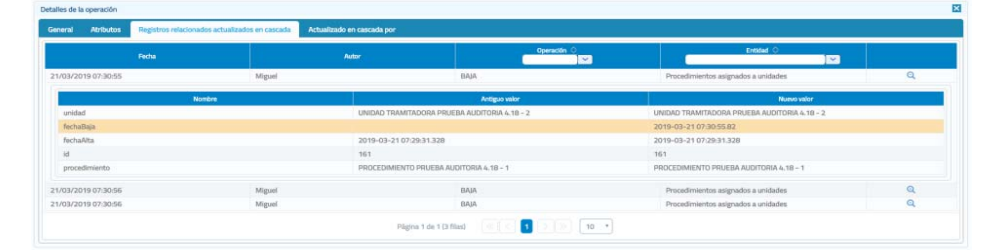

**Imagen 101 – Vista de la pestaña "Registros relacionados actualizados en cascada" del detalle del resultado del Análisis por datos de aplicación.** 

Si realiza un cambio en el registro como puede ser la modificación del Telf. del usuario, en esta pestaña se indicará que el cambio no ha provocado ninguna modificación en otros registros.

Por el contrario si se realiza un cambio en una unidad tramitadora, un procedimiento, etc, que si conlleva un cambio en las autorizaciones de usuario o se da de baja un organismo, en esta pestaña si aparecerá este tipo de información reflejada.

 **Actualizado en cascada por:** Mostrará la modificación que hizo que se realizará en cascada la modificación que se está consultando.

| Detailes de la operación                                                             |                            |                          |  |
|--------------------------------------------------------------------------------------|----------------------------|--------------------------|--|
| Registros relacionados actualizados en cascada<br>Atributos<br>General               | Actualizado en cascada por |                          |  |
| Miguel<br>Fecha<br>Autor<br>21/03/2019 07:31:23<br>Entidad<br>Organismos cesionarios |                            | <b>BAJA</b><br>Operación |  |
| Nombre                                                                               | Antiguo valor              | Nuevo valor              |  |
| df                                                                                   | 55832396E                  | S5832396E                |  |
| fechaBaja                                                                            |                            | 2019-03-21 07:31:23:144  |  |
| codigoOrganismo                                                                      | 24                         | 24                       |  |
| fechaAlta.                                                                           | 2019-02-28 11:40:11:422    | 2019-02-28 11:40:11.422  |  |
| bloqueado                                                                            | $\mathbb O$                | ٠                        |  |
|                                                                                      |                            |                          |  |
| codigoDIR3                                                                           | EA0011003                  | EA0011003                |  |

**Imagen 102 – Vista de la pestaña "Actualizado en cascada por" del detalle del resultado del Análisis por datos de aplicación.** 

Si se ha consultado un registro en el que el cambio es el teléfono del usuario en esta pestaña se indicará que el cambio no fue provocado en cascada por ninguna otra modificación.

Si se dio de baja la autorización de un usuario a un servicio en esta pestaña se mostrará por ejemplo:

 La baja de la unidad tramitadora si fue la que provoco la baja de la autorización del usuario.

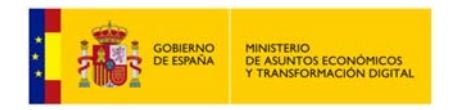

 La baja de un procedimiento si fue la que provoco la baja de la autorización del usuario.

## **5.10.4 Consulta transmisiones.**

Permite al usuario consultar las transmisiones realizadas en función de un periodo de tiempo o el usuario que realizó la transmisión.

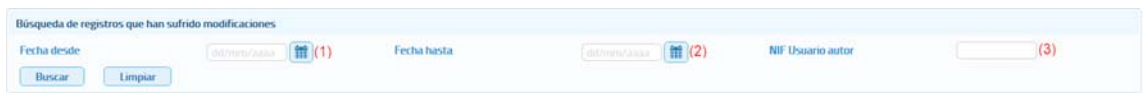

**Imagen 103 – Pantalla de consulta de transmisiones.** 

A continuación se describen los filtros que se pueden aplicar para realizar la búsqueda de las operaciones deseadas:

- o **Fecha desde:** Fecha a partir de la cual se quieren auditar las peticiones realizadas **(1)**.
- o **Fecha hasta:** Fecha hasta la cual se quieren auditar las peticiones realizadas **(2)**.
- o **NIF Usuario autor:** Usuario de la aplicación que realizó la operación de alta, baja o modificación **(3)**.

Una vez que hayamos introducido los filtros disponibles deberemos hacer click sobre el botón "Buscar" para poder realizar la consulta.

| Fecha O             |                |                 |                 | Id. transmisión      |                             |                  |
|---------------------|----------------|-----------------|-----------------|----------------------|-----------------------------|------------------|
|                     | Nombre O       | Primer apellido | Segundo apelido | <b>Documentación</b> | M. petición                 |                  |
| 01/07/2019 09:10:39 | <b>USUARIO</b> | DE              | PRUEBA          | 999999998            | INTOA00000000000000000000FS | 941014051234567B |
| 01/07/2019 09:10:38 | <b>USUARIO</b> | DE              | PRUEBA          | 99999999R            | INTOA000000000000000000099  | 9410150517345678 |
| 01/07/2019 09:10:38 | USUARIO        | DE              | PRUEBA          | 999999998            | INTOA0000000000000000000037 | 941014051X123456 |
| 01/07/2019 09:10:38 | <b>USUARIO</b> | DE              | PRUEBA          | 999999999R           | INTOADOOOOOOOOOOOOOOOOOOOG4 | 9410140511234567 |
| 01/07/2019 09:10:38 | <b>USUARIO</b> | DE              | PRUEBA          | 999999999R           | INTOADOOOOOOOOOOOOOOOOOOO   | 941015051A785189 |
| 01/07/2019 09:09:51 | <b>USUARIO</b> | DE              | PRUEBA          | 999999998            | INTOA0000000000000000000035 | 9410140512345678 |
| 01/07/2019 09:09:51 | <b>USUARIO</b> | DE              | PRUEBA          | 999999998            | INTEM200000000000000000000  | 9410150517345678 |
| 01/07/2019 09:09:51 | <b>USUARIO</b> | DE              | PRUEBA          | 999999998            | INTOA000000000000000000087  | 941014051X123456 |
| 01/07/2019 09:09:51 | <b>USUARIO</b> | DE              | PRUEBA          | 99999999R            | INTELADOROGODODODODOOOOGGA  | 9410140511234567 |
| 01/07/2019 09:09:51 | <b>USUARIO</b> | DE              | PRUEBA          | 999999998            | INTOA000000000000000000090  | 941015051A785189 |

**Imagen 104 – Pantalla resultados de búsqueda "Consulta de transmisiones".** 

A continuación se nos devolverá los datos obtenidos de la consulta como se puede apreciar en la imagen superior. Sobre estos resultados obtenidos podremos filtrar aún más en función de los siguientes campos:

- **Fecha:** Fecha en la que se ha realizado la transmisión de datos.
- **Nombre (Autor):** Nombre del usuario que ha realizado/solicitado la transmisión de datos.
- **Primer apellido (Autor):** Primer apellido del usuario que ha realizado/solicitado la transmisión de datos.

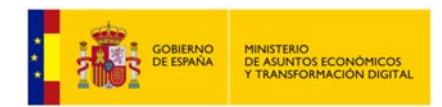

- **Segundo apellido (Autor):** Segundo apellido del usuario que ha realizado/solicitado la transmisión de datos.
- **Documentación (Autor):** N.I.F. / Nº de funcionario del usuario que ha realizado/solicitado la transmisión de datos.
- **Id. petición:** Id. de la petición de la transmisión solicitada.
- **Id. transmisión:** Id. de la transmisión solicitada.

## *5.11***Menú** *Información.*

En este menu hay tres apartados:

- **·** Información general.
- Manual de usuario.

En la pantalla correspondiente a Información general se muestra una breve descripción de la aplicación Cliente ligero SCSP.

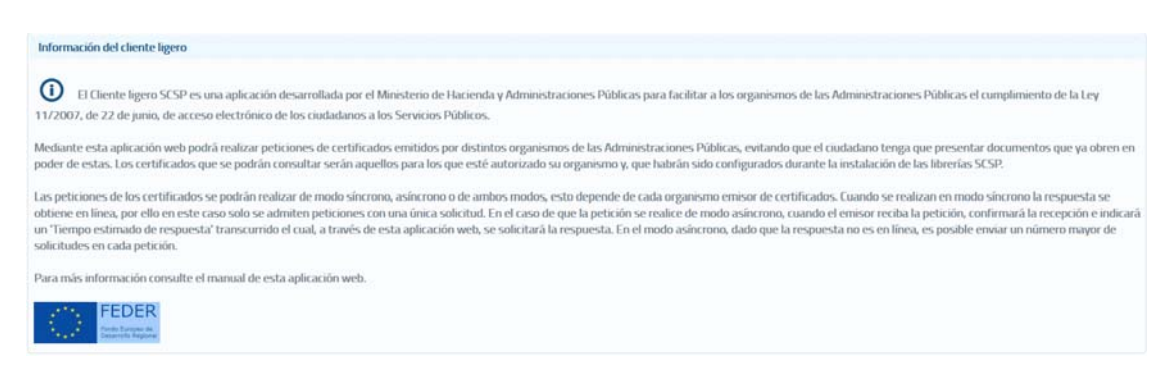

**Imagen 105 – Información general sobre la aplicación Cliente ligero SCSP.** 

Dentro del mismo desplegable existe opción de "Manual de usuario", desde donde se podrá descargar dicho manual.

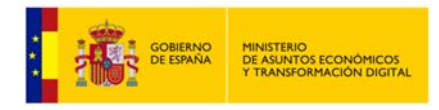

# **6 Pantalla de errores.**

Ante un error no controlado, podremos obtener información del entorno en el que se ejecuta la aplicación para poder solucionar la incidencia más fácilmente. Es recomendable el envío de esta información junto al problema detectado.

También es posible obtener parte del log de la aplicación, igualmente es recomendable el envío de los mismos.

Cuando ocurre un error no controlado, nos aparecerá la siguiente pantalla:

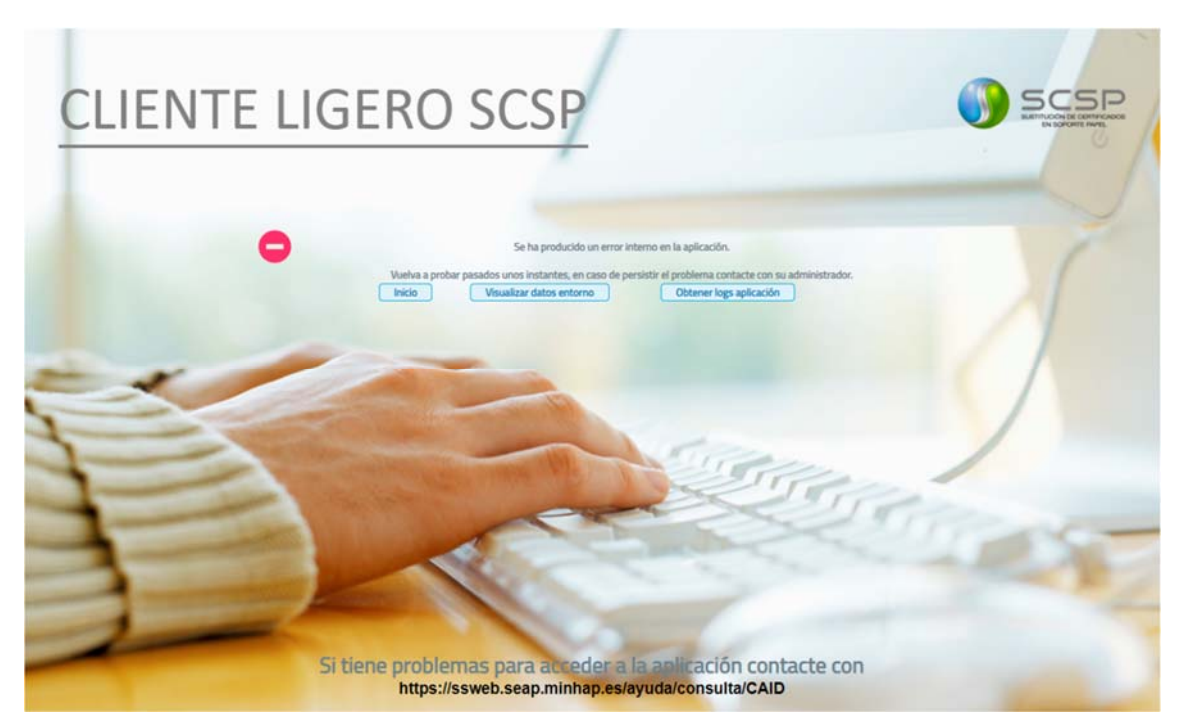

**Imagen 106 – Pantalla de error no controlado.** 

# **6.1 Información del entorno.**

Pulsando en el botón de "*Visualizar datos entorno*" obtendremos los datos del entorno en el que se ejecuta la aplicación.

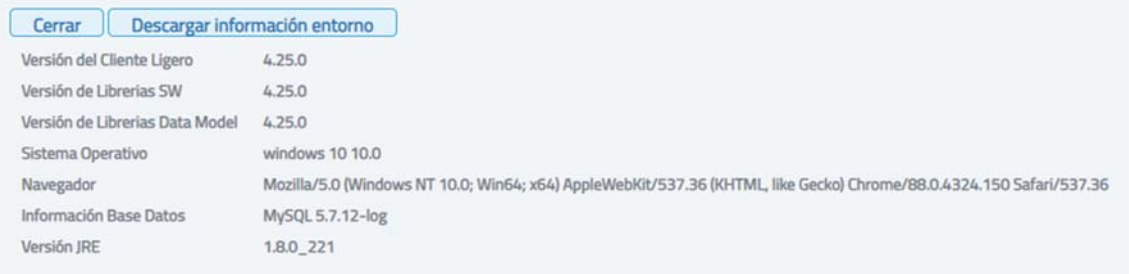

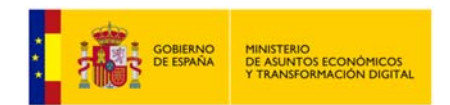

#### **Imagen 107 – Datos de entorno en el que se ejecuta la aplicación.**

Desde esta misma pantalla si pulsamos en el botón "*Descarga información entorno*" podremos descargar la información en formato "*.txt*" tal y como se muestra en la siguiente imagen:

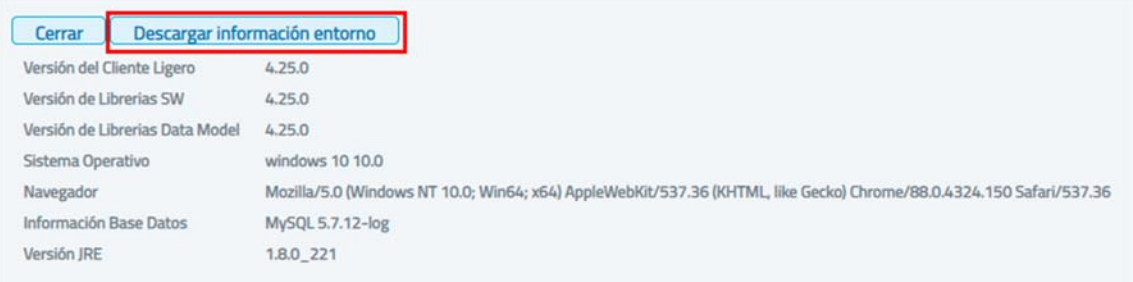

**Imagen 108 – Pantalla de descarga de información del entorno.** 

## **6.2 Descarga de logs.**

Desde la pantalla de error no controlado, también podremos ver parte del log de la aplicación, así como descargarlos.

| <b>Descargar logs</b><br>Cerrar                                                                                                    |  |
|----------------------------------------------------------------------------------------------------|--|
| V //logs/scsp-cliente-ligero.log                                                                                                    |  |
| 2019-06-28 05:22:35 [es.minhap.security.AuthenticationFilter] DEBUG - Check authentication [/cliente-ligero/audit/listPeticiones.xhtml].<br>2019-06-28 05:22:35 [es.minhap.security.AuthenticationFilter] TRACE - Obtenido certificado de cliente CN=EIDAS CERTIFICADO PRUEBAS -<br>999999999R, SURNAME=EIDAS CERTIFICADO, GIVENNAME=PRUEBAS, SERIALNUMBER=IDCES-99999999R, C=ES<br>2019-06-28 05:22:35 [es.minhap.security.AuthenticationFilter] DEBUG - Recuperando el login bean.<br>2019-06-28 05:22:35 [es.minhap.view.login.LoginView] DEBUG - Verificando acceso a url:/cliente-ligero/audit/listPeticiones.xhtml<br>2019-06-28 05:26:50 [es.minhap.core.context.ContextScspManager] DEBUG - **************************** Verificando sincronizacion configuracion<br>2019-06-28 05:26:50 [es.minhap.core.context.ContextScspManager] DEBUG - ************************ Sincronizacion llevada a cabo en 9<br>milisegundos ***********************************<br>2019-06-28 05:31:50 [es.minhap.core.context.ContextScspManager] DEBUG - *********************** Sincronizacion Ilevada a cabo en 13<br>milisegundos ***********************************<br>2019-06-28 05:36:50 [es.minhap.core.context.ContextScspManager] DEBUG - **************************** Verificando sincronizacion configuracion<br>2019-06-28 05:36:50 [es.minhap.core.context.ContextScspManager] DEBUG - ************************ Sincronizacion llevada a cabo en 10<br>milisegundos ***********************************<br>2019-06-28 05:41:50 [es.minhap.core.context.ContextScspManager] DEBUG - **************************** Verificando sincronizacion configuracion<br>2019-06-28 05:41:50 [es.minhap.core.context.ContextScspManager] DEBUG - ************************ Sincronizacion llevada a cabo en 9<br>milisegundos ***********************************<br>2019-06-28 05:46:50 [es.minhap.core.context.ContextScspManager] DEBUG - ********************** Sincronizacion Ilevada a cabo en 64<br>milisegundos *********************************** |  |
| Excepción causa del error                                                                                                    |  |

**Imagen 109 – Obtención del log de la aplicación.** 

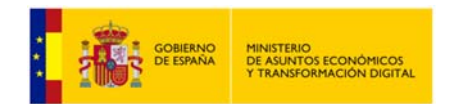

## **Manual de Administrador de Unidad del Cliente Ligero SCSP J2EE 4.25.0**

| /logs/scsp-cliente-ligero.log                                                                                             |  |
|----------------------------------------------------------------------------------------------------|--|
| $\vee$ Excepción causa del error                                                                                          |  |
| com.sun.faces.context.FacesFileNotFoundException: /audit/listPeticiones1.xhtml Not Found in ExternalContext as a Resource |  |
| at com.sun.faces.facelets.impl.DefaultFaceletFactory.resolveURL(DefaultFaceletFactory.java:232)                           |  |
| at com.sun.faces.facelets.impl.DefaultFaceletFactory.resolveURL(DefaultFaceletFactory.java.273)                           |  |
| at com.sun.faces.facelets.impl.DefaultFaceletFactory.getMetadataFacelet(DefaultFaceletFactory.java:209)                   |  |
| at com.sun.faces.application.view.ViewMetadataImpl.createMetadataView(ViewMetadataImpl.java:114)                          |  |
| at com.sun.faces.lifecycle.RestoreViewPhase.execute(RestoreViewPhase.java:233)                                            |  |
| at com.sun.faces.lifecycle.Phase.doPhase(Phase.java:101)                                                                  |  |
| at com.sun.faces.lifecycle.RestoreViewPhase.doPhase(RestoreViewPhase.java:116)                                            |  |
| at com.sun.faces.lifecycle.LifecycleImpl.execute(LifecycleImpl.java:118)                                                  |  |
| at javax.faces.webapp.FacesServlet.service(FacesServlet.java:593)                                                         |  |
| at org.apache.catalina.core.ApplicationFilterChain.internalDoFilter(ApplicationFilterChain.java:231)                      |  |
| at org.apache.catalina.core.ApplicationFilterChain.doFilter(ApplicationFilterChain.java:166)                              |  |
| at org.primefaces.webapp.filter.FileUploadFilter.doFilter(FileUploadFilter.java:100)                                      |  |
| at es.minhap.core.filter.files.FileScspUploadFilter.doFilter(FileScspUploadFilter.java:45)                                |  |
| at org.apache.catalina.core.ApplicationFilterChain.internalDoFilter(ApplicationFilterChain.java:193)                      |  |
| at org.apache.catalina.core.ApplicationFilterChain.doFilter(ApplicationFilterChain.java:166)                              |  |
| at org.apache.tomcat.websocket.server.WsFilter.doFilter(WsFilter.java:53)                                                 |  |
| at org.apache.catalina.core.ApplicationFilterChain.internalDoFilter(ApplicationFilterChain.java:193)                      |  |
| at org.apache.catalina.core.ApplicationFilterChain.doFilter(ApplicationFilterChain.java:166)                              |  |
| at es.minhap.security.AuthenticationFilter.makeFilterProcess(AuthenticationFilter.java:128)                               |  |
| at es.minhap.security.AuthenticationFilter.doFilter(AuthenticationFilter.java.84)                                         |  |
| at org.apache.catalina.core.ApplicationFilterChain.internalDoFilter(ApplicationFilterChain.java:193)                      |  |
| at org.apache.catalina.core.ApplicationFilterChain.doFilter(ApplicationFilterChain.java:166)                              |  |
| at es.minhap.util.EncodingFilter.doFilter(EncodingFilter.java:50)                                                         |  |
| at org.apache.catalina.core.ApplicationFilterChain.internalDoFilter(ApplicationFilterChain.java:193)                      |  |

**Imagen 110 – Excepción que causa el error ocurrido.** 

De igual forma podremos descargarnos los logs en un fichero ".ZIP" el cual sería recomendable enviarlo junto a los datos del entorno.

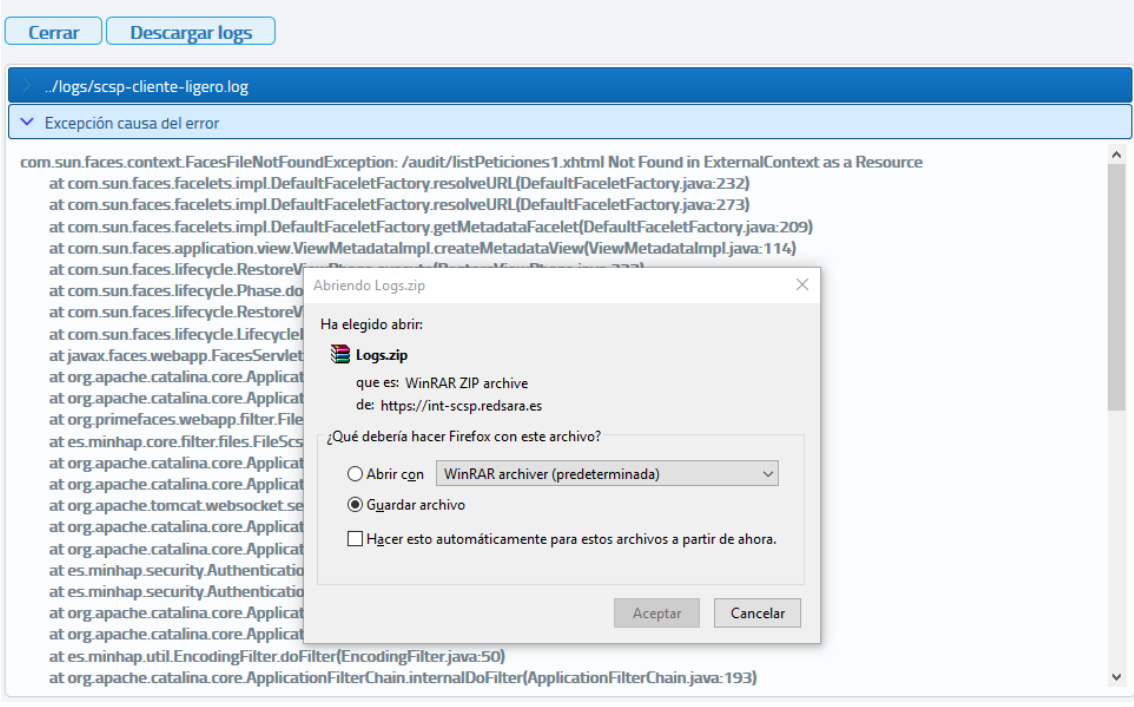

**Imagen 111 – Descarga de logs de aplicación.**